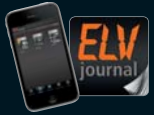

**3 / 2014 Juni / Juli 2014 | D € 5,85** jetzt auch als App!

**CH CHF 10,80 | A € 6,95 | NL € 7,00 | LUX € 6,95 | B € 6,85 | GR € 8,20 | E € 7,65**

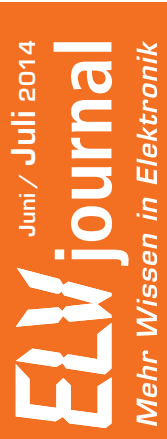

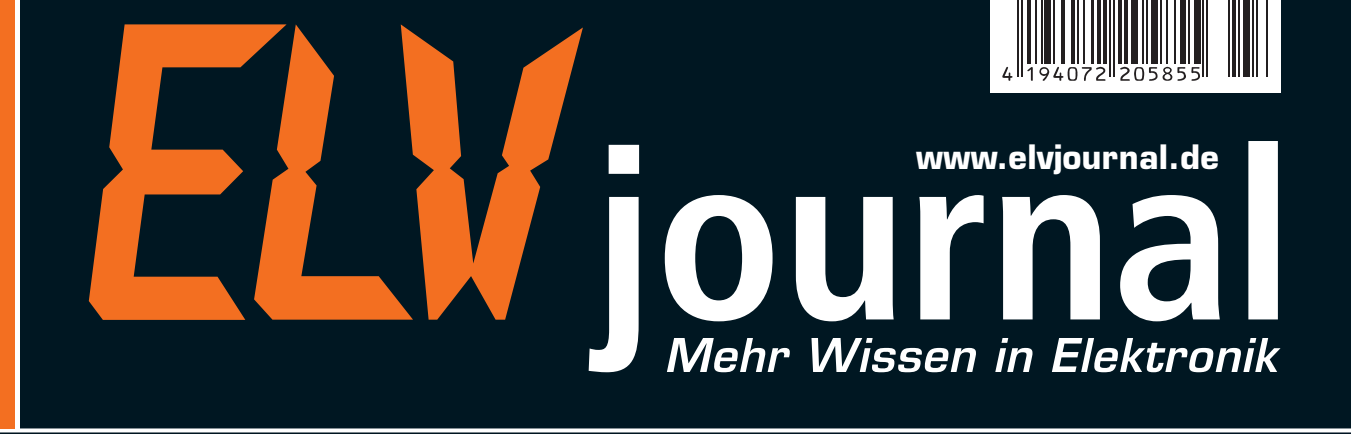

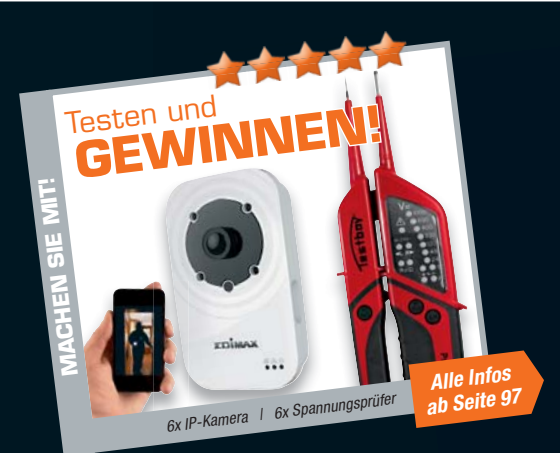

## **Präzise**

#### **messen und schalten**

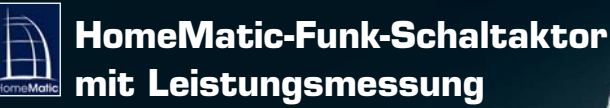

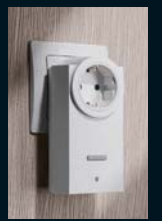

- **Ferngesteuertes Schalten** von Geräten
- Grafische Anzeige der Messdaten
- Senden von Funkbefehlen bei definierbaren Grenzwerten

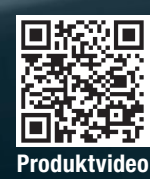

433.571

340.857

248.143

155,479

 $23.71$ 

 $-30.000$ 

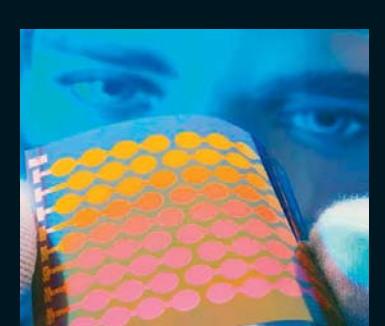

**Energy-Harvesting** Elektroenergie für den Betrieb von Geräten quasi kostenlos durch verschiedene Methoden der Energiegewinnung aus der Umwelt beziehen – unsere Serie beschreibt Grundlagen, Verfahren und Praxis.

# **So funktioniert's Messury of the South South South Messtechnik**

**Komponententester/ESR-Meter** Zwei Messgeräte für die Bauteilprüfung in einem, vom Elko bis zu Halbleitern – mit farbigem OLED-Display, integrierter Akku-Ladeschaltung und besonders einfacher Bedienung.

## **Top bewertet** von unseren Lesern

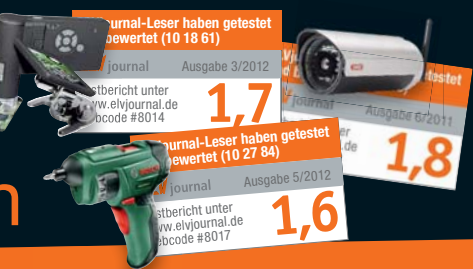

**J3-11 45 84**

**€ 144,95**

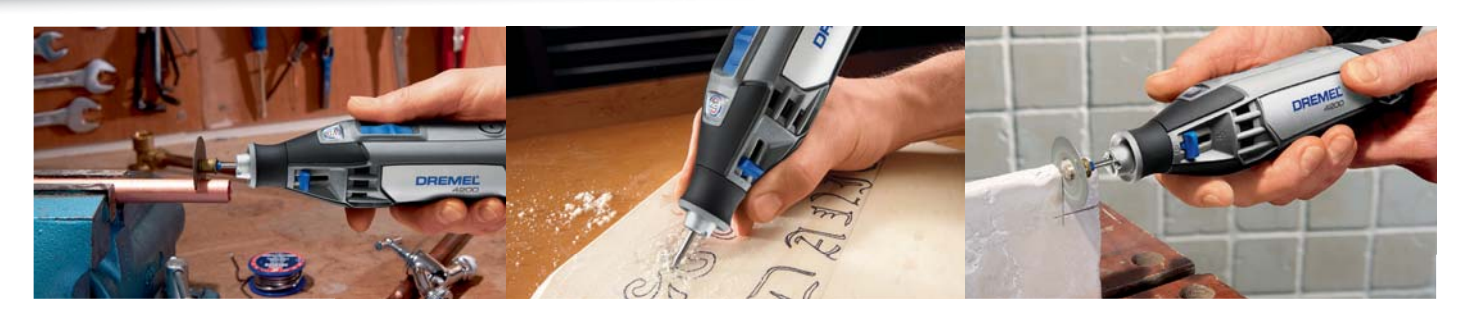

#### **Zubehörwechsel in nur wenigen Sekunden ohne Spannzangenschlüssel – Multifunktionswerkzeug Dremel 4200**

**Der kraftvolle Dremel 4200 ist das erste Multifunktionswerkzeug mit einem integrierten Schnellwechselmechanismus für Zubehöre: EZ Change. Dieses innovative Funktionsmerkmal ermöglicht den Zubehörwechsel in nur wenigen Sekunden ohne Spannzangenschlüssel.**

Dank der Konstantelektronik für automatischen Leistungsnachschub unter Belastung liefert der kraftvolle Motor immer maximale Leistung. Durch den Softgrip und die präzise Drehzahlregelung haben Sie jede Arbeitssituation bestens unter Kontrolle. Zusätzlich enthält das Set 4 Vorsatzgeräte: Balkenführungsvorsatz, Kreis- und Parallelschneider, Modellierungstisch und Komfortschutz.

- Schneller, werkzeugloser Zubehörwechsel mit wenigen Handgriffen
- 175-W-Motor für höchste Leistung • Konstantelektronik für automatischen Leistungsnachschub unter Belastung
- Stufenlose Drehzahlregelung (5.000– 33.000 1/min) für maximale Präzision
- Softgrip in allen Griffbereichen für eine ausgezeichnete Handhabung

#### **DREMEL**

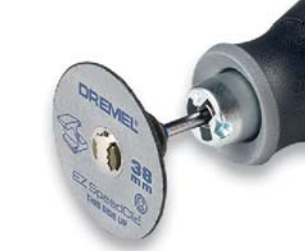

• Separater EIN/AUS-Schalter für einfache Handhabung • Optimale Motorkühlung dank neuem Lüftungssystem Lieferung inkl. 75x Dremel-Originalzubehör im stabilen und geräumigen Tragekoffer.

**Wir bleiben mit Top-Produkten immer ganz nahe an den Wünschen unserer Leser! Denn wir lassen Produkte direkt von zufällig ausgelosten Lesern testen und bewerten, die Testergebnisse werden offen und komplett im Internet veröffentlicht. Wir nehmen Kritik, Änderungs- und Verbesserungswünsche ernst, um Ihnen noch bessere und hochentwickelte Produkte bieten zu können. Werden auch Sie Tester! Auf Seite 97 finden Sie alle Infos, mit denen Sie sich bewerben können.**

**Testhericht** realberient<br>auf Seite 99 **1,5**

**DREMEL** 

Ausgabe 3/2014

**ELVjournal-Leser haben getestet und bewertet (11 45 84)**

#### Neuheit von der Internationalen Eisenwarenmesse!

Unsere Produktmanager haben sich für Sie auf der Messe umgeschaut und diese Neuheit für Sie entdeckt!

#### **Mini-Zangenschlüssel, 125 mm**

#### **Der Mini-Zangenschlüssel von Knipex ersetzt einen Satz Schraubenschlüssel und ist per Knopfdruck schnell auf die richtige Größe eingestellt.**

- Chrom-Vanadin-Elektrostahl, geschmiedet, ölgehärtet
- Zange vernickelt, Griffe mit Kunststoff überzogen
- Hervorragend zum Greifen, Halten, Pressen, Biegen von Werkstücken • Ersetzt einen Satz Schraubenschlüssel, metrisch wie zöllig
- (bis 23 mm/ 7/8") • Glatte Backen für schonende Montage von Armaturen
- Keine Kantenbeschädigung bei empfindlichen Armaturen durch spielfreie, vollflächige Anlage
- Einstellung per Knopfdruck direkt am Werkstück, 11 Einstellpositionen
- Stufenloses Greifen aller Schlüsselweiten bis zur angegebenen Kapazität
- Hub zwischen den Greifbacken ermöglicht ein schnelles Anziehen und Lö-
- sen von Schraubverbindungen nach dem Ratschenprinzip • Hohe Klemmkraft durch 10fache Handkraftverstärkung

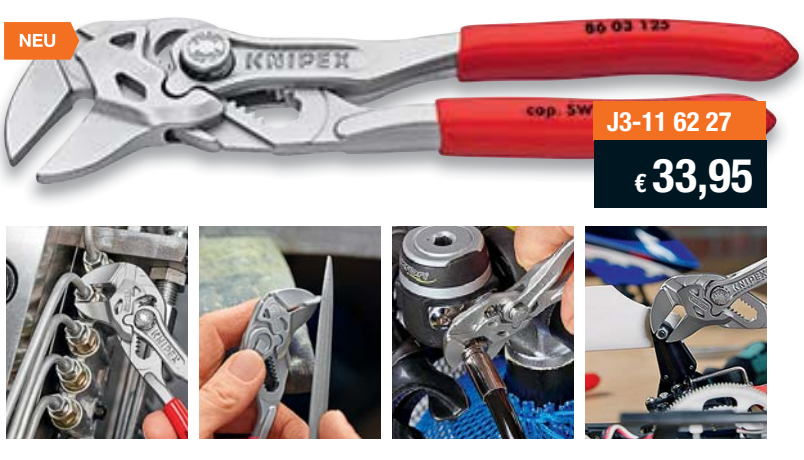

*Macht Ihren Schraubenschlüssel-Satz überflüssig*

Über 1000 Werkzeuge und Löttechnik-Produkte finden Sie auf: **www.werkstatt.elv.de**

#### Lieber Elektronik-Freund,

unser HomeMatic-Hausautomationssystem wird immer umfangreicher und universeller einsetzbar. Zudem wird man dank immer ausgefeilterer technischer Lösungen als Entwickler in die Lage versetzt, immer neue Ideen und Forderungen – auch vonseiten der Nutzer des Systems – zu realisieren. Das beweist unser Titelprojekt dieses ELVjournals mit dem neuen HomeMatic-Funk-Schaltaktor mit Leistungsmessung.

Denn der kann mehr als nur als einfacher Schaltaktor zu agieren. Er misst Netzdaten und die Strom- sowie die Leistungsaufnahme der angeschlossenen Last und sendet diese Daten an die Zentrale des Systems. Hier sind diese in vielfältiger Weise auswert- und bequem per Verlaufsgrafik visualisierbar. Aber die Auswertung der Daten kann noch vielfältiger erfolgen. Ob es nun das Ausschalten der Waschmaschine nach Ausbleiben einer definierten Stromaufnahme über eine gewisse Zeit ist oder das sichere automatische Wiedereinschalten nach einem Stromausfall – die Möglichkeiten gehen weit über die einer einfachen Schaltsteckdose hinaus.

Auch das zweite große ELVjournal-Projekt hat es in sich. Alle praktischen Elektroniker kennen das: Wie teste ich ein eventuell defektes Bauteil auf seine Funktion, das womöglich noch nicht einmal ohne Weiteres aus der umgebenden Schaltung ausgebaut werden kann?

Diesem Problem haben sich unsere Entwicklungsingenieure gewidmet und dabei gleich zwei Messgeräte in einem vereinigt und zu einem unserer Titelprojekte gemacht: ein Komponententester/ESR-Meter als kombiniertes und in der Elektronikpraxis unentbehrliches Gerät, das dank Akkubetrieb auch sehr gut mobil einsetzbar ist. Damit setzen wir eine gute Tradition fort, nämlich die, innovative und erschwingliche Messtechnik für Praktiker zu entwickeln.

Wenn Sie, liebe Leser, auch zu denen gehören, die ständig auf der Suche nach dem Handy-Ladegerät sind, oder sich über Ladegeräte ärgern, die herumliegen, Steckdosen blockieren oder ständig Strom fressen – wir haben da etwas: die Unterputz-USB-Doppelsteckdose. Einfach statt einer normalen Netzsteckdose montiert, sorgt ein einziges, integriertes Netzteil mit hoher Effizienz und äußerst geringer Ruhestromaufnahme für die allgegenwärtige Bereitstellung der für die meisten Geräte benötigten Ladespannung.

Versprochen ist versprochen – unsere in der vorherigen Ausgabe des ELVjournals begonnene Einsteigerserie zum HomeMatic-Know-how setzen wir mit dem Einzug des HomeMatic-Systems in die heimische Küche

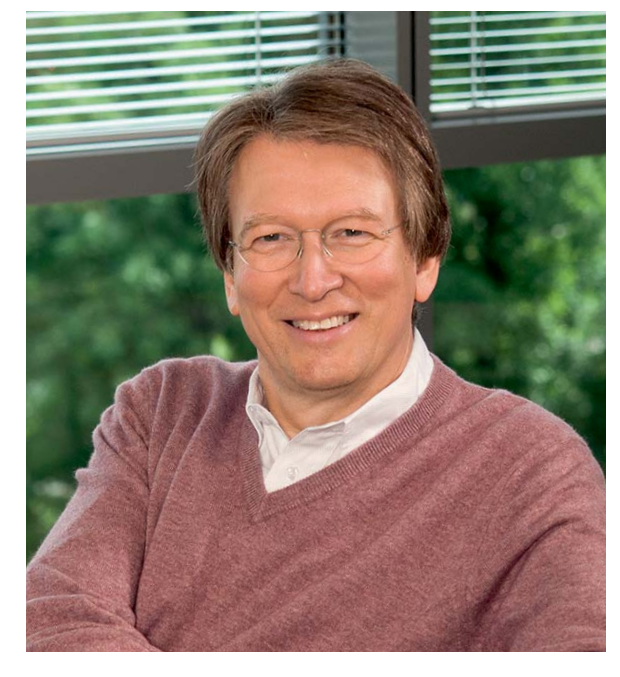

fort: Es geht um Klimatisierung, Temperaturerfassung, Stromverbrauchserfassung und als technisches Highlight um eine ausgefeilte Dunstabzugssteuerung.

Einem immer drängenderen Thema widmet sich unser Beitrag zum "Energy Harvesting", der Gewinnung der Betriebsenergie für Schaltungen, Geräte und Antriebe aus deren Umfeld. Vielfältige und allgegenwärtige physikalische Energiequellen harren ihrer Nutzung, und immer umfangreicher greifen Techniker darauf zurück. Lesen Sie den spannenden Report zu diesem Thema, der bereits viele heute verfügbare praktische Nutzungsmöglichkeiten und technische Lösungen aufzeigt.

Viel Spaß beim Lesen und Nachbauen – und bleiben Sie neugierig!

Heinz. 9 Reclette

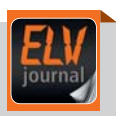

#### **Mobil, informativ, persönlich –** die ELVjournal-App

Alle Inhalte der Print-Version, angereichert mit Bildern und Videos – jetzt auch mobil verfügbar. Laden Sie sich noch heute die kostenlose ELVjournal-App aus dem iTunes Store oder Google Play Store auf Ihr Smartphone oder Tablet.

Infos zu Preisen und wie Sie als Print-Abonnent die Ausgaben kostenlos freischalten, finden Sie unter:

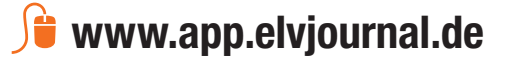

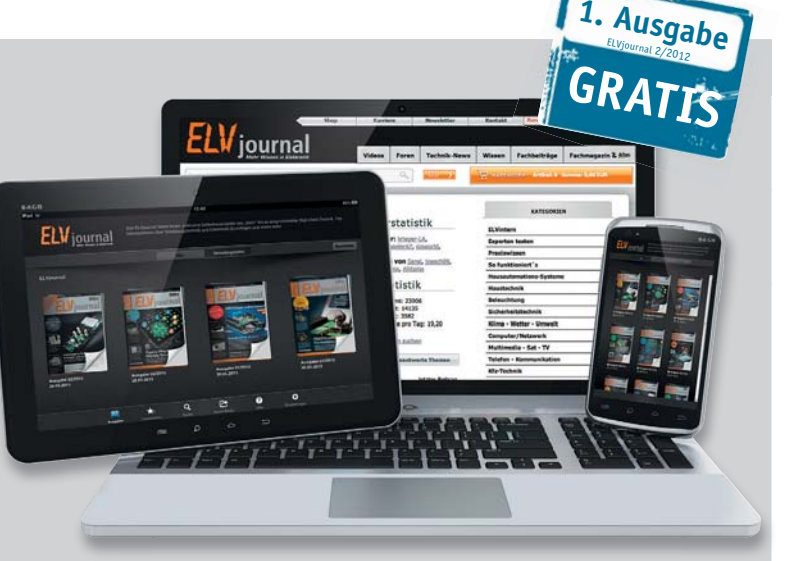

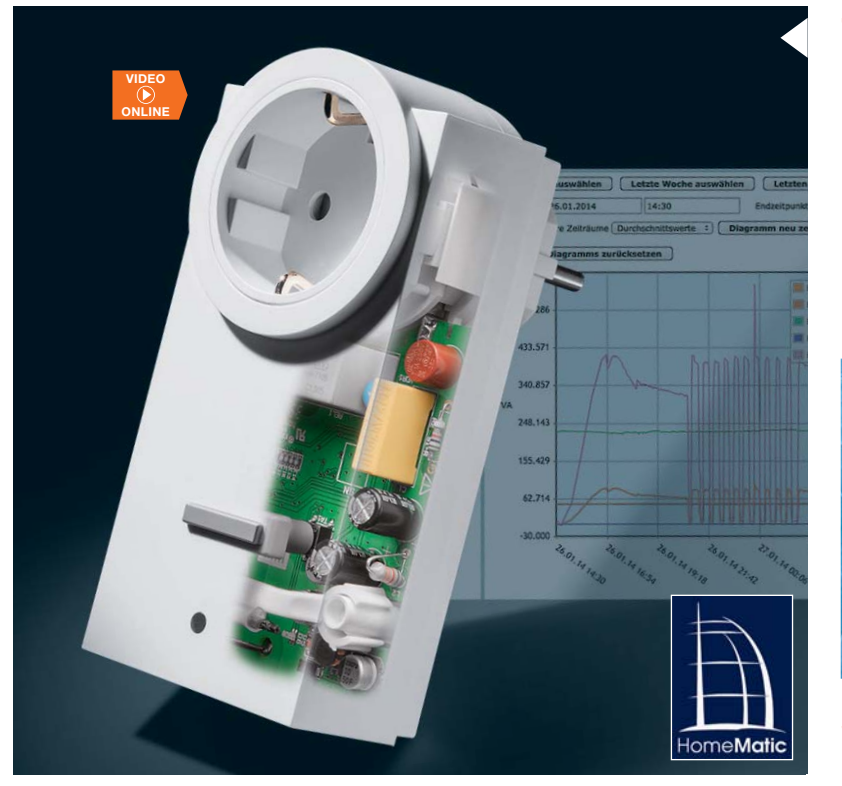

#### **76 HomeMatic®-Funk-Schaltaktor mit Leistungsmessung**

Mehr als nur ein Funk-Schaltaktor – der Zwischenstecker-Aktor erfasst Netzdaten und die Strom-/Leistungsaufnahme des angeschlossenen Verbrauchers und ermöglicht so die Steuerung des Verbrauchers anhand von definierbaren Grenzwerten und Zuständen.

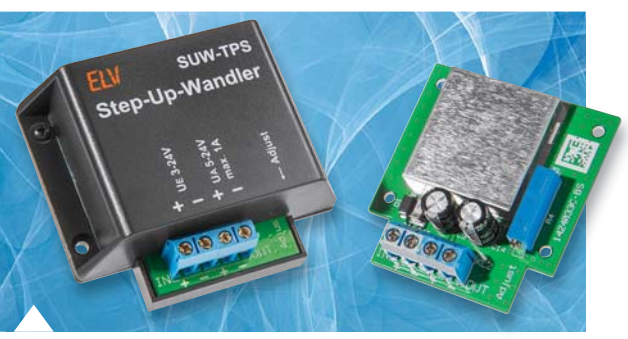

**56 24-W-Step-up-Wandler für 5–24 V aus 3,5–24 V**

## nhalt 03/2014 **Inhalt 03/2014**

#### **Hausautomation**

- **40 Unterputz-USB-Doppelsteckdose**
- **76 HomeMatic-Funk-Schaltaktor** mit Leistungsmessung

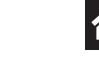

#### **Haustechnik**

**6 Multifunktions-Großdisplay** mit Funkuhr, Temperaturanzeige, Countdown-Timer

- $\mathsf{L}\mathsf{M}\mathsf{L}$ **Messtechnik**
- **20 Komponententester und ESR-Messgerät** Unentbehrlich in der Praxis, erlaubt sogar Testen und Messen von Bauteilen im eingebauten Zustand

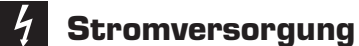

#### **56 Step-up-Wandler** Leistungsfähiger 24-W-3,5–24 V

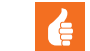

#### **Praxiswissen**

**16 Übertragungsprotokoll des LED-Mini-Matrix-Moduls**

Protokoll offengelegt – für die einfache Integration in eigene Applikationen

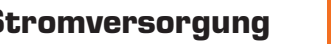

DC-DC-Wandler für 5–24 V aus

- **Leserwettbewerb**
- **70 Arduino-Saunatimer** Der Arduino in der Sauna mit Temperatur-/Luftfeuchteanzeige und Audioausgabe

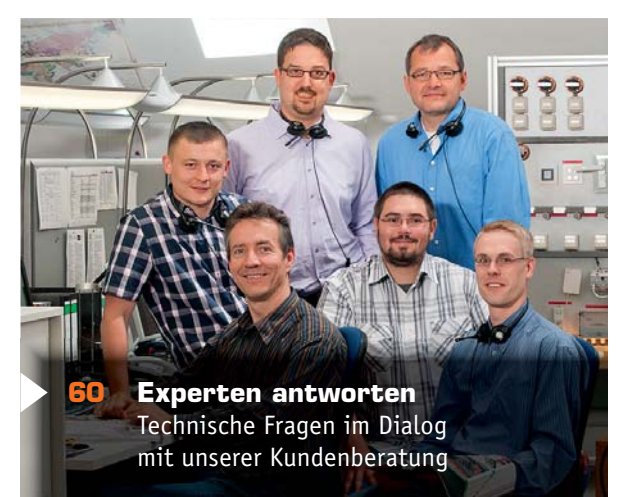

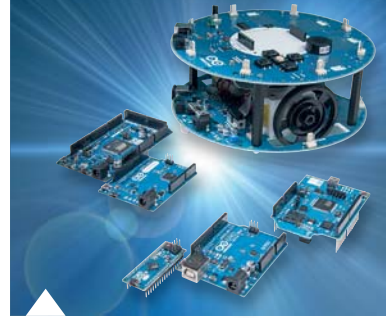

**92 Arduino verstehen und anwenden, Teil 4**

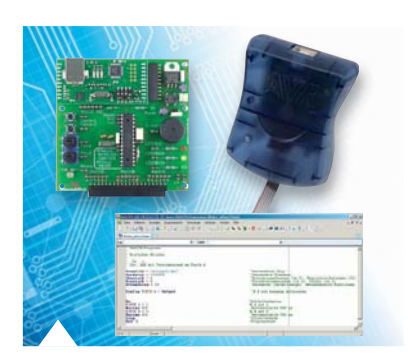

**62 Mikrocontroller-Einstieg mit BASCOM-AVR, Teil 10**

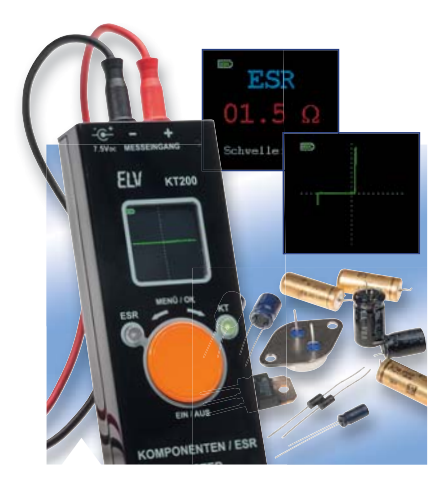

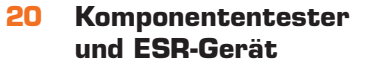

#### **So funktioniert's and solution of the Spezial**

- **34 Energy Harvesting** Strom "ernten" aus physikalischen Energiequellen
- **50 HomeMatic®-Know-how** Raumklimatisierung und Temperaturaufzeichnung leicht gemacht!
- **62 Mikrocontroller-Einstieg mit BASCOM-AVR**

Teil 10: Serielle (UART-) Datenübertragung: Empfang mit Interrupt

**84 Raspberry Pi** Der Mikrorechner für die Massen

**40 Unterputz-USB-**

**Doppelsteckdose**

**92 Arduino verstehen und anwenden** Teil 4: Programmpraxis: Befehle, Variablen und Funktionen

#### **6 Multifunktions-Großdisplay**

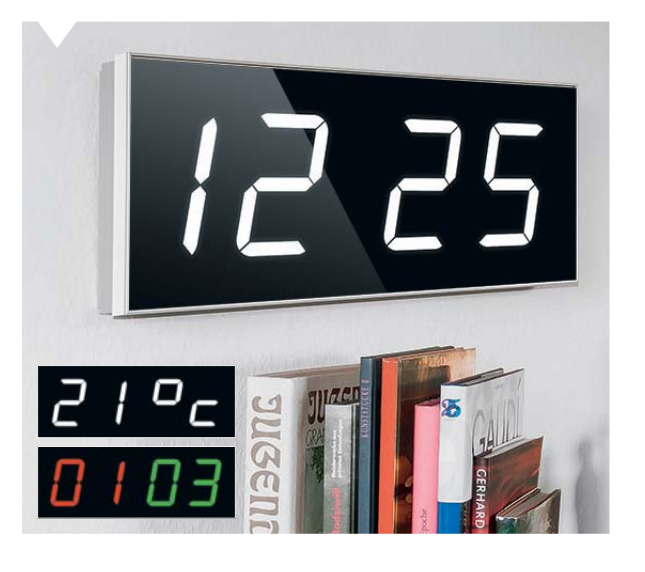

- **32 Technik-News**
- **60 Experten antworten** Im Dialog mit der ELV-Kundenberatung
- **97 Leser testen** Ihre Meinung zu unseren Produktangeboten

#### **Rubriken**

- **100 Die Neuen**
- **113 Bestellhinweise, Service, Impressum**
- **114 Vorschau**

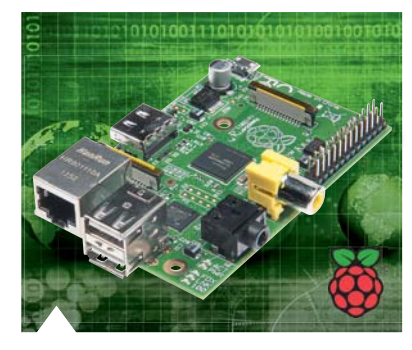

**84 Raspberry Pi – der Mikrorechner für die Massen**

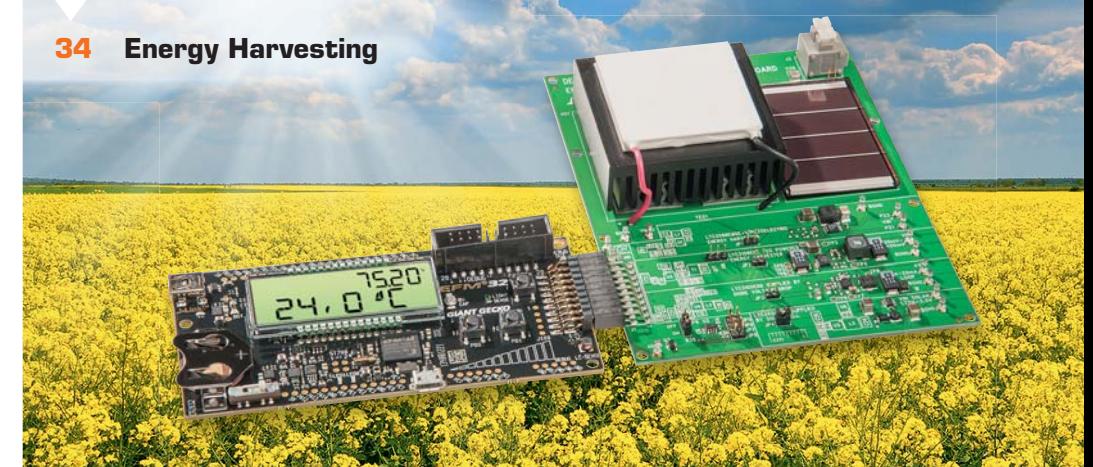

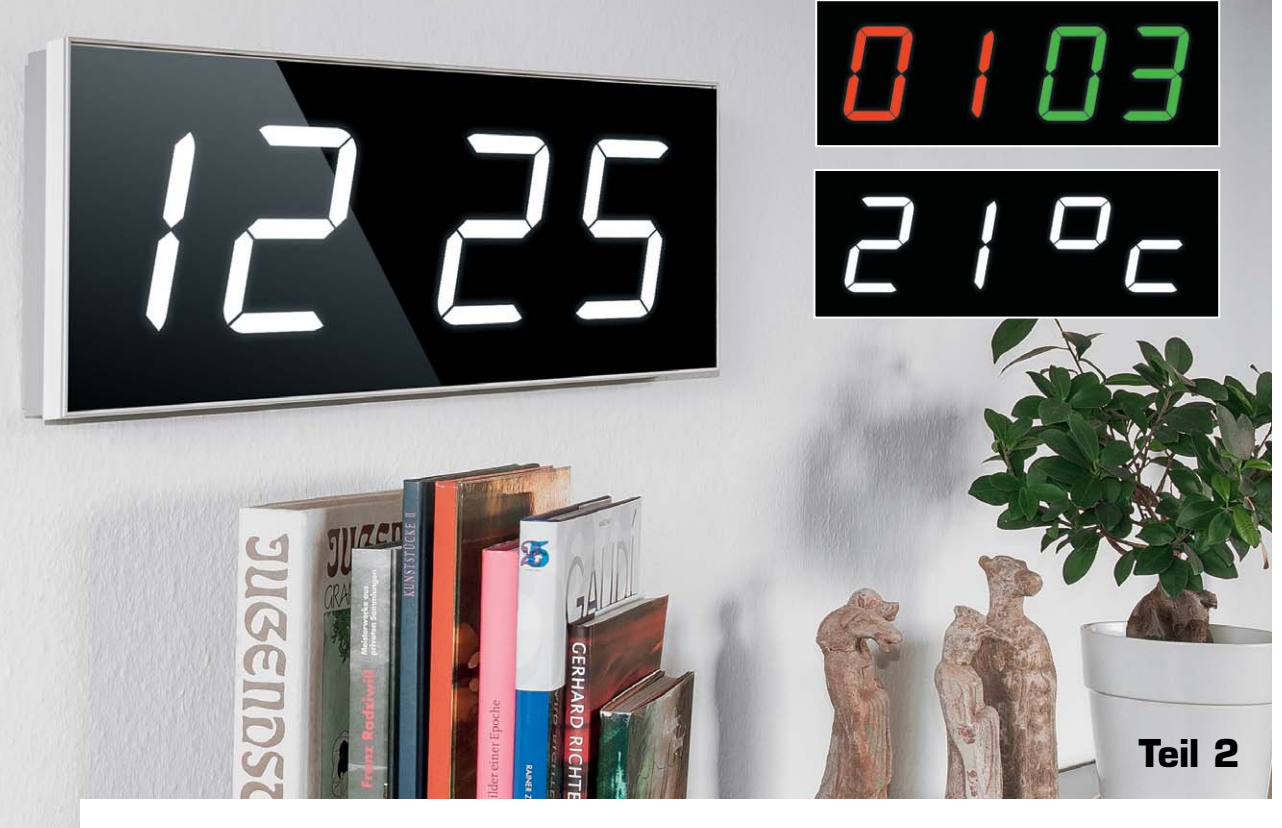

### **Multifunktions-Großdisplay mit Funkuhr und Temperaturanzeige**

zum Bausat: im ELV-Web-Shop #1277

**Uhrzeit, Countdown-Timer mit Schaltausgang, Spielstandsanzeige, Zähler, Temperaturanzeige – nachdem dieses multifunktionelle Großdisplay vorgestellt sowie die Schaltung gezeigt wurde, widmet sich der zweite Teil dieses Artikels dem Nachbau, dem Gehäuseeinbau sowie der Inbetriebnahme und dem Konfigurationsmenü des Gerätes.** 

#### **Nachbau**

Die nachfolgende Nachbauanleitung ist unbedingt zu beachten, denn es gilt, eine bestimmte Reihenfolge einzuhalten. Es sei vorweg gesagt, dass die 100-mm-Displays ganz zum Schluss bestückt werden. Eine wesentliche Arbeitserleichterung wird durch die Vorbestückung fast aller SMD-Bauteile erreicht. Es sind lediglich die bedrahteten und mechanischen Bauteile entsprechend dem Platinenfoto, dem Bestückungsplan, der Stückliste und dem Bestückungsdruck zu bestücken.

Zunächst bereiten wir die Zusatzplatine (Bild 9) für den Einbau vor. Auf dieser Platine muss noch ein einziges Bauteil in SMD bestückt werden. Es handelt sich um die Sicherung SI1, deren Verarbeitung jedoch kein Problem darstellen sollte. Zunächst wird eine Lötfläche (Pad) auf der Platine mit etwas Lötzinn benetzt. Dann die Lötstelle mit dem Lötkolben erwärmen und gleichzeitig das Bauteil mit einer Pinzette platzieren, so dass eine Seite des SMD-Bauteils fixiert ist. Anschließend wird das Bauteil an der entgegengesetzten Lötstelle verlötet. Die restlichen Bauteile werden von oben in die dafür vorgesehenen Bohrungen gesteckt und anschließend auf der Plati-

nenunterseite verlötet. Die Anschlussklemmen sind zweiteilig ausgeführt, d. h. die eigentliche Klemme wird auf die zugehörige Stiftleiste gesetzt. Somit lässt sich die Klemme bequem zum Anschluss der Zuleitungen entnehmen und wieder aufsetzen. Sind alle Bauteile bestückt, sollten alle Lötstellen noch einmal optisch auf eine korrekte Ausführung kontrolliert werden. Die fertig aufgebaute Zusatzplatine wird zur Seite gelegt, und wir widmen uns dem Aufbau der Basisplatine (Bild 10a und 10b). Hier gilt es, die Elkos C40, C82 und C83 zu bestücken. Hinweis: Diese Bauteile sind gepolt und müssen infolgedessen auch polrichtig eingesetzt werden. Es gibt zwei Möglichkeiten, die Polung eines Elkos zu erkennen. Sind die Anschlussdrähte noch nicht konfektioniert (abgeschnitten), stellt der etwas längere Anschlussdraht den Pluspol (+) dar. Auf dem Gehäuse ist der Minuspol durch eine Strichmarkierung gekennzeichnet. Im Bestückungsaufdruck ist der Pluspol mit einem "+" markiert.

Die Elkos werden liegend montiert, so dass die Anschlussdrähte um 90° abzuwinkeln sind. Nachdem die Elkos bestückt sind, werden die Anschlüsse auf der gegenüberliegenden Seite verlötet und die

überstehenden Drahtenden direkt über der Lötstelle abgeschnitten. C67 ist kein echter Elko, sondern ein sogenannter Goldcap. Auch hier gilt es, in gleicher Weise die Polung zu beachten.

Kommen wir nun zu den beiden Modulen HFE1 und DCF1. Diese Module werden auf Stiftleisten montiert. Für das DCF-Modul wird eine 3-polige Stiftleiste und für das HFE1 (Funkmodul) vier einzelne Stifte verwendet (Bild 11). Hierbei ist zu beachten, dass das kürzere Ende der Stiftleiste in die Platine eingesetzt wird. Sobald diese verlötet sind, können anschließend die Module aufgesetzt und verlötet werden. Die Ferritantenne des DCF-Moduls wird mit zwei Kabelbindern auf der Platine befestigt. Beim Funkmodul HFE1 wird die Antenne mit zwei Antennenhaltern fixiert (Bild 12). Der obere Teil des Antennenhalters muss abgebrochen werden, so dass die untere Bohrung für die Antenne verwendet wird. Jetzt wird noch das Abschirmgehäuse, wie in Bild 13 zu sehen, aufgesetzt und nur an den Ecken mit der Basisplatine verlötet. So lässt sich das Abschirmgehäuse bei Bedarf auch wieder auslöten. Jetzt kann auch die Zusatzplatine eingesetzt und verlötet werden. Hier werden jeweils zwei 3-polige und 4-polige Stiftleisten verwendet, die in gleicher Weise wie bei den vorherigen Modulen eingesetzt werden.

Nachdem diese Arbeiten abgeschlossen sind, können die großen 7-Segment-Anzeigen eingesetzt und verlötet werden.

**Hinweis!** Diese Anzeigen decken einen Teil der Lötstellen ab. Es gilt also, alle Lötstellen vor dem Einsetzen der Anzeigen noch einmal genau zu kontrollieren!

Für die Anzeigen sind zwei unterschiedliche Einbaupositionen vorhanden. Bei normaler Anwendung mit Uhrzeit und Temperatur bleibt in der Mitte der vier Anzeigen eine Lücke, so dass die äußeren Einbaupositionen zu verwenden sind (siehe auch Platinenfoto Bild 10a). Falls die Anzeige zur Darstellung von dezimalen Zahlen von 0 bis 9999 genutzt werden soll (nur über Steuerung per serieller Schnittstelle möglich), sind die jeweils zur Platinenmitte zeigenden Einbaupositionen zu verwenden (Bild 14).

Nachdem die vier 7-Segment-Anzeigen bestückt sind, folgt die Montage des Helligkeitssensors ULS100. Dieser wird auf der Vorderseite mit der beiliegenden Stiftleiste bestückt (Bild 15). Auf der Platinenoberseite befindet sich der eigentliche, relativ

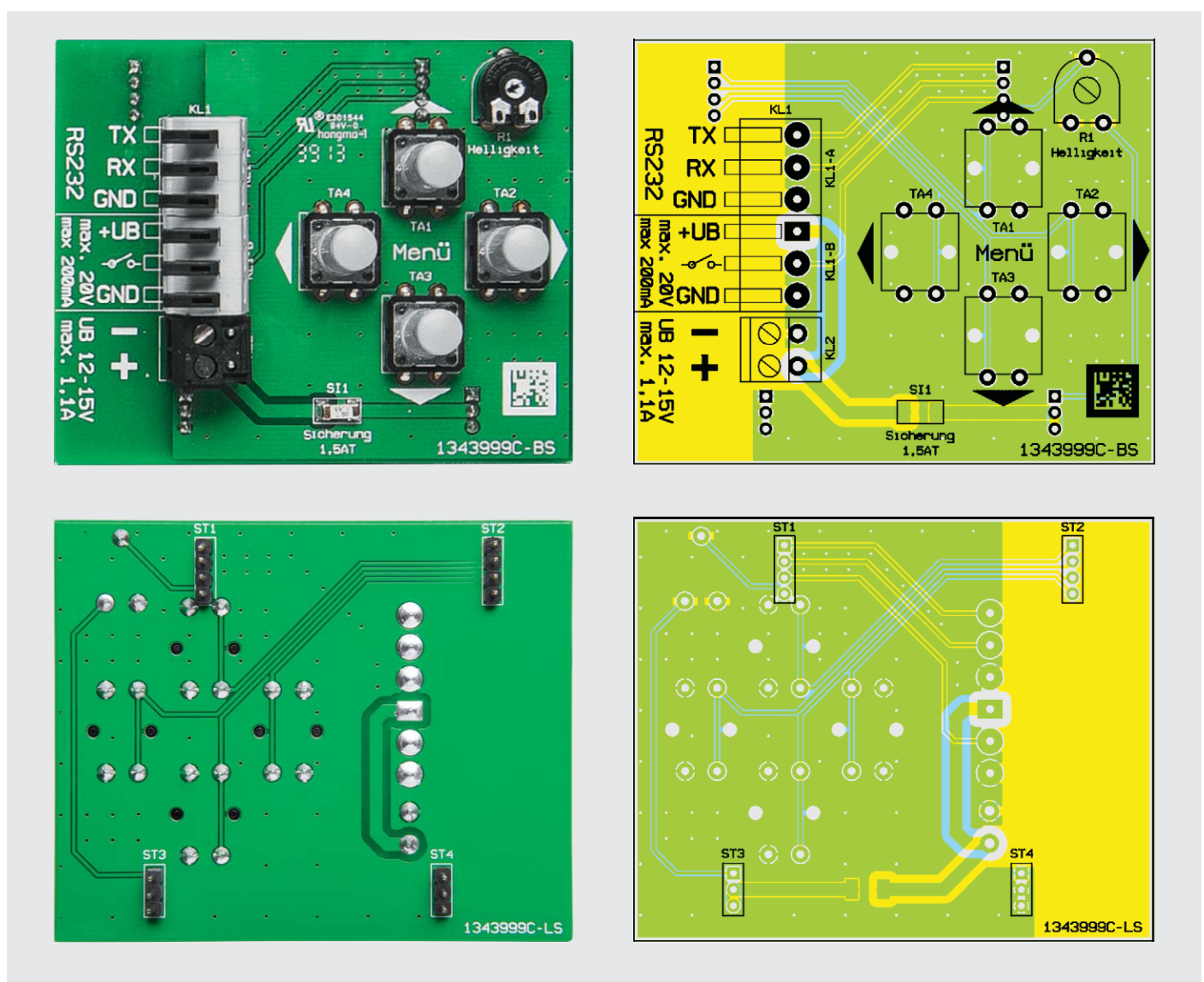

*Bild 9: Platinenfotos und zugehörige Bestückungspläne für die Bedien- und Anschlussplatine*

জি

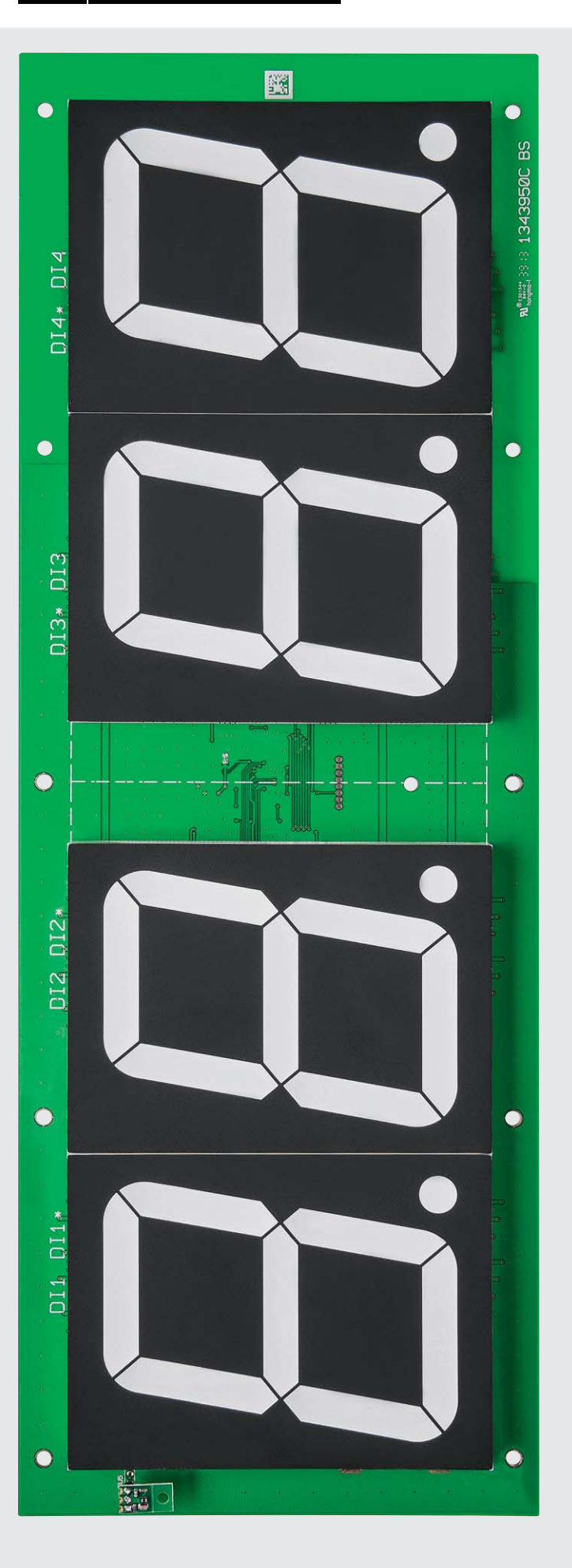

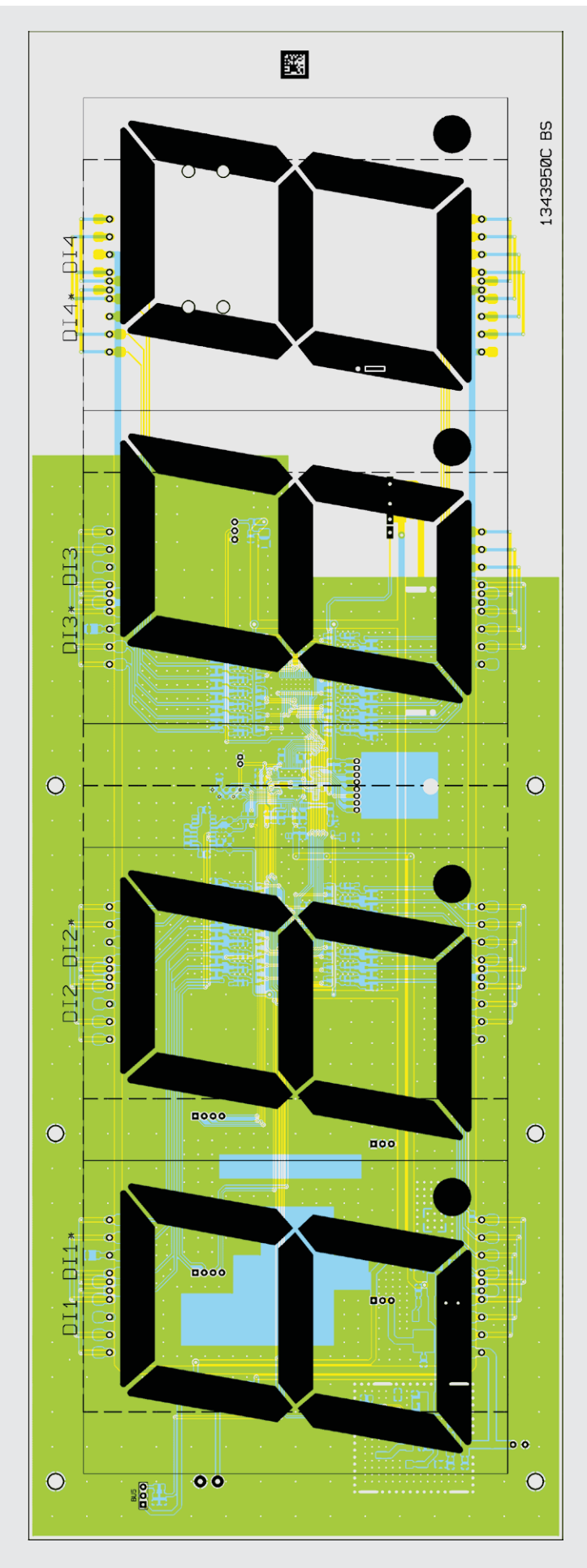

*Bild 10a: Platinenfoto und zugehöriger Bestückungsplan der Platinenvorderseite des MGDP1 (auf 60 % verkleinert)*

ि

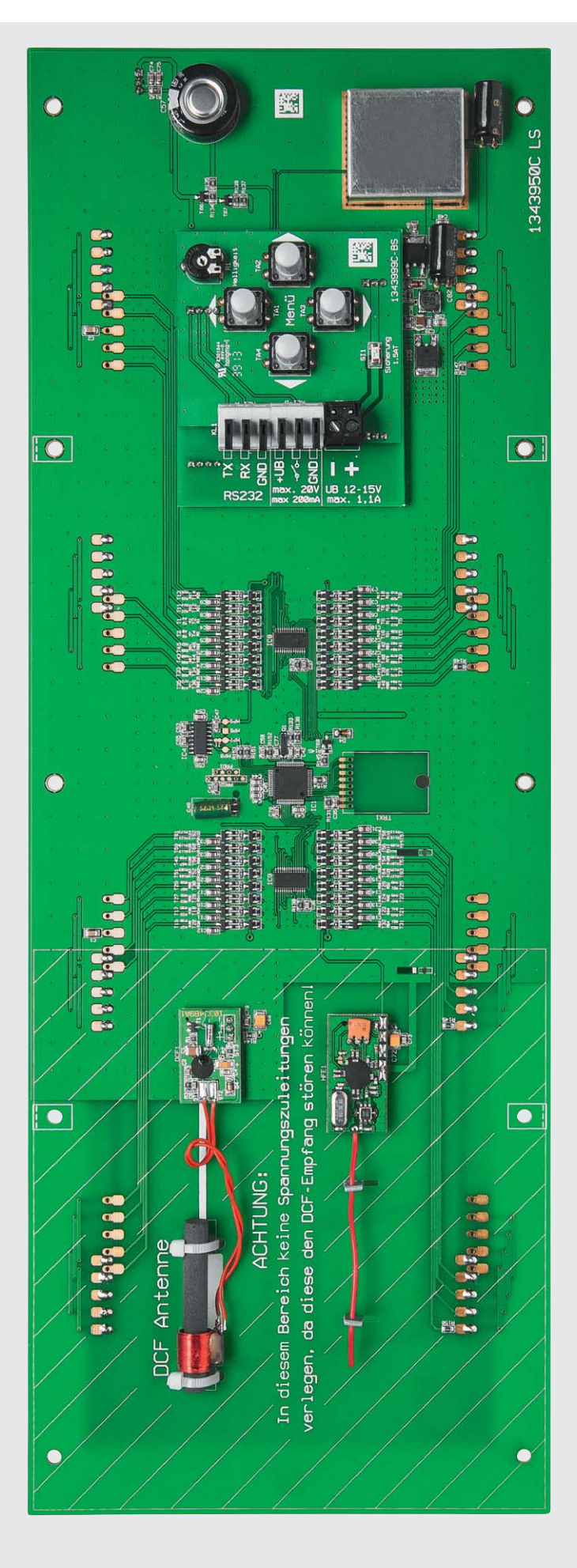

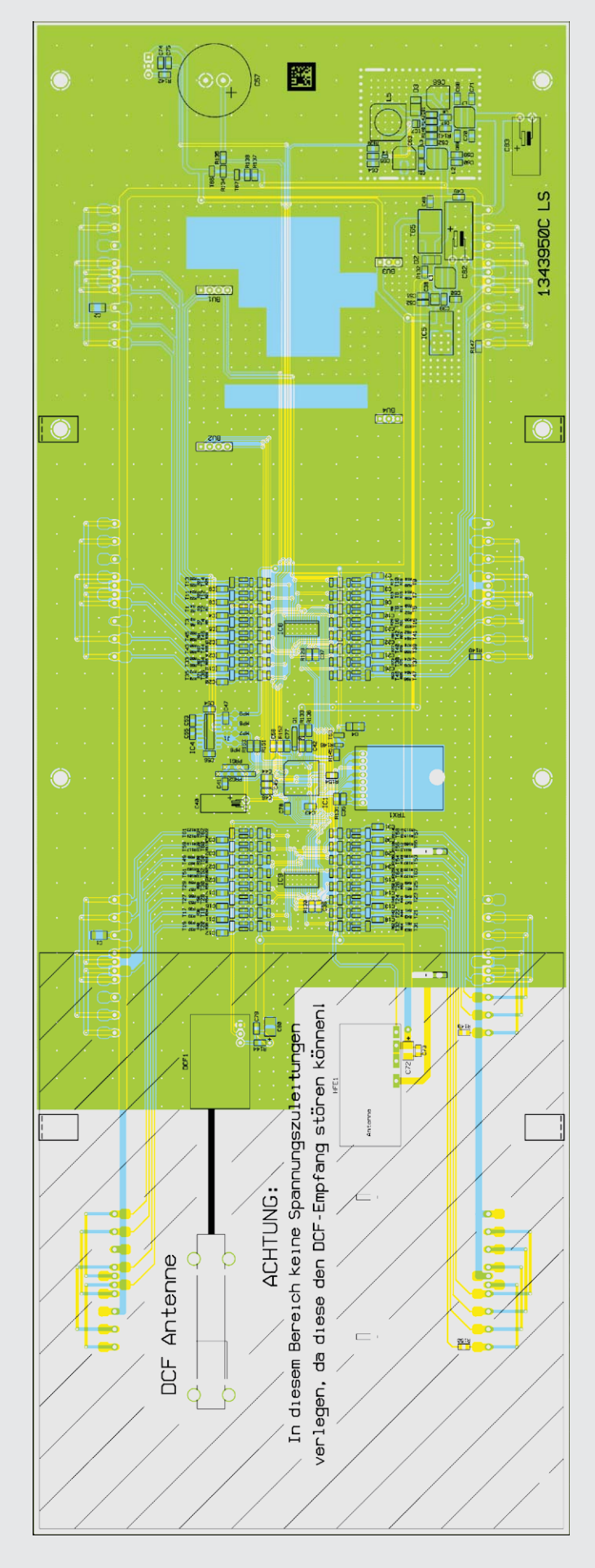

*Bild 10b: Platinenfoto und zugehöriger Bestückungsplan für die Platinenrückseite des MGDP1 (auf 60 % verkleinert)*

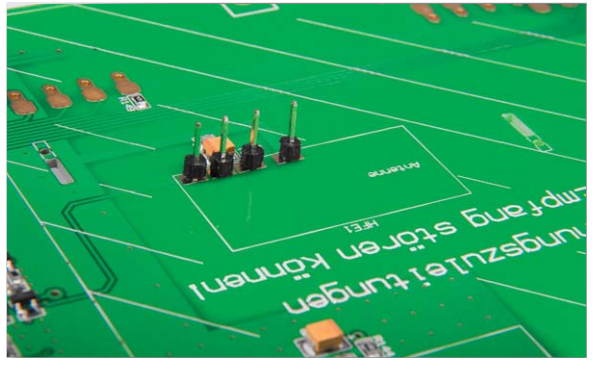

*Bild 11: Die Stiftleiste für das Auflöten des Funkmoduls*

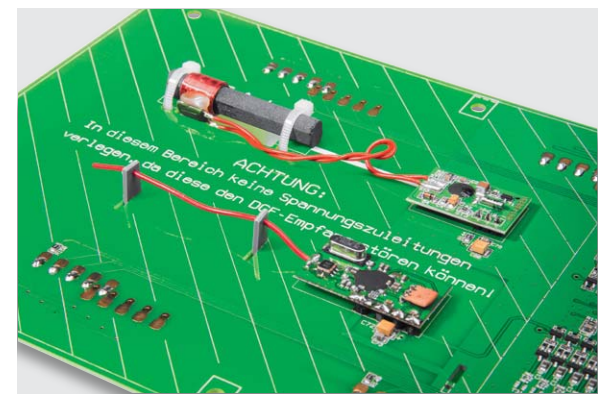

*Bild 12: Die Lage der Empfangsantennen des Empfangsmoduls und des DCF77-Empfängers* 

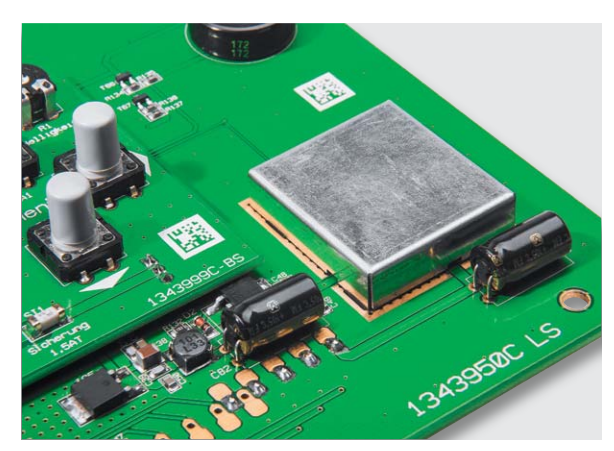

*Bild 13: So wird das Abschirmgehäuse platziert.*

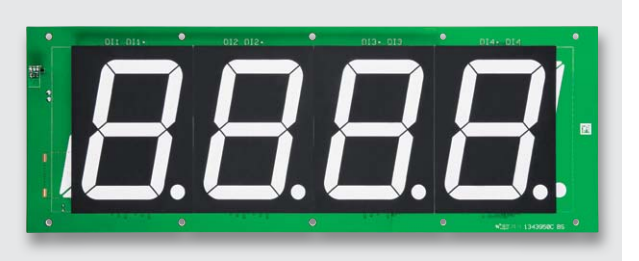

*Bild 14: Für den Einsatz als Zähler werden die Anzeigen wie hier gezeigt eingesetzt.*

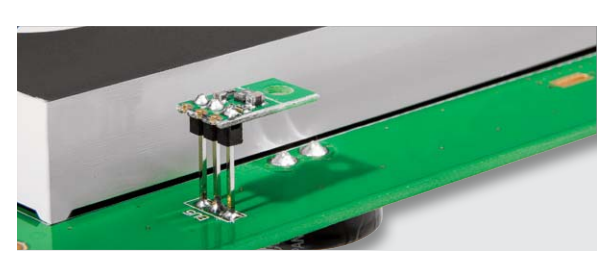

*Bild 15: So wird der Helligkeitssensor eingebaut.*

kleine Sensor. Die Einbauhöhe sollte nicht höher als die der 7-Segment-Anzeigen sein. Mit anderen Worten: Die Gesamteinbauhöhe sollte ca. 16 mm betragen.

#### **Wichtiger Hinweis: !**

Für einen ausreichenden Schutz vor elektrostatischen Entladungen ist der Einbau in ein geeignetes Gehäuse erforderlich, damit die Schaltung nicht durch eine Berührung mit den Fingern oder Gegenständen gefährdet werden kann.

#### Gehäuseeinbau

Das Gehäuse besteht aus vier Alu-Profilen (Bild 16). **Wichtiger Hinweis:** Die Enden der Profile sind maschinell auf Gehrung geschnitten und sehr scharfkantig – hier besteht Verletzungsgefahr! Außerdem müssen diese Profilenden vor Beschädigung geschützt werden.

Wie auch beim Nachbau der Platine muss eine bestimmte Reihenfolge eingehalten werden. Der Gehäuserahmen wird oben durch einen speziellen Alu-Winkel mit Gewindestiften (Bild 17) und unten mit einem inneren Alu-Winkel zusammengehalten (Bild 18). Das Gehäuse wird zuerst provisorisch zusammengebaut, um die Positionen der Alu-Winkel für die Befestigung der Rückplatte zu ermitteln. In die beiden längeren Seitenteile werden, wie in Bild 19 dargestellt, sechs vormontierte Alu-Winkel und zwei Vierkantmuttern eingesetzt. Wie diese Winkel vormontiert werden, ist in Bild 20 zu sehen. Für alle Befestigungsarbeiten befindet sich ein passender Sechskantschlüssel im Lieferumfang des Bausatzes. In das Alu-Profil ist eine Führungsschiene zur Aufnahme der Vierkantmuttern eingearbeitet. Die beiden Vierkantmuttern für die inneren Winkel sind jeweils rechts und links neben den Winkeln zu positionieren (einzuschieben).

Nun können die ersten zwei Seitenteile miteinander verschraubt werden (siehe Bild 18). Wichtig ist hierbei, dass die Gehrung genau zusammenpasst. In Bild 21 ist zu sehen, wie die Passgenauigkeit aussehen sollte (richtig und falsch). Durch vier Gewindestifte wird die Position fixiert.

In gleicher Weise werden die restlichen Profile zusammengesetzt, so dass sich ein Rahmen ergibt. Im nächsten Arbeitsschritt wird die Rückplatte eingelegt. Nun können die Winkel (siehe Bild 16) positioniert und mit der Rückplatte verschraubt werden. Nachdem die korrekte Position ermittelt wurde, werden die Winkel mit einem Innensechskantschlüssel festgeschraubt. Jetzt werden die Rückplatte und ein Seitenprofil gelöst und entfernt. Es erfolgt der Einbau der Platine, die seitlich in das Gehäuseprofil eingeschoben wird (Bild 22).

 Jetzt kann das zuvor entfernte Seitenprofil wieder montiert werden. Die Platine wird mittig positioniert und mit den verbliebenen Winkeln verschraubt. Dies ist in Bild 22 ebenfalls dargestellt. In Bild 16 ist auch die Position der Haltewinkel für die Rückplatte

zu sehen, so sollte die Rückplatte ohne Probleme festgeschraubt werden können.

Bevor nun zum Schluss die Frontplatte eingeklebt wird, sollte unbedingt ein Funktionstest durchgeführt werden (siehe Abschnitt "Inbetriebnahme"), da sich die Frontplatte nach dem Verkleben nur sehr schwer wieder lösen lässt. Außerdem sollte man vorher überlegen, ob Farbfilterfolien verwendet werden sollen (siehe Abschnitt "Farbfilterfolien").

Ist der Funktionstest erfolgreich verlaufen, kann die Frontplatte befestigt werden. Hierzu wird, wie in Bild 23 zu sehen, auf die Innenseite ein doppelseitiges Klebeband geklebt.

#### Inbetriebnahme

Nachdem der Aufbau der Uhr fertiggestellt ist, erfolgt der Anschluss an die Versorgungsspannung. Es empfiehlt sich, das als Zubehör aufgelistete Steckernetzteil (12 V/1,5 A) zu verwenden, da dieses auf EMV-Verträglichkeit geprüft wurde und sehr geringe Störaussendungen aufweist. Steckerschaltnetzteile können erhebliche Störungen verursachen, die eventuell den DCF-Empfang stören. Zum Anschluss des Steckernetzteils ist ein 5 m langes Anschlusskabel (Bild 24) vorhanden. Dieses weist auf der einen Seite eine Hohlstecker-Buchse auf, die mit dem Steckernetzteil verbunden wird. Die Einzeladern sind mit der Klemme KL2 (UB) zu verbinden (Bild 25).

Die Polung ist, wie in Bild 24 dargestellt, durch eine farbliche Markierung erkennbar. Ein versehentliches Verpolen der Versorgungsspannung hat keine weitere Auswirkung, da die Schaltung über einen Verpolungsschutz verfügt. Nachdem die Versorgungsspannung anliegt, sollte die Uhr ihre Funktion aufnehmen und die Anzeige aufleuchten. Die Uhr versucht nun, über den integrierten DCF-Empfänger die aktuelle Zeitinformation zu empfangen. Dies wird durch kurzes Aufleuchten des Dezimalpunktes (DP) der ersten Anzeige signalisiert. Bei störungsfreiem Empfang sollte der Dezimalpunkt im Sekundentakt aufleuchten. Nach ca. 2 bis 5 Minuten springt

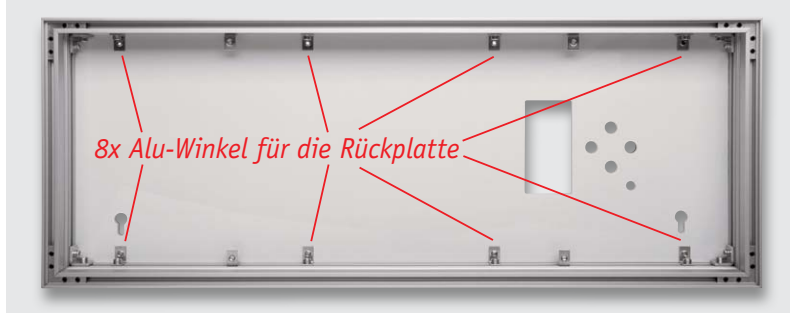

*Bild 16: Der Gehäuserahmen, hier zur Übersicht bereits im montierten Zustand*

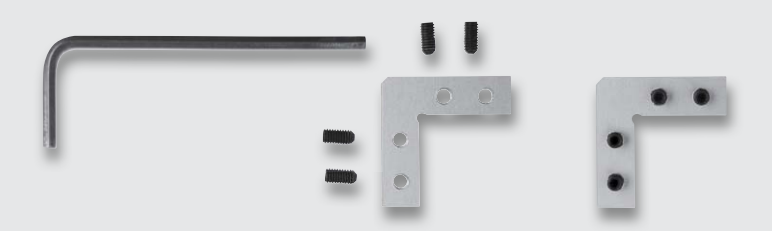

*Bild 17: Die Alu-Winkel werden mit Gewindestiften am Rahmen befestigt.*

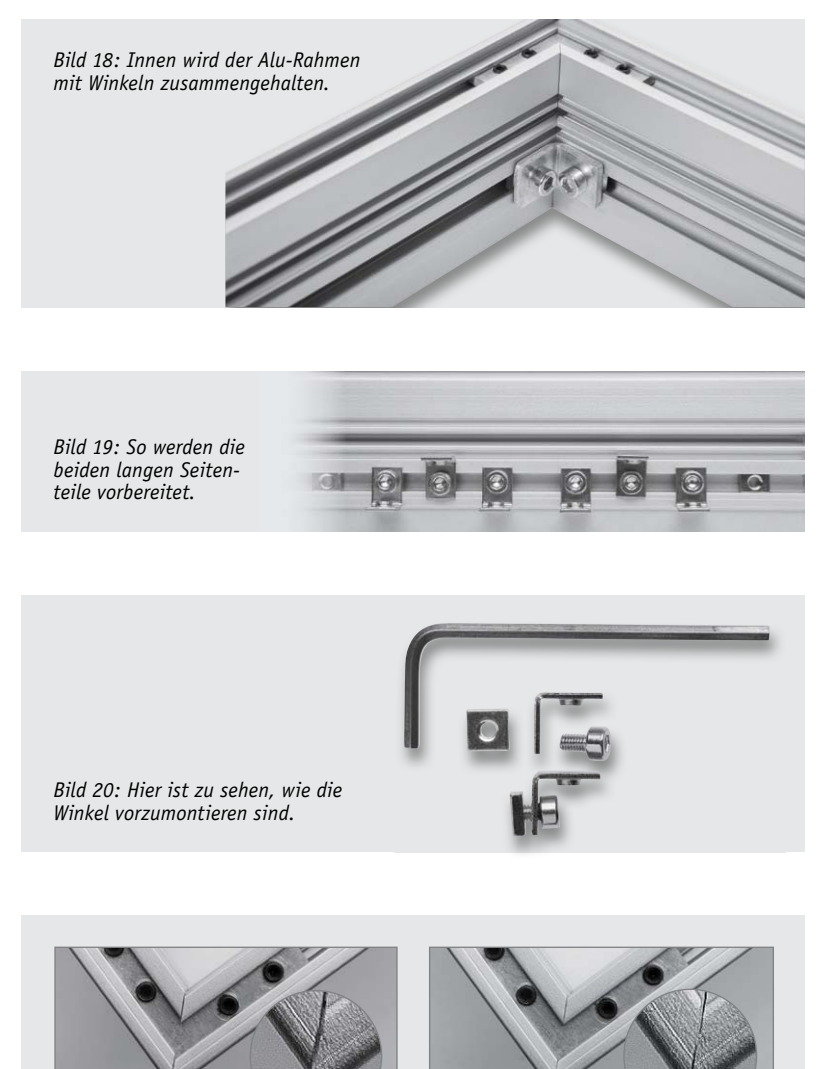

*Bild 21: Beim Zusammensetzen der Seitenteile kommt es auf Fingerspitzengefühl an, damit die Profile richtig zusammenpassen.*

*Ecken verschoben Ecken korrekt*

**RA** 

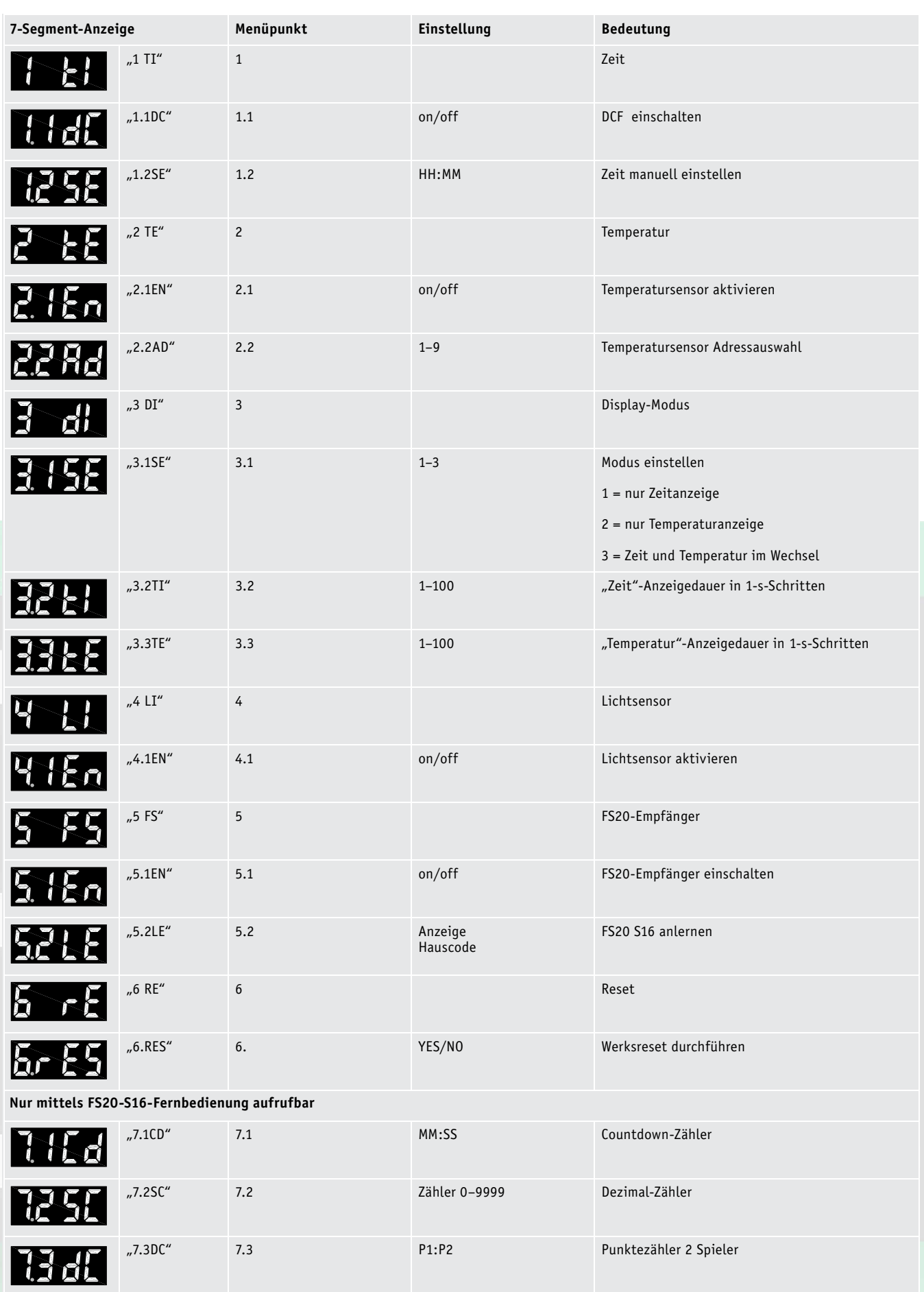

**Tasten:** Links = zurück/Ende Rechts = weiter/bestätigen

Hoch/runter = Wert/Menü ändern

die Anzeige automatisch auf die aktuelle Zeit um.

**Hinweis:** Bei der Verlegung des Kabels für die Spannungsversorgung sollte man darauf achten, dass diese Zuleitung nicht unbedingt im Bereich der DCF-Antenne verlegt wird. Der empfindliche Bereich ist auf der Rückplatte gekennzeichnet.

Zur Montage z. B. an einer Wand sind entsprechende Dübel und Schrauben beigelegt. In der Rückplatte befinden sich Bohrungen mit Langloch zur Aufnahme des Schraubenkopfes.

Möchte man, dass der Gehäuserahmen plan an der Wand aufliegt, ist eine Durchführung für die Zuleitungen in den Gehäuserahmen einzubringen. Dies ist in Bild 26 dargestellt. Zum Schutz des Kabels wird eine Gummitülle verwendet, die zuvor in zwei Teile geschnitten wird, da sie eigentlich rund ist. Die Rundung im Gehäuserahmen lässt sich mit einer Rundfeile einbringen, da das Aluminium sehr weich und leicht zu bearbeiten ist.

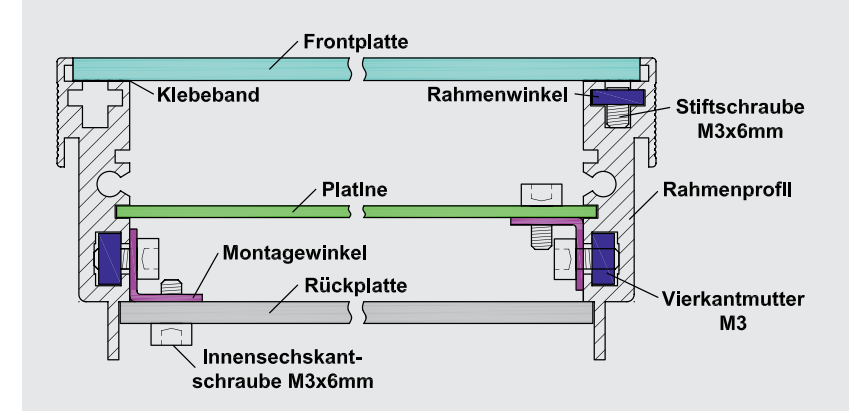

*Bild 22: Hier ist die Lage aller Befestigungswinkel sowie von Platine, Rückplatte und Frontplatte zu sehen.*

*Bild 23: Die Klebestreifen zur Befestigung der Frontplatte*

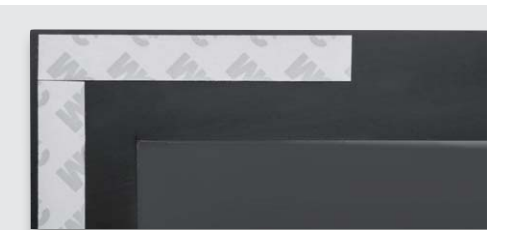

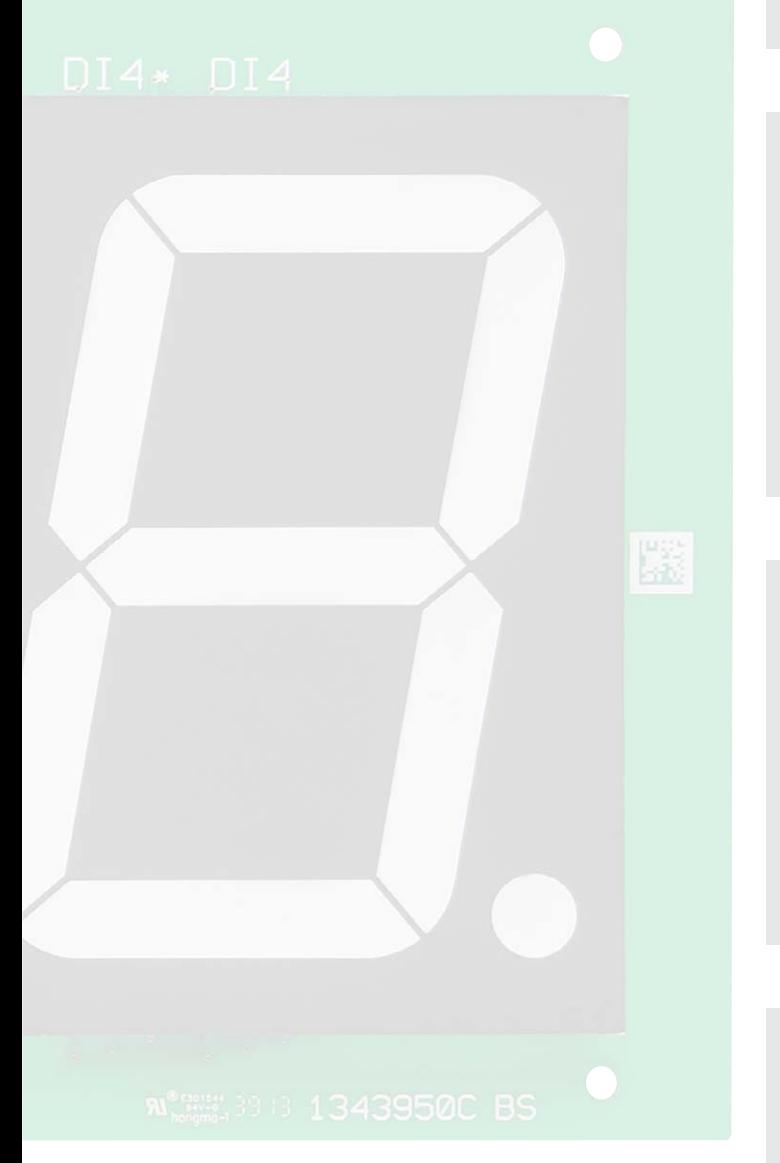

*Farbliche Kennzeichnung markiert den Pluspol Zoom Bild 24: Das Anschlusskabel für das Netzteil*

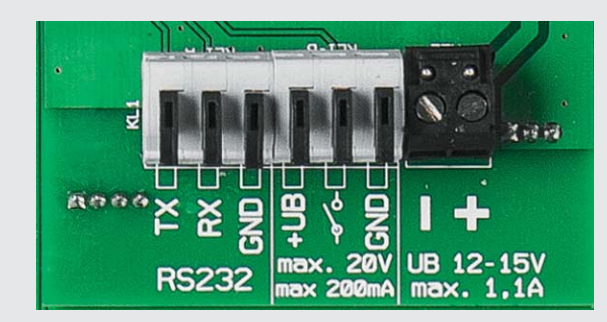

*Bild 25: Die Anschlussklemmen auf der Bedienplatine*

*Bild 26: Die Durchführung des Netzteilkabels im Gehäuse*

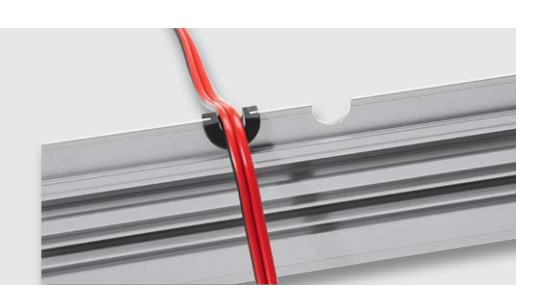

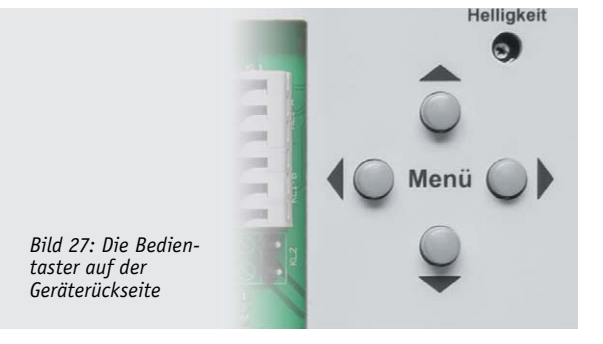

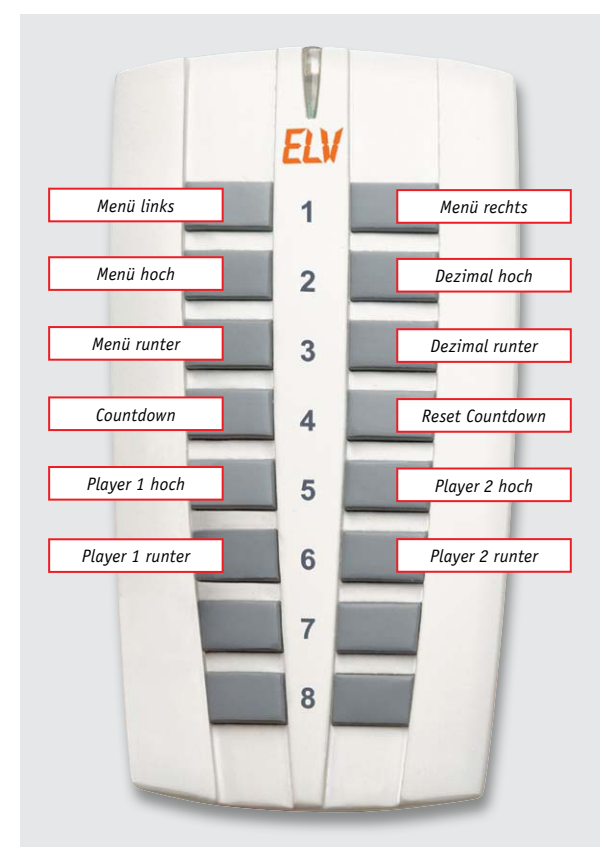

*Bild 28: Die Tastenbelegung der FS20-Fernbedienung FS20 S16*

#### Konfigurationsmenü

Auf der Rückseite des Gerätes befinden sich die 4 Taster (Bild 27), mit denen die Grundeinstellungen verändert werden können. In das Konfigurationsmenü gelangt man durch Betätigen der Taster  $\blacktriangle$  oder  $\nabla$ . Mit diesen beiden Tastern kann zwischen den verschiedenen Menüpunkten gewechselt werden. Ein Druck auf die Taste böffnet nun den Menüpunkt. Mit den Tasten  $\triangle$  und  $\nabla$  kann dann die Einstellung verändert werden. In Tabelle 2 sind alle Menüpunkte aufgelistet.

Einige Menüpunkte sind selbsterklärend, weshalb wir hier nur die wichtigsten Punkte im Detail erklären.

#### **Zeit manuell einstellen**

Ist ein DCF-Empfang nicht möglich, kann die Uhrzeit manuell eingestellt werden. Hierzu ruft man den Menüpunkt 1.2 auf. Die jeweilige einzustellende Dezimalstelle blinkt dann. Mit den Tasten  $\blacktriangle$  und  $\nabla$  auf der Fernbedienung oder am Gerät wird der Wert (Uhrzeit) eingestellt. In 5.1 muss zusätzlich der FS20-Empfang aktiviert werden.

#### **FS20 S16 anlernen**

Um die FS20-Fernbedienung anzulernen, ist der Menüpunkt 5.2 auszuwählen. Als Nächstes wird eine Taste auf der Fernbedienung gedrückt – im Display erscheint anschließend der Hauscode der Fernbedienung, welcher gespeichert wird. Alle Tasten sind jetzt wie in Bild 28 dargestellt belegt. Durch Anlernen einer anderen Fernbedienung wird der alte Hauscode überschrieben (gelöscht).

#### **Countdown-Timer**

Im Menüpunkt "Countdown-Timer" (nur über FS20 S16 aufrufbar) kann eine Startzeit eingestellt werden. Die jeweilige einzustellende Dezimalstelle blinkt. Mit den Tasten  $\triangle$  und  $\nabla$  auf der Fernbedienung oder am Gerät wird der Wert verändert. Die Taste "Countdown" auf der Fernbedienung startet den Timer. Mit "Reset" kann der Zählvorgang abgebrochen werden, und der Zähler wird zurückgesetzt.

Nach dem Erreichen des Zählerstands "0000" blinkt die Anzeige für ca. 5 Sekunden und der Schaltausgang auf der Rückseite der Uhr wird aktiviert. Wie schon erwähnt, kann hier ein Signalgeber (12 V) angeschlossen werden. Der Ausgang - o schaltet gegen Masse. Der Signalgeber muss also zwischen "+UB" und "Schaltersymbol" angeschlossen werden (rechte Taste = Start/Pause, linke Taste = Beenden). **ELV** 

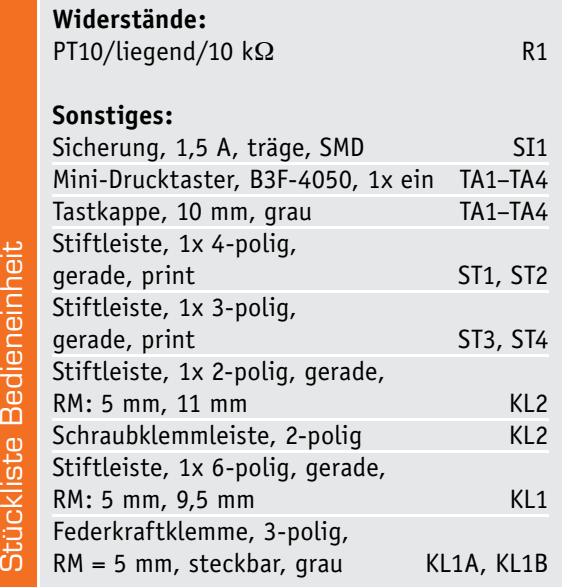

#### **Sonstiges:**

- 2 Tragschienen (Modulschiene) 450 mm, bearbeitet
- 2 Tragschienen (Modulschiene) 170 mm, bearbeitet
- 1 Frontplatte, grau transparent, bearbeitet und bedruckt
- 1 Rückplatte, bearbeitet und bedruckt
- 4 Alu-Befestigungswinkel mit Gewinde
- 4 Alu-Befestigungswinkel
- 12 Befestigungswinkel, vernickelt
- 16 Madenschrauben mit Innensechskant,
- brüniert, M3 x 6 mm
- 32 Innensechskantschrauben, M3 x 6 mm
- 20 Rechteckmuttern, M3

Stückliste Gehäuse

Stückliste

Gehäuse

- 2 Kabel-Durchführungstüllen, 6 x 8 x 12 x 1,5 mm
- 2 Spanplattenschrauben, Senkkopf, 3,0 x 30 mm, Kreuzschlitz 2 Dübel, 5 mm
- 130 cm Klebeband, doppelseitig, 12 x 0,1 mm, transparent
- 1 Sechskant-Stiftschlüssel, 1,5 mm
- 1 Sechskant-Stiftschlüssel, 2,5 mm

R

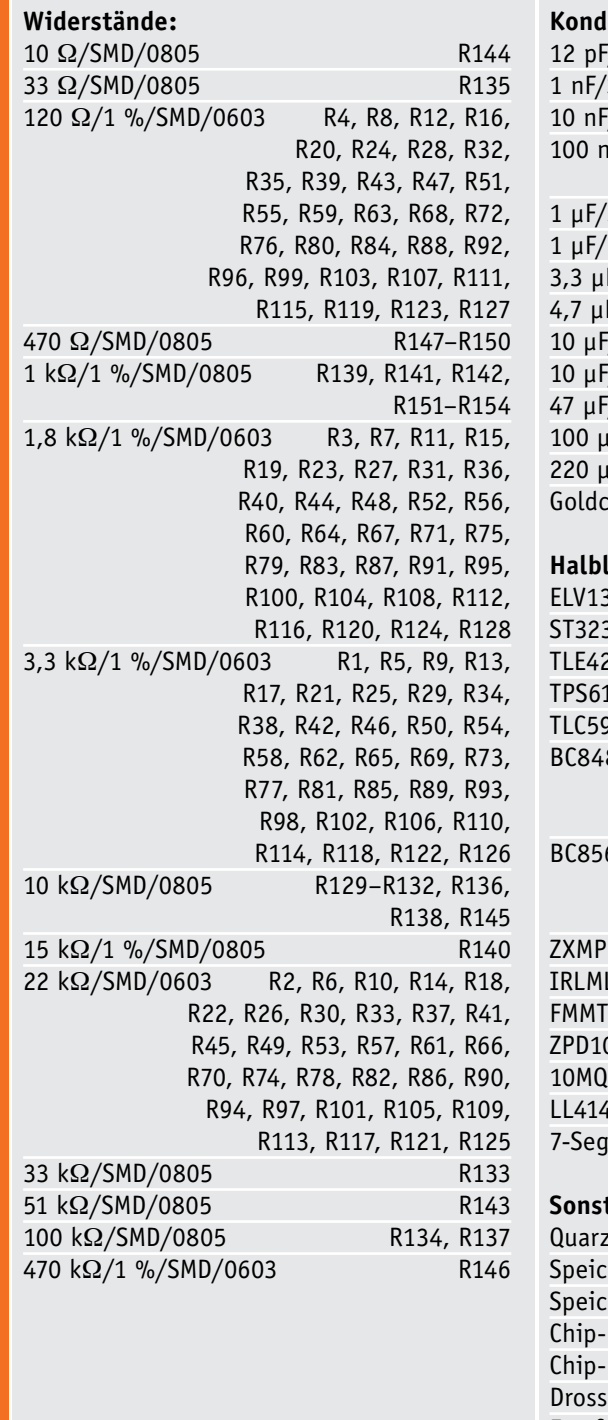

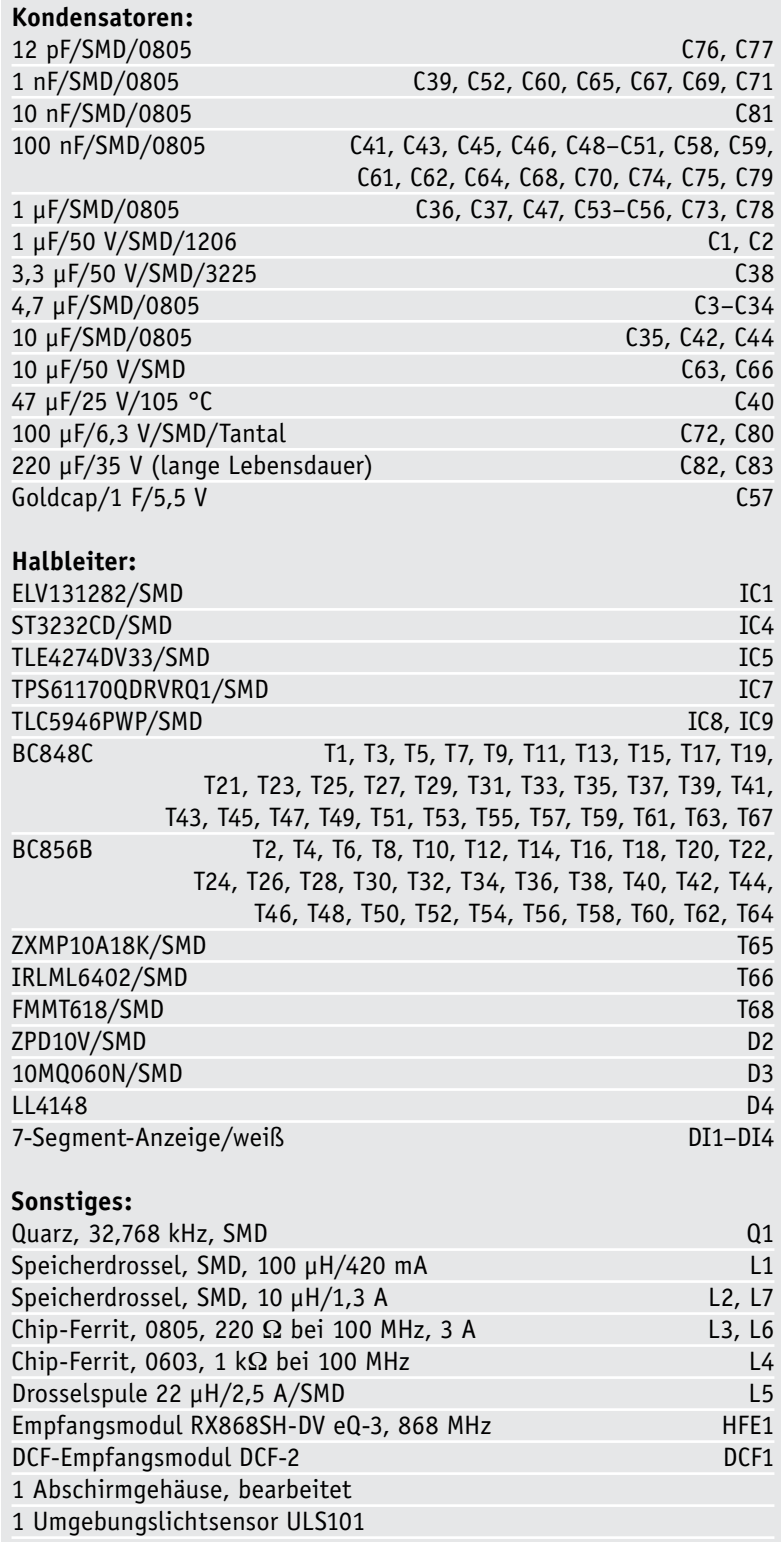

1 DC-Power Kabel, 5 m, weiß

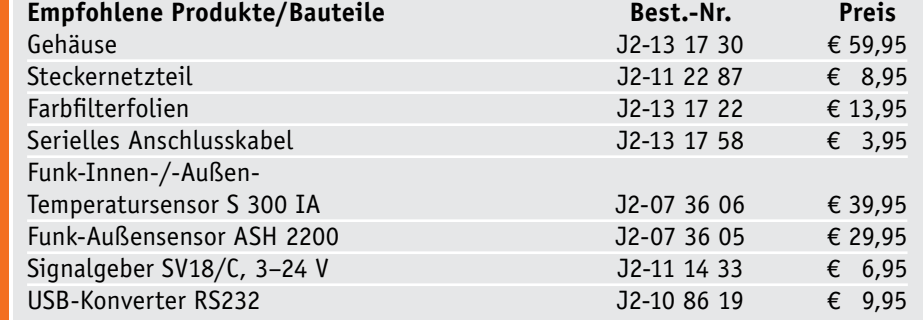

Stückliste Basiseinheit Stückliste Basiseinheit

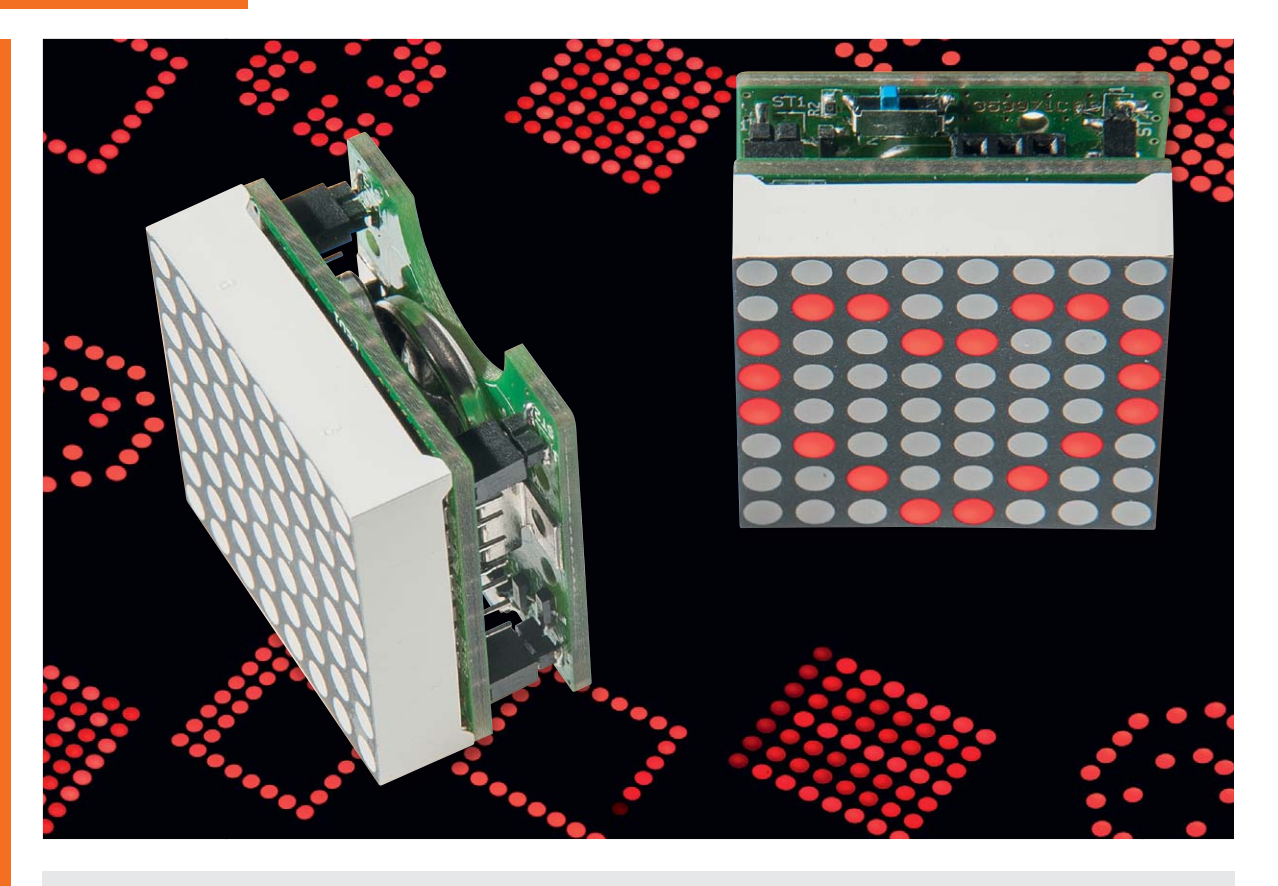

## **Übertragungsprotokoll des MMM8x8**

**Das im ELVjournal 6/2013 vorgestellte batteriebetriebene LED-Mini-Matrix-Modul MMM8x8 kann wie auch andere Produkte aus dem ELVjournal ohne großen Aufwand in eigene Anwendungen und Installationen integriert werden. Ermöglicht wird dies durch die offene und simple Kommunikationsschnittstelle zur Ansteuerung des MMM8x8, die im Folgenden vorgestellt wird.**

#### Anschluss des MMM8x8

Über die Buchsenleiste BU5 des MMM8x8 kann eine Verbindung zum PC mittels eines UART-zu-USB-Umsetzers erfolgen. Hier kann ein beliebiger USB-Umsetzer, z. B. der UM2102 von ELV, eingesetzt werden (Bild 1). Angesprochen wird das Gerät über einen virtuellen COM-Port (VCP).

Die notwendigen Verbindungsparameter zur Kommunikation mit dem MMM8x8 über einen virtuellen COM-Port können der Tabelle 1 entnommen werden. Zum Testen der Verbindung kann ein beliebiges Terminalprogramm (z. B. HTerm [1]) zur Kommunikation mit dem virtuellen COM-Port genutzt werden. Je nach eingesetztem Umsetzer werden unterschiedliche Treiber benötigt.

#### Grundlagen des Kommunikationsprotokolls

Das Protokoll orientiert sich sehr stark an den zuvor vorgestellten Kommunikationsschnittstellen anderer Produkte aus den ELVjournalen, beispielsweise dem 5x5x5-RGB-Cube RGBC555 oder dem Info-Display

ID100. Das MMM8x8 wird über eine Reihe an das Gerät gesendeter Befehle gesteuert, anschließend wird eine Antwort vom Gerät ausgelesen.

Ein Befehl und die Antwort des MMM8x8 erfolgen innerhalb eines festen Kommunikationsrahmens (siehe Tabelle 2). Ein Befehl startet mit dem Steuerzeichen STX (0x02). Es folgen zwei Byte, die die Anzahl der folgenden Bytes in den eigentlichen Nutzdaten (Befehlsbyte und eventuelle Parameter) angeben. Nun folgt ein Byte für den Befehl und bis zu 100 Byte für die je nach Befehl erforderlichen Parameter. Der Befehl wird mit einer Prüfsumme (CRC16) aller vo-

#### **Kommunikationsparameter zur Verbindung mit einem virtuellen COM-Port**

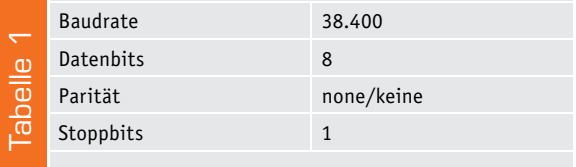

rigen Bytes (Startzeichen, Nutzdatenlänge, Befehls- und Parameterbytes) abgeschlossen. Der CRC16 wird auf Basis des Polynoms 0x8005 und des Initialwerts 0xFFFF berechnet. Details zur Berechnung eines CRC16 finden sich beispielsweise in Wikipedia [2]. Auch die Antwort auf den gesendeten Befehl wird anhand dieses Kommunikationsrahmens gesendet. Eine Auflistung und Erläuterung aller möglichen Befehle und Antworten des MMM8x8 findet sich in den Tabellen 3 und 4.

Bei der Übertragung gibt es zwei Steuerzeichen, die in den zu übertragenden Daten nicht vorkommen dürfen: das Startzeichen (0x02) und das Escapezeichen (0x10). Wenn eines dieser Steuerzeichen in der Länge, den Nutzdaten oder der Prüfsumme enthalten ist, wird diesem ein Escapezeichen (0x10) vorangestellt und das höchstwertige Bit (0x80) gesetzt. Hieraus ergeben sich folgende Umsetzungen: 0x02 wird zu 0x1082 und 0x10 wird zu 0x1090.

#### Senden einer eigenen LED-Matrix

Die naheliegendste Ansteuerung des MMM8x8 nach dem ersten Verbindungsaufbau ist die Übertragung einer eigenen konfigurierten LED-Matrix. Ein Testbefehl zur Darstellung des Buchstabens "L" auf dem MMM8x8 lautet:

#### 0x02 0x00 0x09 0x44 0x00 0x7E 0x40 0x40 0x40 0x40 0x40 0x00 0x25 0x3B

Das MMM8x8 antwortet mit folgenden Daten:

#### 0x02 0x00 0x01 0x44 0x2F 0xBC

Die Antwort setzt sich aus einem Byte Nutzdaten zusammen, dem Byte des zuvor gesendeten Befehls – der Befehl wurde erfolgreich ausgeführt (siehe Tabelle 4 für eine komplette Antwortübersicht). Bild 2 zeigt die Nutzung des Beispielbefehls mit dem Terminalprogramm HTerm.

Bei den folgenden Erläuterungen zur LED-Matrix wird das MMM8x8 von vorne betrachtet, d. h. die UART-Schnittstelle befindet sich auf der gegenüberliegenden bzw. der dem Benutzer zugewandten Seite (siehe Bild 3).

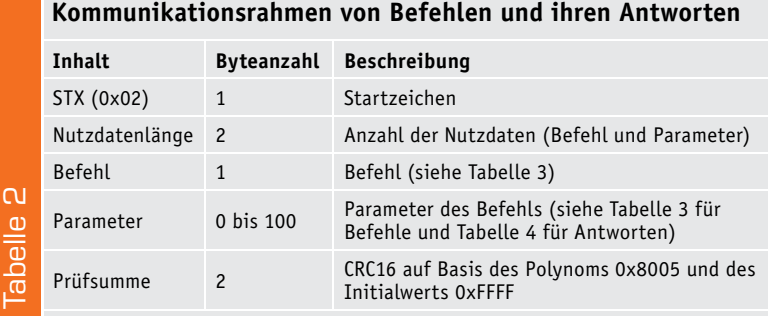

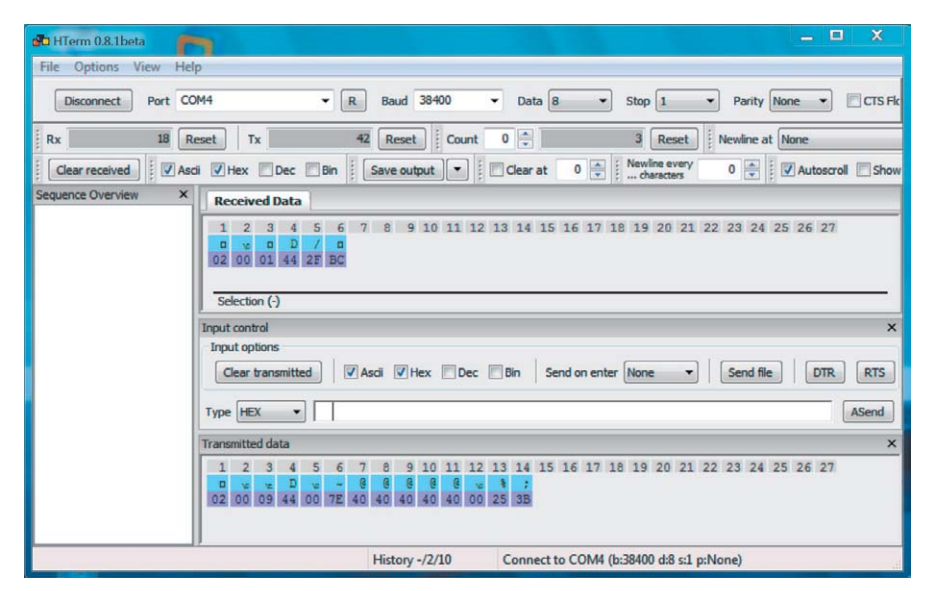

*Bild 2: Kommunikation mit dem MMM8x8 mit dem Terminalprogramm HTerm: Senden des Befehls zur Darstellung des Buchstabens "L" auf dem MMM8x8*

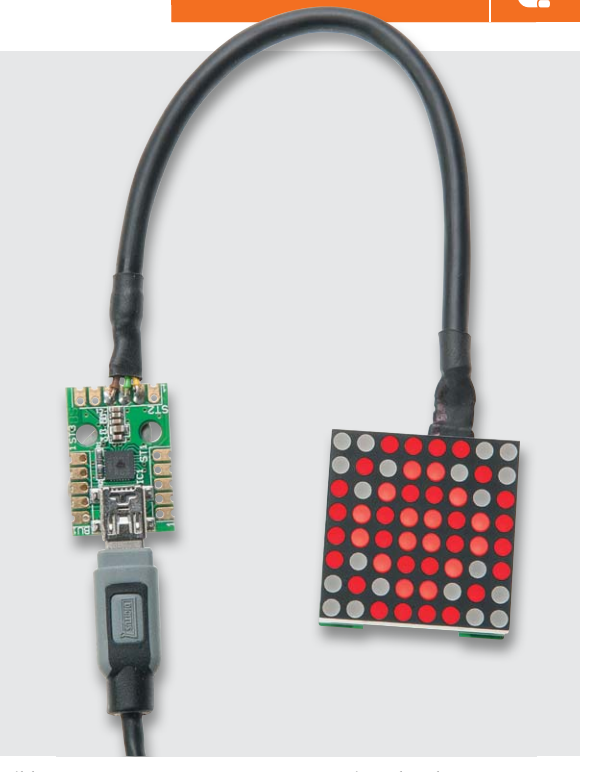

*Bild 1: UART-zu-USB-Umsetzer UM2102 mit verbundenem MMM8x8*

Die gewünschte LED-Matrix wird als Parameter in Form von acht Byte ausgedrückt. Jede Spalte innerhalb der LED-Matrix des MMM8x8 entspricht hierbei einem zu übertragenden Byte, jede Zeile einem Bit in der dazugehörigen Spalte (siehe Tabelle 5 für ein Beispiel, siehe Bild 4 für eine Visualisierung der Zeilen- und Spaltenzuordnung). Die acht Byte im oberen Befehl zur Definition der LED-Matrix lauten "0x00 0x7E 0x40 0x40 0x40 0x40 0x40 0x00". Das erste und letzte Byte haben jeweils den Wert 0x00, sprich keine LED der ersten und letzten Spalte soll aktiviert werden. In der zweiten Spalte sollen die LEDs 2 bis 7 aktiviert werden, einzig die LEDs 1 und 8 sollen nicht leuchten. Das zweite Byte 0x7E (binär 0111 1110) drückt diesen gewünschten Zustand aus. Bei den verbleibenden Spalten soll jeweils nur die siebte LED aktiviert werden, um den Buchstaben "L" auf dem MMM8x8 darzustellen, was mit dem Byte 0x40 (binär 0100 0000) erreicht wird.

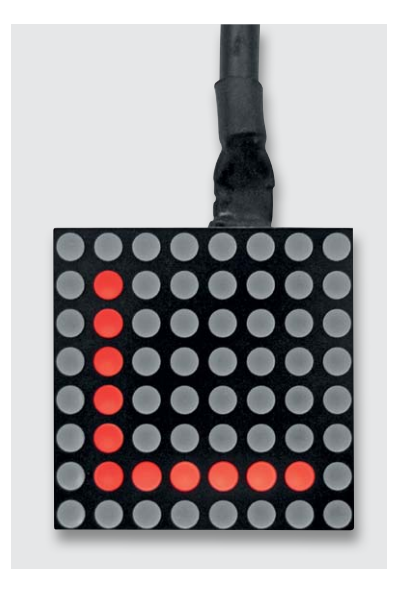

*Bild 3: Darstellung des Demobefehls ("L") auf dem MMM8x8*

#### **Befehlsübersicht**

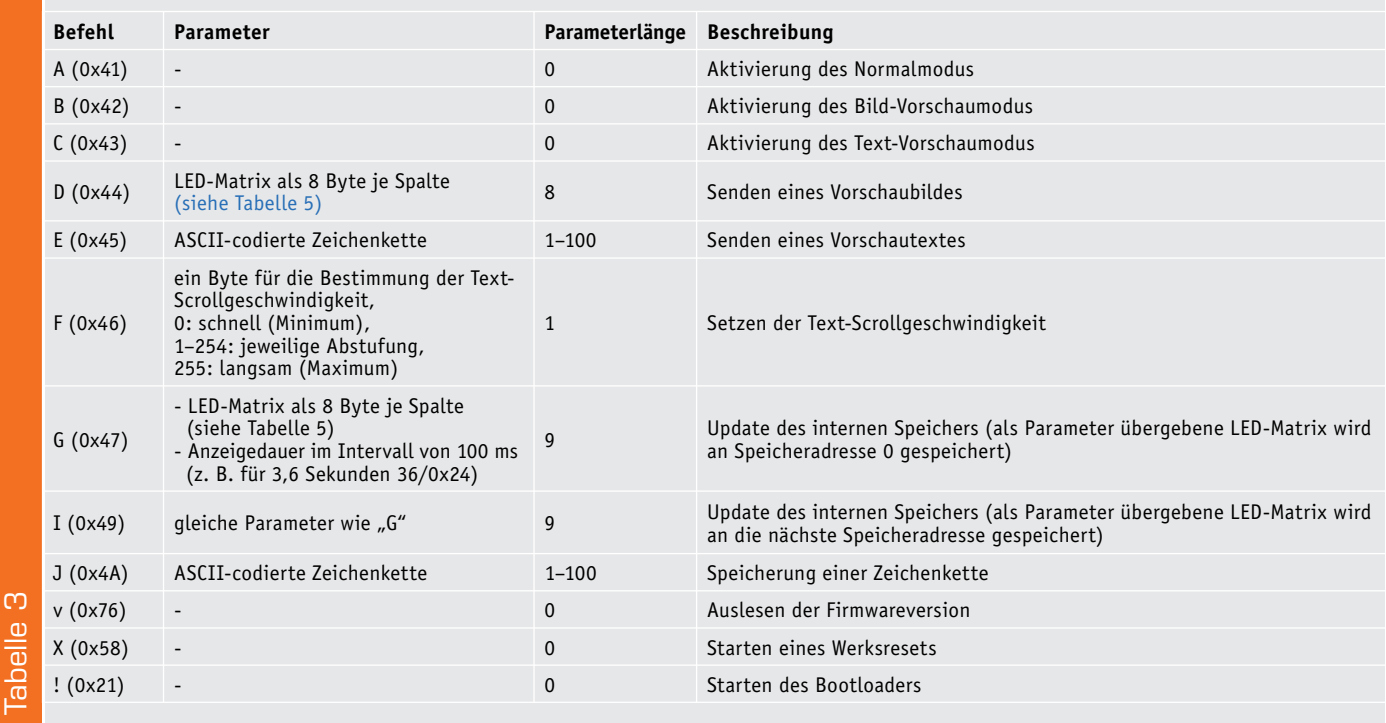

#### **Antwortübersicht**

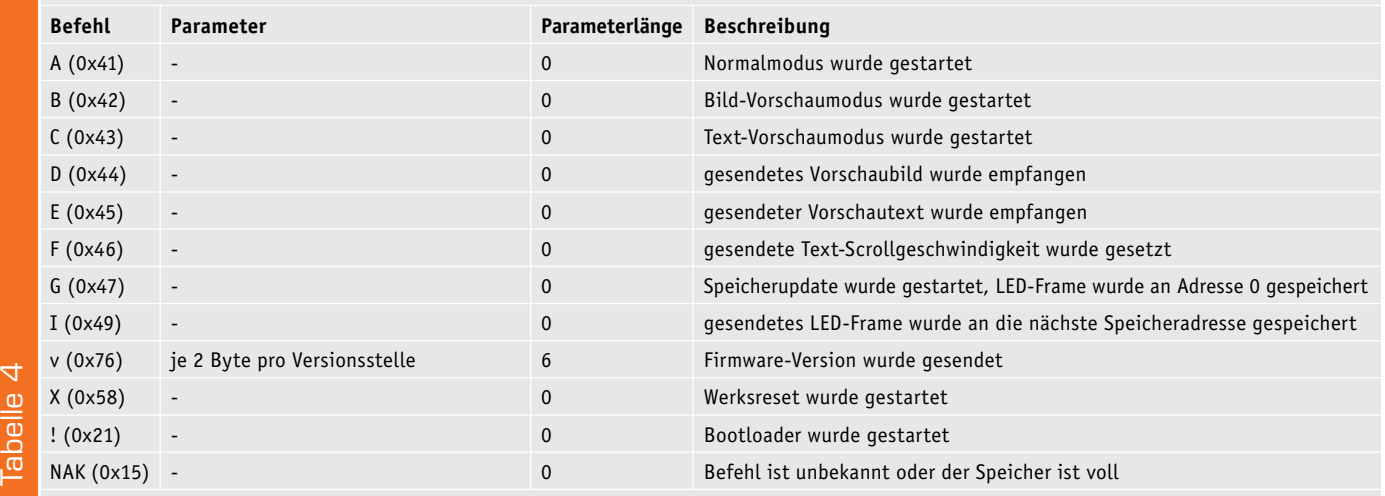

#### **8 Byte der LED-Matrix**

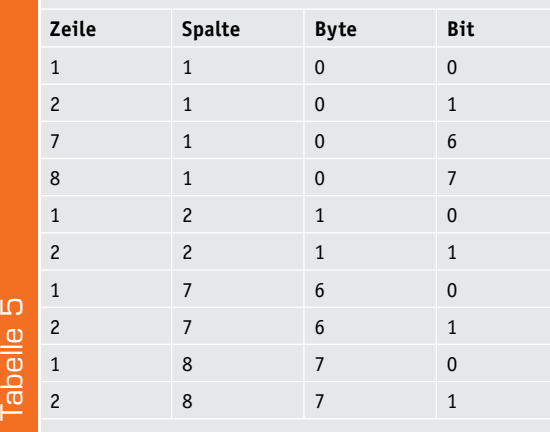

#### Betriebsmodi des MMM8x8

Das MMM8x8 besitzt drei Betriebsmodi: Den Normalmodus, den Bild-Vorschaumodus und den Text-Vorschaumodus, die jeweils über die Befehle "A", "B" und "C" gestartet werden können (siehe Tabellen 3 und 4). Der Normalmodus entspricht dem autarken Betrieb ohne Verbindung mit einer ansteuernden Software. Bei der Übertragung einer gewünschten LED-Matrix mittels des Befehls "D" schaltet das Gerät automatisch in den Bild-Vorschaumodus, ein explizites Umschalten des Modus ist nicht vonnöten.

#### Speicherung von Bildern für den Normalbetrieb

Damit das MMM8x8 mittels Knopfzelle im Normalmodus genutzt werden kann, müssen die gewünschten Bilder dauerhaft auf dem MMM8x8 gespeichert werden. Für diesen Zweck müssen die Befehle "G" und "I" genutzt werden. Bei der Übertragung des ersten Bildes muss ersterer Befehl genutzt werden, für jedes weitere folgende Bild wird der Befehl "I" benutzt. Die Parameter beider Befehle erwarten dasselbe Muster:

Zuerst folgen acht Byte zur Definition der LED-Matrix (siehe vorige Erläuterung zum Senden einer eigenen LED-Matrix), es folgt ein Byte zur Definition der gewünschten Anzeigedauer des Bildes im Normalmodus. Sie wird in 100 Millisekundenschritten mit diesem Byte ausgedrückt, 3000 Millisekunden entsprechen beispielsweise dem Byte 0x1E (dezimal 30). Die Gesamtzahl an Parametern beim Speichern eines Bildes beträgt somit neun Byte.

Um beispielsweise drei Bilder mit den Buchstaben "E", "L" und "V" mit einem Anzeigeintervall von 1,5 Sekunden (15 \* 100 Millisekunden) zu speichern, sind die folgenden drei Befehle vonnöten:

- 0x02 0x00 0x0A 0x47 0x00 0x7F 0x49 0x49 0x49 0x49 0x49 0x00 0x0F 0x32 0x93

- 0x02 0x00 0x0A 0x49 0x00 0x7F 0x40 0x40 0x40 0x40 0x40 0x00 0x0F 0x74 0xD1

- 0x02 0x00 0x0A 0x49 0x00 0x0F 0x30 0x40 0x40 0x30 0x0F 0x00 0x0F 0xC7 0x3B

Die Bildfolge wird im Normalmodus auf dem MMM8x8 dargestellt, dieser muss nach der Übertragung der Befehle explizit mit dem Befehl "A" (siehe zuvor) eingestellt werden oder kann durch Trennung und Wiederherstellung der Spannungsversorgung gestartet werden.

#### Darstellung und Speicherung von Zeichenketten

Ein Lauftext kann über den Befehl "E" auf dem MMM8x8 angezeigt werden, als Parameter können bis zu 100 ASCII-codierte Zeichen genutzt werden. Auch hier wird bei Nutzung des Befehls automatisch der Text-Vorschaumodus aktiviert. Ein Beispielbefehl, um die Zeichenfolge "MMM8x8" auf dem Gerät als Lauftext anzuzeigen, lautet:

#### - 0x02 0x00 0x07 0x45 0x4D 0x4D 0x4D 0x38 0x78 0x38 0x4C 0x72

Um eine Zeichenkette auf dem Gerät fest abzuspeichern, wird der Befehl "J" genutzt. Dabei wird der zuvor abgespeicherte Text im Speicher des MMM8x8 überschrieben. Um die Zeichenfolge "MMM8x8" im internen Speicher abzulegen, muss der folgende Befehl genutzt werden:

- 0x02 0x00 0x07 0x4A 0x4D 0x4D 0x4D 0x38 0x78 0x38 0x43 0x82

Falls nur Bilder angezeigt werden sollen, lässt sich der Lauftext auch löschen. Dies geschieht mit dem folgenden Befehl, indem ein leerer Text in dem Gerät gespeichert wird:

#### - 0x02 0x00 0x01 0x4A 0xAF 0x9B

Bei einem leeren Text springt das Gerät im Normalbetrieb direkt wieder in den Bildmodus und beginnt die Bildfolge von Neuem.

Die Geschwindigkeit des Lauftextes kann über den Befehl "F" variiert werden, der Parameter drückt das gewünschte Tempo aus. Hierbei ist zu beachten: je höher der eingestellte Wert ist, desto langsamer ist die Geschwindigkeit des Lauftextes. Daraus folgt, dass der Wert 0x00 der schnellsten und 0xFF der langsamsten Text-Scrollgeschwindigkeit entspricht, die dazwischen liegenden Werte entsprechen einer Abstufung der Geschwindigkeit.

#### Erstellte Demos

Zum besseren Verständnis der Schnittstelle wurden zwei Beispielansteuerungen in der Programmiersprache C# erstellt: Ein digitaler Würfel (Bild 5) und das Spiel "Snake" (Bild 6). Beide Anwendungen mit den dazugehörigen Quelltexten werden auf der Produktseite zum MMM8x8 im ELV-Web-Shop zum kostenfreien Herunterladen angeboten. Die Projektmappe der Demoanwendung besteht aus drei einzelnen C#-Projekten, den beiden Spielen ("MMM8x8DigitalCube" und "MMM8x8Snake") und einer Bibliothek zur Kommunikation und Nutzung des MMM8x8 ("MMM8x8Utils"). Im Utility-Projekt finden sich vier Klassen:

· ComPortDevice: Verwaltet die Verbindung zum MMM8x8 über einen virtuellen COM-Port und stellt Methoden zur Kommunikation zur Verfügung. Die Befehle werden auf Basis eines übergebenen Befehls und der dazugehörigen Parameter anhand des Kommunikationsrahmens (siehe Tabelle 2) generiert und zum Gerät gesendet. Die Antworten werden entsprechend umgekehrt decodiert.

*Bild 4: MMM8x8 mit aktivierten LEDs aus Tabelle 5* Reihen **Spalten** 

- CRC16: Die Klasse wird zur Berechnung der Prüfsumme (CRC16) genutzt (siehe Abschnitt zu den Grundlagen des Kommunikationsprotokolls).
- · MMM8x8: Stellt Konstanten für die Nutzung des MMM8x8 bereit, zum Beispiel Kommunikationsparameter zur Ansteuerung des virtuellen COM-Ports und eine Sammlung von möglichen Befehlen.
- · MMM8x8LedMatrix: Die LED-Matrix des MMM8x8 wird mit der Klasse repräsentiert. Sie bietet die vereinfachte Generierung der acht Byte der LED-Matrix (siehe Tabelle 5) an, indem gewünschte LEDs anhand von Reihen- und Spaltenangaben einbzw. ausgeschaltet werden können.
- · Die beiden Demoanwendungen nutzen die zuvor erläuterten Klassen. Der digitale Würfel (MMM8x8 DigitalCube) generiert 30 Zufallszahlen zwischen 1 und 6 und stellt diese nacheinander mittels des Bild-Vorschaumodus auf dem Gerät dar. Auch das Spiel Snake ("MMM8x8Snake") nutzt den Bild-Vorschaumodus zur Darstellung auf dem MMM8x8.

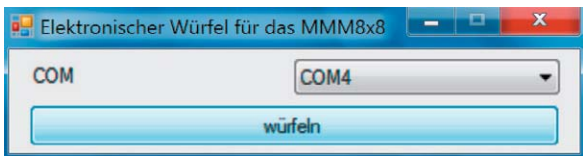

*Bild 5: Screenshot vom elektronischen Würfel*

*von Snake*

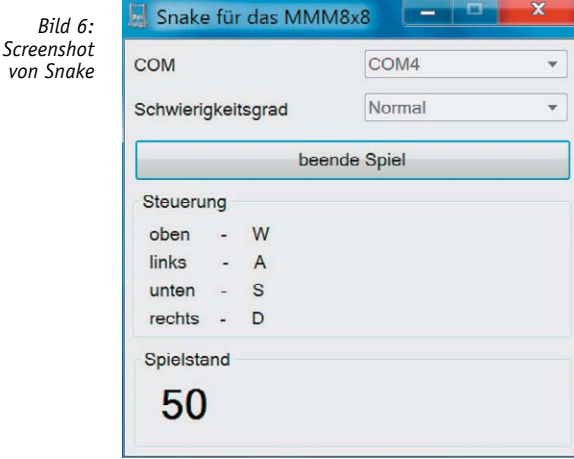

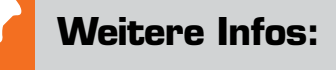

[1] www.der-hammer.info/terminal [2] http://de.wikipedia.org/wiki/ Zyklische\_Redundanzprüfung Download der Demoanwendungen: www.elv.de: Webcode #1302

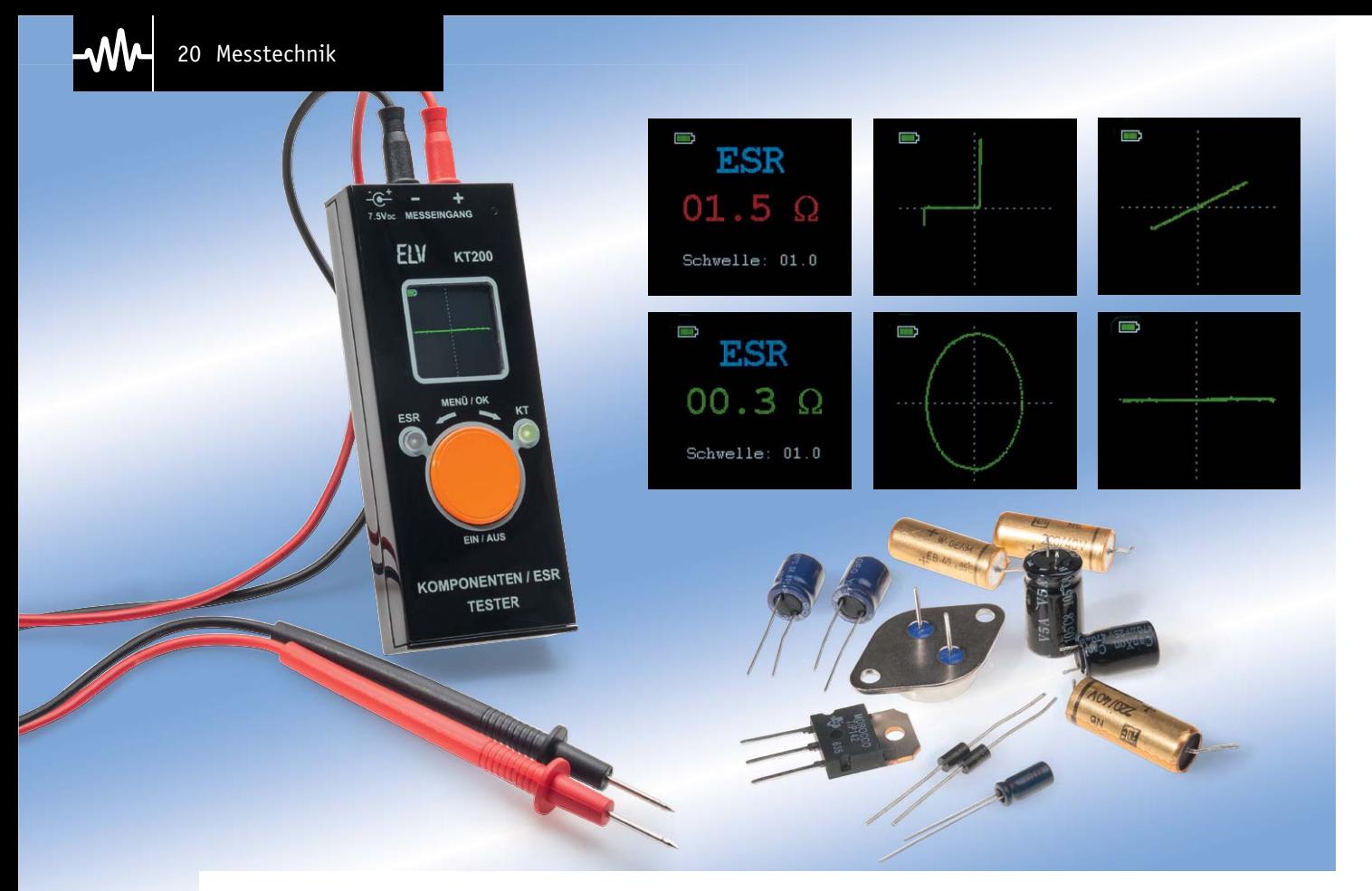

### **Komponententester und ESR-Messgerät KT200 – zwei Geräte in einem**

**Diese Schaltung vereint zwei Messgeräte in einem – einen Komponententester und ein ESR-Messgerät. Die ESR-Messfunktion erlaubt die Überprüfung von Bauelementen auch im eingebauten Zustand. Schwerpunktmäßig richtet sich der Bauteiletest auf Elkos (ESR) und Halbleiter. Eine integrierte Ladeschaltung erlaubt den Betrieb mit Akkus, und ein Farb-OLED-Display sorgt für einfache Bedienung und detailreiche Ausgabe.**

#### Bauteile genau verifizieren

Nachdem wir in den letzten Jahren den Komponententester KT100 und das sehr erfolgreiche ESR-Messgerät ESR 1 vorgestellt haben, gibt es nun die beiden nützlichen Messgeräte kombiniert in einem mobilen Gerät. Beide Messgeräte sind bei der Fehlersuche sehr nützlich, man kann sagen – unentbehrlich.

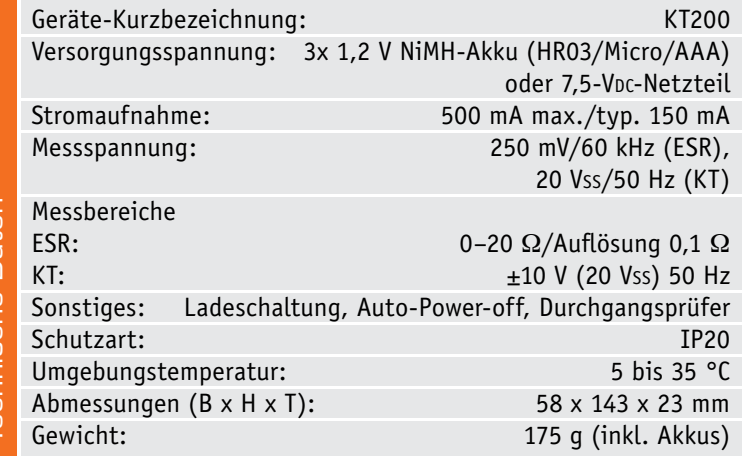

Der Komponententester eignet sich zur Beurteilung unterschiedlicher Bauteile, während das ESR-Messgerät defekte Kondensatoren aufspürt, und dies auch im eingelöteten Zustand, also innerhalb einer Schaltung. In der Praxis hat es sich gezeigt, dass Kondensatoren (Elkos) als Fehlerquelle Nr. 1 einzustufen sind. In modernen elektrischen Consumer-Geräten kommen vorwiegend Schaltnetzteile zum Einsatz. Hier werden die eingesetzten Elkos extremen Belastungen ausgesetzt. Durch die relativ hohe Schaltfrequenz und die hohen, zum Teil rechteckförmigen Impulsströme erwärmen sich die Elkos, wodurch die Lebensdauer rapide absinkt. Dazu kommen aufgrund der gedrängten Bauweise oft auch konstruktive Mängel, etwa die Platzierung der Elkos nahe wärmeführenden Bauteilen.

Elkos sind im Gegensatz zu anderen Bauteilen verschleißbehaftet, denn das flüssige Elektrolyt dieser Kondensatoren trocknet mit der Zeit aus, wodurch sich die Kapazität verringert. Allein schon das Lagern von Elkos führt zu einer Alterung der Bauteile. Aus diesem Grund sollten diese Kondensatoren nach ca. 10 Jahren Lagerzeit nicht mehr verwendet werden und länger gelagerte Kondensatoren sollten vor dem Einsatz einer Formierung unterzogen werden. Durch das Austrocknen bzw. das Verdampfen des Elektrolyts verringert sich nicht nur die Kapazität, sondern auch der serielle Verlustwiderstand (ESR) steigt an. Diese Eigenschaft nutzen wir in unserem Messgerät, um defekte Kondensatoren aufzuspüren. Der ESR kann auch innerhalb einer Schaltung gemessen werden, die Kapazität dagegen nicht.

Der hier vorgestellte KT200 kann für folgende Messungen verwendet werden:

- · ESR-Messgerät (Messung des seriellen Verlustwiderstands bei Kondensatoren)
- · Komponententester
- Widerstandsmessung 0 bis 20  $\Omega$
- · Durchgangsprüfer

Abgerundet wird das Ganze durch ein modernes farbiges OLED-Display und den Betrieb mit Akkus, die das KT200 zu einem nützlichen Begleiter im täglichen Einsatz machen.

#### ESR-Messung

Mit dem hier vorgestellten ESR-Messgerät kann der Innenwiderstand (ESR) eines Elkos gemessen werden, und das auch, ohne diesen auslöten zu müssen. Hierdurch wird das lästige und zeitraubende Auslöten mit dem anschließenden Messen der Kapazität vermieden. Zudem ist in solchen Fällen, wie unter "Elektronikwissen" ausgeführt, der ESR aussagekräftiger als die mit einem Kapazitätsmessgerät gemessene Kapazität.

Der ESR setzt sich aus den Widerständen zusammen, die durch die Anschlussdrähte, den Übergang zu den Elektroden und den Widerstand des Dielektrikums entstehen. Dieser ESR ist eine Wechselspannungsgröße, die nicht mit einem normalen Multimeter gemessen werden kann. Das in dieser Schaltung zur Anwendung kommende Messverfahren ist im Journalartikel des vielfach bewährten ESR1 [1] genau beschrieben.

In Bild 1 ist das Messprinzip dargestellt. Zur Messung wird eine relativ hohe Messfrequenz (ca. 60 kHz) benötigt, um die Auswirkung des XC (Blindwiderstand des Kondensators) bei der Messung zu minimieren. Dies veranschaulicht das Zeigerdiagramm in Bild 2.

Wenn der Blindwiderstand, bedingt durch die relativ hohe Messfrequenz, sehr klein ist, ist der Scheinwiderstand (Z) nahezu gleich dem ESR. Diese Erkenntnis ist entscheidend für unsere Messung, denn es kann somit ein relativ einfaches Messprinzip zum Einsatz kommen, wie in Bild 1 veranschaulicht.

Da die Spannung und der Vorwiderstand bekannt sind, ergibt sich aus der gemessenen Wechselspannung über den Kondensator der Spannungswert für den ESR, da der Blindwiderstand (XC) des Kondensators vernachlässigbar klein ist. Die Erzeugung der Wechselspannung geschieht mit Hilfe einer Wien-Brücke (siehe Schaltungsbeschreibung), die gleich-

zeitig auch das 50-Hz-Messsignal für den Komponententester (KT) bereitstellt. Die Spannungsmessung erfolgt mit Hilfe eines Mikrocontrollers und dessen integrierten A/D-Wandlers.

Der Nachteil dieser Schaltung soll allerdings nicht verschwiegen werden: Es gibt keinen linearen Verlauf zwischen dem ESR und der gemessenen Spannung. Wollte man hiermit Widerstände in einem großen Bereich messen, wäre ein anderes Messverfahren mit einem konstanten Strom vorzuziehen, wie es bei den meisten Ohmmetern der Fall ist. Da die

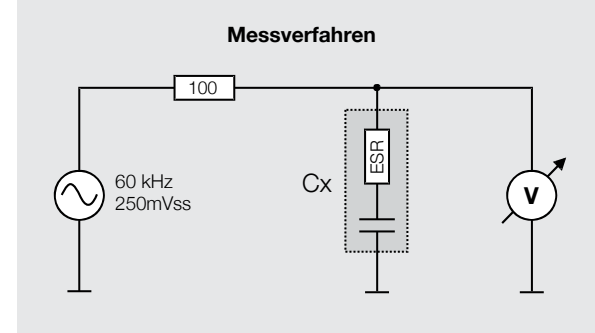

*Bild 1: Das gewählte Messverfahren unserer ESR-Messschaltung*

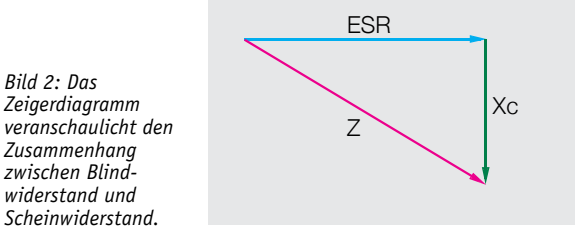

Abweichungen im Bereich von 0 bis 20  $\Omega$  nicht allzu groß sind, reicht dies für eine Bestimmung des gemessenen ESR-Wertes vollkommen aus. Zudem ist die Interpretation des gemessenen ESR-Wertes reine Erfahrungssache, da man vorwiegend Vergleiche mit neuen Elkos vornehmen sollte.

#### Komponententester (KT)

Ein Komponententester bezeichnet die bildliche Darstellung der U-I-Kennlinie eines Bauteils. Seit den 1970er-Jahren wird dieses Verfahren zur Beurteilung von Bauteilen in Oszilloskopen der Firma Hameg integriert. Der Schaltungsaufwand in einem Oszilloskop ist vom Bauteileaufwand her sehr gering, da alle wesentlichen Baugruppen bereits vorhanden sind. Hierbei wird über den X-Eingang die Spannung und über den Y-Eingang der Strom gemessen. Durch die Phasenverschiebung von 180° können diese Signale direkt zur Darstellung auf dem Oszilloskop verwendet werden. In Bild 3 ist die Funktion eines Komponententesters an einem Oszilloskop dargestellt. Eigentlich als kleine Zusatzfunktion gedacht, etablierte

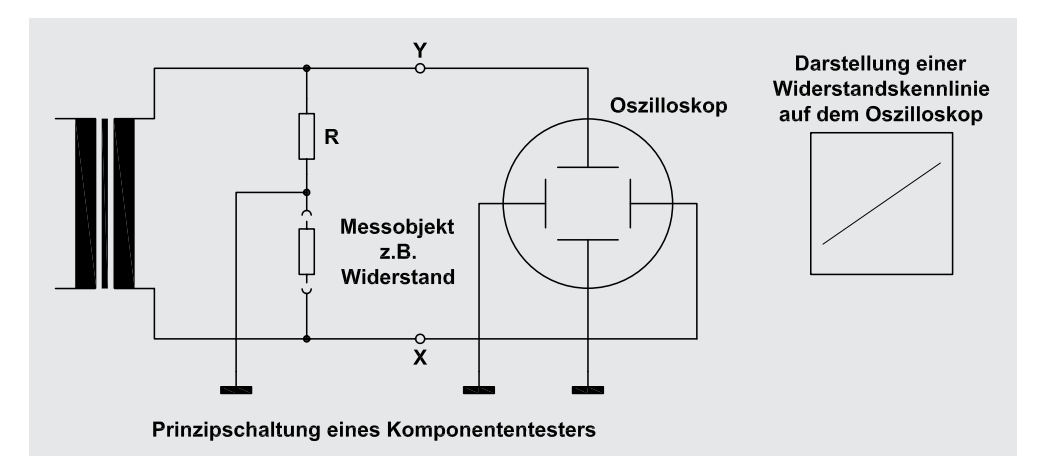

*Bild 3: Messverfahren bei Oszilloskopen mit Komponententester (Hameg)*

sich der Komponententester als unentbehrliches Messwerkzeug bei der Fehlersuche. Dies hat zur Folge, dass selbst die neueste Generation von digitalen Oszilloskopen der Firma Hameg immer noch mit einem Komponententester ausgestattet ist.

Als Stand-alone-Gerät wird die Sache etwas komplizierter und bedeutet mehr Schaltungsaufwand. In unserer Schaltung wird das in Bild 4 dargestellte Verfahren verwendet. Ein von einem Sinusgenerator erzeugtes 50-Hz-Wechselspannungssignal wird über einen Widerstand auf das Prüfobjekt gegeben. Zur Darstellung und Auswertung müssen die Spannungen vor und nach dem Vorwiderstand abgegriffen werden. Diese werden anschließend mit einem A/D-Wandler digitalisiert, ausgewertet und auf einem Display zur Anzeige gebracht.

Anhand der U-I-Kennlinie können vielfältige Aussagen über das zu prüfende Bauteil getroffen werden. In Bild 5 sind die Kennlinien unterschiedlicher Bauteile dargestellt. Einfach zu erkennen ist natürlich die Kennlinie einer Diode. Kondensatoren werden als Kreis dargestellt. Dies ist allerdings nur in einem bestimmten Bereich möglich, und es sind nur Elkos mit einer Kapazität von ca. 1 μF bis 100 μF geeignet. Die Anzeige hat einen Umfang von ±10 V, so dass auch die Durchbruchspannung von Z-Dioden bis 9,1 V dargestellt werden kann. Bei mehreren parallel liegenden Bauteilen ist die Beurteilung jedoch reine Erfahrungssache.

#### **Schaltung**

Die Schaltung des KT200 ist in drei Schaltbilder unterteilt. In Bild 6 ist der Analogteil des KT200 dargestellt. Der Operationsverstärker IC6B bildet einen Sinusoszillator, der als Wien-Brücke geschaltet ist. Die Frequenz wird mit zwei unterschiedlichen Netzwerken, bestehend aus R42/C53–R40/C51 und R43/C54–R41/C52, bestimmt. Mit dem Relais REL1-B kann jeweils eines der beiden Netzwerke aktiviert und somit die Frequenz umgeschaltet werden. Für den Komponententester wird eine Frequenz von 50 Hz und für das ESR-Messgerät eine Frequenz von ca. 60 kHz benötigt. Mit dem Trimmer R36 stellt man die Verstärkung und somit den Ausgangspegel ein (20 Vss). Zur Spannungsversorgung wird eine positive Spannung von 13,5 V und eine negative Spannung von -13 V benötigt, die im Netz-/Ladeteil (Bild 7) generiert werden.

Im Fall des Komponententesters gelangt die Sinusspannung mit einer Amplitude von 20 Vss über den Widerstand R47 und das Relais REL1-A auf die Buchse BU2.

Die beiden Messverstärker IC7A und IC7B greifen die Spannung vor und hinter dem Widerstand R47 ab. Das Messverfahren, wie zuvor erwähnt, ist in Bild 4 dargestellt. Die Ausgänge "Mess1" und "Mess2" führen zum A/D-Wandler des Mikrocontrollers, die Signale werden dort digitalisiert und ausgewertet. Mit der Spannungsreferenz D14 und dem Spannungsteiler R74/R75 wird eine Spannung von 0,6 V generiert, die als Offset für die beiden Messverstärker dient. Somit steht durch die Invertierung von IC7A und IC7B an Mess1 und Mess2 eine Wechselspannung mit einem DC-Offset von 1,2 V an. Negative Spannungen kann der A/D-Wandler des Mikrocontrollers nicht verarbeiten, weshalb alle Messspannungen positiv sein müssen.

Mit dem Relais REL1-A wird ebenfalls zwischen ESR und Komponententester umgeschaltet. Der Signalweg für die ESR-Messung sieht wie

#### **Der ESR**

Mit dem ESR (Equivalent Series Resistance) wird der Serienersatzwiderstand eines Kondensators bezeichnet. Dieser Widerstand stellt die Summe aller seriellen Verluste eines Kondensators dar. Jeder Kondensator ist durch seinen mechanischen Aufbau verlustbehaftet. Diese nicht erwünschten parasitären Einflüsse sind in der Grafik dargestellt.

Für unsere Betrachtung ist der serielle Verlustwiderstand ESR interessant.

Der ESR spielt vor allem bei Elektrolyt-Kondensatoren (Elkos) eine wichtige Rolle. Wenn man sich die Datenblätter von Elkos genauer anschaut, ist dort immer auch der ESR-Wert angegeben. Bei hohen Frequenzen wirkt der ESR zusammen mit der Kapazität wie ein Tiefpass und setzt so die Wirkung der realen Kapazität deutlich herab. Das große Problem ist, dass sich dieser ESR im Lauf der Betriebszeit eines Kondensators verändern kann. Vor allem Kondensatoren mit einem flüssigen Elektrolyt sind hiervon stark betroffen, denn das Elektrolyt kann ausgasen und verdampfen. Keramik-Kondensatoren und Elkos mit einem festen Elektrolyt unterliegen nicht diesem Alterungsprozess. Wesentliche Faktoren für den Alterungsprozess sind Betriebstemperatur und Betriebsfrequenz.

Aber auch schon die Lagerung bewirkt einen stetigen Kapazitätsverlust, so dass nach ca. 10 Jahren Lagerzeit ein Elko nicht mehr verwendet werden sollte.

Fehlerhafte Elkos mit einem hohen ESR können zum Ausfall von elektrischen Geräten führen. Dies zeigt sich vor allem in Schaltnetzteilen, denn hier sind die Kondensatoren extremem "Stress" ausgesetzt. Bedingt durch hohe Schaltfrequenzen und daraus resultierendem Temperaturanstieg ist ein Ausfall im Prinzip vorprogrammiert. Dies ist keine Absicht des Herstel-

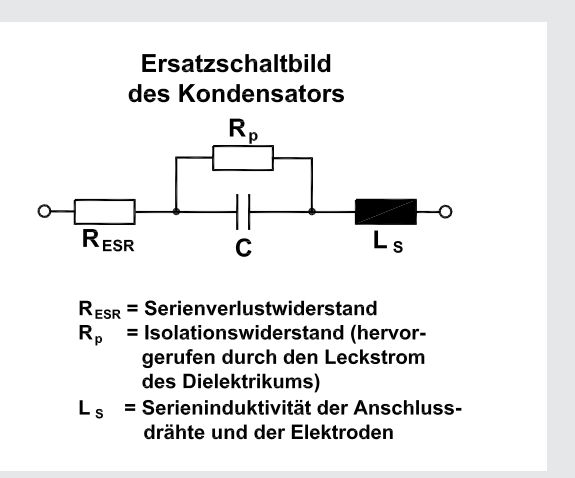

lers von Kondensatoren, sondern ein normaler Vorgang. Hersteller geben in Datenblättern deshalb die Betriebszeit für Kondensatoren an. Die durchschnittliche Lebensdauer beträgt ca. 1000 bis 3000 Betriebsstunden.

Viele Hersteller bieten sogenannte Low-ESR-Elkos an, die einen extrem geringen Innenwiderstand aufweisen und speziell für hohe Temperaturen ausgelegt sind. Solche Elkos sind meist am Aufdruck "105 °C" erkennbar – ein Standard-Elko ist nur für Temperaturen bis 85 °C geeignet.

Aber auch solche Low-ESR-Typen sind nicht vom Alterungsprozess ausgeschlossen. Um also fehlerhafte Kondensatoren (Elkos) aufspüren zu können, ist der ESR ein wichtiges Entscheidungsmerkmal.

Mess 2

 $$ 

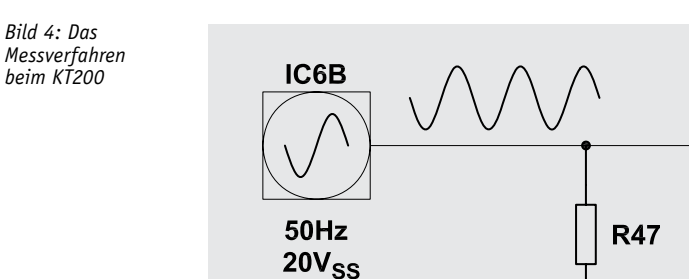

folgt aus: Die Ausgangswechselspannung, hier mit 60 kHz, vom Oszillatorausgang (Pin7/IC6B) gelangt zunächst auf den Operationsverstärker IC6A, der als Pufferverstärker und zur Entkopplung dient. Mit dem

Spannungsteiler R44/R45 wird die 60-kHz-Wechselspannung auf einen Pegel von ca. 250 mVss abgeschwächt. Dies ist notwendig, da wir für die Messung des ESR einen möglichst kleinen Pegel verwenden

IC7A

IC7B

**Messobjekt** z.B. Widerstand

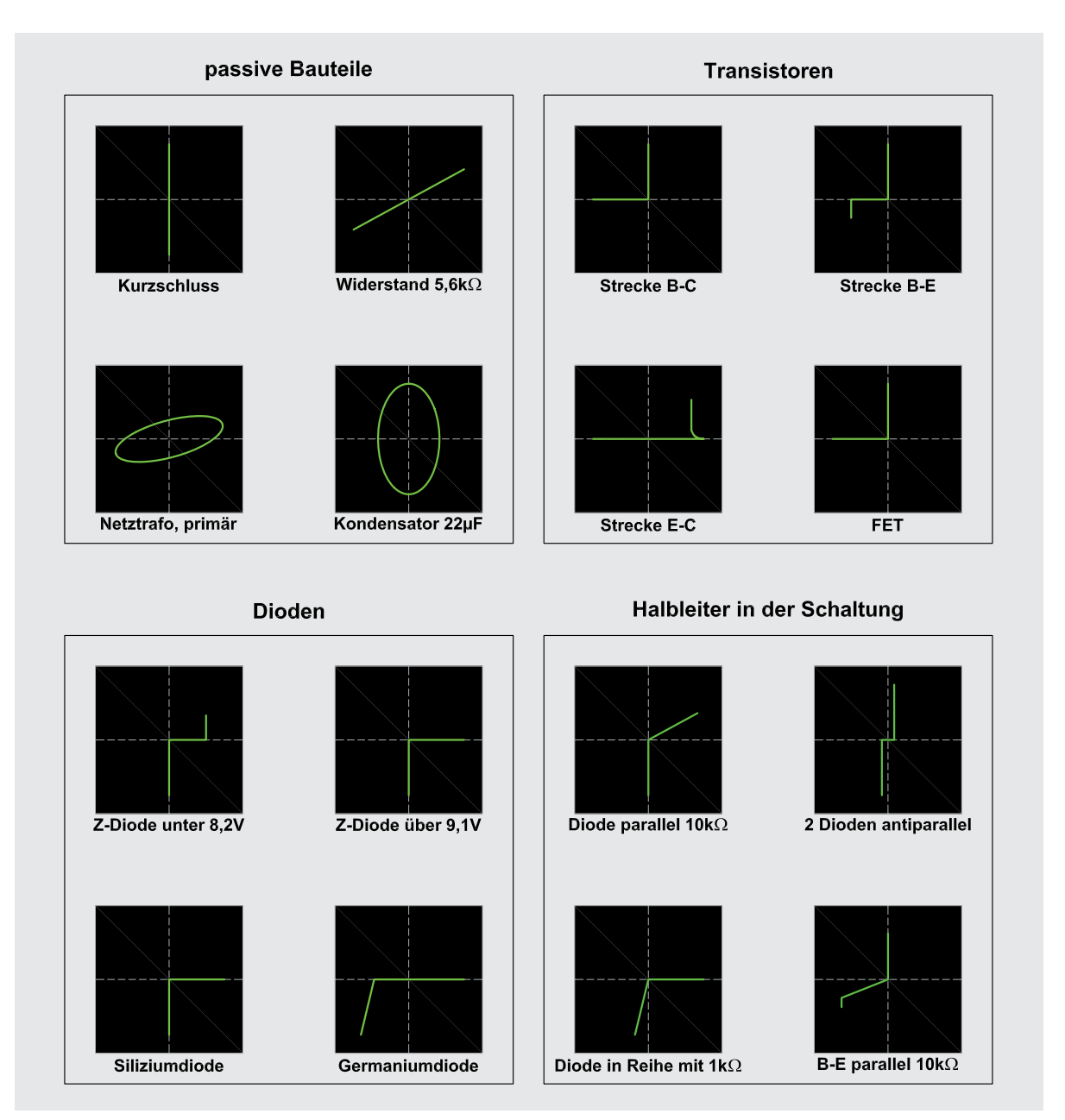

*Bild 5: Kennlinien unterschiedlicher Bauteile*

wollen, damit auch Messungen direkt in der Schaltung möglich werden. Wäre die Spannung größer, würden eventuell parallel geschaltete Dioden leitend, die das Messergebnis verfälschen. Das so abgeschwächte Signal mit einer Frequenz von 60 kHz führt zum einen über R46 und das Relais REL1-A auf die Messbuchse BU2 und zum anderen auf den vierstufigen Messverstärker (IC8). Der mit vier Operationsverstärkern aufgebaute Verstärker (IC8A-D) hat eine Gesamtverstärkung von 137. Die letzte Stufe (IC8D) bildet einen Spitzenwertgleichrichter, der am Ausgang "Mess3" eine Gleichspannung bereitstellt, die proportional zur gemessenen Wechselspannung über dem Messobjekt (Kondensator) ist. Diese Spannung wird vom Mikrocontroller ausgewertet und der ESR berechnet.

Zwischen den Messeingängen BU2 und BU3 (Masse) befinden sich ein Widerstand (R73) und eine Schutzdiode (D20), die die Spannungsspitzen unterdrücken und einen eventuell aufgeladenen Elko vor der eigentlichen Messung entladen. Hierbei ist zu beachten, dass der Widerstand R73 nur eine begrenzte Entladung vornehmen kann.

Schauen wir uns nun die Spannungsversorgung und den Digitalteil an, welche in Bild 7 dargestellt sind. Im oberen Teil ist die Ladeschaltung zu sehen. Das über BU1 angeschlossene Netzteil (7,5 V) erfüllt zwei Aufgaben. Zum einen werden hiermit die drei Akkus geladen und zum anderen kann eine Spannungsversorgung erfolgen (Netzteilbetrieb).

Der Widerstand R1 ist ein "Polyswitch", der die Aufgabe einer reversiblen Sicherung erfüllt. Über die Diode D5 erfolgt die Spannungsversorgung der Schaltung. Der Transistor T3 dient als Schalter und wird über den Transistor T4 gesteuert. Das Einschalten geschieht zunächst durch Betätigen (Drücken) des Inkrementalgebers DR1. Durch den internen Taster von DR1 wird über die Diode D6 das Gate von T3 auf Masse gelegt, wodurch T3 leitend wird. Nun wird über den Spannungsregler IC4 eine Spannung von 2,5 V erzeugt, die zur Spannungsversorgung des Mikrocontrollers IC1 dient. Nachdem IC1 seine interne Firmware startet, wird der Portausgang PB12 von IC1 auf High-Pegel gelegt und über R17 der Transistor T4 angesteuert. T4 übernimmt nun die Selbsthaltung, das heißt, auch wenn der Taster "losgelassen" wird, bleibt T3 leitend und die Schaltung befindet sich im eingeschalteten Zustand. Der Mikrocontroller kann jederzeit die Selbsthaltung lösen und die Spannungsversorgung somit von der Schaltung trennen. Das Ausschalten erfolgt entweder durch eine einstellbare Ausschaltzeit oder durch wiederholtes Betätigen von DR1 (Ausschalten).

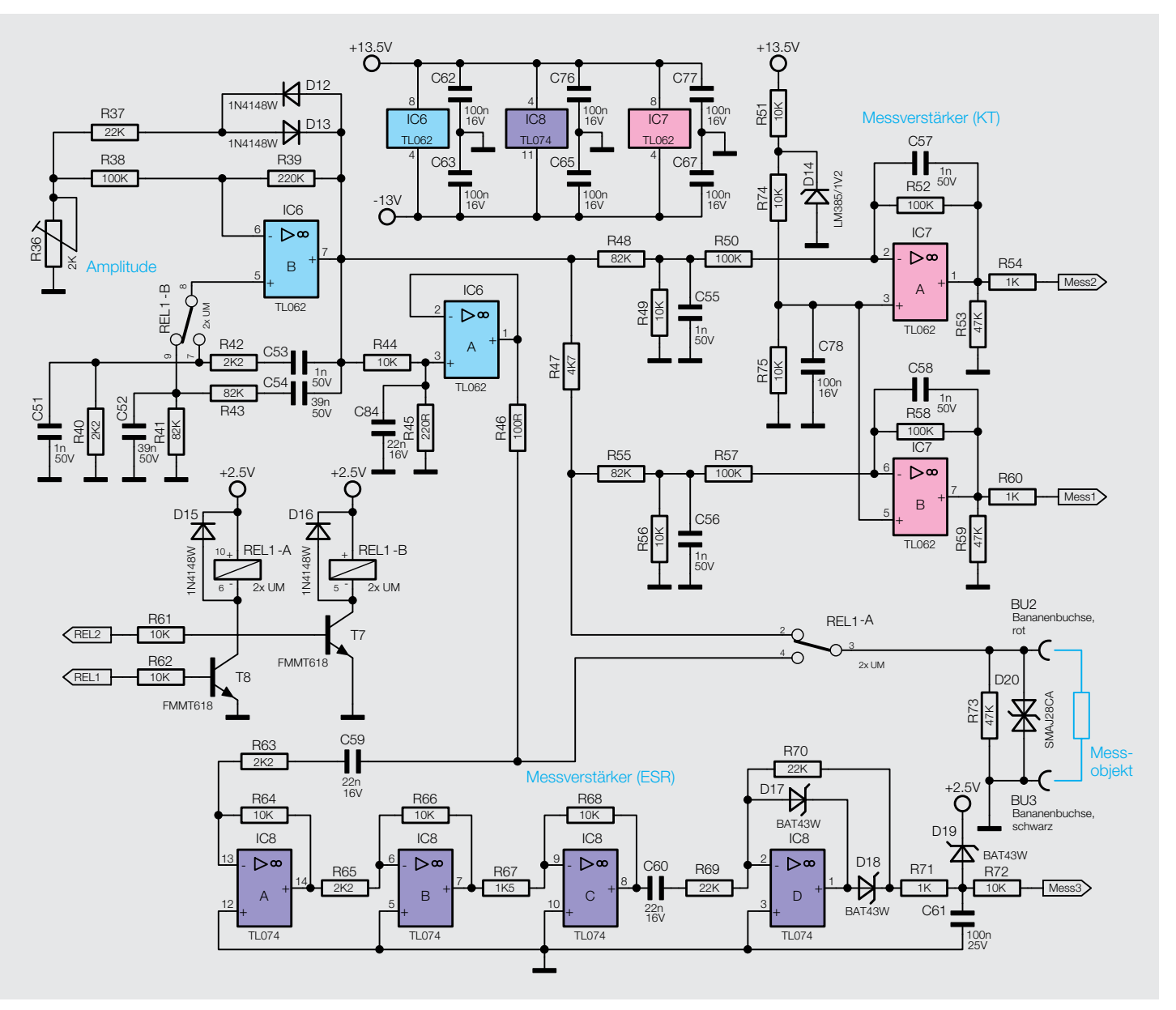

*Bild 6: Schaltbild des Analogteils des KT200*

Für die Spannungsversorgung der Operationsverstärker wird eine positive und eine negative Spannung benötigt, die höher als die Betriebsspannung sind. Hier kommt ein Step-up-Wandler zum Einsatz. Der integrierte Schaltkreis IC5 ist solch ein Step-up-Wandler, auch Hochsetzsteller genannt. Mittels einer intern erzeugten Rechteckfrequenz (ca. 1,2 MHz), der Speicherspule L2 und der Diode D8 wird eine stabile Spannung von 13,5 V generiert. Vor der Diode D8 steht eine Rechteckspannung mit einer Amplitude von ca. 14 V an. Dieses Signal wird zur Erzeugung der negativen Spannung genutzt. Hierzu wird die Spannung

mit C12 und Diode D9 auf 0,3 V "geklemmt". Durch die Gleichrichtung mit D10 wird eine Spannung von -13 V gewonnen.

Schauen wir uns nun die Spannungsversorgung über die internen Akkus (BAT1 bis BAT3) an. Hier dient ebenfalls ein Polyswitch (R8) zur Absicherung. Wenn das Steckernetzteil nicht angeschlossen ist, wird der Schalttransistor T2 leitend und die Spannung der Akkus gelangt auf den Transistor T3. Den

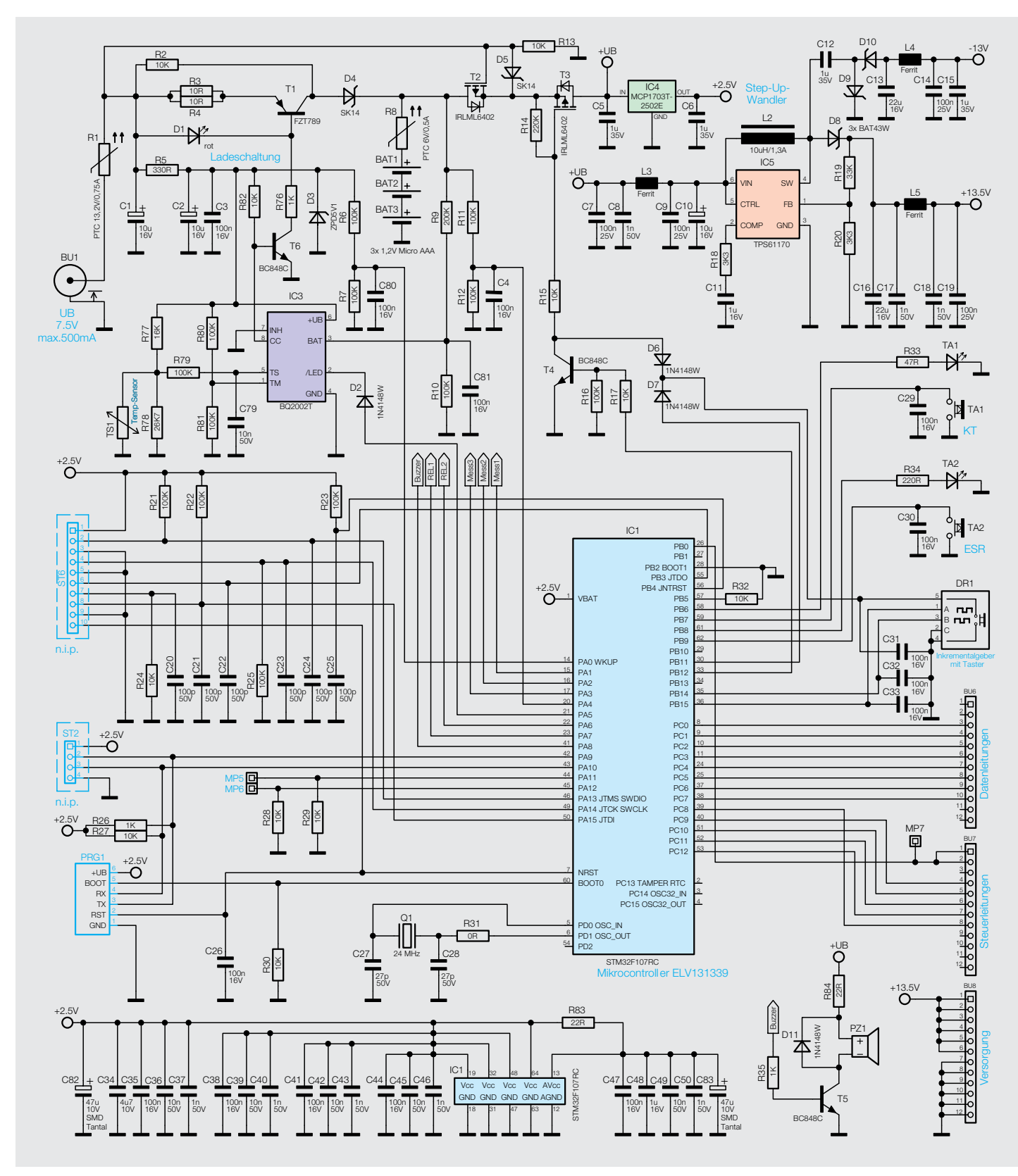

*Bild 7: Schaltbild von Stromversorgung, Ladeteil und Prozessorschaltung des KT200*

weiteren Signalweg der Spannung haben wir ja schon beschrieben.

Das Laden der Akkus erfolgt parallel zum Netzbetrieb mit dem externen Steckernetzteil. Der Transistor T1 bildet eine Stromquelle, die einen konstanten Ladestrom von ca. 200 mA erzeugt. Der Ladestrom fließt über die Diode D4 zu den Akkus. Der Transistor T2 ist bei angeschlossenem Netzteil nicht leitend. Die Stabilisierung des Ladestroms geschieht mit der Leuchtdiode D1, die gleichzeitig zur optischen Ladekontrolle dient. Im Fall, dass über den Widerstand R76 ein Strom fließt, fällt über D1 eine Spannung von ca. 2 V ab. Bekanntermaßen weisen LEDs eine ähnliche Kennlinie wie Z-Dioden auf, so dass der Spannungsabfall über einer LED, unabhängig vom Strom, relativ stabil bleibt. Über den fließenden Basisstrom von T1 wird dieser Transistor leitend, und es kann ein Strom über D4 in die Akkus fließen. Die Spannung über den parallel liegenden Widerständen R3 und R4 ergibt sich aus der LED-Spannung plus der Basis-Emitter-Spannung von T1. Das Interessante hierbei ist, dass der Strom durch diese beiden Widerstände konstant bleibt, da die LED-Spannung für eine Stabilisierung sorgt. Diese Schaltungstechnik wird als Konstantstromquelle bezeichnet.

Die Steuerung des Ladevorgangs übernimmt der spezielle Laderegler IC3 vom Typ BQ2002T. Über den Anschluss CC (Pin 8) wird der Widerstand R76 gegen Masse geschaltet. Die Stromquelle kann also nur einund ausgeschaltet werden.

IC1 hat zwei Überwachungsfunktionen. Zum einen wird während des Ladens die Akkuspannung gemessen und bei Erreichen einer bestimmten Akkuspannung der Ladevorgang abgebrochen und zum anderen die Temperatur der Akkus überwacht. Der Temperaturfühler TS1 befindet sich in der Nähe der Akkus, besser gesagt direkt darunter. Steigt die Temperatur an, wird ebenfalls der Ladevorgang abgebrochen. Der Schaltausgang /LED ist normalerweise für eine LED vorgesehen, die zur Ladekontrolle dient. In unserem Fall wird über die Diode D2 dem Mikrocontroller der momentane Ladezustand mitgeteilt. Nachdem der Ladevorgang abgebrochen wurde, wird der sogenannte "Tricklemode" aktiviert, der kurzzeitig die Stromquelle aktiviert. Hierdurch wird der Ladezustand aufrechterhalten und eine Selbstentladung vermieden. Nähere Informationen finden sich auch im Datenblatt des BQ2002 [2].

Über dem Spannungsteiler R11/R12 wird die Akkuspannung dem Mikrocontroller zugeführt, der die Akkuspannung überwacht und den Ladestatus im Display anzeigt.

Im unteren Teil des Schaltbildes (Bild 7) ist der Mikrocontroller dar-

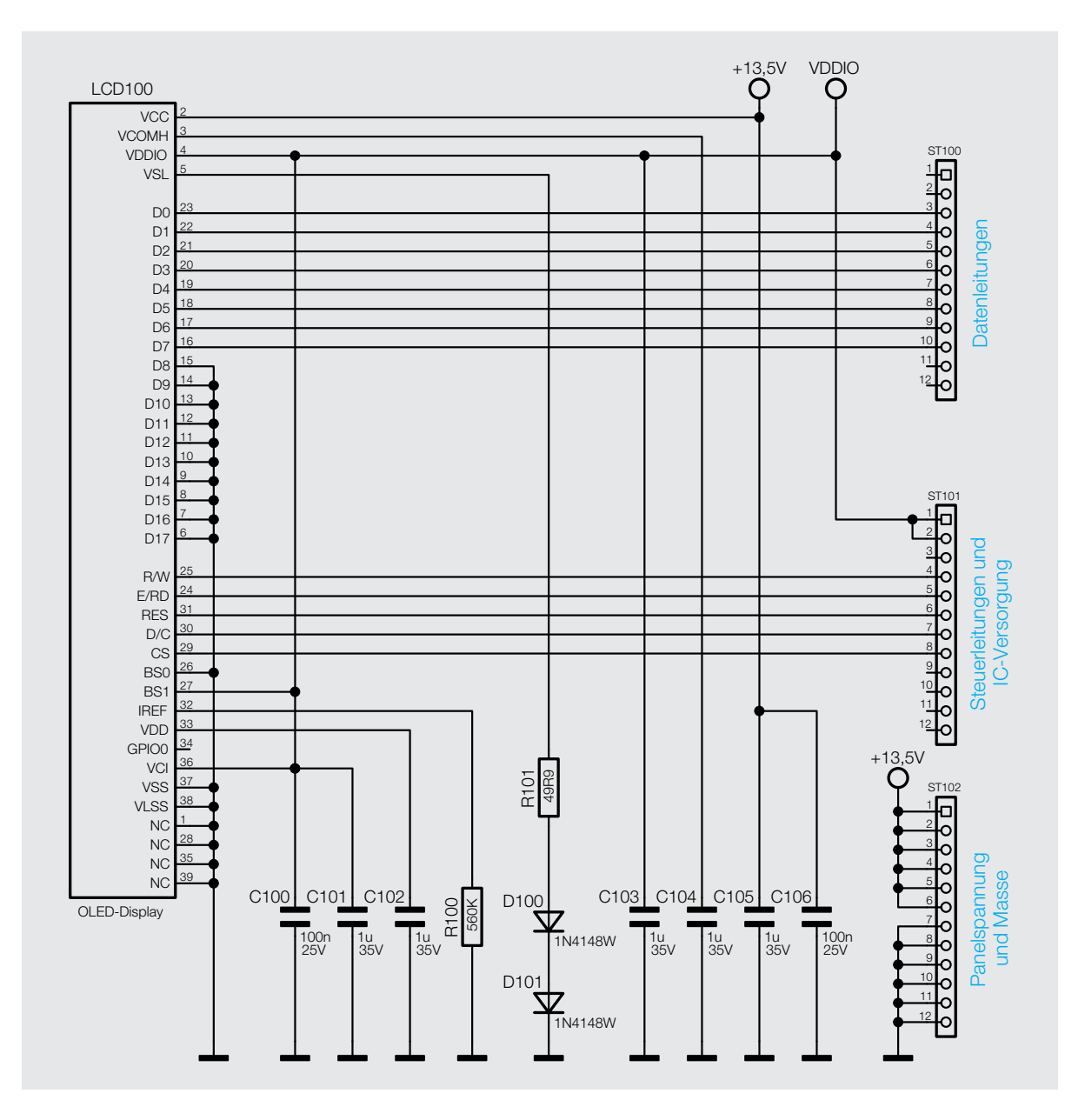

*Bild 8: Das Schaltbild des Anzeigeteils*

gestellt. Es handelt sich hierbei um einen STM32F107RC mit ARM®32-Bit-Cortex®-Architektur und einem internen Speicher von 256 KB. Für die Ansteuerung des OLED-Displays ist eine etwas höhere Rechenleistung und Geschwindigkeit von Vorteil. Die Taktfrequenz liegt bei 24 MHz und wird durch den externen Quarz Q1 bestimmt.

Das Display (OLED) ist im dritten Schaltbild (Bild 8) dargestellt. Die Verbindung wird über die Steckkontakte BU6 bis BU8 hergestellt. Zum wichtigsten Bedienelement gehört der Drehwinkelgeber DR1, mit dem das Gerät ein- bzw. ausgeschaltet wird. Über die Drehfunktion werden Einstellungen im Menü vorgenommen. Für die Umschaltung zwischen der ESR- und KT-Funktion sind die beiden Taster TA1 und TA2 zuständig. Die Taster sind jeweils mit einer LED ausgestattet.

Für die akustische Signalisierung ist ein Piezo-Signalgeber (PZ1) zuständig, der über den Transistor T5 angesteuert wird. Die auf der linken Seite im Schaltbild dargestellten Stiftleisten bzw. Buchsen (ST2, ST6 und PRG1) sind nur für die werkseitige Programmierung der Firmware zuständig.

#### **Nachbau**

Dank der vorbestückten SMD-Bauteile gestaltet sich der Nachbau relativ einfach. Die Displayplatine mit dem OLED ist fertig aufgebaut. Auf der Basisplatine sind lediglich die bedrahteten Bauteile zu bestücken. Eine gute Orientierung geben die Platinenfotos sowie die Bestückungspläne in Bild 9a–c. Nach der genauen Kontrolle der bereits vorgenommenen

Bestückung kann das Bestücken der restlichen Bauteile beginnen.

Die Bauteile werden von oben in die dafür vorgesehenen Bohrungen eingesetzt und ihre Anschlüsse anschließend auf der Platinenunterseite verlötet. Hierbei ist es ganz wichtig, die überstehenden Drahtenden auf eine Länge von max. 1 mm abzuschneiden, da der Zwischenraum zwischen Platine und dem Gehäuse nur 1,5 mm beträgt.

Besondere Sorgfalt gilt der Bestückung der beiden Taster TA1 und TA2. Diese sind mit einer LED ausgestattet, die polrichtig eingesetzt werden muss. Der Anschlussdraht der Katode ist farblich markiert. Auf der Platine ist das Diodensymbol aufgedruckt. Die Taster und der Drehgeber müssen unbedingt plan auf der Platine aufliegen, da ansonsten die aufgesetzten Tasterkappen und das Drehrad nicht durch die Bohrungen im Gehäusedeckel passen. Bei den Batteriehalterungen ist ebenfalls auf das polrichtige Einsetzen zu achten (+ und - müssen sich mit dem Platinenaufdruck decken). Die mittlere Batteriehalterung hat eine Aussparung, unter der sich der Temperaturfühler befindet. Dieser Sensor muss entsprechend der Zeichnung in Bild 10 vorbereitet und anschließend

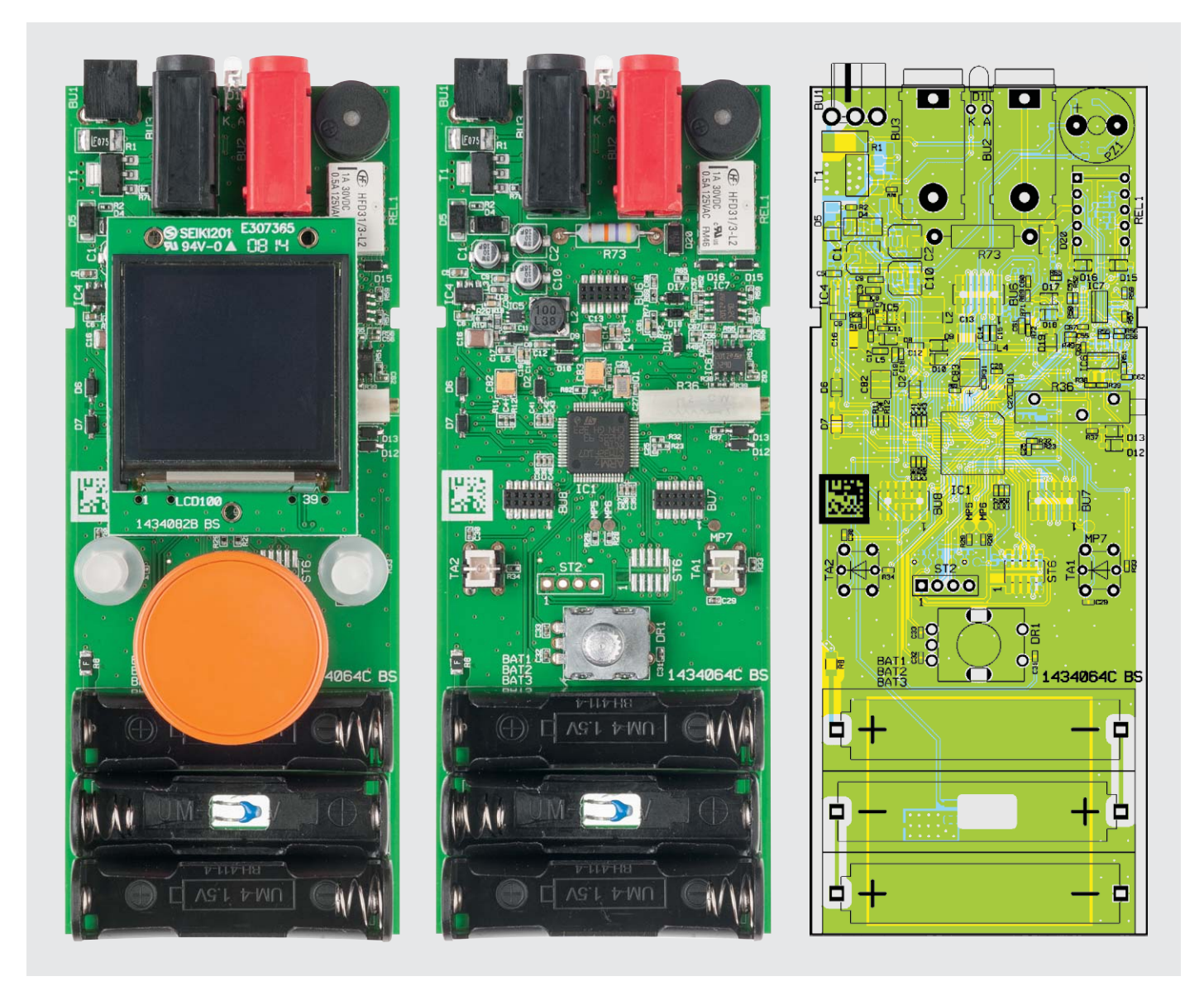

*Bild 9a: Platinenfoto und Bestückungsplan der Basisplatine von der Bestückungsseite (links mit und rechts ohne Displayplatine und Bedienelemente)*

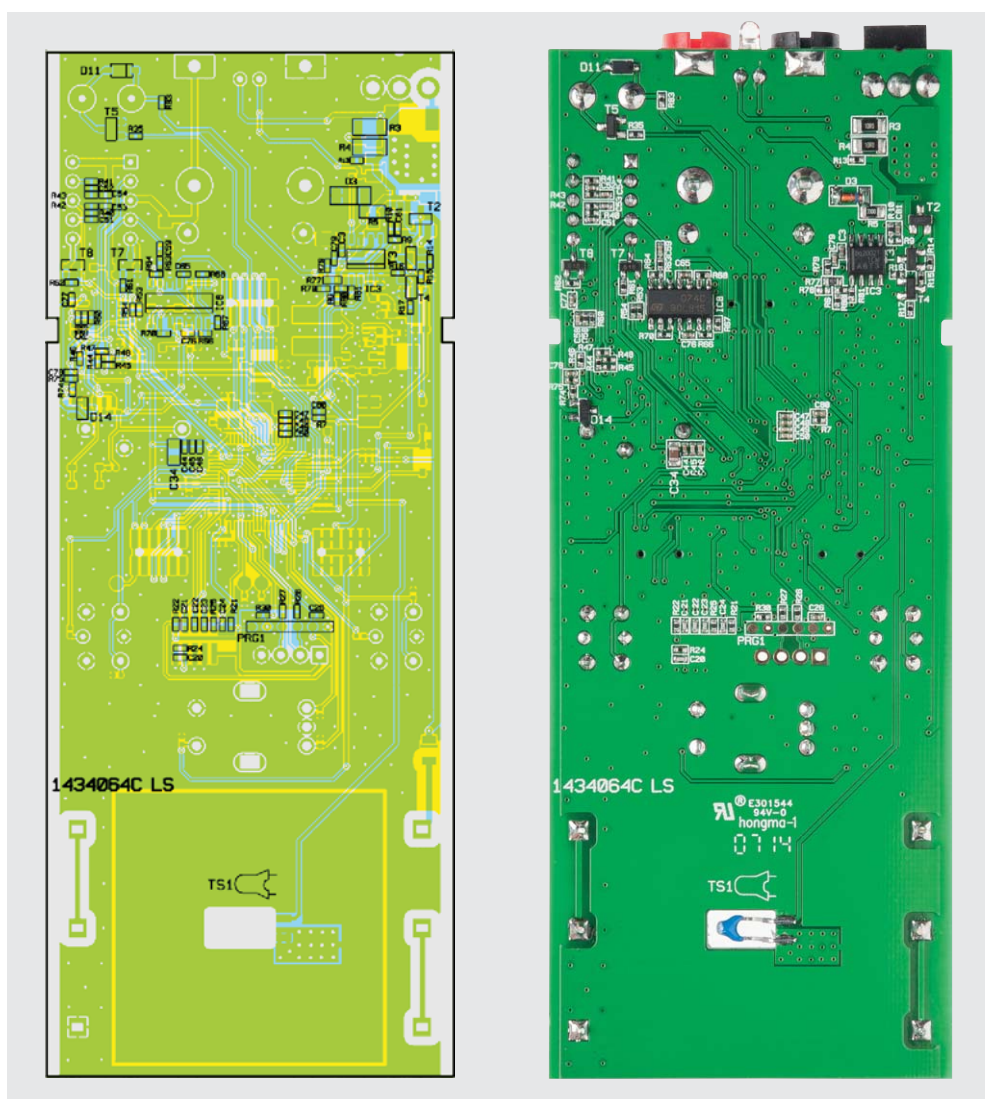

*Bild 9b: Platinenfoto und Bestückungsplan der Basisplatine von der Lötseite*

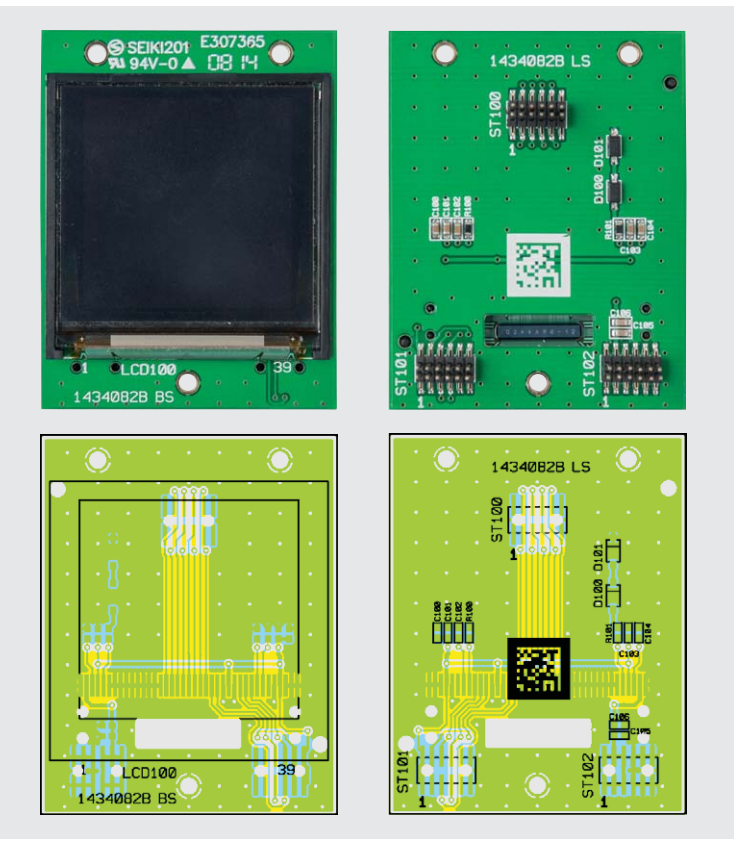

*Bild 9c: Platinenfoto und Bestückungsplan der Displayplatine*

von der Platinenunterseite her angelötet werden. Auf eine Polung braucht bei diesem Sensor nicht geachtet zu werden.

Die Anschlussdrähte für die bedrahtete LED D1 sind, wie in Bild 11 dargestellt, abzuwinkeln. Hierbei muss unbedingt auf die richtige Polung geachtet werden. Der etwas längere Anschlussdraht stellt die Anode (A) der LED dar. Auf der Platine ist die Anode durch den Aufdruck "A" gekennzeichnet.

Als Nächstes werden die restlichen Bauteile anhand des Platinenfotos und des Bestückungsplans bestückt und verlötet. Bei dem Relais (REL1) ist unbedingt auf die richtige Einbaulage, die durch einen Strich gekennzeichnet ist, zu achten.

Nachdem die Basisplatine fertig aufgebaut ist, kann die Displayplatine aufgesteckt werden (Bild 12). Hier ist besondere Sorgfalt angebracht, da die Stiftleisten sehr empfindlich sind und leicht verbiegen können. Man muss darauf achten, dass die Stiftleisten nicht versetzt aufgesteckt werden, dies könnte bei der Inbetriebnahme zur Fehlfunktion bzw. zur Zerstörung von Bauteilen führen.

Nach dem Aufsetzen der beiden Tasterkappen und des Drehknopfes für den Inkrementalgeber

(Bild 13) ist der Aufbau beendet und die Platine kann in das Gehäuse eingebaut werden. Zuvor kann ein Funktionstest – wie im Abschnitt "Inbetriebnahme" beschrieben – durchgeführt werden.

Der Einbau der Platine in das Gehäuse ist recht einfach zu bewerkstelligen. Die Platine wird einfach

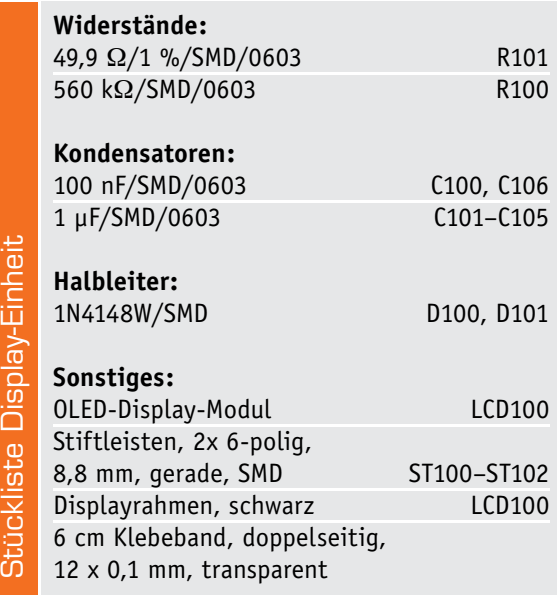

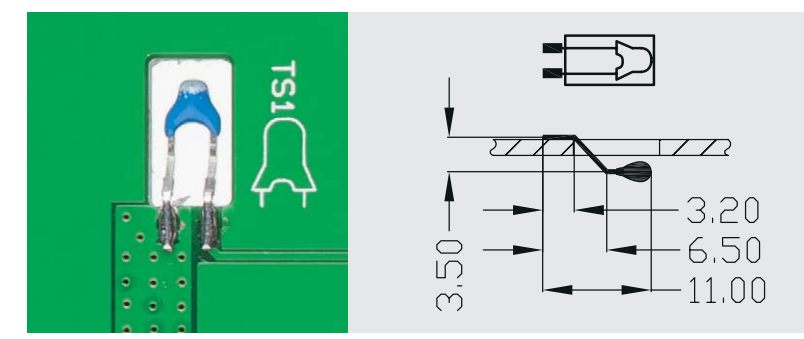

*Bild 10: Die Montage des Temperatursensors (NTC)*

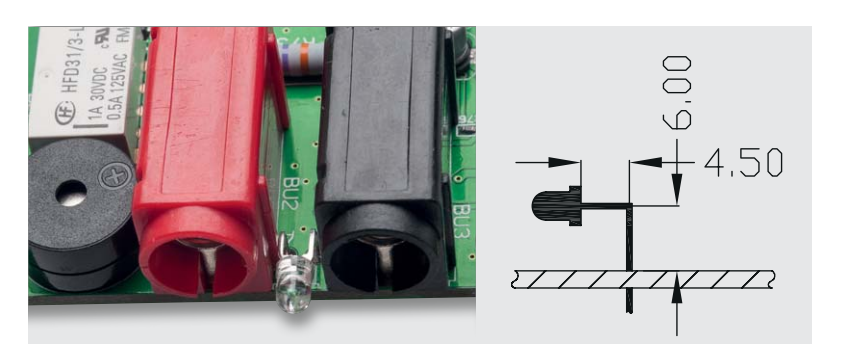

*Bild 11: Montage der LED, rechts die Maßzeichnung*

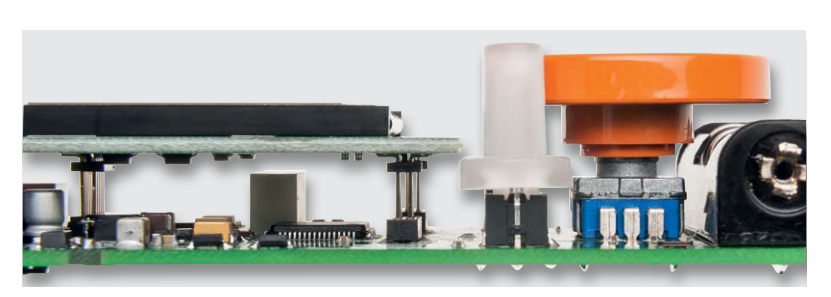

*Bild 12: Seitenansicht der fertig aufgebauten Platine mit aufgesetzter Displayplatine*

in das Gehäuseoberteil eingelegt und anschließend das Gehäuseunterteil "aufgeschoben". Hierbei ist zu beachten, dass die Einstellschraube von Trimmer R36 durch die Bohrung im Gehäuse ragt. So ist R36 auch von außen zugänglich. Vor der Inbetriebnahme ist das Einlegen der Akkus nicht zu vergessen.

#### Inbetriebnahme und Abgleich

Damit das Gerät korrekt arbeitet, ist ein hard- und softwaremäßiger Abgleich notwendig. Der Abgleich erfolgt nach der ersten Inbetriebnahme. Hierzu sind die entsprechenden Akkus einzulegen bzw. das Netzteil anzuschließen. Es ist darauf zu achten, dass nur NiMH-Akkus (AAA) verwendet werden dürfen.

Das Einschalten geschieht durch einfaches Betätigen des Drehgebers DR1. Auf dem Display erscheint zunächst die Versionsangabe der Firmware.

Im Komponententester-Modus (KT) wird zunächst mit dem Trimmer R36 die Ausgangsamplitude der 50-Hz-Signalspannung auf 20 Vss (Spitze-Spitze) eingestellt. Hierfür stehen zwei Abgleichverfahren zur Verfügung.

Ganz genau geschieht dies mit Hilfe eines Oszilloskopes, das an die Messbuchsen angeschlossen wird. Es geht aber auch ohne Oszilloskop, indem der Pegel so weit erhöht wird, bis der grüne Strich (aktive Darstellungslinie) auf dem Display (Messbuchsen sind offen) die Markierungen auf der horizontalen Linie erreicht. Ist dieser Punkt erreicht, darf der Pegel nicht weiter erhöht werden, da eine Übersteuerung des Signals auf dem Display sonst nicht mehr erkennbar ist.

Ist der hardwaremäßige Abgleich abgeschlossen, erfolgt als Nächstes der softwaremäßige Abgleich. Durch Betätigen des Drehknopfes wird das Menü aufgerufen. Hier wählt man den Punkt "Einstellungen" und dann das Untermenü "Kalibrierung".

In mehreren Schritten wird nun der Abgleich durchgeführt, wobei der jeweilige nächste Abgleichschritt durch Betätigen des Drehgebers erfolgt. Im ersten Schritt werden die Einstellungen für den Komponententester durchgeführt. Hierzu folgt man den Anweisungen auf dem Display.

Beim Abgleich des ESR muss der beiliegende Messwiderstand (10  $\Omega$ ) verwendet werden. Die ohmschen Widerstände der Messkabel werden in diesen Abgleich mit einbezogen, weshalb der Abgleichwiderstand an den Spitzen der Messkabel kontaktiert wird. Null Ohm wird durch festes Kontaktieren der Messspitzen erreicht. Hat man alle Abgleichpunkte absolviert, springt die Anzeige wieder in den normalen Betriebsmodus zurück. Bei Bedarf kann dieser Abgleichvorgang wiederholt werden.

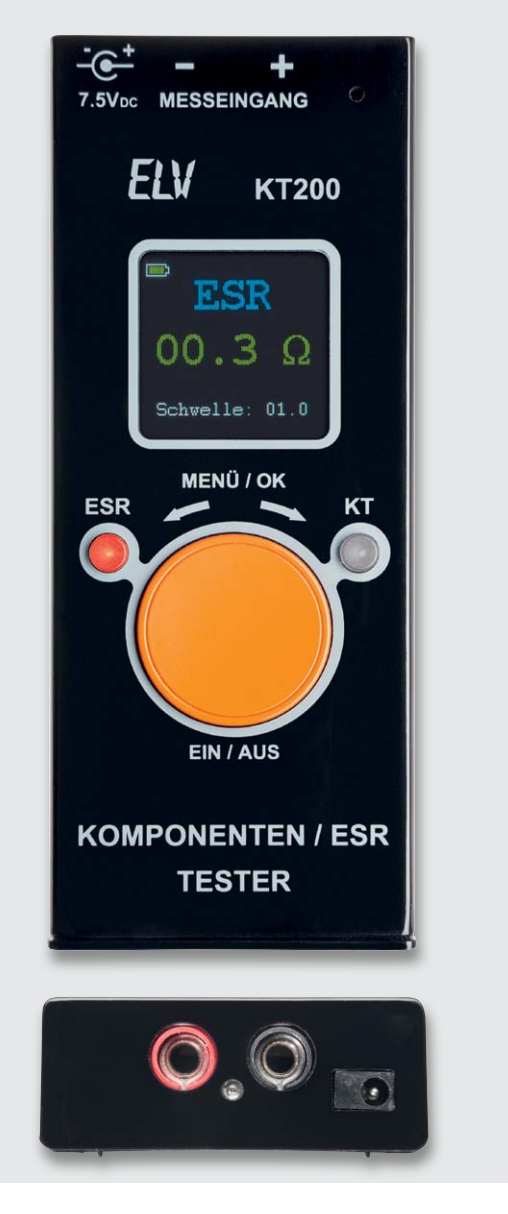

*Bild 13: Frontansicht mit den aufgesetzten Bedienelementen, man sieht die in der Taste liegende LED für die ESR-Funktion leuchten. Darunter die Sicht auf die Mess- und Stromversorgungsbuchsen.*

Noch ein Hinweis zum Betrieb mit Netzteil: Es sollte das als Zubehör aufgeführte Netzteil verwendet werden. Die Spannung muss 7,5 V betragen und darf auf keinen Fall höher sein, da sich die Ladeschaltung ansonsten zu stärk erwärmt. Hat man das Netzteil angeschlossen, findet eine Ladung der Akkus statt – dies wird durch Aufleuchten der roten LED D1 angezeigt. Gleichzeitig kann der parallele Betrieb des Gerätes erfolgen. Die Spannungsversorgung findet in diesem Fall nur durch das angeschlossene Netzteil statt. Der Ladevorgang wird automatisch beendet, wenn die Akkus geladen sind. Dies wird durch schwaches Aufleuchten der LED signalisiert. Das Netzteil braucht in diesem Fall nicht vom Gerät getrennt zu werden.

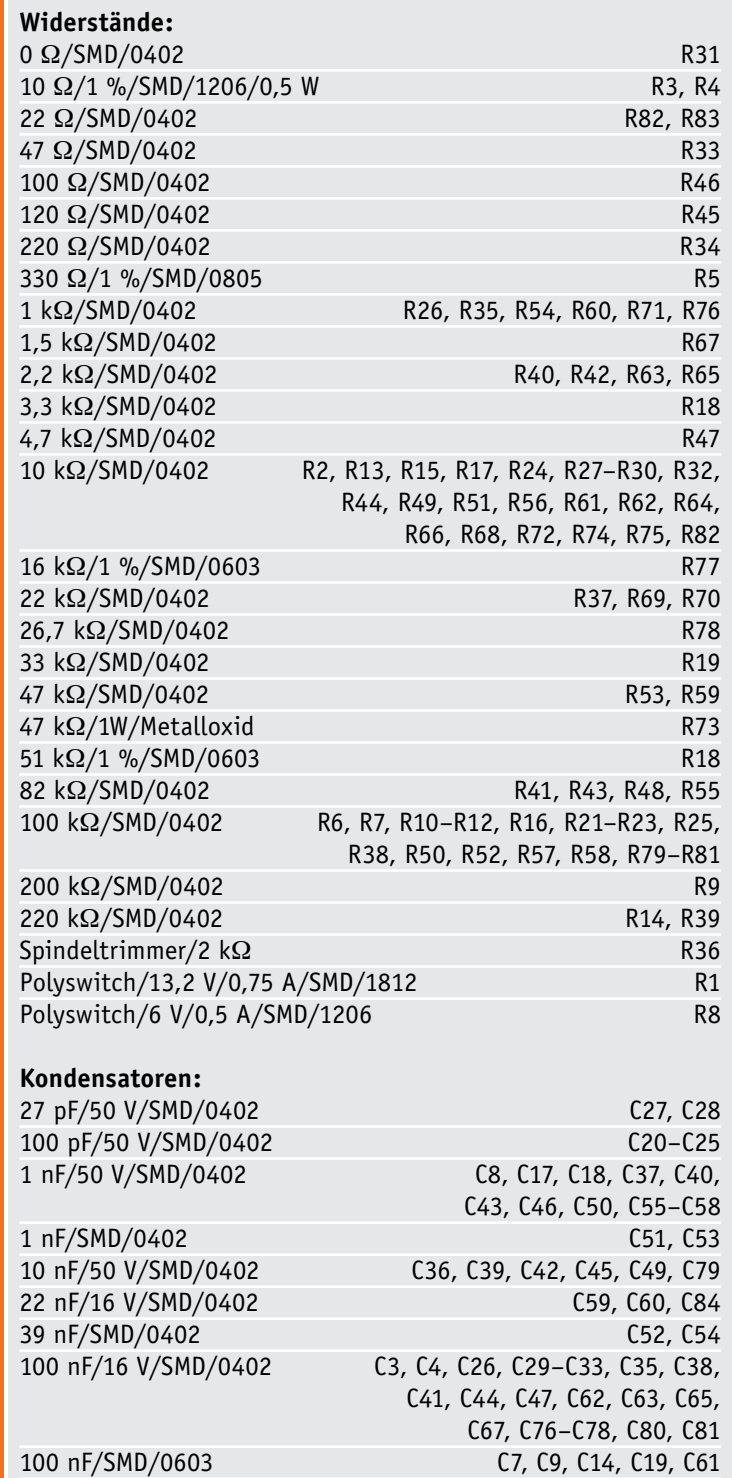

1 μF/SMD/0603 C5, C6, C12, C15 4,7 μF/SMD/0805 C34

10 μF/16 V C1, C2, C10

#### Bedienung und Menü

Das Einschalten geschieht durch einmaliges Betätigen von DR1. Nach dem Begrüßungsbildschirm mit Versionsangabe wird automatisch der Komponententester-Modus (KT) eingestellt. Mit den beiden Tasten kann zwischen KT und ESR gewechselt werden. Im Modus Komponententester besteht die Möglichkeit der Zoomfunktion. Durch Drehen von DR1 kann die horizontale Achse "gezoomt" werden. Der Zoomfaktor wird oben rechts im Display angezeigt. Es steht ein Zoomfaktor bis max. 5 zur Verfügung.

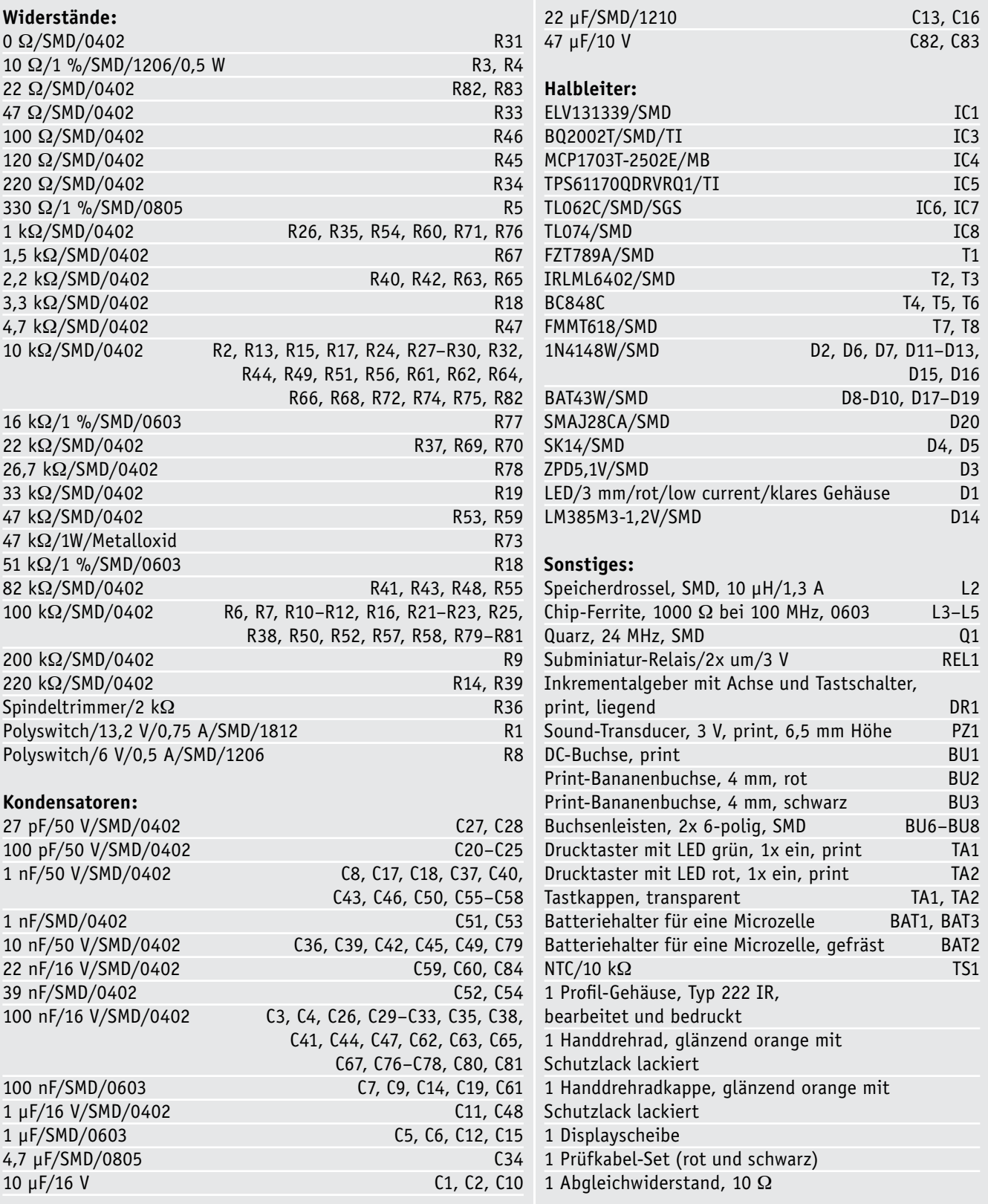

Stückliste Basis-Einheit Stückliste Basis-Einheit

Im ESR–Modus gibt es noch eine Besonderheit. Hier kann, wie im Menüpunkt "Buzzer" beschrieben, ein akustischer Signalgeber aktiviert werden, der einen "guten" Wert als Piepton anzeigt. Die Schaltschwelle kann jederzeit mit Drehgeber DR1 verändert werden. Der eingestellte Wert wird im Display als "Schwelle" angezeigt. ESR-Werte oberhalb der Schwelle werden rot und Werte unterhalb der Schwelle grün dargestellt. Die Funktion ist auch als Durchgangsprüfer nutzbar. Neben dem ESR können natürlich auch normale ohmsche Widerstände gemessen werden. Allerdings ist der Messbereich auf 20  $\Omega$  begrenzt. Zur Messung von Schutzwiderständen reicht dieser Bereich aber vollkommen aus.

Wie schon erwähnt, können im Menü zahlreiche Einstellungen vorgenommen werden, die hier im Folgenden erklärt werden.

**Hinweis:** Es gibt unterschiedliche Menüeinstellung für ESR und KT.

#### **Ausschalten (ESR und KT)**

Das Ausschalten des Gerätes erfolgt durch zweimaliges Drücken des Drehrades. Die erste Betätigung ruft das Menü auf, nochmaliges Betätigen schaltet das Gerät aus. Möchte man Einstellungen im Menü vornehmen, wird nach der ersten Betätigung des Drehrades ein Menüpunkt durch Drehen des Einstellrades ausgeführt.

#### **Einstellungen (ESR und KT)**

· **Auto-Power-off:**

Hier kann eine Zeit eingestellt werden, nach der eine automatische Abschaltung erfolgen soll. Wenn ein dauerhafter Betrieb erwünscht ist, muss der Wert "nie" gewählt werden. Mit "Exit" verlässt man das Menü wieder.

· **Ausrichtung:**

Es besteht die Möglichkeit, das Display softwaremäßig zu drehen. Mit den Einstellwerten 0°(normal), 90°, 180° und 270° kann das Display auf verschiedene Betrachtungsrichtungen eingestellt werden

· **Kalibrierung (ESR und KT):** 

Der Punkt "Abgleich" ist ja schon im gleichnamigen Abschnitt beschrieben.

- · **Werkseinstellung:** Hier werden alle Einstellungen auf den Ausliefe
	- rungszustand zurückgesetzt.

**Achtung!** Alle Einstellungen gehen dabei verloren. Das Gerät führt anschließend einen Reset durch.

· **Referenzkennlinie (nur KT):** In diesem Menüpunkt kann die aktuelle Kennlinie gespeichert werden (Speichern). Durch Aktivieren der Anzeige "ON" wird die gespeicherte Kennlinie in einer anderen Farbe (Blau) der aktuellen Messung hinterlegt.

· **Buzzer (nur ESR):**

Der Punkt "Buzzer" betrifft nur den ESR-Modus. Ist der Signalgeber aktiviert, kann im normalen Betrieb eine Schaltschwelle eingestellt werden, unterhalb derer ein akustisches Signal ausgegeben wird.

#### **Richtwerte für ESR von ELKOs**

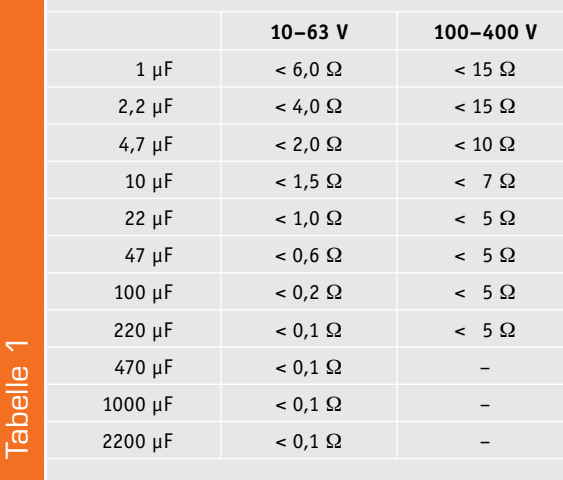

#### Allgemeine Hinweise, elektrische Sicherheit

**Achtung!** Messungen dürfen niemals an spannungsführenden Geräten oder Schaltungen durchgeführt werden. Ziehen Sie zur Sicherheit immer das Netzkabel. Auch wenn an dem zu messenden Gerät die Spannungsversorgung unterbrochen wurde, können Elkos immer noch geladen sein und hohe Spannungen führen. Hier ist eine gewisse Wartezeit nach dem Abschalten angebracht.

Die Nichtbeachtung dieser Hinweise kann zu Verletzungen, Schäden am zu prüfenden Gerät sowie am KT200 führen.

Der Komponententester (KT) sollte grundsätzlich nicht in der Schaltung verwendet, sondern nur zum Prüfen von ausgelöteten Bauteilen dienen.

Die ESR-Messfunktion kann dagegen auch innerhalb von Schaltungen genutzt werden, da die Messspannung sehr gering ist und unterhalb der Durchlassspannung von Dioden liegt. Einzig parallel geschaltete niederohmige Widerstände können das Ergebnis verfälschen.

In Tabelle 1 sind die gängigen Werte für verschiedene Kapazitäten dargestellt. Allgemein kann man sagen, dass ein ESR unterhalb von 1  $\Omega$  zu keiner Fehlfunktion in einem elektronischen Gerät führt. Oberhalb von 1  $\Omega$  sollte man schon genauer hinschauen. Hierbei spielt natürlich auch die Kapazität sowie die Spannungsangabe der Elkos eine Rolle. Wie Tabelle 1 zeigt, steigt der ESR mit zunehmender Spannung an. Auch sollte berücksichtigt werden, dass die Umgebungstemperatur einen nicht unerheblichen Einfluss auf den ESR hat. ELV

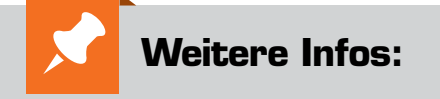

- [1] Produktseite zum ESR1:
- www.elv.de: Webcode #1298 [2] Datenblatt des BQ2002:
- http://www.ti.com/lit/gpn/bq2002t

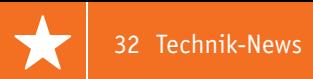

## **Technik-News**

Die aktuellsten Trends aus der Welt der Technik **plus.google.com/** 

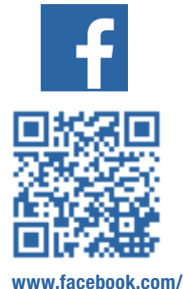

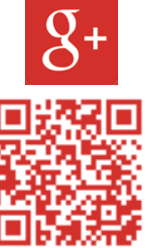

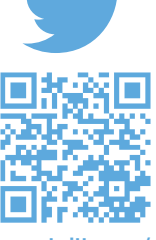

**elvelektronik**

So schnell übertrifft eine Crowdfunding-Kampagne selten das angepeilte Finanzierungsziel – den Berliner Erfindern der Tinkerbots ist es in wenigen Tagen auf Indiegogo gelungen, ihr Finanzierungsziel weit zu übertreffen. Ihr modulares Roboter-Set ermöglicht es, spielerisch eine quasi unendliche Vielzahl von

**+ElvDeShop**

**www.twitter.com/ elvelektronik**

TINKER **BOTS** 

Kinder spielerisch an Technik heranführen – Tinkerbots

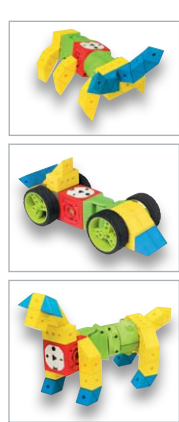

und ohne komplizierte Bauanleitung können Tinkerbots' aktive Module und passive Bausteine einfach miteinander verbunden

kleinen Robotern, Spielzeugen und Modellen zu bauen. Kabellos

Tinkerbost ist wie "lebendiges Lego". Mit seinem Arduino-kompatiblen Mikrocontroller im zentralen Baustein "Power Brain" ist Tinkerbots auch das perfekte Tool für Schulen sowie alle Bastler und Maker. Die Bewegungsmodule umfassen unterschiedliche kineti-

werden. Programmierkenntnisse sind hierfür keine Voraussetzung.

sche Bausteine, wie z. B. den Twister (Drehmodul), das Pivot (Gelenkmodul), den Motor und den Greifer. Über spezielle Adapterplatten lässt sich Tinkerbots sogar mit Lego-Bausteinen verbinden.

http://tinkerbots.net/

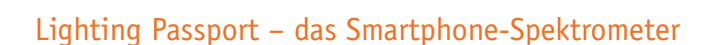

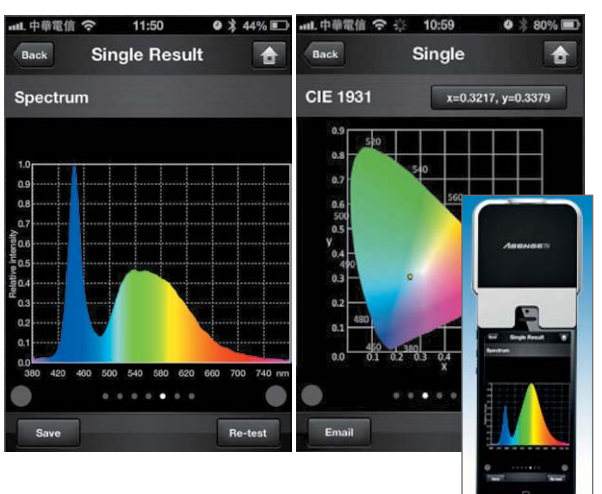

Das Asensetek Lighting Passport macht iOS-Geräte (Android geplant) zum vollwertigen Spektrometer, mit dem man überall eine schnelle Lichtqualitätsanalyse ausführen kann. Lighting Passport wird einfach auf das iPad, iPhone 4s+ oder ein iPod touch aufgesetzt, die zugehörige App sorgt für eine schnelle, kalibrierte Erfassung eines Lichtspektrums vor Ort, für dessen Auswertung und die Speicherung der Daten. Schon allein mit dieser Ausrüstung ist eine schnelle Qualitätskontrolle sowie Analyse aller Lichtquellen mit allen gängigen Messparametern, von Farbtemperatur bis Spektraldiagramm, Farbreinheit, CRI usw. möglich. Die erfassten Daten können per E-Mail versendet, aber auch per Bluetooth in ein Netzwerk oder auf einen PC übertragen werden. Für diesen ist eine kostenlose Auswerte-Software erhältlich, die eine ausführliche Analyse, die Visualisierung der Ergebnisse und deren Dokumentation in Form eines Messprotokolls ermöglicht.

http://www.lightingpassport.de/

www.elvjournal.de

#### Embedded Motherboards mit Intel Atom E3800

Von Kontron kommen zwei neue embedded Motherboards mit Intel Atom E3800 – besonders energiesparende SoC-Boards im Pico-ITX- und Mini-ITX-Format mit hochwertiger Grafik und hoher x86- Performance bei nur wenigen Watt Leistungsaufnahme. Die Boards sind problemlos in bestehende Systeme ohne weiteren Designaufwand integrierbar und sofort betriebsbereit. http://www.kontron.de

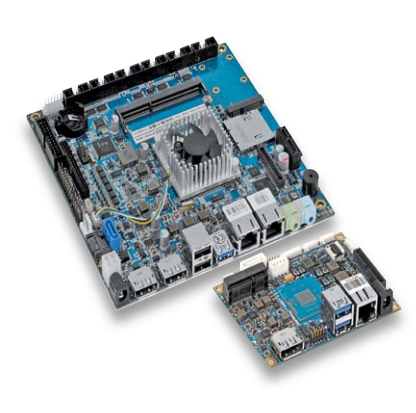

*Bild: Kontron*

#### Modulares Mess-, Schalt- und Loggersystem Rigol M300

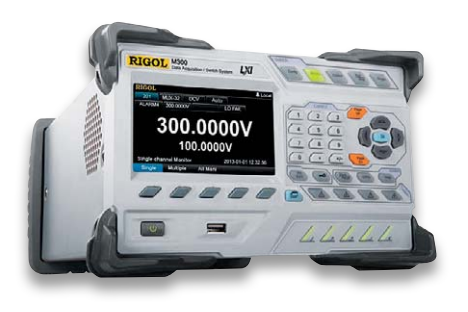

Das modulare Datenerfassungs- und Switch-System Rigol M300 kombiniert präzises Messen mit flexibler Signal-Verdrahtung für viele Kanäle. Die 5 Slots können nach Bedarf mit verschiedenen Modulen (derzeit stehen 10 Module zur Auswahl) inkl. eines präzisen 6½-Digit-Multimeters

bestückt werden. Mit seinen bis zu 320 Testkanälen und der PC-unabhängigen Speicherung von bis zu 100.000 Messwerten eignet sich das M300 für Testsysteme mit vielen Messpunkten/Signalen, in der Entwicklungsphase oder für Produktionsprozesse. http://www. meilhaus.de

#### Digitalmixer mit Tablet-Steuerung

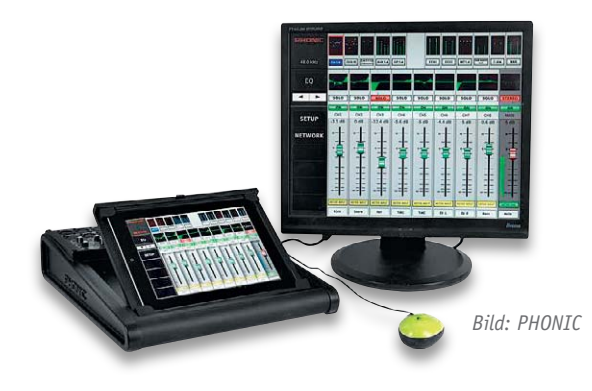

Phonic hat das neue Acapela 16 vorgestellt. Es handelt sich um einen handlichen Digitalmixer für Live-Anwendungen mit einem intuitiven Bedienkonzept, das vollständige Bewegungsfreiheit beim Mixen ermöglicht. Sämtliche Funktionen des Mixers können mit einem Tablet-Computer (inkl. iPad und Android) bedient werden. Dafür kann das Tablet direkt am Mischpult in der entsprechenden Halterung fixiert werden, die natürlich auch abnehmbar ist.

Die Bedienung erfolgt drahtlos über Wi-Fi überall innerhalb des WLAN-Netzes. Ein externer Wi-Fi-Router ist nicht nötig, er ist im Pult eingebaut. Gleichzeitig kann das Pult über einen gewöhnlichen VGA-Computerbildschirm und eine Standard-Computermaus bedient werden.

Für die außerordentliche Audioqualität des 16-Kanal-Mixers sorgen die 24-Bit Wandler mit einer Abtastrate von 48 kHz bei einer internen Verarbeitung mit 40-Bit Floating Point.

http://www.phonic.info

#### Bauteil-Info: aufrastbarer AC-Stromsensor TDK CCT

Die Stromsensor-Reihe CCT umfasst zwei aufrastbare Stromsensoren, die Ströme bis 30 A und 100 A erfassen. Durch die Aufrastklemmen sind die Sensoren schnell und einfach in bestehende Anlagen installierbar.

#### **Hauptmerkmale:**

- · Integrierter Überspannungsschutz gegen Spannungsspitzen
- · Zum Aufrasten auf Leitungen mit ø 6 mm (30 A) bzw. 16 mm (100 A)
- · Strom-Übersetzungs-Verhältnis: 3000 : 1
- · Ausgangsstrom-Genauigkeit: 10 mA/33,3 mA
- · Automatisches Wickeln und spezielle Löttechnik sorgen für gleichbleibend hohe Qualität

#### **Hersteller:**

TDK EPCOS (http://www.epcos.de)

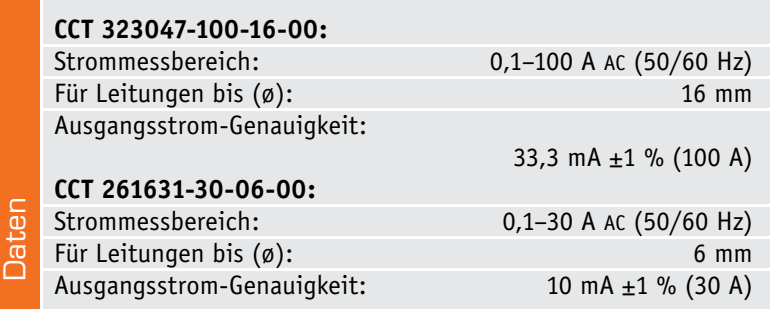

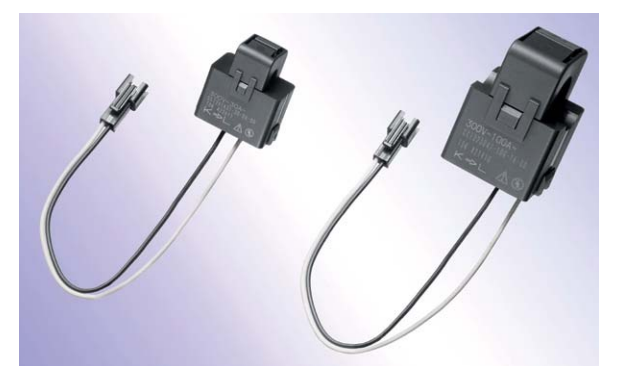

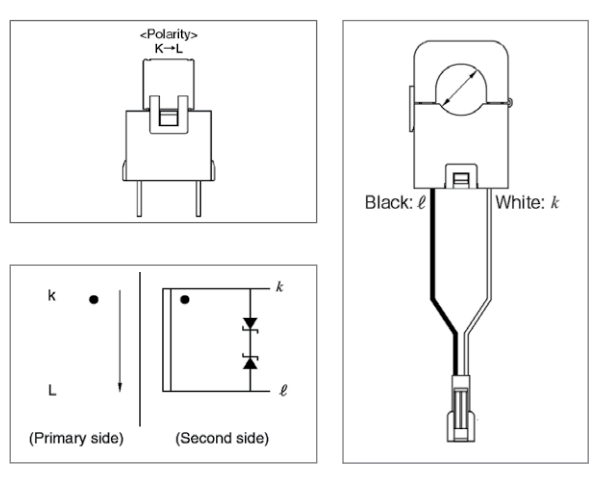

*Anschlussbelegung und Anschlussrichtung*

www.e

## **Energy-Harvesting**

Kleine Ernte – großer Nutzen aus der Teil 1

**Schon immer hat der Mensch versucht, seinem Umfeld Energie zur eigenen Nutzung zu entziehen. Man denke an Wasser- oder Windmühlen für die strömenden Medien Wasser und Luft zum Zerkleinern von Körnern, Walken von textilen Geweben sowie Antrieb von Schmiedehämmern, Eiskeller, in denen die winterliche Kälte zum Kühlen verderblicher Waren im Sommer konserviert wurde, Holz und Kohle als gespeicherte Sonnenenergie zum Heizen oder für technische Verfahren, in neuerer Zeit die über die Armbewegungen ihres Trägers aufgezogene Armbanduhr und vieles mehr.**

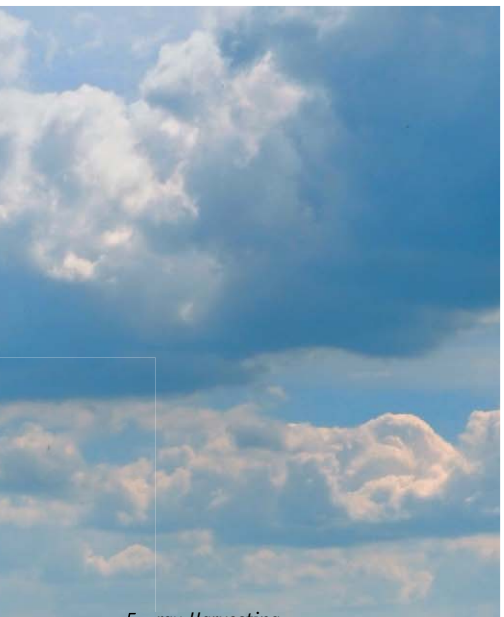

*Energy Harvesting Multi-Source Demoboard, Linear Technology*

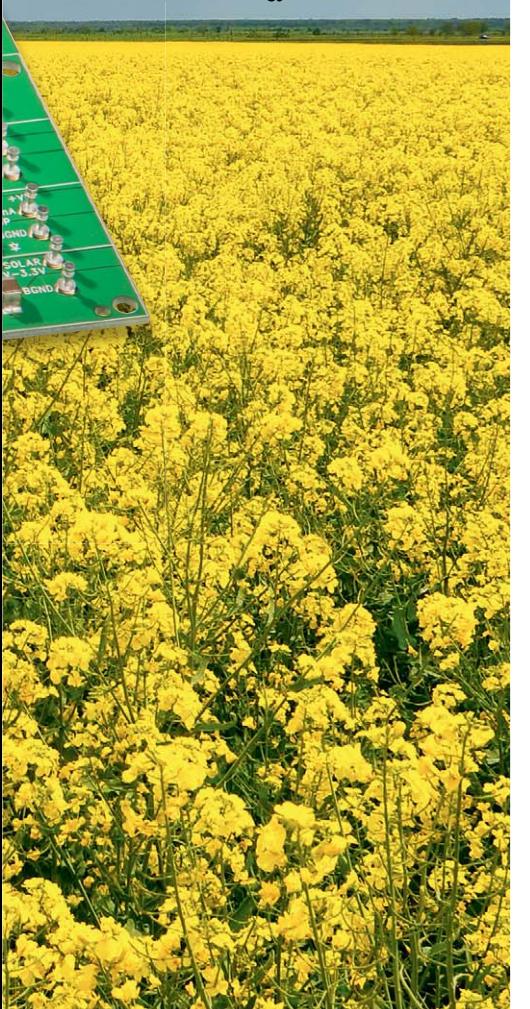

Bereits 1880 konstruierte der österreichische Ingenieur Friedrich Ritter von Lössl (1817–1907) eine durch atmosphärische Luftdruckschwankungen aufgezogene "autodynamische" Uhr.

Legendär ist die Atmos-Uhr der französischen Uhrenmanufaktur Jaeger-LeCoultre, die 1930 erstmals auf den Markt kam und heute noch als Replica (Bild 1) zu kaufen ist  $[1]$ . Sie arbeitet nach den Ideen von Jean-Léon Reutter (1899–1971), der 1928 einen ersten Prototypen schuf. Seine von ihm als "Atmosphärische Uhr" bezeichnete Erfindung bezieht ihre Antriebsenergie aus einer mit Gas gefüllten Druckdose, die sich mit schwankender Umgebungstemperatur zusammenzieht oder ausdehnt. Nur ein Grad Temperaturunterschied genügt für einen Gang der Uhr von 48 Stunden. Für den Antrieb einer Atmos-Uhr ist nur die enorm geringe Leistung von etwa einem Viertel Mikrowatt erforderlich. Eine genaue Beschrei-

*Bild 1: Temperaturschwankungen der Umwelt wandelt dieses Meisterstück der Mechanik von Jaeger-LeCoultre (Atmos Réédition 1930) in Druckschwankungen, die zum Antrieb dienen. Quelle: Jaeger-LeCoultre*

bung dieses mechanischen Wunderwerks wurde bereits im ELVjournal 3/2003 vorgestellt (www.elv.de: Webcode #1290).

Heute, nach dem Siegeszug von Elektrizität und Elektronik, unterstützt durch den Trend zu immer energieeffizienteren elektronischen Halbleiterchips und darauf aufbauenden technischen Systemen, besteht der zunehmende Wunsch, diese autark zu betreiben, d. h. nicht leitungsgebunden oder mit nachzuladenden Stromspeichern sowie gegebenenfalls drahtlos mit anderen Systemen kommunizierend. Das erhöht die Flexibilität und Zuverlässigkeit im Einsatz und kann erhebliche Kosten sparen bei Errichtung, Betrieb und Wartung. Die notwendige Betriebsenergie zur Realisierung derartiger Konzepte soll dem Umfeld des Geräts entnommen werden. Bei einer großen Verbreitung kann durch Einsparung von Rohstoffen und Energie ein signifikanter Nachhaltigkeitsbeitrag für die Welt von morgen geliefert werden. Bei einem geschätzten Anteil von 90 % für Verdrahtung und Installation einer Temperaturmessstelle in der Prozessautomatisierung wird deutlich, dass über Energy-Harvesting betriebene und drahtlos ausgelesene Sensoren nicht nur technisch, sondern auch wirtschaftlich attraktiv sind. Eine äußerst umfassende Darstellung der Vielzahl von Möglichkeiten bietet Achmed Khammas in seinem "Buch der Synergie", Teil C: "Micro-Energy-Harvesting" [2].

**Micro-Energy-Harvesting für Ultra-Low-Power-Elektronik.** Es gibt zahlreiche Methoden zum Gewinnen von elektrischer Energie aus der Umwelt (Energy-Harvesting = Energie-Ernte). Sie bedienen sich un-

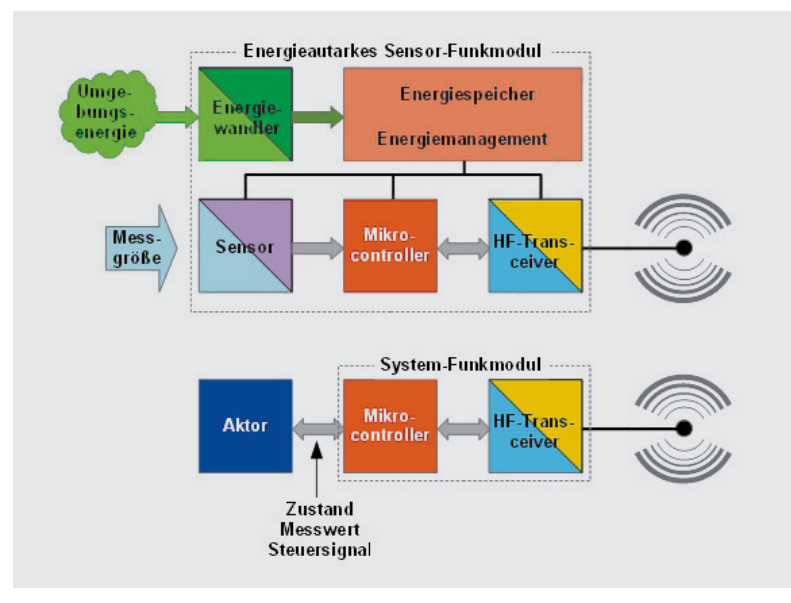

*Bild 2: Drahtlose energieautarke Funkmodule beziehen ihre Betriebsenergie aus ihrem Umfeld. Das ermöglicht wegen des Verzichts auf Batterien und Verkabelung hoch zuverlässige und flexible Sensornetze.*

genutzter Energiepotentiale in unserer Umwelt: Wärme, Temperatur, Druck, Vibrationen, Lärm, Strahlung ... Die allermeisten von ihnen sind nicht geeignet, größere Energiemengen zu "ernten" und Großverbraucher damit zu versorgen oder in das öffentliche Stromnetz einzuspeisen. Fast ausnahmslos liefern Micro-Energy-Harvesting-Verfahren kleine bis winzige Erträge, was die Notwendigkeit von Technologien mit extrem geringem Betriebsenergiebedarf voraussetzt. Ziel ist die netzunabhängige, drahtlose Versorgung kleiner elektronischer Systeme – einzeln oder funkvernetzt. Für mobile und regenerative Anwendungen bedingen sich Micro-Energy-Harvesting und Ultra-Low-Power-Anwendungen gegenseitig.

Insbesondere in flexiblen, dynamisch anpassbaren, verteilten, funkvernetzten Mikrosystemen ist die zuverlässige drahtlose Versorgung dezentraler Systemknoten mit elektrischer Energie wünschenswert. Im Prinzip bestehen solche Funknetze aus energieautarken Sensor-Funkmodulen und System-Funkmodulen. Die Aufgabe der Sensor-Funkmodule ist es, eine bestimmte physikalische Größe zu ermitteln und das Ergebnis per Funk an eine weiterverarbeitende Stelle zu übertragen, im Beispiel von Bild 2 ein System-Funkmodul, das über einen Aktor auf das gemeldete Sensorsignal reagiert. Bei geringem Energiebedarf des Aktors kann auch das System-Funkmodul autark, das heißt mit Energy-Harvesting, ausgeführt sein.

**Energieabschätzung.** Die Tatsache, dass nur geringe Energiemengen im Mikrowattsekundenbereich durch miniaturisierte Energy-Harvesting-

Module gewonnen werden können, erfordert zwingend, dass die damit versorgte Elektronik einerseits extrem stromsparend ist und andererseits ihre Aufgabe nicht zu häufig und dann in möglichst kurzen Zeitabschnitten erledigen muss. Nach Angaben von EnOcean, Pionier der batterielosen Funktechnologie [3], benötigt ein typisches EnOcean-Funkmodul lediglich 50 μWs für die Übertragung eines Datensignaltelegramms über eine Entfernung von 300 m im Freifeld. Das wird plausibel, wenn man bedenkt, dass der komplette Auslösung, Durchführung und Übertragung umfassende Vorgang nur etwa eine Tausendstel Sekunde dauert.

Man spricht hierbei von einer gepulsten Übertragung, für deren Dauer von 1 ms eine Leistung von etwa 50 mW zur Verfügung stehen muss. Um diesen geringen Energiebedarf zu veranschaulichen: Das Abkühlen eines 0,1 g schweren Wassertropfens (Bild 3) um 1 °C setzt Energie für 25.000 EnOcean-Funk-Datentelegramme frei!

Wie Bild 4 zeigt, muss die Fläche unter der Zeit-Leistungs-Kurve so klein wie möglich sein, denn sie ist als Produkt aus Leistung und Zeit die verbrauchte Energie. Mit anderen Worten, für einen möglichst geringen Energieverbrauch E sind sowohl die Leistung P als auch deren Dauer der Inanspruchnahme T zu minimieren.

**Arten der Energiegewinnung.** Bei der Gewinnung von Energie für einen Verbraucher aus seinem Umfeld muss dessen Energiezustand zeitlichen oder örtlichen Änderungen unterworfen sein. An den Wandlertypen für die folgenden Energiearten sei dies erläutert:

**Mechanische Energie.** Hier kann man zwischen Rotationswandlern (auf Induktion basierende Mikrogeneratoren für Gas- und Wasserzähler, rotierende Werkzeuge, Autoreifen ...), Vibrationswandlern (Piezoelemente an Maschinen, Fahrzeugen, Menschen in Bewegung ...) und Linearwandlern (induktive oder piezoelektrische Generatoren für Taster ...) unterscheiden. Aus der Vielzahl von Möglichkeiten seien nachstehend nur einige exemplarisch herausgegriffen.

**Direkter Piezoeffekt.** Piezokristalle besitzen mindestens eine polare Achse. Bei Ausübung einer Kraft auf den Kristall in Polarisationsrichtung verformt sich dieser und die Schwerpunkte der positiven und

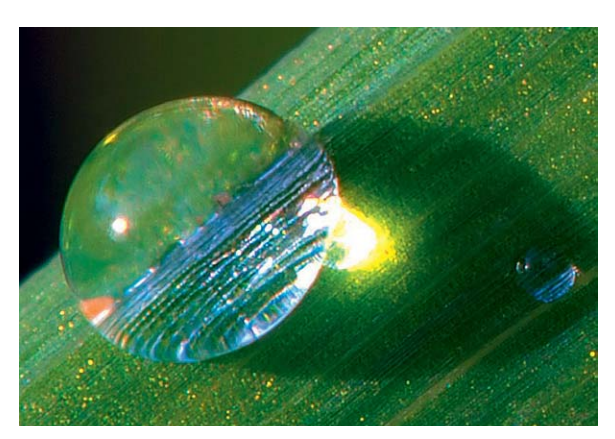

*Bild 3: Das Abkühlen eines Wassertropfens um 1 °C liefert genug Energie, um Tausende von EnOcean-Funktelegrammen abzusetzen. Quelle: Wikipedia*

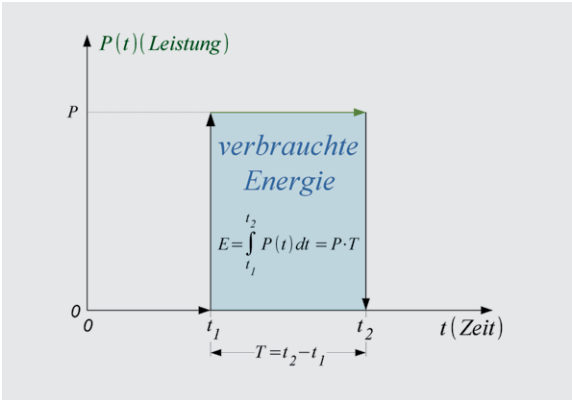

*Bild 4: Um den Energieverbrauch zu minimieren, kann man bei der Aufnahme der Leistung und der Dauer der Inanspruchnahme ansetzen.*
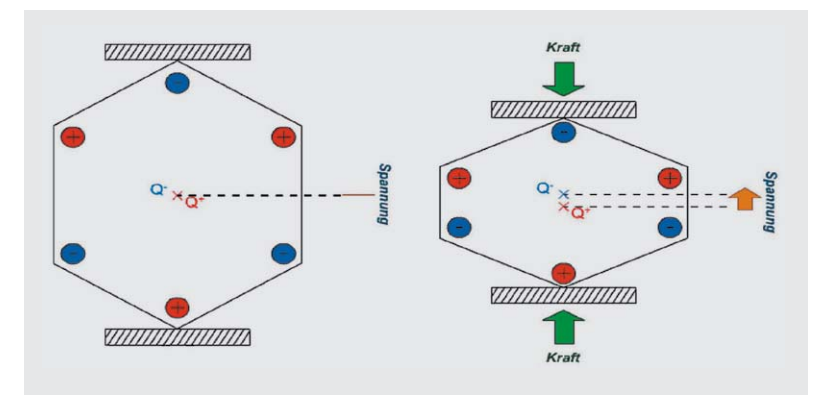

*Bild 5: Die gerichtete Verformung eines piezoelektrischen Materials in Richtung der Polarisationsachse erzeugt mikroskopische Dipole infolge einer Verschiebung der Ladungsschwerpunkte innerhalb der Elementarzellen.*

negativen Ladungen decken sich nicht mehr. Dadurch wird die Ladungsneutralität aufgehoben und es entsteht eine Polarisationsspannung (Bild 5).

Dieser Effekt ist reversibel, d. h. bei Anlegen einer Spannung verformt sich der Piezokristall in Richtung seiner Polarisationsrichtung. Industriell hergestellte Piezoelemente verwenden heute Keramiken (PZT: Blei-Zirkonat-Titanat). Details kann man unter [4] erfahren.

Damit sind piezoelektrische Materialien gleichermaßen für die Herstellung von Sensoren und Aktoren geeignet. Freilich sind die generierten Spannungen oder Krafthübe wegen der schwachen Verformbarkeit des Keramikmaterials (0,1–0,2 %) gering. Inzwischen gibt es aber viele Konstruktionsvarianten, von denen Biegewandler (Bild 6) und Stapelaktoren am häufigsten anzutreffen sind.

Im Prinzip ist Energy-Harvesting aus Linearbewegungen (z. B. ein Tastendruck) oder Umgebungsschwingungen (z. B. Motorvibrationen) einfach (Bild 7). Aber die geernteten Ladungsmengen sind klein und fallen meist nicht kontinuierlich an. Deshalb ist eine Elektronik erforderlich, die eine für den Betrieb des Ultra-Low-Power-Verbrauchers (z. B. ein Sensor-Funkknoten in einem Sensornetzwerk) hinreichend stabile Versorgung gewährleistet. Die Firma PI Ceramic, Spezialist für piezoelektrische Nanopositioniersysteme [5], hat ein Evaluierungsset E-821.EHD mit dem DuraAct Piezowandler P 876 mit Energiemodul E 821 für eine Ausgangsspannung zwischen 1,8 und 5 V im Angebot (Bild 8). Für 80 ms ist das System in der Lage, beachtliche 100 mW Leistung bereitzustellen.

Eine interessante Anwendung piezoelektrischer Wandler findet man im BMBF-geförderten Projekt PiezoEN zur ständigen Überwachung der Stabilität von Straßenbrücken. Ziel des Structural Health Monitoring (SHM) genannten Verfahrens ist es, frühzeitig Signale für eine Verschlechterung des baulichen Zustands eines Brückenbauwerks zu erhalten (Bild 9). Insbesondere Stahl- und Spannbetonkonstruktionen aus den 1960er und 1970er Jahren nähern sich allmählich ihrem Lebensende und erfordern aus Sicherheitsgründen eine andauernde Beobachtung.

In einer derartigen Anwendung kommen alle Vorteile eines autarken funkbasierten Sensornetzwerks zum Tragen, denn sehr häufig steht am Brückenstandort keine Strom zur Verfügung und die Anbringungsorte der Sensoren machen eine Leitungsverlegung zur Versorgung der Sensoren und Kommunikation mit ihnen extrem aufwändig. Hier ist ein Funknetz, bestehend aus Low-Power-Sensoren mit Energy-Harvesting aus den Vibrationen der Brücke, eine zuverlässige Alternative. In einer Pilotinstallation an der A3-Mainbrücke bei Dettelbach bewies das Konzept seine Wirksamkeit. Zum Einsatz kommen Piezomaterialien, welche die dreidimensionalen Strukturschwingungen (Eigenfrequenz 2,25 Hz) sowohl sensorisch erfassen als auch zur Gewinnung der für den Betrieb der Sensorknoten erforderlichen elektrischen Energie nutzen (Bild 10). Die Ausgangsleistung der Piezogeneratoren beträgt 0,3 mW. Das reicht aus, um alle zwei Sekunden ein Funktelegramm abzusetzen.

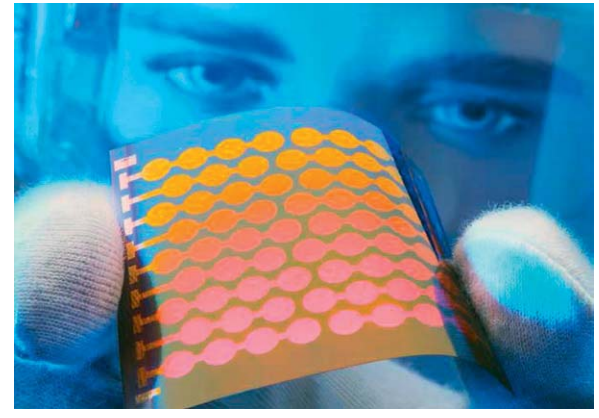

*Bild 6: Einlaminierte Dünnschicht-PZT-Schichten sind die Grundlage von Biegewandlern.*

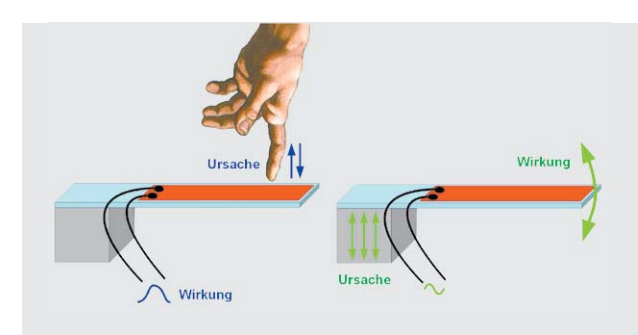

*Bild 7: Die Verformung eines Biegewandlers durch einen Fingerdruck liefert einen proportionalen Spannungsimpuls. Vibrationen bewirken das Schwingen des Wandlers und erzeugen eine Wechselspannung.*

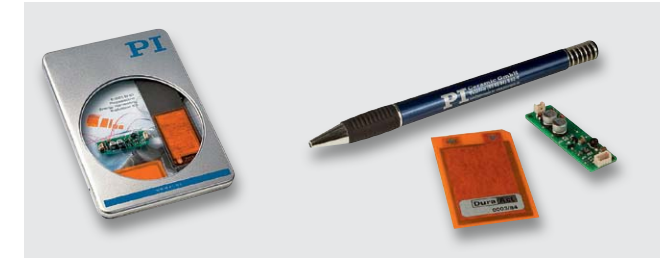

*Bild 8: Ein Experimentier- und Evaluationskit von PI Ceramic erlaubt die aufwandsarme Integration eines Biegewandlers in die vorgesehene Applikation.*

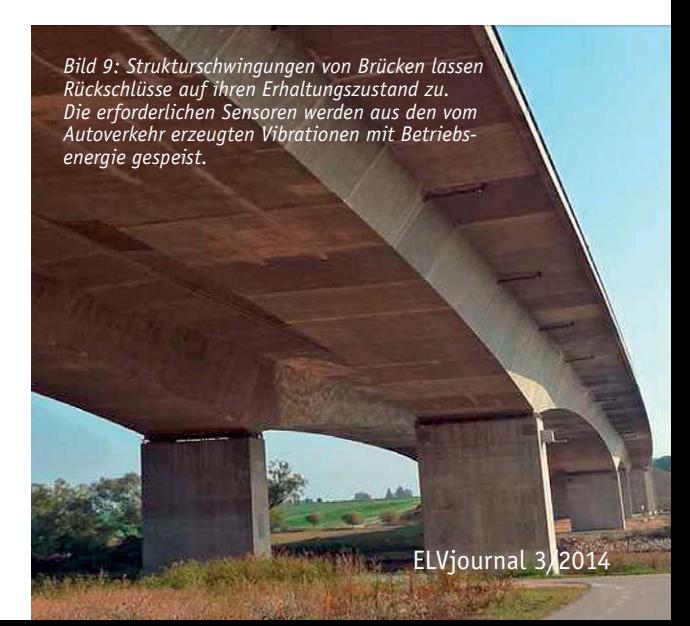

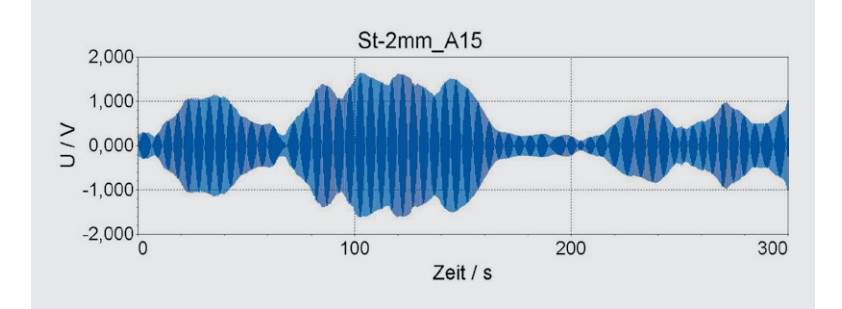

*Bild 10: Typischer Schwingungsverlauf an der A3-Spannbeton-Mainbrücke bei Dettelbach*

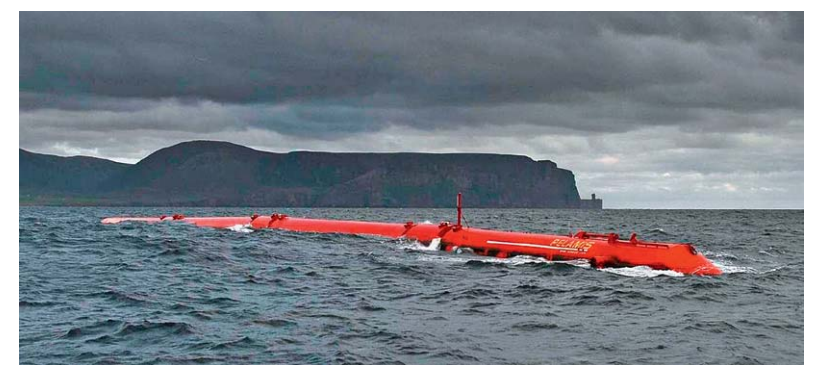

*Bild 11: Mit dem Projekt Pelamis soll im großen Maßstab Energie aus den Wellenbewegungen an der Oberfläche der See geerntet werden.*

Für das Ernten großer Energiemengen aus der Umwelt sei das Wellenenergieprojekt "Pelamis" des EMEC (European Marine Energy Centre) vor den britischen Orkneyinseln genannt (Bild 11). Der Prototyp, eine 180 m lange "Seeschlange", ist für die Gewinnung von bis zu 750 kW elektrischer Leistung ausgelegt. Bei erfolgreichem Probebetrieb und nachfolgend entsprechendem Ausbau könnten hier bis 2020 bis zu 2 GW Strom aus Wellen- und Gezeitenkraft "geerntet" werden, genug für 1,4 Millionen Haushalte.

**Thermische Energie.** Moderne thermoelektrische Generatoren (TEG) sind Festkörperbausteine ohne bewegliche Teile. Das Wirkprinzip beruht auf dem Seebeck-Effekt. Sein Entdecker war der deutsch-baltische Physiker Thomas Seebeck (1770–1831), der 1821 feststellte, dass an den Kontaktstellen zweier unterschiedlicher elektrischer Leiter, die sich auf unterschiedlichen Temperaturen befinden, eine Spannung (Thermospannung) auftritt (Bild 12). Wenn an den Verbindungsstellen der Leitermetalle A und B (meist verschweißt) die Warmtemperatur Tw und die Kalttemperatur Tk herrschen, ist mit dem Voltmeter eine Spannung U zu messen. Sie hängt von den Metallen A und B und der Temperaturdifferenz Tw-Tk ab (Gleichung 1). Dass Integral rührt daher, dass der Seebeck-Koeffizient S(T) gemessen in V/K von der Temperatur abhängt. Beim

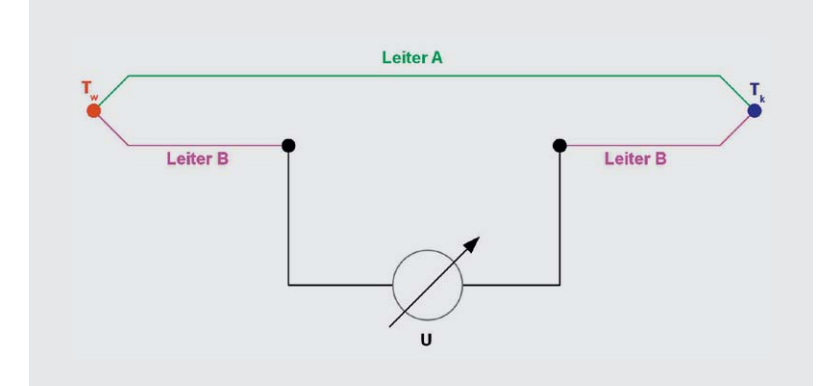

*Bild 12: Der Seebeck-Effekt ist die physikalische Grundlage von thermoelektrischen Generatoren.*

Metallpaar Konstantan-Kupfer tritt eine Spannung von 4,1 mV/100 K auf. Der Effekt lässt sich mit den Methoden der Festkörpertheorie erklären, Stichwörter sind Fermi-Energie und Austrittsarbeit.

$$
\begin{aligned} U & = \int\limits_{T_k}^{T_w} (S_B(T) - S_A(T)) \, dT \\ & \approx (S_B - S_A) \cdot (T_w - T_k) \end{aligned} \qquad \qquad \begin{aligned} \text{Gleichung 1} \end{aligned}
$$

*Das Ungefähr-Zeichen (*≈*) gilt für kleine Temperaturdifferenzen, bei denen die Seebeck-Koeffizienten SA und SB als näherungsweise konstant angenommen werden.*

Mit Platin als Referenzmaterial sind die Spannungswerte für zahlreiche zweite Metalle in der sogenannten "thermoelektrischen Spannungsreihe" zusammengefasst.

Erheblich bessere Ausbeuten erzielt man bei Verwendung von Elementen mit je einem p- und einem n-leitenden Schenkel aus entsprechend p- und ndotierten säulenförmigen Halbleitermaterialien. Die Elemente werden elektrisch in Reihe und thermisch parallel geschaltet (Bild 13). In jeder Säule wandern die Ladungsträger (Löcher und Elektronen) in Richtung des Wärmestroms, also von der warmen zur kalten Seite. Der elektrische Gleichstrom durch die Last fließt nacheinander durch alle Säulen.

Je höher die Temperaturdifferenz zwischen der warmen und der kalten Seite eines TEGs ist, desto größer ist die Ausbeute an elektrischer Energie. Die Temperatur der kalten Seite lässt sich durch einen Kühlkörper in Richtung Umgebungstemperatur senken (Bild 14). Aus dem Ersatzschaltbild der Anordnung (analog zum elektrischen Strom, Bild 15) kann man ableiten, dass die für die Energiegewinnung relevante Temperaturdifferenz Delta-TTEG zwischen beiden Seiten des TEGs umso größer ist, je kleiner der thermische Widerstand des Kühlkörpers Rth-KK ist (Gleichung 2). Mit anderen Worten: Je größer der Kühlkörper, umso mehr elektrische Leistung kann der TEG bereitstellen.

$$
Q = \frac{T_{hei\beta} - T_{kalt}}{R_{th - TEG} + R_{th - KK}}
$$
\n
$$
Delta - T_{TEG} = Q \cdot R_{th - TEG} = \frac{T_{hei\beta} - T_{kalt}}{R_{th - TEG} + R_{th - KK}} \cdot R_{th - TEG}
$$

Zwar ist der Wirkungsgrad derartiger TEGs mit etwa 1 % recht niedrig, dennoch ist deren Zuverläs-

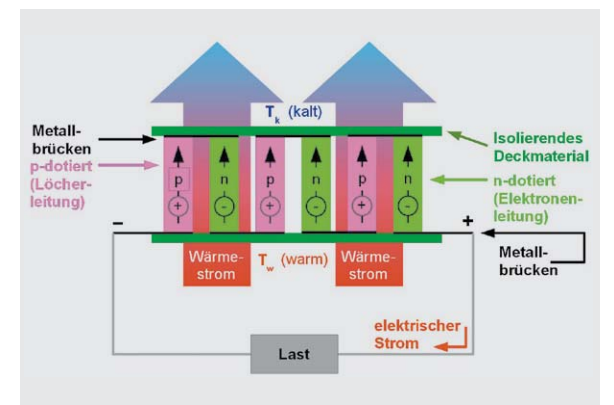

*Bild 13: TEGs aus Halbleitermaterialien bestehen aus in Reihe geschalteten Elementarzellen.*

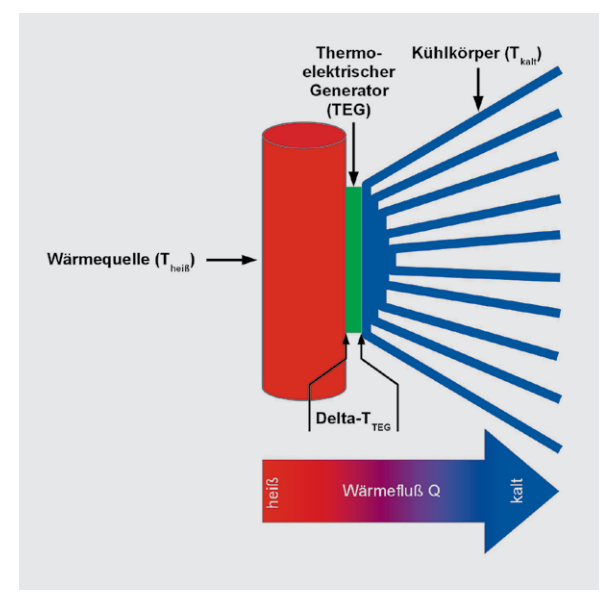

*Bild 14: Zur Stromerzeugung mit einem TEG ist ein Temperaturgefälle erforderlich.*

sigkeit wegen des Fehlens jeglicher Batteriechemie und bewegter Teile extrem hoch. Ein praktisch wartungsfreier Betrieb ohne Rückwirkungen auf die Umwelt über Jahrzehnte aus "Abfallenergie" ist sowohl wirtschaftlich als auch nachhaltig. Im Zusammenwirken mit einer extrem stromsparenden Elektronik und vorhersehbaren Steigerungen der Wirkungsgrade kann thermoelektrischen Generatoren eine große Zukunft prognostiziert werden.

**Anwendung Raumfahrt.** In Raumsonden, die wegen zu großer Entfernung von der Sonne nicht aus Solarzellen gespeist werden können, wird die zum Betrieb von thermoelektrischen Generatoren erforderliche Wärme beim Zerfall von Radioisotopen in sogenannten RHUs (RHU: Radioisotope Heating Unit) bereitgestellt. Häufig ist dies 238Pu (Plutonium), das mit einer Halbwertszeit von 87,7 Jahren und nach thermoelektrischer Wandlung mit ca. 8 % Wirkungsgrad etwa 11 W elektrische Leistung und innerhalb von 10 Jahren somit etwa 933 kWh elektrische Energie liefert. Das ermöglicht Missionsdauern von bis zu 50 Jahren und mehr. Die 1977 gestartet Raumsonde Voyager 1 (Bild 16) hat inzwischen unser Sonnensystem verlassen und ist in den interstellaren Raum eingetreten. Nach 37 Jahren funkt sie über eine Distanz von etwa 20 Milliarden Kilometer dank Radionukleidbatterien immer noch ihre Messergebnisse.

Die Beschreibung der Energy-Harvesting-Verfahren wird im nächsten Teil fortgesetzt. **ELV** 

**Weitere Infos:**

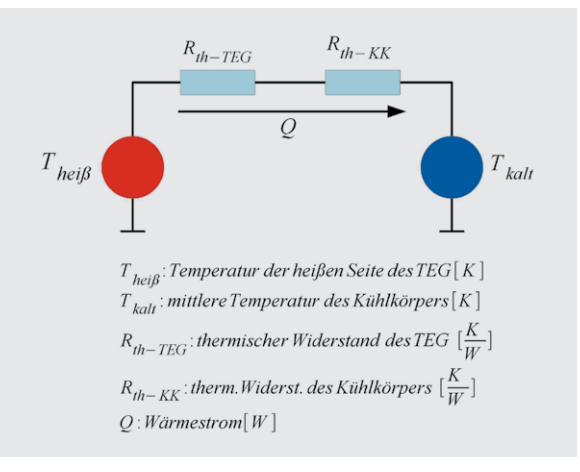

 *Bild 15: Das thermische Ersatzschaltbild eines thermoelektrischen Generators leitet sich aus der Analogie zum elektrischen Stromkreis ab.*

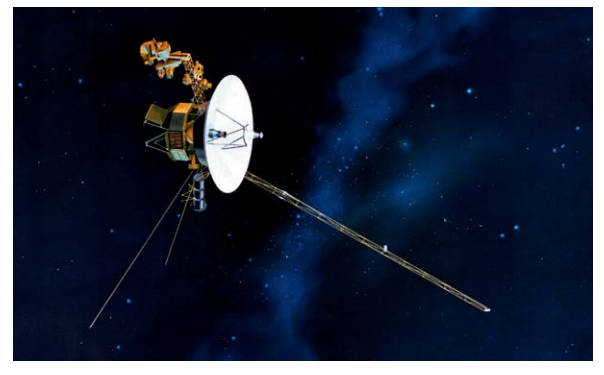

*Bild 16: Nach 37 Jahren hat Voyager 1 unser Sonnensystem schon lange verlassen und steht immer noch in Kontakt mit der Bodenstation auf der Erde. Der Strom in der Raumsonde wird von einer nuklearen Wärmequelle und thermoelektrischen Generatoren erzeugt. Quelle: Wikipedia* 

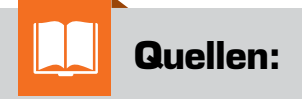

- [1] www.jaeger-lecoultre.com/DE/de/ collections/atmos
- [2] www.buch-der-synergie.de/c\_neu\_ html/c\_01\_10\_micro\_energy.htm
- [3] www.enocean.com
- [4] http://de.wikipedia.org/wiki/ Piezoelektrizit%C3%A4t
- [5] www.piceramic.de

www1.eere.energy.gov/vehiclesandfuels/pdfs/merit\_review\_2012/adv\_combustion/ace080\_lagrandeur\_2012\_o.pdf www1.eere.energy.gov/vehiclesandfuels/pdfs/thermoelectrics\_app\_2012/tuesday/crane.pdf www.micropelt.com/down/datasheet\_te\_power\_plus.pdf www.micropelt.com/applications/te\_power\_node.php www.micropelt.com/down/datasheet\_te\_power\_node.pdf www.energyprofi.com/jo/waermerueckgewinnung.html www.evolo.us/competition/soundscraper-captures-sound-kinetic-energy-whilereducing-noise-pollution www.gizmag.com/scavenging-ambient-electromagnetic-energy/19163 www.revolution-green.com/ambient-backscatter-free-energy-harvesting www.powercastco.com/power-calculator www.webecoist.momtastic.com/2012/10/08/its-electric-15-clever-energy-consciousgadgets www.homes.cs.washington.edu/~gshyam/Papers/amb.pdf

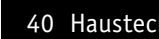

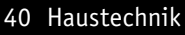

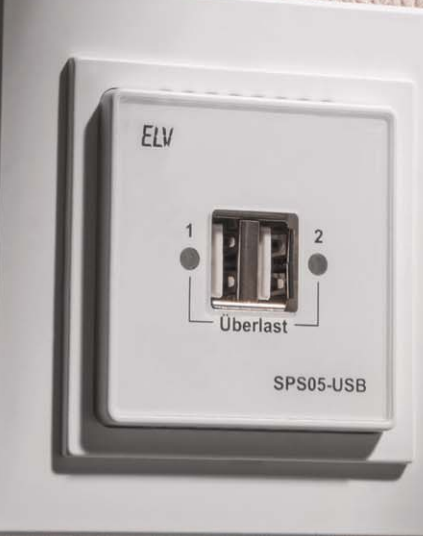

## **Unterputz-USB-Doppelsteckdose**

#### Infos zum Bausatz im ELV-Web-Shop #1286

**Diese USB-Doppelsteckdose für Unterputzmontage kann z. B. anstelle einer normalen Steckdose eingebaut werden. Mithilfe von 50x50-mm-Zwischenrahmen erfolgt die Anpassung an das jeweils eingesetzte Schalterprogramm. Zur Integration in ein bestehendes Schalterprogramm gehören 3 Frontplatten in den Farben Weiß, Schwarz und Silber zum Lieferumfang.** 

**Ausgangsseitig stehen 2 USB-Buchsen zur Verfügung, wobei wahlweise beide Buchsen gleichzeitig mit bis zu 500 mA belastbar sind oder eine Buchse mit bis zu 1 A.**

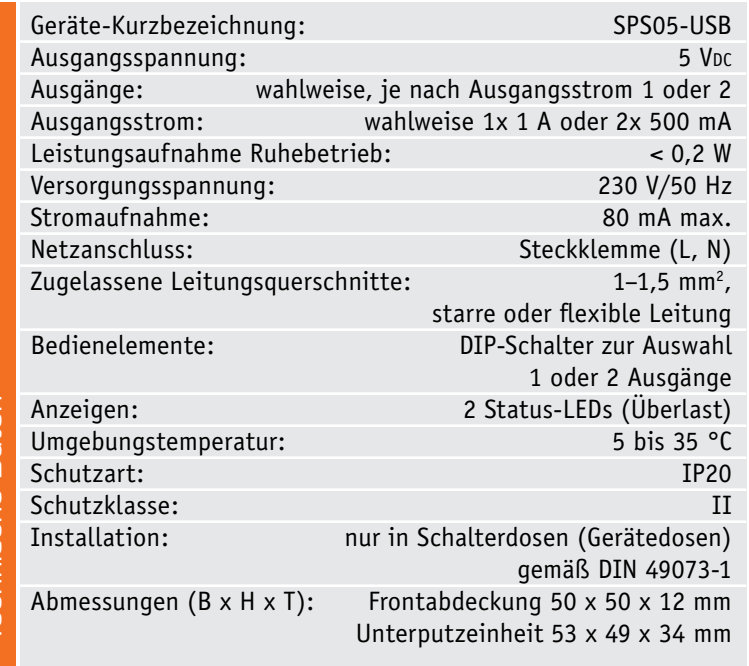

#### **Allgemeines**

Die meisten mobilen Geräte mit USB-Anschluss werden mithilfe eines 5-V-Steckernetzteils geladen. Der USB-Anschluss dient dann gleichzeitig zur Spannungsversorgung und zum Laden des eingebauten Akkus. Im Haushalt kommen dadurch immer mehr Steckernetzteile zum Einsatz, die u. U. auch benachbarte Steckdosen blockieren können und optisch oft störend wirken.

Mit dem hier vorgestellten Unterputznetzteil verschwindet das Steckernetzteil quasi in der Wand. Am SPS05-USB können sogar 2 Geräte gleichzeitig angeschlossen und geladen werden, sofern der jeweils erforderliche Strom 500 mA nicht überschreitet. Wenn bis zu 1 A benötigt wird, steht noch ein USB-Ausgang zur Verfügung. Die Konfiguration erfolgt mithilfe eines verdeckten Schalters.

Die jeweils erforderliche Strombegrenzung erfolgt automatisch mithilfe eines "Current-Limiting-Power-Distribution-Switch". Eine Überlastsituation wird für jeden Ausgang getrennt über Status-LEDs angezeigt.

#### **Anschluss**

Der Anschluss des SPS05-USB erfolgt gemäß dem Gehäuseaufdruck über eine 4fach-Steckklemme (Bild 1), wobei beim SPS05-USB nur 2 Anschlüsse genutzt werden. An die mit L gekennzeichnete Steckklemme ist der Leiter (Phase) und an die mit N gekennzeichnete Steckklemme ist der Neutralleiter anzuschließen.

#### Bedienung und Konfiguration

Mit dem DIP-Schalter DIP 2 wird das SPS05-USB wahlweise für 1x 1000 mA (Ausgang 1), oder 2x 500 mA (Ausgang 1 und Ausgang 2) konfiguriert. Der DIP-Schalter ist vor dem Aufsetzen des Abdeckrahmens und der Frontabdeckung zugänglich (Bild 2). Der DIP-Schalter DIP 1 wird nicht genutzt und ist ohne Funktion.

Die Überlastung eines Ausgangs wird mit jeweils neben dem Ausgang angeordneten Status-LEDs angezeigt. Die jeweilige LED leuchtet rot, solange eine Überlastung vorliegt, und der Strom wird entsprechend dem konfigurierten Maximalwert begrenzt.

#### Schaltung des Schaltnetzteils

Das Schaltnetzteil des SPS05-USB basiert auf bewährter Technik und dem Schaltregler Viper12A. Es handelt sich dabei um ein primär getaktetes Schaltnetzteil mit galvanischer Trennung, dessen Schaltung in Bild 3 dargestellt ist. Das Schaltungskonzept sorgt für einen geringen Eigenverbrauch und eine hohe Effizienz bei Last. Kernkomponente unseres Schaltnetzteils ist, wie bereits erwähnt, der SMPS-Controller (Switch-Mode-Power-Supply = Schaltnetzteil) des Typs VIPer12A (IC2).

Doch beginnen wir die Schaltungsbeschreibung mit der 230-V-Netz-Wechselspannung, die an KL1 zugeführt wird. Über die Sicherung SI1 und die zur Entstörung dienenden Drosselspulen L3 und L4 gelangt die Netzspannung dann auf den Brückengleichrichter GL1, wobei der X2-Kondensator C1 ebenfalls zur Störunterdrückung dient.

Durch die Gleichrichtung entsteht eine Gleichspannung von ca. 320 V, die an den Elkos C2 und C3 ansteht. Die Spule L1 (zwischen den beiden Elkos) dient zur weiteren hochfrequenten Störunterdrückung.

Über den Leistungsübertrager TR1 gelangt die 320-V-Gleichspannung auf den Drain-Anschluss des Schaltregler-ICs (IC2), wobei alle wesentlichen Stufen eines Schaltnetzteils in IC2 integriert sind. Das IC-Blockschaltbild in Bild 4 erklärt die grundsätzliche Funktionsweise der Schaltung. Neben dem integrierten Leistungs-MOSFET, der als Schalter arbeitet, sind in diesem kompakten IC alle Regelungs- und Sicherheitsfunktionen bereits implementiert. Die erforderliche externe Beschaltung ist entsprechend gering.

Da Schaltnetzteile im Anlaufmoment eine Spannungsversorgung erhalten müssen, sind besondere Schaltungsmaßnahmen erforderlich. Das IC erhält direkt nach dem Einschalten seine Versorgungsspannung über eine interne, strombegrenzte Quelle aus dem Drain-Anschluss. Anschließend läuft der interne Oszillator an, der bei ca. 60 kHz schwingt.

Nach dem Anschwingen des Oszillators werden die weiteren internen Stufen aktiv, und der Power-MOSFET beginnt zu schalten. Die Begrenzung des Drain-Stroms geschieht über eine interne Regelschaltung und den externen Feedback-Anschluss. Hierüber erfolgt in unserer Applikation auch die Regelung der Ausgangsspannung. Ist der Schaltregler korrekt angelaufen, so versorgt die über die Hilfswicklung und D3 generierte Spannung den Schaltregler, wobei der Elko C6 zur Pufferung dient. Der in Reihe geschaltete Widerstand R1 übernimmt dabei eine Schutzfunktion.

Die Schaltnetzteil-Ausgangsspannung erzeugt der Diodengleichrichter D4 aus der Sekundärwicklung des Übertragers TR1. Die Kondensatoren C7 und C10 dienen der Siebung und Glättung der Gleichspannung und L2 und C11 zur Störunterdrückung.

Die Regelung der Ausgangsspannung erfolgt über eine Rückkopplung von der Sekundärseite auf den primärseitigen Schaltregler. Die Schaltung hat dabei 2 Regelzweige: die Spannungsregelung und die Begren-

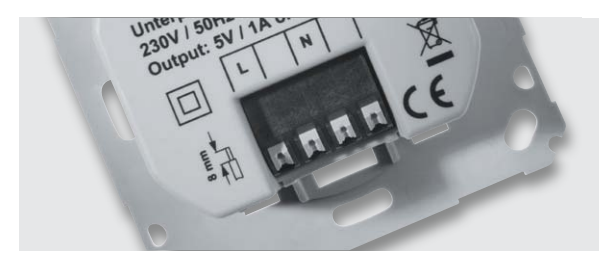

*Bild 1: Der Anschluss des SPS05-USB erfolgt über eine Federkraft-Klemmleiste.*

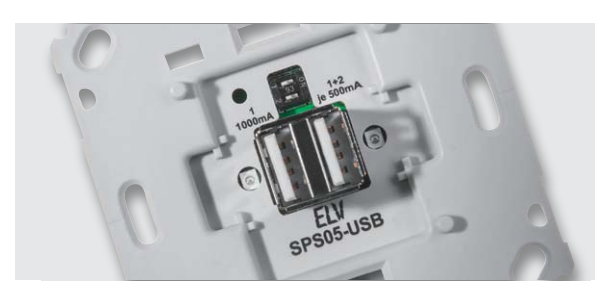

*Bild 2: DIP-Schalter zur Ausgangskonfiguration*

zung bei sekundärseitiger Überlastung des Schaltnetzteils.

Die Spannungsregelung und letztendlich auch die Spannungsvorgabe geschehen dabei über die Referenzdiode D5, die ihren Katodenanschluss so ausregelt, dass an ihrem Steuereingang eine Spannung von ca. 2,5 V ansteht. Dieser Anschluss wird über den Spannungsteiler aus R8 bis R10 gespeist. Die Schaltung ist nun so ausgelegt, dass die Referenzdiode die Ausgangsspannung an ST1 auf 5 V ausregelt.

Über den Optokoppler IC1 zur galvanischen Trennung wird die Regelschleife geschlossen. Durch den Strom durch die Optokoppler-Diode wird der Stromfluss im primärseitigen Optokoppler-Fototransistor verändert. So wird dann letztlich der Strom im Feedback-Pin (FB) des Schaltreglers IC2 so beeinflusst, dass der Schaltregler genau so viel Energie liefert, wie für eine Ausgangsspannung von 5 V erforderlich ist. Die Ausgangsspannung ist somit ausgeregelt.

Nur allein mit der Spannungsregelung würde die Schaltung auch unter Überlastbedingungen, d. h. bei einem Ausgangsstrom von mehr als 1 A, versuchen, die Ausgangsspannung auf 5 V stabil zu halten, und so das PWM-IC und den Transformator überlasten. Zum Schutz ist daher noch eine Strombegrenzung implementiert. Über dem Shunt-Widerstand, bestehend aus der Parallelschaltung von R3 und R4, stellt sich eine zum Ausgangsstrom proportionale Spannung ein. Diese Spannung bildet die Basis-Emitter-Spannung des Transistors T1. Überschreitet die Spannung einen Wert von ca. 550 mV, entsprechend einem Ausgangsstrom von ca. 1 A, steuert der Transistor durch und regelt über die Optokoppler-Diode – wie bei der Spannungsregelung – die Ausgangsleistung zurück. Dies hat dann zur Folge, dass die Ausgangsspannung bei zu hohem Ausgangsstrom zusammenbricht. Eine Überlastung der Schaltung ist somit nicht möglich.

Letztendlich steht an den Ausgangspins von ST1 die 5-V-Gleichspannung an, die eine maximale Dauer-Strombelastbarkeit von 1 A aufweist.

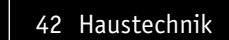

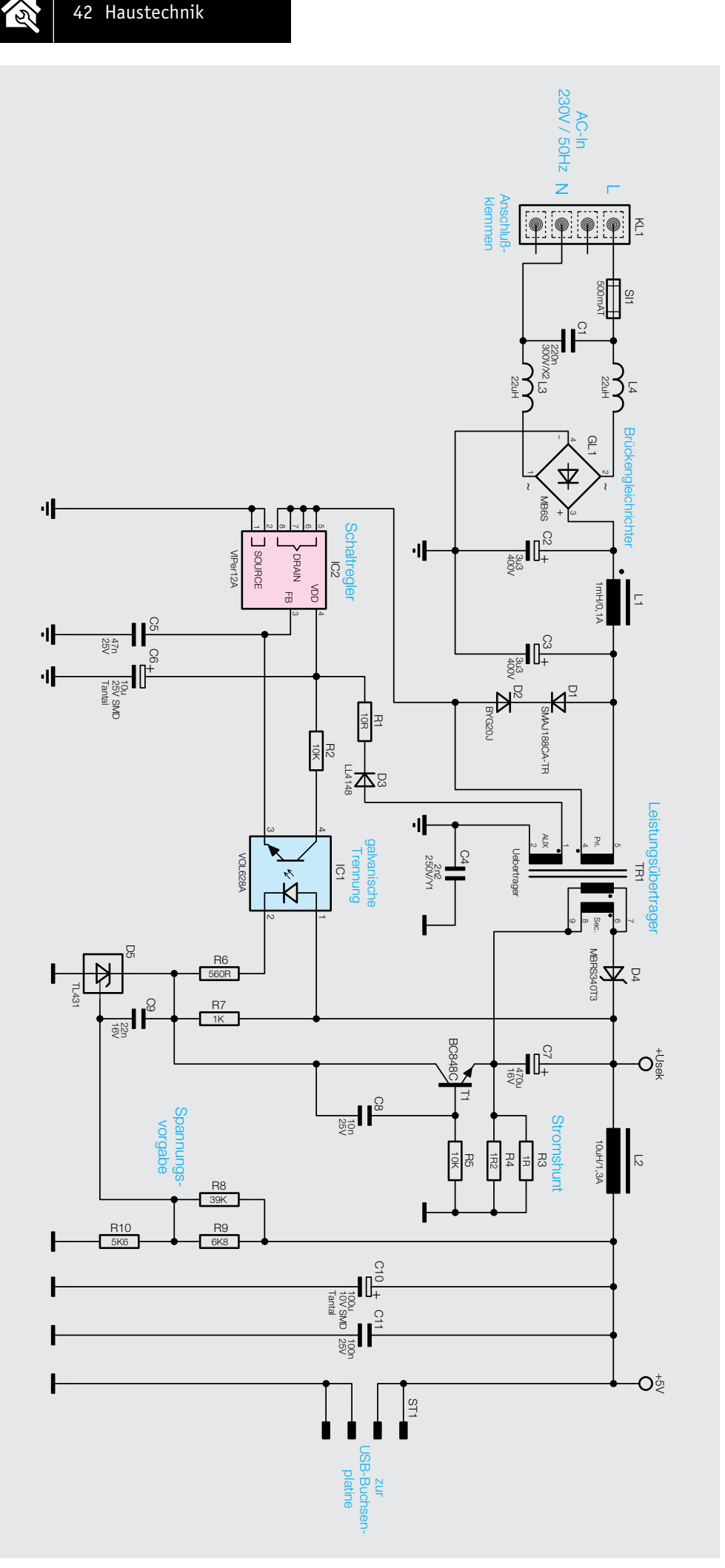

*Bild 3: Schaltbild zum Schaltnetzteil des SPS05-USB* 

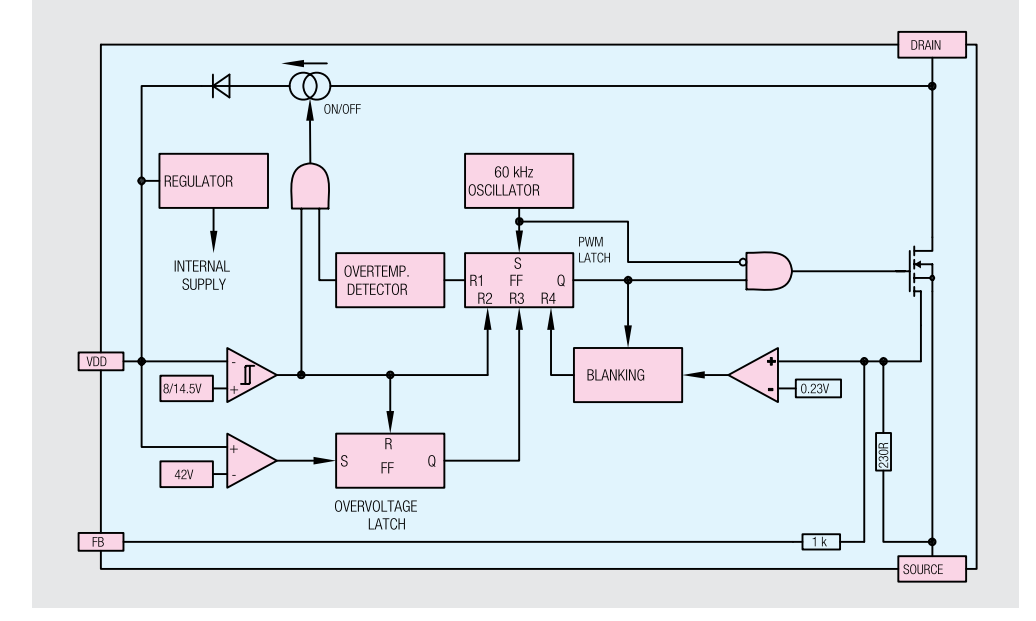

#### Schaltung der Leistungsverteilung auf die USB-Buchsen

Zur Verteilung der Ausgangsleistung auf die beiden USB-Ausgangsbuchsen wird ein "Power-Distribution-Switch" mit interner Strombegrenzung von Texas Instruments eingesetzt. Die Schaltung der Leistungsverteilung ist in Bild 5 dargestellt, wobei alle wesentlichen Komponenten in dem Chip mit nur 3,1 mm x 3,1 mm integriert sind. Selbst zwei 44 m $\Omega$ -"High-Side-MOSFETs" sind hier integriert. Die interne Struktur dieses Bausteins (TPS2560A) ist in Bild 6 zu sehen.

Über BU102 vom Schaltnetzteil kommend, wird die 5-V-Eingangsspannung dem Baustein an Pin 2 und Pin 3 zugeführt. Abhängig von den Logikpegeln an

EN1 und EN2 erfolgt chipintern die Verteilung auf die Ausgänge 1 und 2. Während in unserer Applikation der Ausgang 1 immer aktiv ist (EN1 ist fest mit Massepotenzial verbunden), kann der Ausgang 2 mithilfe eines DIP-Schalters aktiviert oder deaktiviert werden. Bei geschlossenem DIP-Schalter DIP2 sind beide Ausgänge aktiv. Der Widerstand R105 dient in diesem Zusammenhang als "Pull-up". Die interne Strombegrenzung des TPS2560A ist mithilfe eines externen Widerstands an ILIM (Pin 7) einstellbar.

Da beim SPS05-USB wahlweise eine oder 2 USB-Buchsen genutzt werden können, erfolgt mithilfe des Transistors T101 die Anpassung des maximalen Ausgangsstroms an die jeweiligen Anforderungen.

Wenn beide USB-Ausgänge an BU101 genutzt werden sollen, ist DIP2 geschlossen und der Transistor T101 gesperrt. Der Widerstand R103 sorgt dann an beiden Ausgängen für eine Strombegrenzung auf jeweils 500 mA.

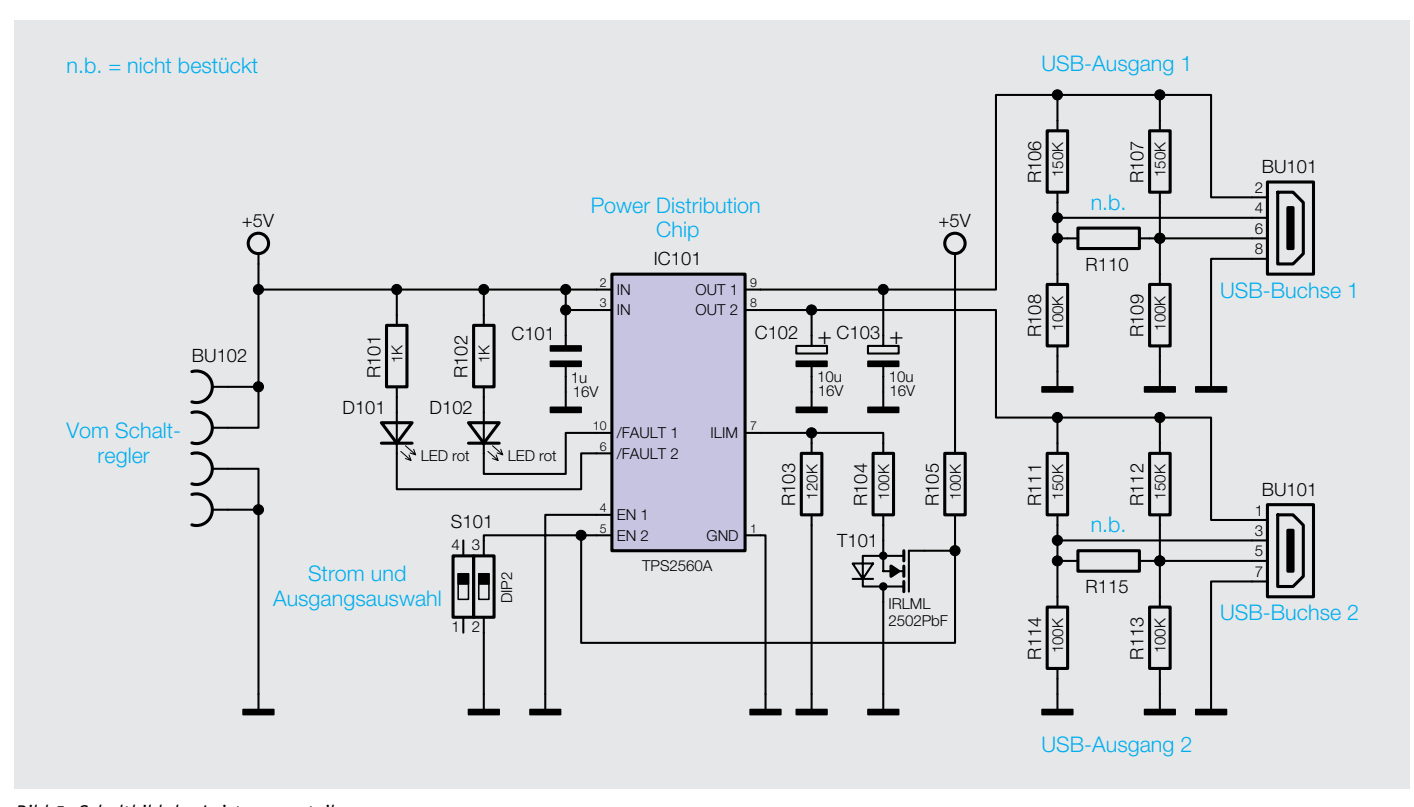

*Bild 5: Schaltbild der Leistungsverteilung*

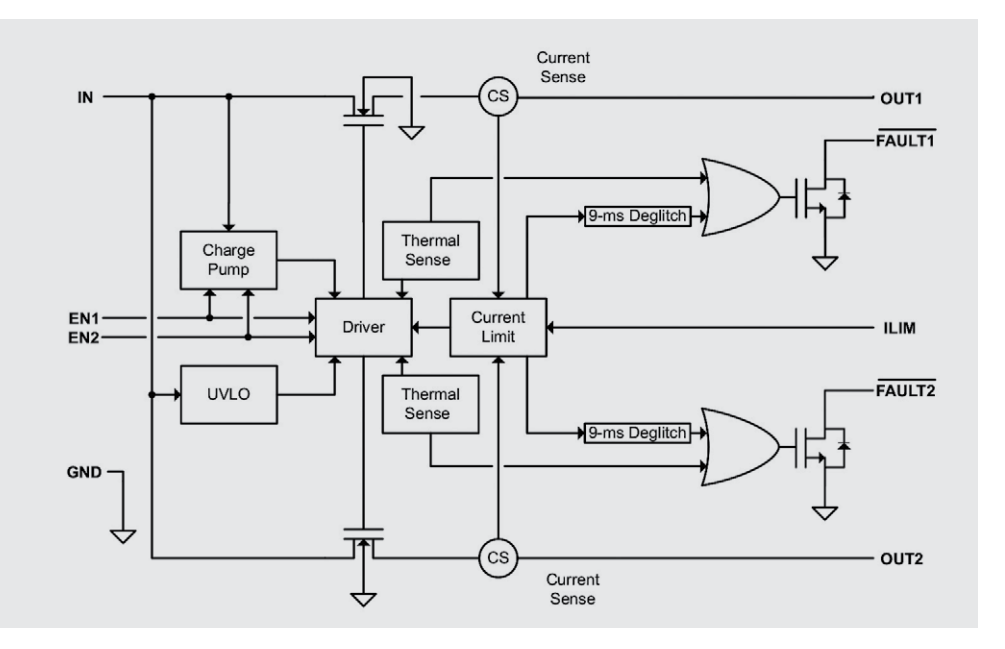

Soll nur ein Ausgang genutzt werden, ist der DIP-Schalter DIP2 offen und der Transistor T101 durchgesteuert. Die zur Stromeinstellung dienenden Widerstände R103 und R104 sind nun parallel geschaltet, und am oberen Ausgang von BU101 steht in dieser Konstellation ein maximaler Ausgangsstrom von 1 A zur Verfügung.

C101 puffert die Spannung am Chip-Eingang, und die Elkos C102 und C103 dienen jeweils am Ausgang zur Pufferung und allgemeinen Störunterdrückung.

Die Ausgangsspannungen gelangen dann jeweils direkt auf die entsprechenden Pins der USB-

Doppelbuchse. Entsprechend den USB-Spezifikationen werden mithilfe der Widerstände R106 bis R109 bzw. R111 bis R114 an den USB-Datenleitungen extern angeschlossene USB-Geräte in den Lademodus versetzt.

Mit den Status-LEDs D101 und D102 wird angezeigt, wenn es zur Überlastung eines Ausgangs kommt, und der Ausgangsstrom wird dabei automatisch begrenzt.

Da bei langen USB-Leitungen ein erheblicher Spannungsabfall auftreten kann, wird empfohlen, keine USB-Leitungen zu verwenden, die länger als 3 m sind.

#### Nachbau

Der praktische Aufbau dieses interessanten Geräts ist recht einfach, da bei beiden im Gerät verwendeten Leiterplatten bereits werkseitig alle SMD-Bauelemente bestückt sind. Es bleiben nur noch wenige Bauteile von Hand zu bestücken.

Wir beginnen die Bestückungsarbeiten mit der Schaltnetzteilplatine, wo zuerst die 3 Elektrolytkondensatoren unter Beachtung der korrekten Polarität einzulöten sind. **Vorsicht:** Falsch gepolte Elkos können auslaufen oder sogar explodieren!

Als nächstes Bauelement ist die Miniatur-Rundsicherung so einzulöten, dass das Sicherungsgehäuse plan auf der Platinenoberfläche aufliegt.

Beim Einlöten der 4fach-Federkraft-Klemmleiste ist auf eine gute Erhitzung der Lötstellen und eine sorgfältige Verlötung zu achten. Beim VDR ist zu beachten, dass die Anschlüsse vor dem Verlöten so weit wie möglich durch die zugehörigen Platinenbohrungen zu führen sind. Die so weit fertiggestellte Platine ist in Bild 7 zu sehen.

Im nächsten Arbeitsschritt wird der Leistungsübertrager, der in Bild 8 neben der Platine von unten zu sehen ist, eingelötet.

**Wichtig:** Nach dem sorgfältigen Verlöten des Übertragers sind an der Platinenunterseite die überstehenden Drahtenden direkt oberhalb der Lötstellen abzuschneiden, ohne die Lötstellen selbst dabei zu beschädigen.

Das zuletzt noch zu bestückende Bauteil der Netzteilplatine ist der X2-Kondensator C1. Auch hier sind die überstehenden Drahtenden nach dem Verlöten oberhalb der Lötstellen abzuschneiden.

Die jetzt komplett bestückte Netzteilplatine ist in Bild 9 von der Platinenoberseite und in Bild 10 von der Platinenunterseite abgebildet.

Nun wenden wir uns der USB-Platine zu, wo an der Platinenunterseite eine 4-polige Buchsenleiste und 2 Elkos in liegender Position unter Beachtung der korrekten Polarität einzulöten sind (Bild 11).

In Bild 12 ist die USB-Platine von der Oberseite zu sehen, wo nur noch die Doppel-USB-Buchse zu bestücken ist. An der Platinenunter-

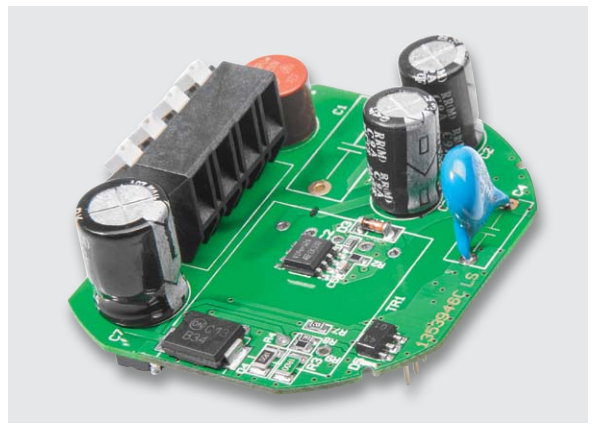

*Bild 7: Netzteilplatine mit bestückten Elkos, Sicherung und VDR*

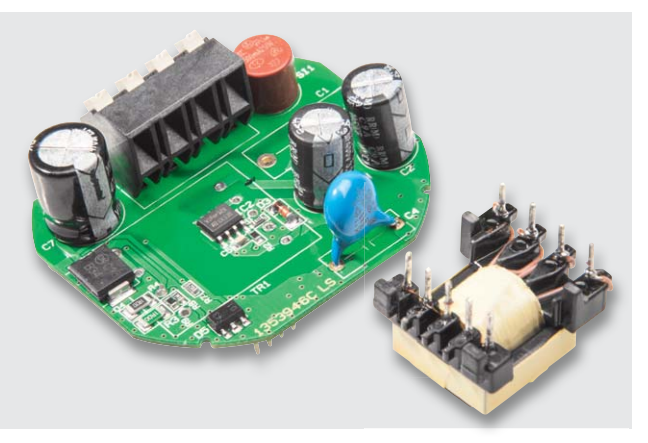

*Bild 8: Einbau des Leistungsübertragers*

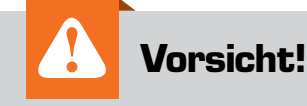

Aufgrund der im Gerät frei geführten Netzspannung dürfen Aufbau und und Inbetriebnahme ausschließlich von unterwiesenen Elektrofachkräften durchgeführt werden, die aufgrund ihrer Ausbildung dazu befugt sind. Die einschlägigen Sicherheits- und VDE-Bestimmungen sind unbedingt zu beachten.

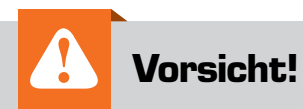

Der Stromkreis, an den das Gerät angeschlossen wird, muss mit einem Leitungsschutzschalter gemäß EN60898-1 (Auslösecharakteristik B oder C, max. 16 A Nennstrom, min. 6 kA Abschaltvermögen, Energiebegrenzungsklasse 3) abgesichert sein.

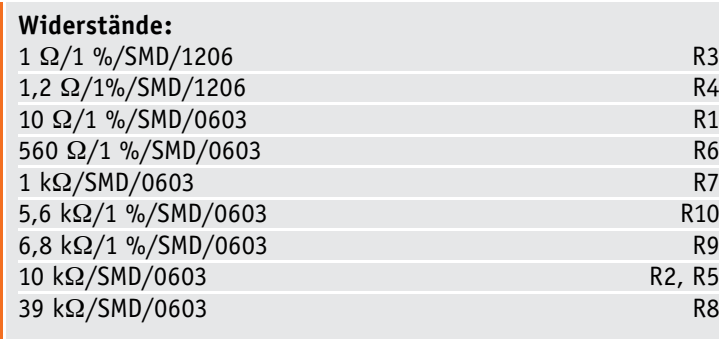

#### **Kondensatoren:**

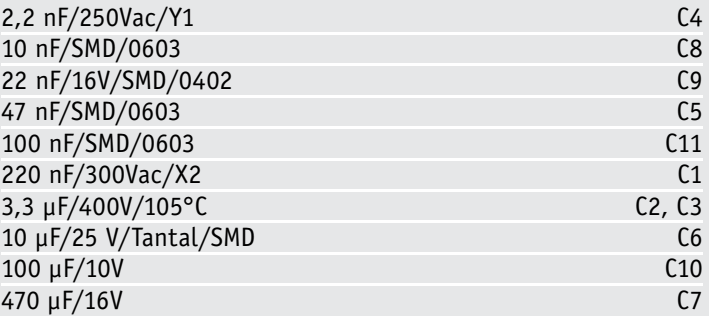

#### **Halbleiter:**

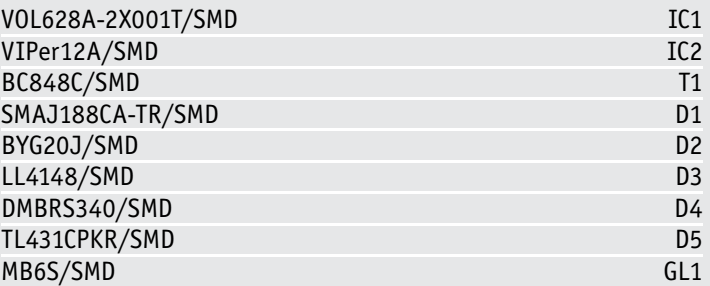

#### **Sonstiges:**

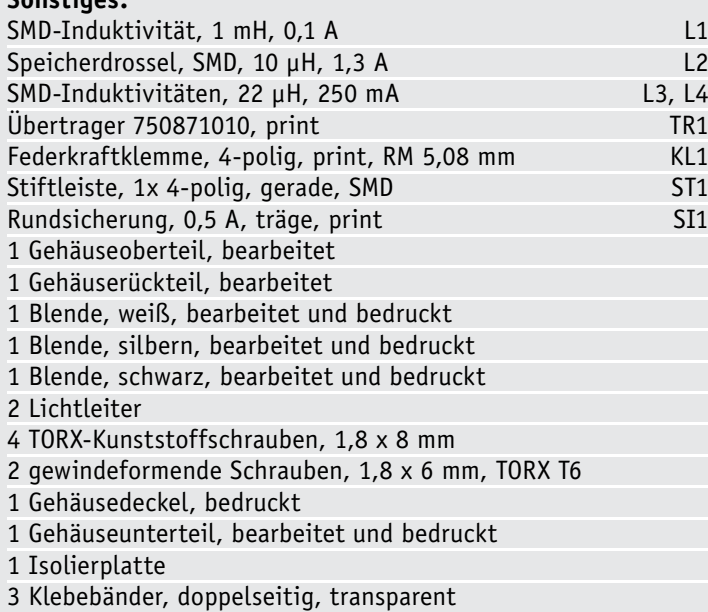

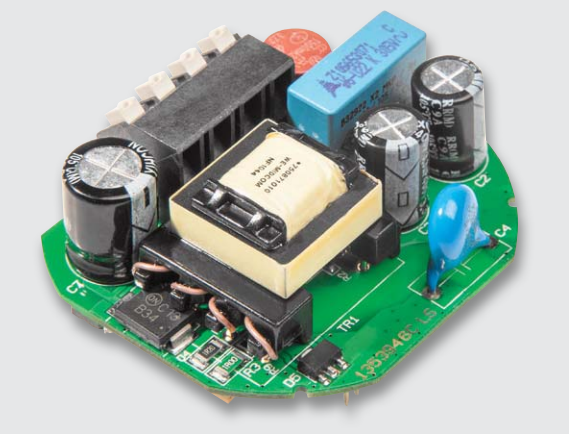

*Bild 9: Netzteilplatine (Oberseite)*

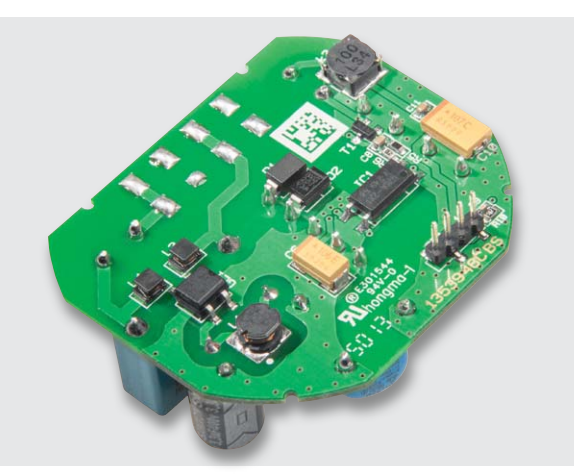

*Bild 10: Netzteilplatine (Unterseite)*

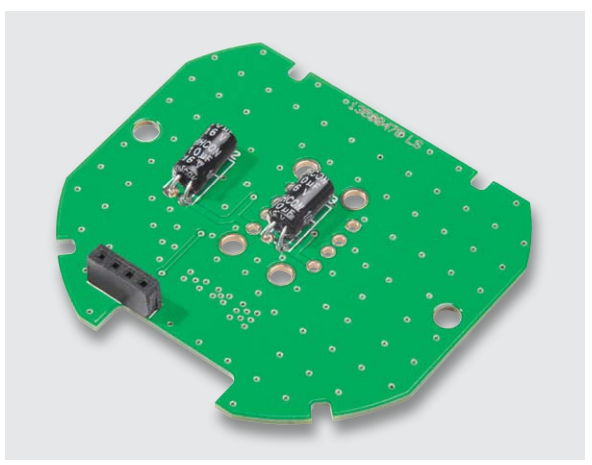

*Bild 11: USB-Platine mit bestückten Elkos und Buchsenleiste*

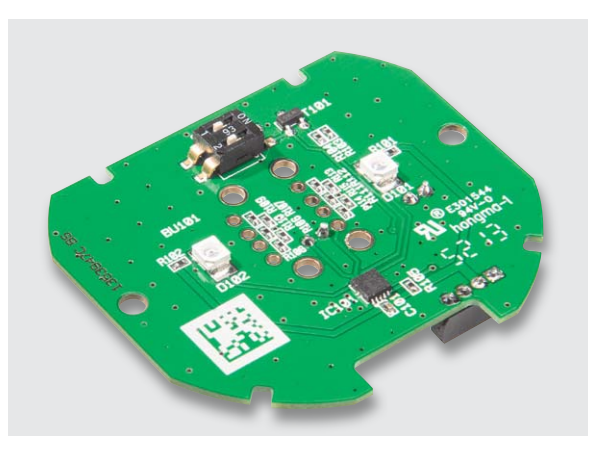

*Bild 12: USB-Platine von der Platinenoberseite ohne eingebaute Doppel-USB-Buchse*

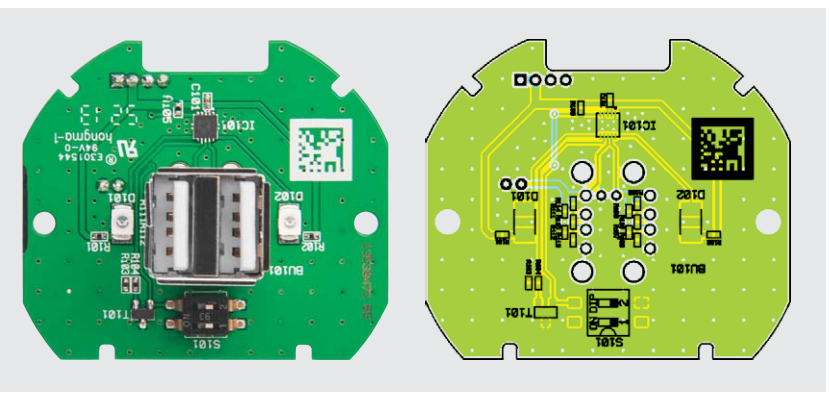

*Bild 13: Fertig aufgebaute USB-Platine von der Oberseite mit Bestückungsplan*

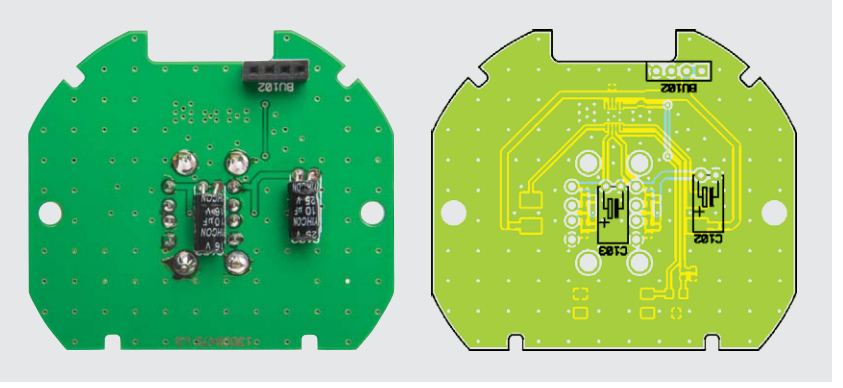

*Bild 14: Fertig aufgebaute USB-Platine von der Unterseite mit Bestückungsplan*

seite ist die Buchse sorgfältig zu verlöten, wobei unbedingt darauf zu achten ist, dass keine Kurzschlüsse zu den benachbarten Masseflächen entstehen.

Die fertig aufgebaute USB-Platine ist in Bild 13 von der Platinenoberseite und in Bild 14 von der Platinenunterseite, jeweils mit zugehörigem Bestückungsplan, abgebildet.

In das Unterputzgehäuse (Bild 15) wird die USB-Platine eingesetzt und mit 2 Schrauben 1,8 x 6 mm verschraubt (Bild 16).

Die Isolierplatte in Bild 17 wird, wie in Bild 18 gezeigt, auf die USB-Platine im Unterputzgehäuse gelegt. Letztendlich ragt die 4-polige Buchsenleiste durch die zugehörige Aussparung in der Isolierplatte (Bild 19).

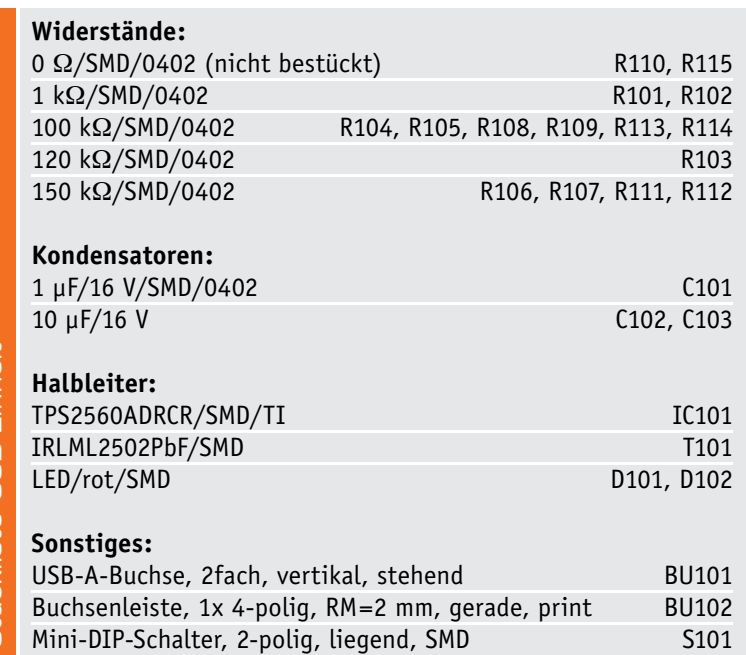

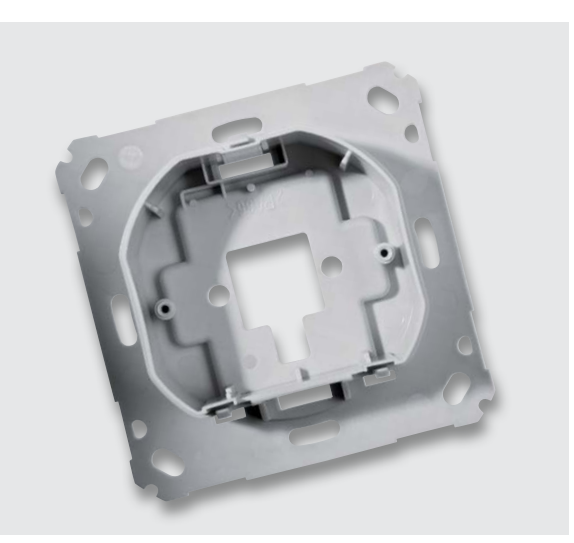

*Bild 15: Unterputzgehäuse, Innenansicht*

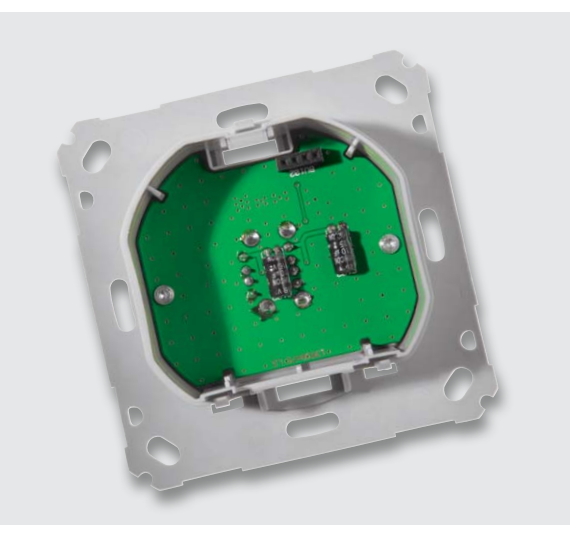

*Bild 16: Einbau der USB-Platine in das Unterputzgehäuse*

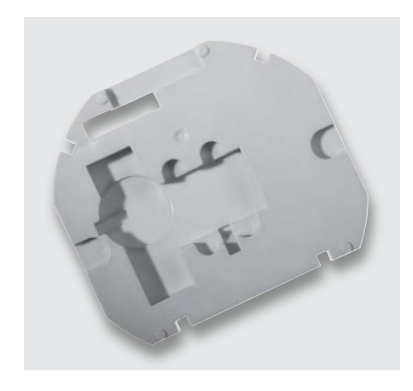

*Bild 17: Isolierplatte*

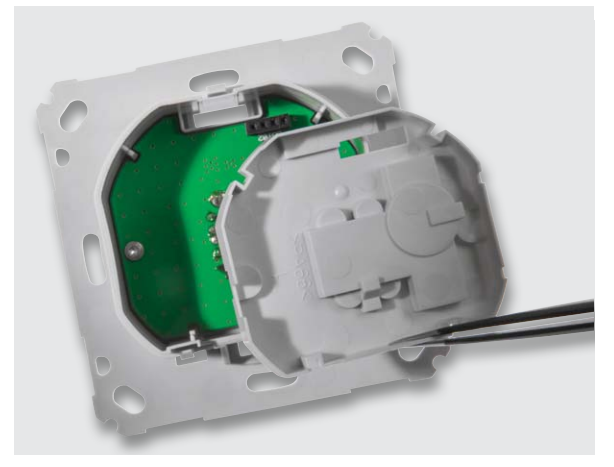

*Bild 18: Einsetzen der Isolierplatte*

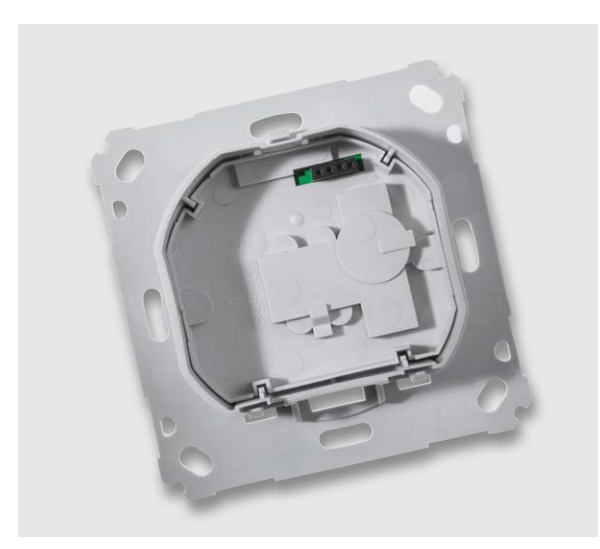

*Bild 19: Die 4-polige Buchsenleiste ragt durch die zugehörige Aussparung der Isolierplatte.*

Die fertig eingebaute Netzteilplatine ist in Bild 20 von der Platinenoberseite und in Bild 21 von der Platinenunterseite, jeweils mit zugehörigem Bestückungsplan, zu sehen.

Beim Einsetzen der Schaltnetzteilplatine ist darauf zu achten, dass die Stiftleiste der Netzteilplatine ordnungsgemäß in die Buchsenleiste der USB-Platine greifen muss. Bild 22 zeigt das Unterputzgehäuse mit eingesetzter Netzteilplatine.

Im letzten Montageschritt ist nur noch das Gehäuseunterteil (Deckel) aufzusetzen und sicher zu verrasten (Bild 23).

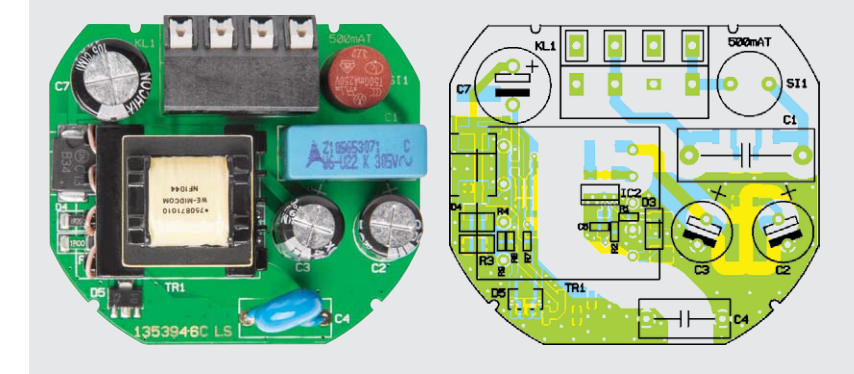

*Bild 20: Netzteilplatine von der Platinenoberseite mit Bestückungsplan*

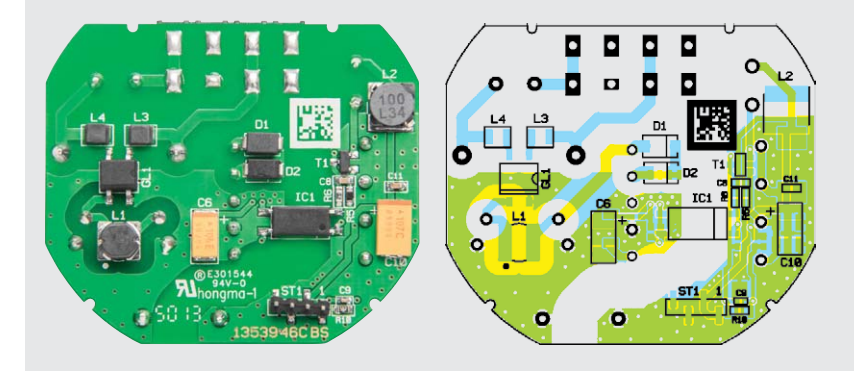

*Bild 21: Netzteilplatine von der Platinenunterseite mit Bestückungsplan*

Die Frontabdeckung besteht aus einem 2-teiligen Gehäuse, in das 2 Lichtleiter einzukleben sind. Vor dem Einkleben sind die Lichtleiter vorzubereiten, indem die seitlichen Stege mit einem scharfen Seitenschneider entsprechend Bild 24 abgeschnitten werden.

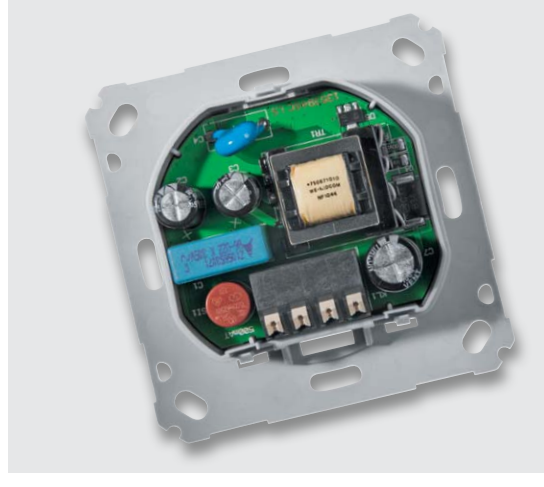

*Bild 22: Unterputzgehäuse mit eingesetzter Netzteilplatine Bild 23: Verrasten des Gehäuseunterteils (Deckel)*

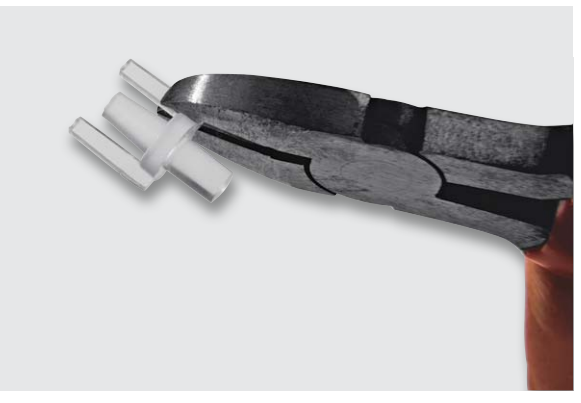

*Bild 24: Vorbereitung der Lichtleiter Bild 25: Einkleben der Lichtleiter*

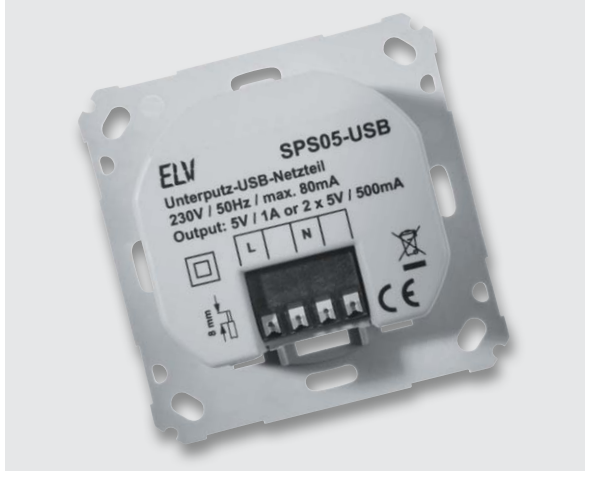

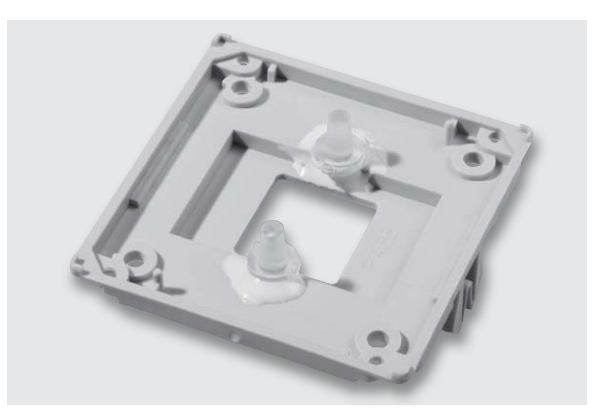

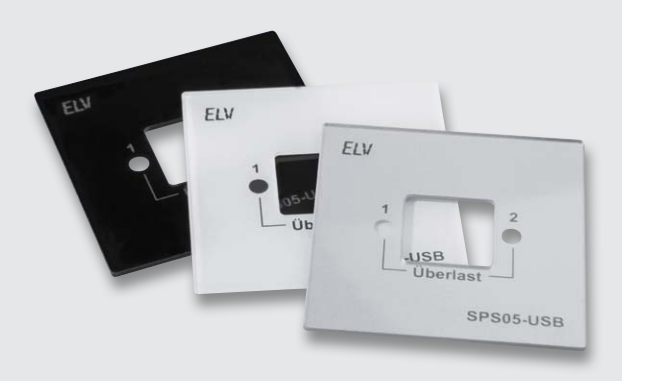

*Bild 26: Zum Lieferumfang gehörende Frontplatten*

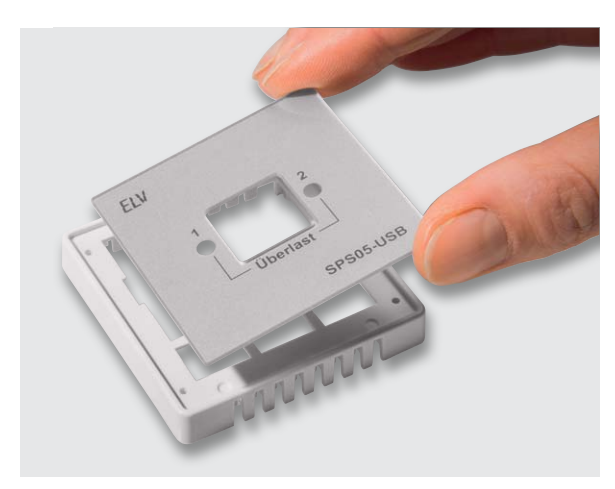

Die Lichtleiter sind danach in das Gehäuseunterteil der Frontabdeckung einzukleben (Bild 25).

Zum Lieferumfang des SPS05-USB gehören die in Bild 26 dargestellten Frontplatten in den Farben Weiß, Schwarz und Silber. Zur Montage der Frontplatte ist zuerst ein vorgefertigtes doppelseitiges Klebeband in den Frontrahmen einzukleben. Nach Abziehen der Schutzfolie wird dann die Frontplatte eingeklebt (Bild 27).

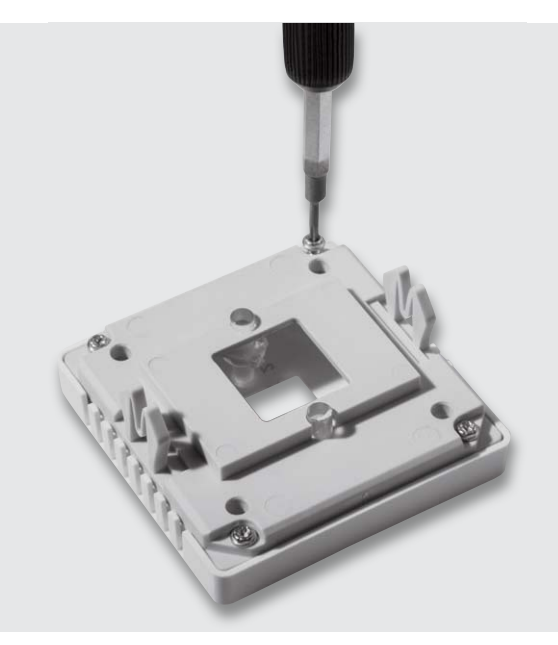

*Bild 27: Einkleben der Frontplatte Bild 28: Verschrauben der Gehäusehälften der Frontabdeckung*

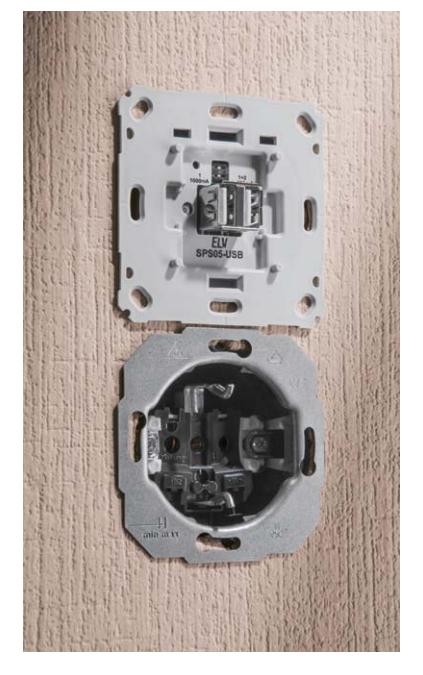

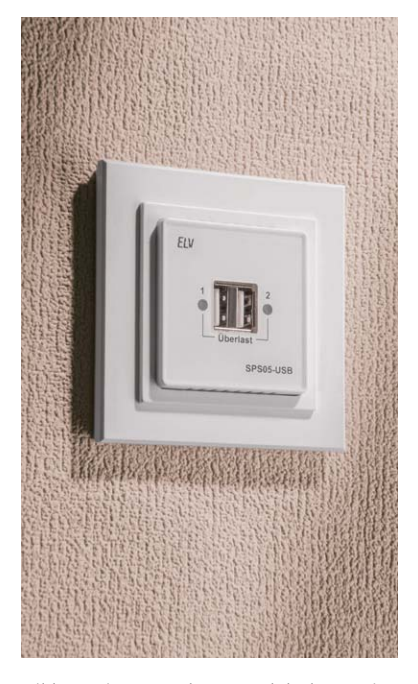

*Bild 29: Einbau des SPS05-USB in eine Gerätedose*

*Bild 30: Montage des Abdeckrahmens Bild 31: Einsetzen der Frontabdeckung mit Zwischenrahmen*

Danach sind die beiden Gehäusehälften der Frontabdeckung mit 4 Schrauben 1,8 x 8 mm entsprechend Bild 28 zusammenzuschrauben.

Die Installation darf nur in handelsüblichen Schalterdosen (Gerätedosen) gemäß DIN 49073-1 erfolgen. Das Beispiel in Bild 29 zeigt den Einbau des SPS05USB zusammen mit einer normalen Steckdose in einer Doppel-Gerätedose.

Nach dem Festschrauben in der Gerätedose wird der Abdeckrahmen aufgesetzt (Bild 30), der durch die Frontabdeckung mit Zwischenrahmen (Bild 31)<br>Gehalten wird gehalten wird.

#### Installation und Inbetriebnahme des SPS05-USB

Bitte beachten Sie, dass nur die folgenden Leitungsquerschnitte zum Anschluss des SPS05-USB zugelassen sind:

- · Starre Leitungen: 1,00–1,50 mm2
- · Flexible Leitungen ohne Aderendhülse: 1,00–1,50 mm2

Bitte beachten Sie die nachfolgenden Sicherheitshinweise.

Die Installationsschritte sind entsprechend der nebenstehenden Installationsschaltung vorzunehmen.

#### **Die Installation erfolgt in folgenden Schritten:**

Schritt 1: Schalten Sie die Haussicherung des Stromkreises ab. Schritt 2: Entfernen Sie gegebenenfalls eine vorhandene Steckdose. Schritt 3: Schließen Sie den Neutralleiter an Anschlussklemme N an. Schritt 4: Schließen Sie den Außenleiter (Phase) an Anschlussklemme L an. Schritt 5: Befestigen Sie das Unterputzgehäuse des SPS05-USB mittels geeigneter Schrauben an der Unterputzdose. Schritt 6: Montieren Sie die Frontabdeckung mit Zwischen- und Abdeckrahmen. Schritt 7: Schalten Sie die Haussicherung des Stromkreises wieder ein.

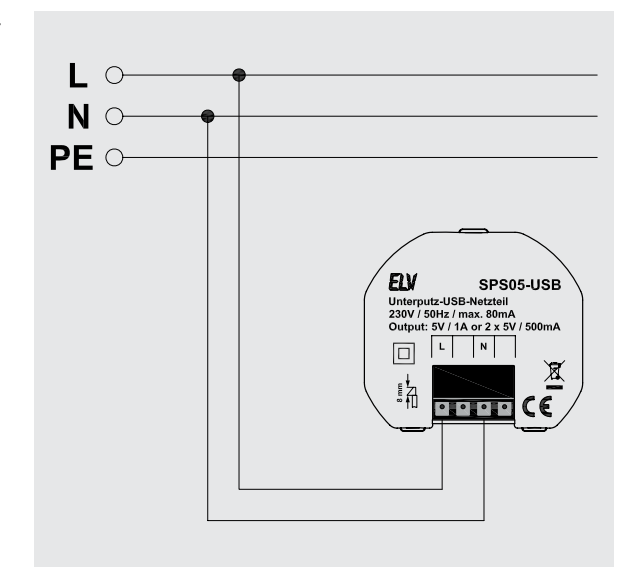

*Installationsschaltung*

#### Sicherheitshinweise

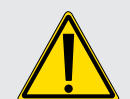

**Hinweis! Installation nur durch Personen mit einschlägigen elektrotechnischen Kenntnissen und Erfahrungen! (\*1)**

Durch eine unsachgemäße Installation gefährden Sie

- Ihr eigenes Leben,
- das Leben der Nutzer der elektrischen Anlage.

Mit einer unsachgemäßen Installation riskieren Sie schwere Sachschäden, z. B. durch Brand. Ihnen droht die persönliche Haftung bei Personen- und Sachschäden.

#### **Wenden Sie sich an einen Elektroinstallateur!**

#### **(\*1) Erforderliche Fachkenntnisse für die Installation:**

Für die Installation sind insbesondere folgende Fachkenntnisse erforderlich:

- Die anzuwendenden 5 Sicherheitsregeln: freischalten; gegen Wiedereinschalten sichern; Spannungsfreiheit feststellen; erden und kurzschließen; benachbarte, unter Spannung stehende Teile abdecken oder abschranken
- Auswahl des geeigneten Werkzeugs, der Messgeräte und ggf. der persönlichen Schutzausrüstung
- Auswertung der Messergebnisse
- Auswahl des Elektro-Installationsmaterials zur Sicherstellung der Abschaltbedingungen
- IP-Schutzarten
- Einbau des Elektroinstallationsmaterials
- Art des Versorgungsnetzes (TN-System, IT-System, TT-System) und die daraus folgenden Anschlussbedingungen (klassische Nullung, Schutzerdung, erforderliche Zusatzmaßnahmen etc.)

Die Installation darf nur in handelsüblichen Schalterdosen (Gerätedosen) gemäß DIN 49073-1 erfolgen. Das Gerät darf nur mit zugehöriger montierter Frontabdeckung und Abdeckrahmen betrieben werden.

### $\mathbb{\hat{H}}$ HomeMatic

# **HomeMatic®-Know-how**

Teil 3: HomeMatic hält Einzug in die Küche – Raumklimatisierung und Temperaturaufzeichnung leicht gemacht!

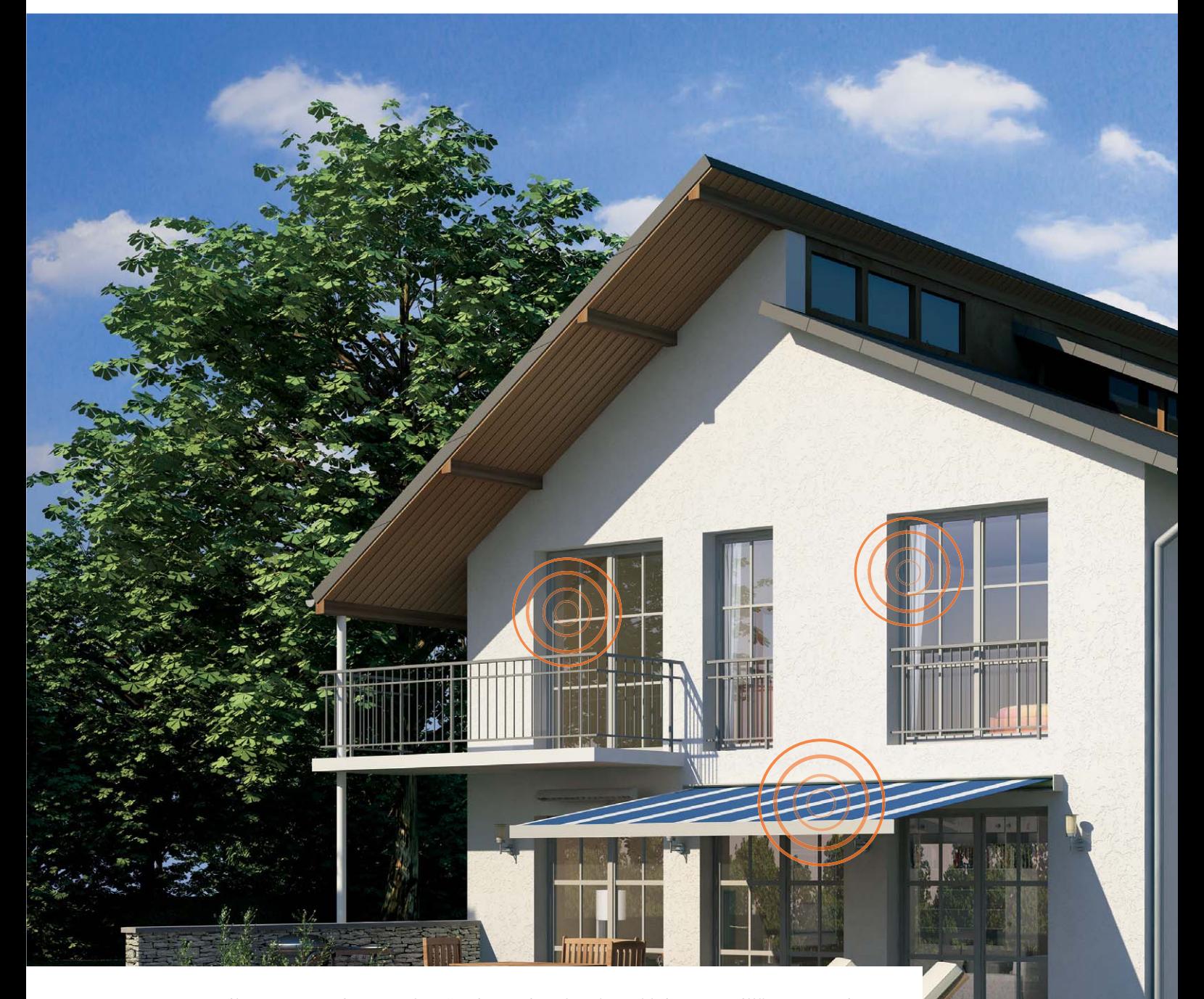

In unserer neuen Reihe "HomeMatic-Know-how" zeigen wir anhand von kleinen Detaillösungen, wie man **bestimmte Aufgaben im HomeMatic-System konkret lösen kann. Dies soll insbesondere HomeMatic-Einsteigern helfen, die Programmiermöglichkeiten, die die WebUI der HomeMatic CCU bietet, besser zu nutzen. Ein kleines Video, das online zur Verfügung steht, unterstützt den jeweiligen Exkurs. In dieser und der nächsten Ausgabe zeigen wir, wie man mit HomeMatic-Komponenten die Belüftung und Klimatisierung in der Küche steuern und zugleich einen sicheren Betrieb von Dunstabzugshauben gemäß Feuerstättenverordnung gewährleisten kann.**

www.classics.com

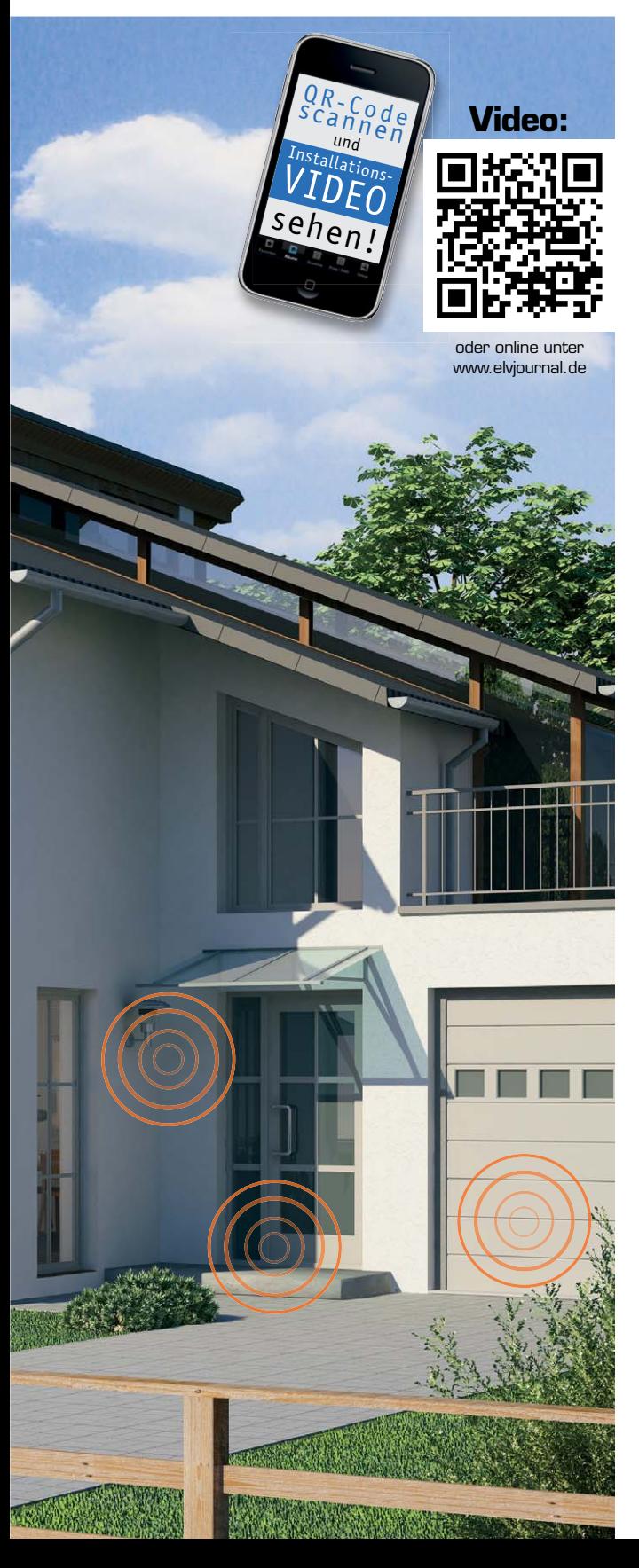

#### Automatische Belüftung

HomeMatic zieht in die Küche ein – dabei sollen in dieser und der nächsten Ausgabe des ELVjournal die Möglichkeiten der Wohnraumklimatisierung und der Temperaturdatenerfassung aufgezeigt werden. Es soll dabei möglich sein, zwischen einer manuellen und einer automatischen Belüftungsfunktion über die HomeMatic Win-Matic wählen zu können. Im Automatik-Modus erfolgt ein Temperatur- und Luftfeuchtevergleich zwischen einem HomeMatic Innen- und einem Außensensor. Passend dazu werden die Zustände in einer Favoritenliste und auf der HomeMatic-Statusanzeige dargestellt.

Zusätzlich greifen wir ein Anwendungsbeispiel für die Erfüllung der Bedingungen der Feuerstättenverordnung und die daraus resultierende Ansteuerung der Dunstabzugshaube auf. Der Hintergrund: Sind in einem oder mehreren verbundenen Räumen gleichzeitig eine offene Feuerstelle (Kamin, Gasherd, Gastherme, Öl-, Holz- oder Kohleofen) und eine Ablufteinrichtung wie Dunstabzugshaube oder Abluftventilator vorhanden, kann es bei gleichzeitigem Betrieb dazu kommen, dass die Abgase der Feuerstelle in den Raum zurückgesaugt werden. Deshalb schreibt die Feuerstättenverordnung hier eine gleichzeitige Zwangsbelüftung vor, die für Zuluft, also kontinuierlichen Zustrom von Frischluft, im Raum sorgt.

Schließlich wird die neue Funktion der Diagrammerstellung über die CCU2 mit eingebunden, um Temperaturverläufe aufzuzeichnen.

In dieser Ausgabe geht es zunächst um folgende Aufgaben:

- Über einen HomeMatic 6fach-Wandtaster (Taste 3 und 4) soll die Möglichkeit zur Verfügung stehen, den Fensterantrieb WinMatic direkt anzusteuern, um das Fenster zu öffnen bzw. zu schließen.
- Ein HomeMatic Funk-Fensterkontakt übernimmt die Ansteuerung eines HomeMatic Zwischenstecker-Aktors, um die Ansteuerung der Dunstabzugshaube gemäß Feuerstättenverordnung zu realisieren. Er erfasst den Zustand des Fensters und lässt nur bei geöffnetem Fenster einen Betrieb der Dunstabzugshaube zu.

· Es werden verschiedene Systemvariablen für die automatische Steuerung angelegt. Systemvariablen sind die Zustandsspeicher (Merker) des HomeMatic-Systems, die z. B. für die Unterscheidung von Zuständen (z. B. Automatik/Manuell) benötigt werden. Die Systemvariablen sollen zusätzlich in der HomeMatic WebUI als Favoritenliste dargestellt werden, um eine bessere Übersicht zu erhalten.

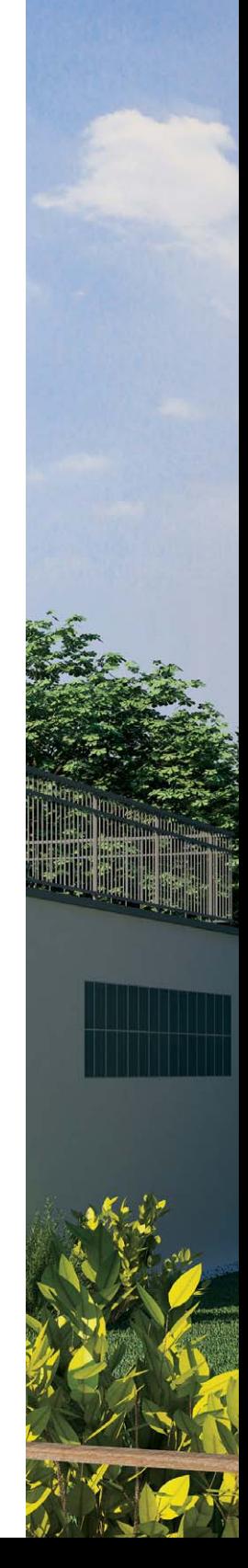

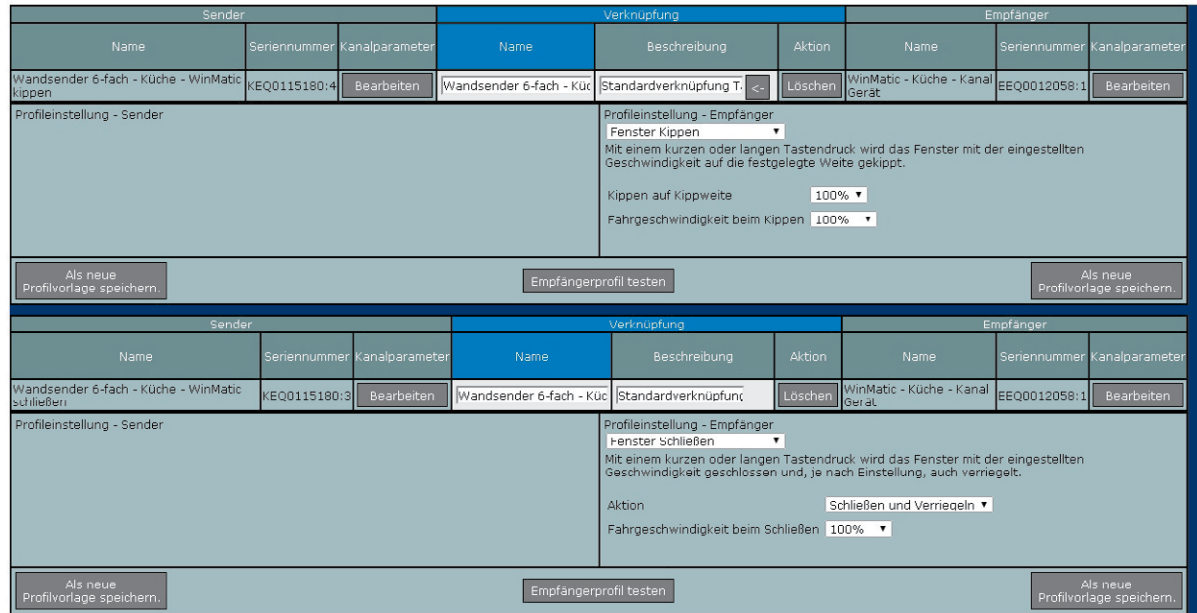

*Bild 1: Die Verknüpfung des Wandsenders mit dem WinMatic-Fensterantrieb und das zugehörige Profil*

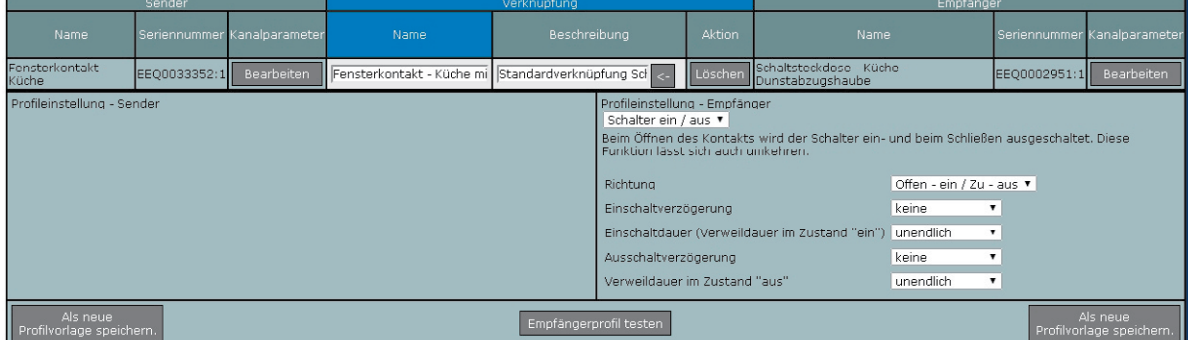

*Bild 2: Das Verknüpfungsprofil von Fensterkontakt und Schaltsteckdose für die Dunstabzugshaubensteuerung*

#### **Experten-Tipp: Systemvariable !**

Es gibt unterschiedliche Variablentypen, die folgendermaßen verwendet werden können:

**Logikwert:** Dieser Variablentyp kann 2 Werte annehmen (true/false), wobei der Text frei vergeben werden kann (z. B. Automatik/Manuell).

**Werteliste:** Dieser Variablentyp kann eine Liste von Werten annehmen, die durch ein Semikolon getrennt werden. Die Variable kann dann auf einen der Werte in dieser Liste gesetzt werden (z. B. Frühling; Sommer; Herbst; Winter).

**Zahl:** Dieser Variablentyp kann positive und negative Zahlenwerte annehmen (z. B. Temperaturwerte werden in diesen Variablentyp geschrieben).

**Zeichenkette:** Dieser Variablentyp kann einen beliebigen Text (String) annehmen.

**Alarm:** Dieser Variablentyp kann 2 Werte annehmen (true/false), wobei der Text frei vergeben werden kann (z. B. ausgelöst/nicht ausgelöst). Wenn der Wert auf true (ausgelöst) gesetzt wird, erfolgt in der Kopfzeile der WebUI unter Alarmmeldungen eine Anzeige.

**Variable mit/ohne Kanalzuordnung:** Wird eine Systemvariable einem Kanal zugeordnet, taucht sie nicht mehr unter den allgemeinen Systemvariablen auf, sondern wird nur in Verbindung mit dem Kanal angezeigt und kann auch nur dort abgefragt und gesetzt werden. D. h., um diese Systemvariable abzufragen, muss innerhalb eines Programms unter "Bedingung" der Kanal gewählt werden. Die Variable taucht dann in der nachfolgenden Optionsliste als Option auf. Entsprechendes gilt beim Setzen dieser Variablen unter Aktivität. Wählt man unter "Status und Bedienung" ein Gerät aus, bei dem eine Systemvariable einem Kanal zugeordnet ist, wird die Variable dann auch beim entsprechenden Kanal mit angezeigt. Ein Anwendungsbeispiel hierzu wäre, den Temperaturwert eines HomeMatic Heizkörperthermostaten in eine Variable zu schreiben, um die Ist-Temperatur einzusehen, da eine Anzeige der Ist-Temperatur sonst nur über den HomeMatic Funk-Wandthermostaten möglich ist.

#### Geräteverknüpfungen herstellen

Zunächst wird die direkte Geräteverknüpfung zwischen dem HomeMatic 6fach-Wandtaster (Taste 3 und 4) und der WinMatic erstellt, damit jederzeit eine manuelle Steuerung der WinMatic und das daraus resultierende Öffnen und Schließen des Fensters gegeben ist. Hier ist unter "Programme und Verknüpfungen" und "Direkte Geräteverknüpfungen" die Option "Neue Verknüpfung" zu wählen.

Es wird zunächst der HomeMatic 6fach-Wandtaster mit dem Tastenpaar 3 und 4 und anschließend die WinMatic gewählt und über den Button "Erstellen und bearbeiten" die Verknüpfung hergestellt. Dabei auftretende Servicemeldungen mit dem Inhalt "Die Übertragung der Daten zum Gerät konnte nicht ordnungsgemäß durchgeführt werden" können über den Ignorieren-Button zunächst bestätigt werden. Die Verknüpfung sollte dann wie in Bild 1 dargestellt aussehen.

Das Profil kann dann über den "OK-Button" übernommen werden. Anstehende Konfigurationsdaten müssen im Anschluss durch Betätigung des Anlerntasters am HomeMatic 6fach-Wandtaster übertragen werden.

Anschließend erfolgt nach gleicher Vorgehensweise die direkte Geräteverknüpfung zwischen dem HomeMatic Funk-Fensterkontakt und dem HomeMatic Zwischenstecker-Aktor für die Ansteuerung der Dunstabzugshaube. Näheres zu dieser Funktion ist unter "Abzugssteuerung nach Feuerstättenverordnung" nachzulesen.

Nachdem beide Komponenten ausgewählt wurden, ist ebenfalls über "Erstellen und bearbeiten" das Profil zu prüfen; dieses sollte so aussehen, wie in Bild 2 dargestellt. Auch diese Eingabe wird dann mit dem "OK-Button" bestätigt und übernommen. Die Konfigurationsdaten müssen ebenfalls durch kurzen Tastendruck am Anlerntaster des Funk-Fensterkontakts übertragen werden.

#### Systemvariable anlegen

Systemvariablen sind die Zustandsspeicher des HomeMatic-Systems. Sie sind oft bei komplexeren HomeMatic-Programmierungen erforderlich. Über diese Zustandsspeicher kann auf einfache Weise eine Information in der HomeMatic Zentrale gespeichert und auch wieder abgefragt werden.

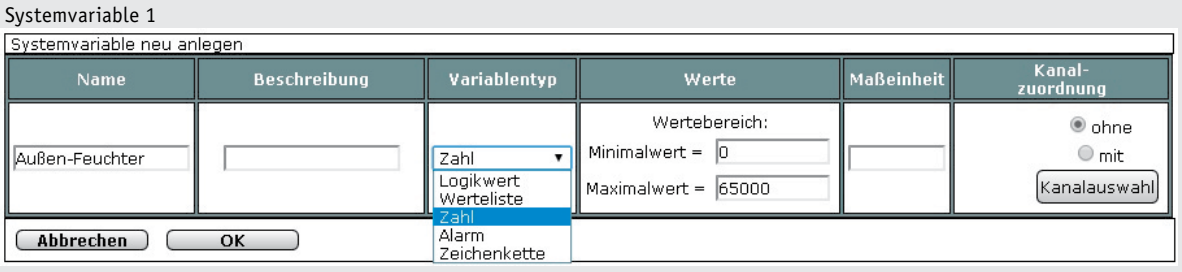

*In die Systemvariable "Außen-Feuchter" wird der Wert aus dem Vergleich zwischen Außen- und Innenluftfeuchtigkeit gespeichert. Da der Skriptvergleich jedoch nur Zahlenwerte zulässt, erfolgt die Ausgabe in 0 und 1. Ist in der Variable "Außen-Feuchter" eine 0 gesetzt, bedeutet dies, dass die Luftfeuchtigkeit außen nicht höher ist als innen. Im Umkehrschluss bedeutet eine 1 in der Variable "Außen-Feuchter", dass es im Außenbereich feuchter als innen ist.*

#### Systemvariable 2

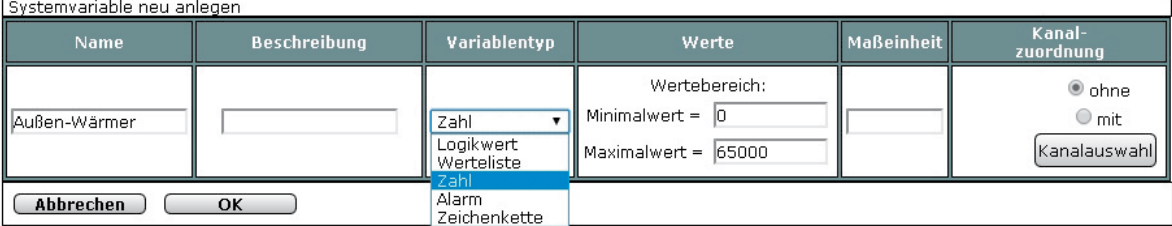

*In die Systemvariable "Außen-Wärmer" wird der Wert aus dem Vergleich zwischen Außen- und Innentemperatur gespeichert. Da der Skriptvergleich jedoch nur Zahlenwerte zulässt, erfolgt die Ausgabe in 0 und 1. Ist in der Variable "Außen-Wärmer" eine 0 gesetzt, bedeutet dies, dass die Temperatur außen nicht höher ist als im Innenbereich. Im Umkehrschluss bedeutet eine 1 in der Variable "Außen-Wärmer", dass es im Außenbereich wärmer als innen ist.*

#### Systemvariable 3

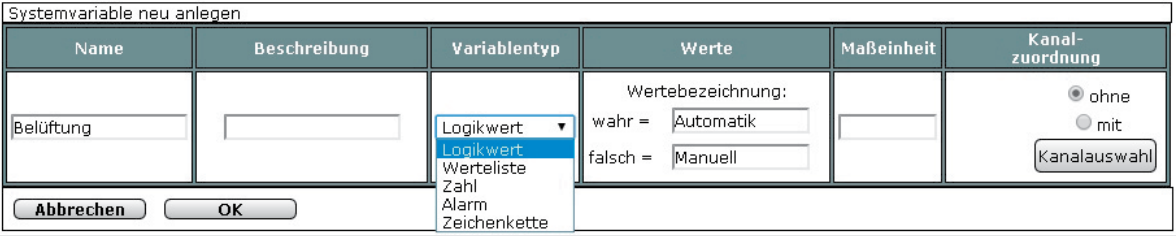

*Diese Systemvariable gibt den jeweiligen Betriebsmodus für die Ansteuerung der WinMatic aus. Bei "Manuell" können Sie die WinMatic lediglich durch Tastendruck öffnen oder schließen. Es erfolgt keine automatische Ansteuerung. Der Modus "Automatik" gibt die ereignisgesteuerte Ansteuerung (z. B. bei Überschreiten einer eingestellten Temperatur) der WinMatic frei.*

| Name                                  |                |                |                           | <b>Beschreibung</b>                                                  | Spaltenzahl |  | Spalten-<br>ausrichtung | Positionierungsvorschau                          |        | Namensfeld-<br><b>Position</b> |                       | <b>Benutzer</b>                  | Aktion  |
|---------------------------------------|----------------|----------------|---------------------------|----------------------------------------------------------------------|-------------|--|-------------------------|--------------------------------------------------|--------|--------------------------------|-----------------------|----------------------------------|---------|
| Systemzustände Wohnraumklimatisierung |                |                |                           |                                                                      | Auto.       |  | Links<br>$\mathbf{r}$   | $\mathbf{1}$<br>$\overline{2}$<br>$\overline{3}$ |        | Links <b>v</b>                 |                       | Admin                            | Löschen |
|                                       |                |                |                           | Kanal hinzufügen<br>Systemvariable hinzufügen<br>Programm hinzufügen |             |  |                         |                                                  |        |                                | Trennzeile hinzufügen |                                  |         |
| <b>Position</b>                       |                | Name           | Typenbe-Bild<br>zeichnung | <b>Seriennummer</b><br><b>Bezeichnung</b><br><b>Gewerk</b>           |             |  |                         |                                                  |        | Raum                           | <b>Funktion</b>       | <b>Aktion</b>                    |         |
|                                       |                | Filter         |                           |                                                                      |             |  |                         |                                                  | Filter | Filter                         | Filter                |                                  |         |
| $\mathbf{1}$                          | $\lambda$<br>č | Belüftung      | Logikwert                 |                                                                      |             |  |                         |                                                  |        |                                |                       | Bedienung<br>$\bullet$<br>Status | Löschen |
| $\overline{2}$                        | ⋩<br>č         | Außen-Wärmer   | Zahl                      |                                                                      |             |  |                         |                                                  |        |                                |                       | Bedienung<br>Status<br>$\circ$   | Löschen |
| 3                                     | Α<br>¥         | Außen-Feuchter | Zahl                      |                                                                      |             |  |                         |                                                  |        |                                |                       | Bedienung<br>Status<br>$\circ$   | Löschen |

*Bild 4: Hier erfolgt die Einstellung der Favoriten ...*

In diesem Teil der HomeMatic-Know-how-Reihe werden gleich mehrere Systemvariablen benötigt, um z. B. zwischen den Betriebsmodi "Manuell" und "Automatik" zu wählen, die für die Ansteuerung der WinMatic benötigt werden. Auch beim Temperaturund Luftfeuchte-Vergleich im Beispiel-Skript werden die Daten in solche Systemvariablen übergeben, um diese später in der Wenn-dann-Programmierung zu nutzen.

Zuerst erfolgt die Anlage der Systemvariable unter "Einstellungen -> Systemvariable". Mithilfe des "Neu-Buttons" wird eine neue Variable angelegt. Wir erstellen also gemäß Bild 3 3 Systemvariablen.

**Hinweis:** Für unser Beispiel muss die Namensgebung und der Variablentyp exakt übernommen werden, da die Zuordnung zur Skript-Programmierung (der HomeMatic-Programmiersprache) sonst nicht funktioniert. Die HomeMatic WebUI ist sozusagen

ein Übersetzer der Daten auf der visualisierten Programmieroberfläche in die HomeMatic-Skriptsprache.

Um die Übersichtlichkeit der Systemzustände zu erhöhen, sollen die Werte der 3 Systemvariablen auf der Startseite der HomeMatic WebUI unter "Favoriten" angezeigt werden. Hier ist zunächst in der WebUI unter "Einstellungen" die Option "Favoriten" zu wählen. Über den "Neu-Button" kann eine neue Favoriten-Ansicht erstellt werden. Unter "Name" sollte zunächst ein eindeutiger Klartextname vergeben werden (z. B. "Systemzustände Wohnraumklimatisierung").

Mithilfe der Buttons "Systemvariable hinzufügen" können die 3 erstellten Systemvariablen hinzugefügt werden. Des Weiteren können so auch einzelne Kanäle und Programmzustände dargestellt werden. Bild 4 zeigt die Einstellung der Favoriten, Bild 5 deren Darstellung auf der Startseite der WebUI.

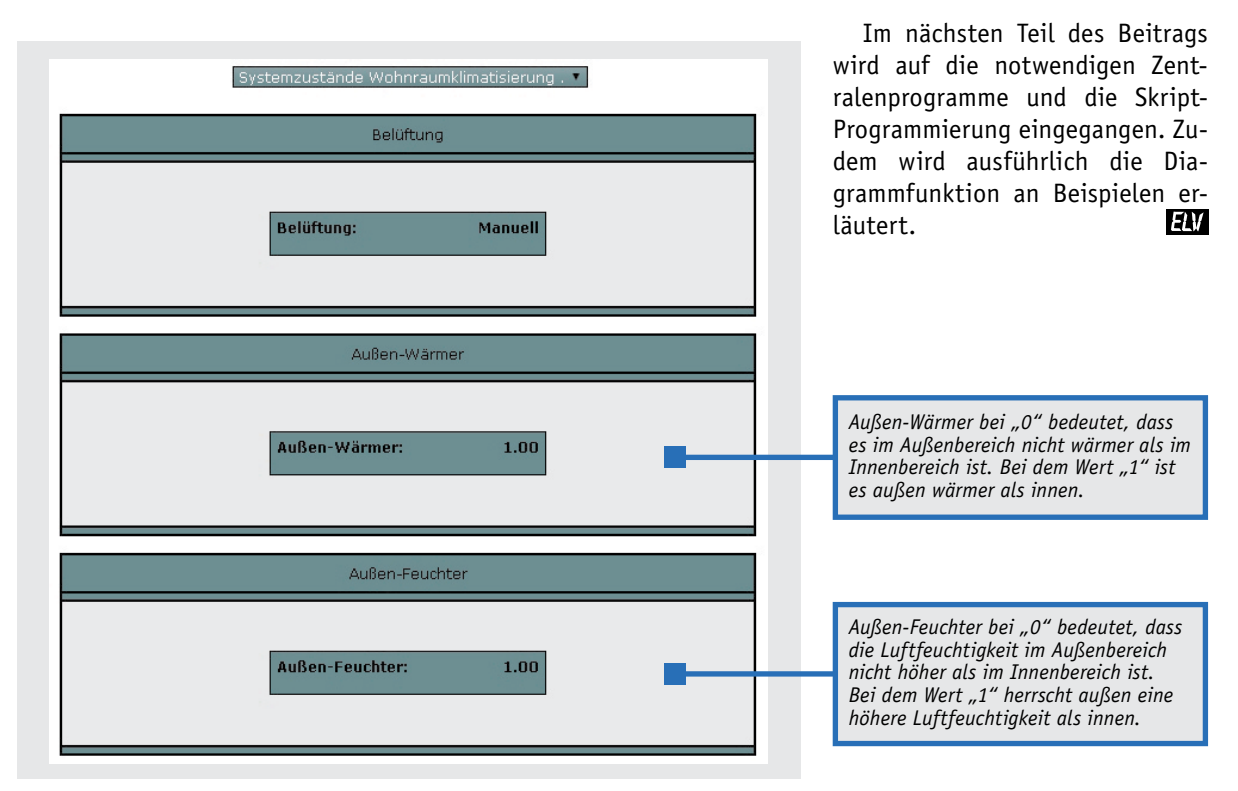

*Bild 5: ... die dann wie hier dargestellt in der WebUI erscheinen.*

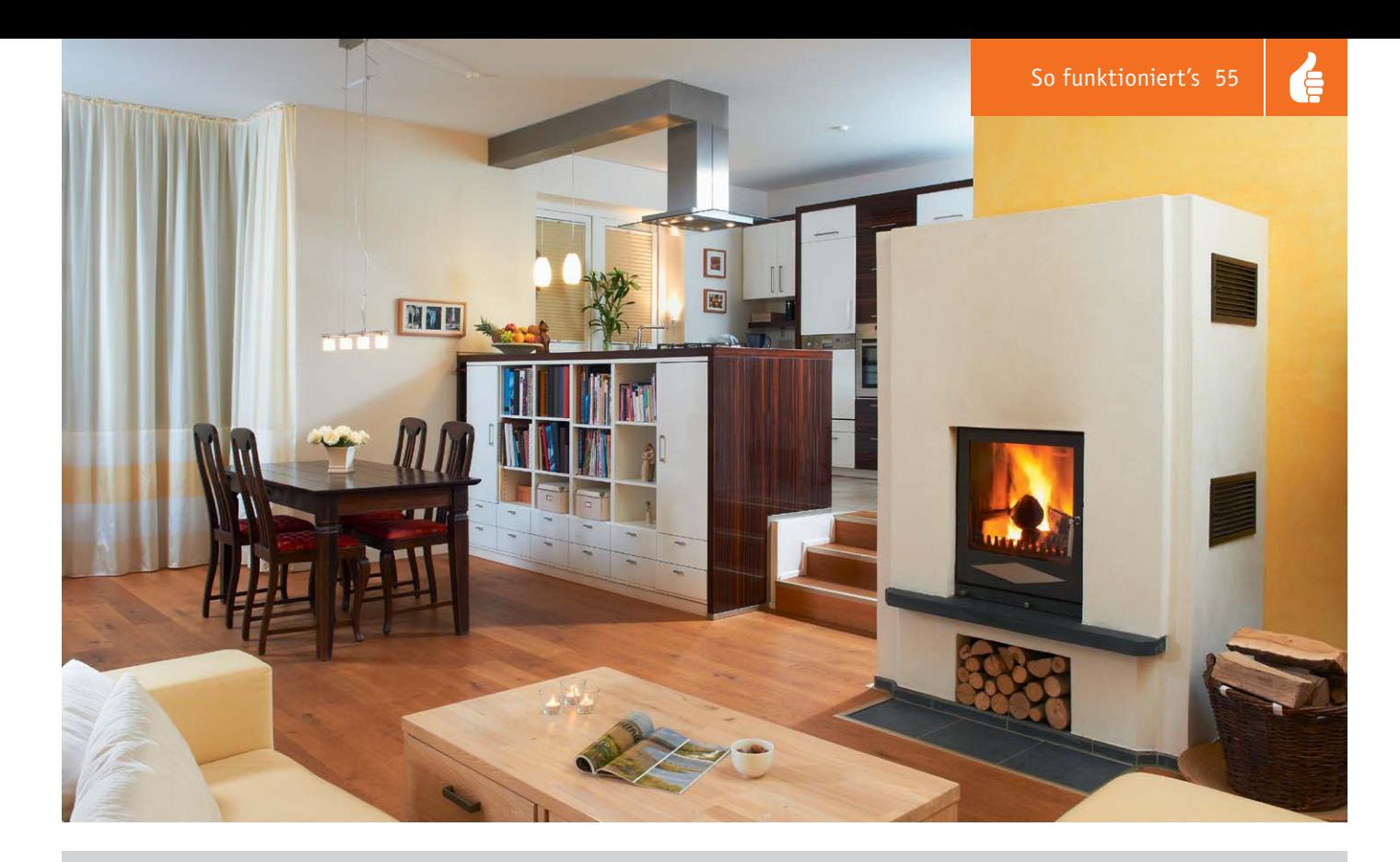

#### **Abluftsteuerung und Feuerstättenverordnung**

**Sind in einem oder mehreren verbundenen Räumen gleichzeitig eine offene Feuerstelle (Kamin, Gasherd, Gastherme, Öl-, Holz- oder Kohleofen) und eine Ablufteinrichtung wie Dunstabzugshaube oder Abluftventilator vorhanden, kann es bei gleichzeitigem Betrieb dazu kommen, dass die Abgase der Feuerstelle in den Raum zurückgesaugt werden.**

Diese Abgase bestehen aus dem tödlich wirkenden Kohlenmonoxid, einem geruchlosen und unsichtbaren Gas, das Menschen und Tiere schnell betäubt und handlungsunfähig macht. Deshalb schreibt die Feuerstättenverordnung hier eine gleichzeitige Zwangsbelüftung vor, die für Zuluft, also kontinuierlichen Zustrom von Frischluft im Raum sorgt. Eine entsprechende Steuerung verhindert dabei die Inbetriebnahme der Ablufteinrichtung, solange die Zulufteinrichtung noch nicht geöffnet ist.

Während bei Altbauten noch der (Selbst-)Einbau einer normalen Abluftsteuerung wie in unserem Beispiel zulässig ist, sind im Neubau nur noch Abluftsteuerungen mit DVGW-Zertifikat zulässig, die nach Möglichkeit von Fachpersonal zu installieren und in jedem Fall aus versicherungsrechtlichen Gründen vom zuständigen Schornsteinfeger abzunehmen sind.

Diese Geräte weisen zahlreiche zusätzliche Sicherheitsmerkmale auf wie z. B. die Redundanz aller wichtigen Bauteile, Eigendiagnose, ständige Fensterüberwachung mit 2 statt einem Sensor usw. Erkundigen Sie sich bitte vor dem Kauf, ob in Ihrem Bundesland der Einsatz DVGW-zertifizierter Abluftsteuerungen Pflicht ist.

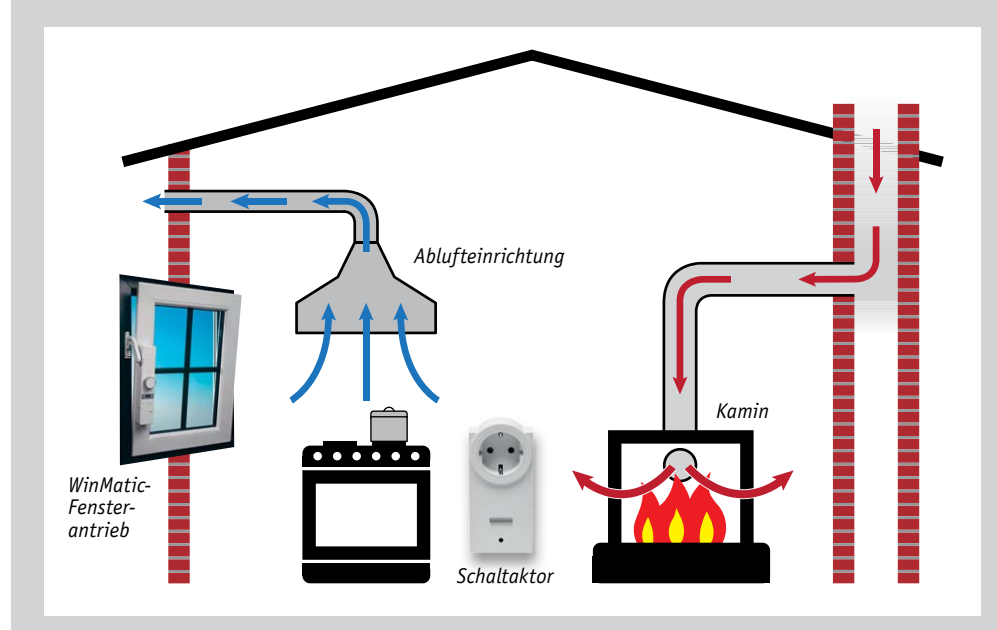

*Erzeugt eine Ablufteinrichtung einen Unterdruck im Raum, kann es dazu kommen, dass Abgase einer Feuerstätte im selben oder in einem verbundenen Raum (dabei ist das gesamte Gebäude zu betrachten) in den Raum zurückgesaugt werden. Eine Zwangsbelüftung verhindert diesen Effekt. Bei der HomeMatic-Lösung sollte in der WebUI die mögliche manuelle Betätigung des Bedientasters am Schaltaktor gesperrt werden, um eine Manipulation bzw. eine Fehlbedienung zu verhindern.*

*Bei der hier gezeigten WinMatic-Lösung erfolgt die Statusmeldung des Fenster-Öffnungszustandes automatisch über den Fensterantrieb. Bei anderen Lösungen ist zwingend eine Meldung des Fensteröffnungszustandes, z. B. über einen HomeMatic-Tür-/Fenster-Kontakt, erforderlich.*

## **Sorgt für Spannung Step-up-Wandler SUW-TPS**

#### fos zum Bausat: im ELV-Web-Shop #1287

**In der Elektronikpraxis kommt es immer wieder vor, häufig im mobilen Bereich, dass man eine höhere Spannung benötigt, als die Spannungsquelle – z. B. eine Batterie – bereitstellen kann. Für diese Aufgabe beschäftigt man einen Step-up-Wandler. Allerdings können viele einfache Wandler nur wenige Milliampere bereitstellen, für etwas leistungshungrigere Anwendungen ist ein höherer Aufwand erforderlich. Mit einem modernen Konzept und einem Wandler-Schaltkreis mit hohem Wirkungsgrad kann man dennoch einen kompakten und leistungsfähigen Step-up-Wandler bauen – genau so einen wie den hier vorgestellten, der auf einem modernen Schaltkreis von Texas Instruments basiert.** 

#### Leistung!

Ein Step-up-Wandler, auch Aufwärtswandler oder Boost-Converter genannt, kommt überall da zum Einsatz, wo eine höhere Spannung als die zur Verfügung stehende Eingangsspannung benötigt wird, z. B. benötigt man eine Spannung von 24 V, obwohl nur 12 V zur Verfügung stehen. Typische Applikationen sind etwa mobile LED-Leuchten, die recht hohe Spannungen benötigen, die der eingesetzte Akku nicht liefern kann. Ein Step-up-Wandler ist bei solchen Anwendungen auch von Vorteil, indem man die zur Verfügung

SUW-TPS

SUW-IT

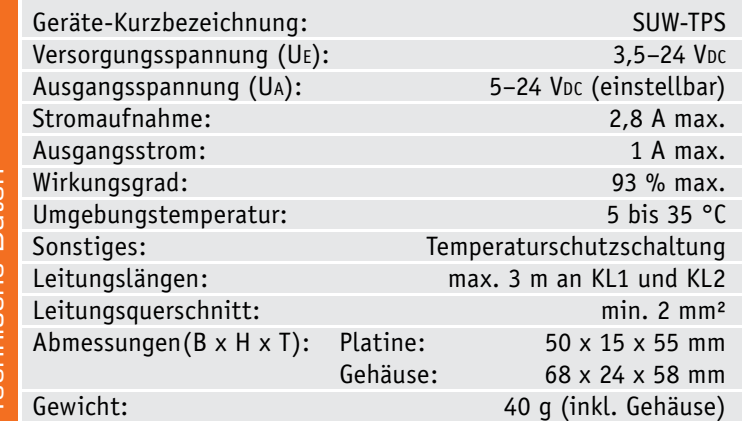

stehende Akku- oder Batteriekapazität bis an die Grenzen ausnutzen kann, ohne dass sich dies auf die Höhe der Ausgangsspannung des Wandlers nennenswert auswirkt, denn dieser kompensiert weitgehend absinkende Eingangsspannungen.

Einen solchen Step-up-Wandler stellen wir hier vor. Zur Anwendung kommt ein integrierter Schaltkreis des Herstellers Texas Instruments vom Typ TPS61175 [1]. Dieser Baustein zeichnet sich durch einen sehr guten Wirkungsgrad von bis zu 93 % aus, was bei höheren Leistungen sehr von Vorteil ist, denn Verlustleistung bedeutet immer auch unnötige Wärmeentwicklung. Eine integrierte Temperaturüberwachung (Englisch "thermal shutdown") sorgt für den nötigen Schutz bei Überlastung oder im Kurzschlussfall. Damit steht eine sehr leistungsfähige Stromversorgungseinheit zur Verfügung, die durch ihren Wirkungsgrad auch für einen sorgsamen Umgang mit knappen Akku-/Batteriekapazitäten verantwortlich zeichnet.

#### **Schaltung**

Das Schaltbild des Step-up-Wandlers ist in Bild 1 dargestellt. Der integrierte Baustein IC1 [1] ist zentrales Element der Schaltung. Das "Innenleben" von IC1 ist als Blockschaltbild im Abschnitt "Elektronikwissen" zu sehen.

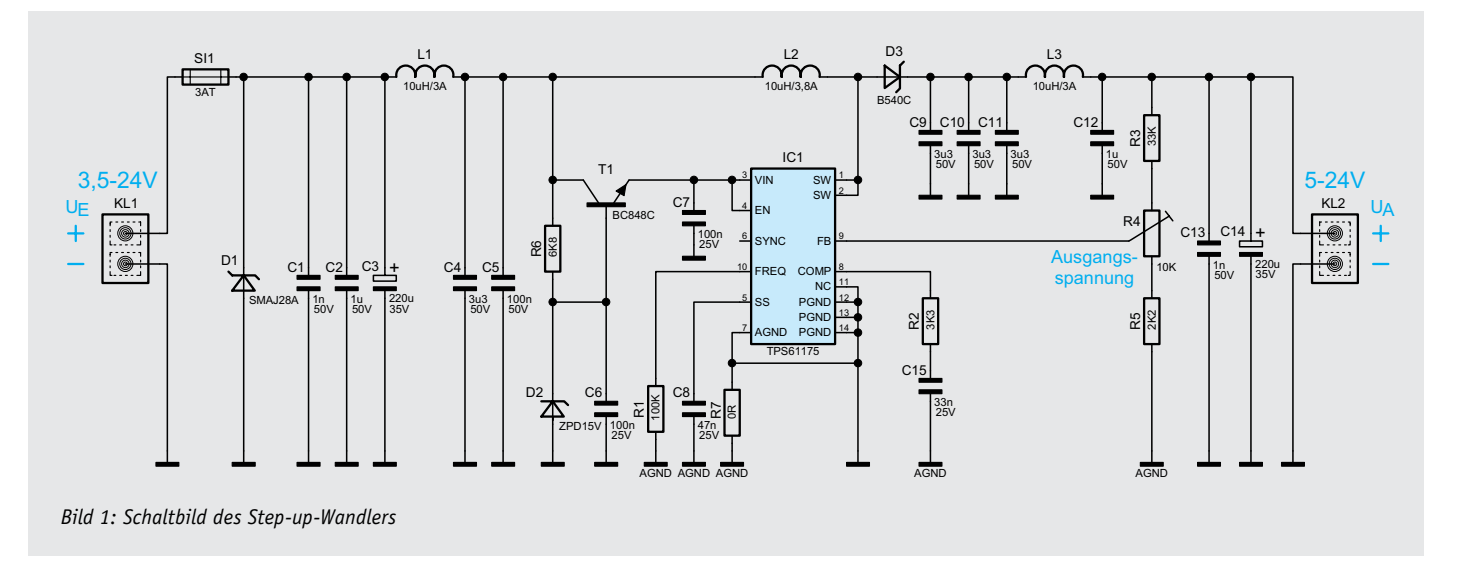

Da dieser Baustein nur eine max. Eingangsspannung von 18 V erlaubt, ist zum Schutz vor Überspannung eine Spannungsstabilisierung vorgeschaltet. Mit der Z-Diode D2 wird an der Basis von T1 die Spannung auf 15 V begrenzt, somit steht am Emitter eine um 0,7 V geringere Spannung von max. 14,3 V an.

Die prinzipielle Funktionsweise eines Aufwärtswandlers ist in Bild 2 dargestellt. Für einen Aufwärtswandler werden folgende Komponenten benötigt: eine Speicherspule L (L2), ein Gleichrichter D (D3), ein Speicherkondensator C (C9–C11) sowie ein Schalter S (interner MOSFET von IC1). Die in Klammern angegebenen Bauteilereferenzen entsprechen den Bauteilen in unserer Schaltung.

Wie in Bild 2 zu sehen, gibt es zwei Schaltphasen. In der ersten Phase (ON-Phase) ist der Schalter S geschlossen und es fließt ein Strom durch die Spule L, wobei der Strom ansteigt. Gleichzeitig entlädt sich der zuvor aufgeladene Kondensator C über die angeschlossene Last (RL).

In der zweiten Phase (OFF-Phase) ist der Schalter S geöffnet. Die Spule ist bestrebt, den Strom weiter fließen zu lassen, so dass auch ein Strom über die Diode D und die Last RL fließt. Die Spule dient als Energiespeicher und hält den Strom konstant, wodurch die Spannung am Kondensator ansteigt und als Ladungsmenge im Kondensator gespeichert wird. Es summieren sich somit die Spulenspannung und die Spannung am Kondensator.

Die Ausgangsspannung wird über das Puls-Pause-Verhältnis von Schalter S reguliert. Dies übernimmt die Steuerelektronik von IC1. Die Ausgangsspannung wird durch den Spannungsteiler R3 bis R5 dem Eingang FB von IC1 zugeführt und mit einer Referenzspannung von 1,229 V verglichen. Das Puls-Pause-Verhältnis wird durch den internen Komparator (EA) so weit verändert, bis an FB ebenfalls eine Spannung von 1,229 V ansteht. Das Teilerverhältnis von R3 bis R5 bestimmt also die Höhe der Ausgangsspannung. Da R4 als Trimmer ausgeführt ist, kann hiermit die Ausgangsspannung variiert werden.

Weitere erwähnenswerte Komponenten sind die beiden Spulen L1 und L3, die im Zusammenspiel mit den vor- bzw. nachgeschalteten Kondensatoren als Tiefpassfilter wirken und zur Störunterdrückung dienen. Die Frequenz des Wandlers liegt bei ca. 1 MHz und wird durch den Widerstand R1 bestimmt.

#### Nachbau

Der Nachbau gestaltet sich recht einfach, da alle SMD-Bauteile schon vorbestückt sind. Lediglich die beiden Elkos, der Trimmer und die Schraubklemmen sind zu bestücken. Bei den Elkos ist es sehr wichtig, unbedingt auf die korrekte Polung zu achten. Der Pluspol der Elkos ist bei unkonfektionierten Anschlussdrähten am etwas längeren Anschlussdraht erkennbar. Eine weitere Kennzeichnung ist das aufgedruckte Minuszeichen auf dem Elko-Gehäuse. Auf der Platine ist immer der Pluspol mit einem "+" markiert.

Nach der Kontrolle der bereits bestückten SMD-Bauteile auf korrekte Bestückung folgt nun die Bestückung der bedrahteten Bauteile. Als Hilfe dienen dabei die Platinenfotos (Bild 3) mit Bestückungsplan, die Stückliste sowie der Bestückungsdruck auf der Platine.

Die Bauteilanschlüsse werden von oben durch die Platine gesteckt und anschließend auf der Platinenunterseite verlötet. Die überstehenden Drahtenden schneidet man mit einem Seitenschneider ab. In gleicher Weise werden auch die beiden Klemmen KL1 und KL2 sowie der Trimmer R4 bestückt und verlötet. Zum Schluss ist das Abschirmblech aufzusetzen und auf der Platinenunterseite an den vier Punkten zu

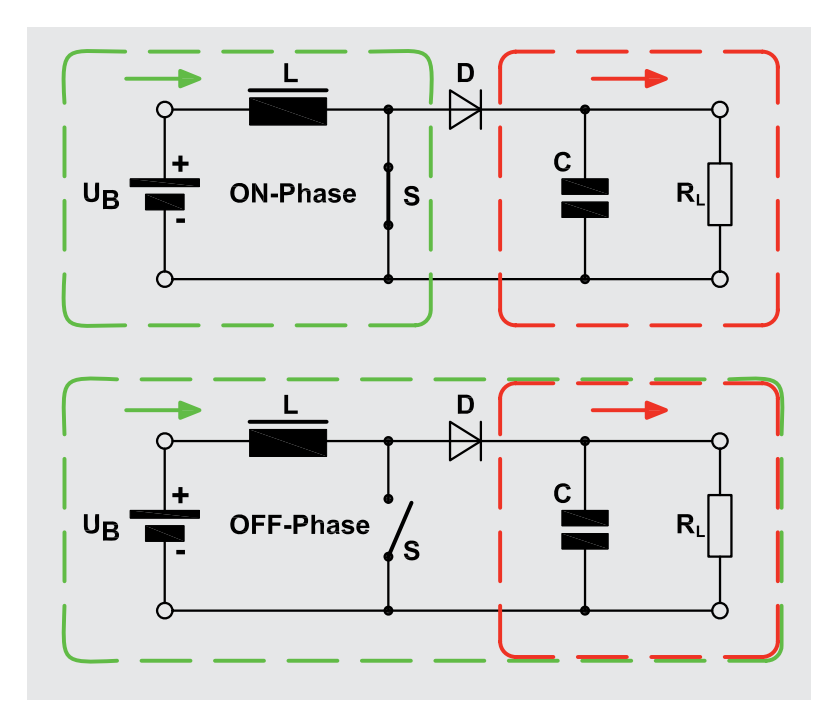

*Bild 2: Prinzipielle Funktionsweise eines Step-up-Wandlers (Aufwärtswandler)*

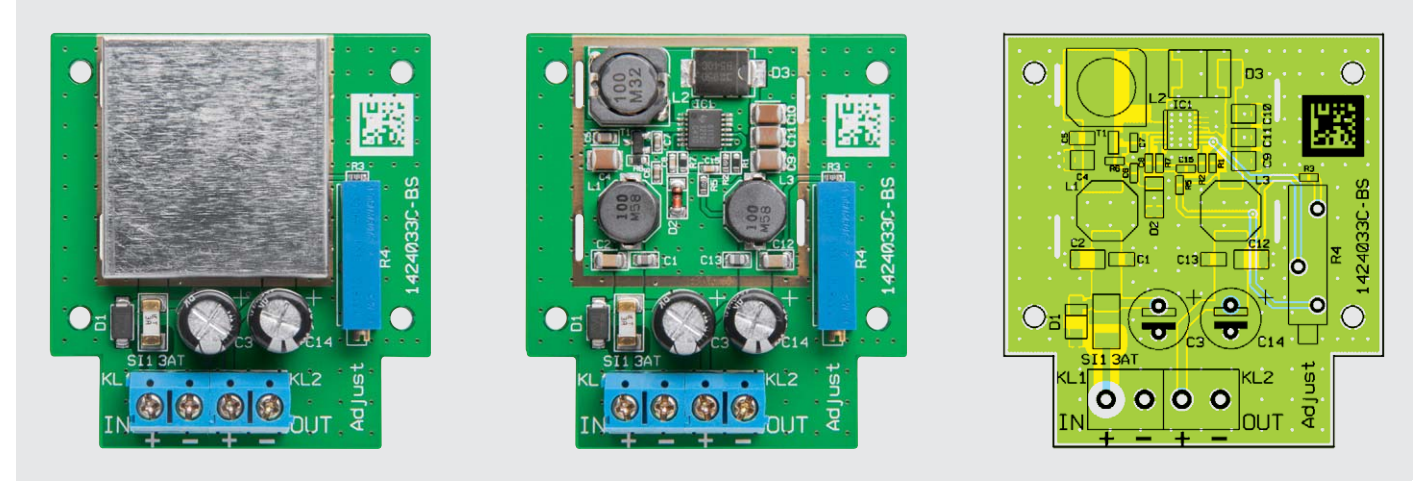

*Bild 3: Die Platine des Step-up-Wandlers – links mit und rechts ohne Abschirmgehäuse sowie der dazugehörige Bestückungsplan*

#### **Widerstände:**

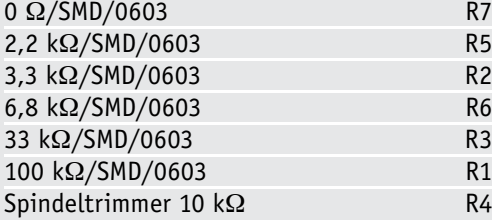

#### **Kondensatoren:**

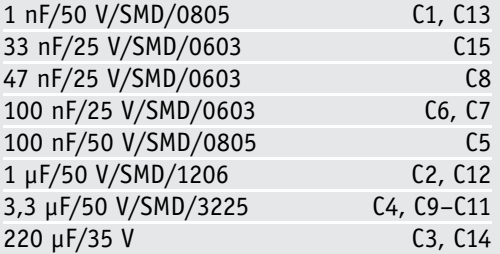

#### **Halbleiter:**

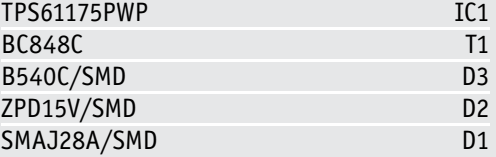

#### **Sonstiges:**

**Stückliste** 

**Stückliste** 

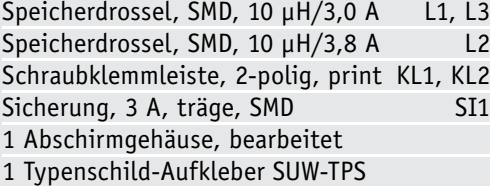

**Hier verlöten**

*Bild 4: Auf der Platinenunterseite wird das Abschirmblech angelötet.*

verlöten(Bild 4). Ein Anlöten des Abschirmgehäuses auf der Platinenoberseite ist nicht erforderlich.

Der Nachbau ist damit abgeschlossen. Der nun folgende Gehäuseeinbau ist recht einfach. Die Platine wird in die Gehäuseunterschale gelegt und mit zwei Schrauben 2,2 x 4 mm befestigt. Anschließend ist das Gehäuseoberteil aufzusetzen und mit zwei Schrauben 2,2 x 4,5 mm seitlich mit dem Unterteil zu verschrauben.

#### Inbetriebnahme

Beim Anschluss an die Zielanwendung sind eine Reihe von Hinweisen zu beachten.

Die Schaltung sollte in ein entsprechendes Gehäuse eingebaut werden (Bild 5). Hierfür eignet sich das optional angebotene passende Gehäuse.

Es gilt auch zu beachten, dass die Temperatur am Abschirmblech bis auf ca. 80 °C ansteigen kann. Ein berührungssicherer Einbau ist deshalb zu empfehlen.

Die Ausgangsspannung kann mit dem Trimmer R4 in einem Bereich von 5 bis 24 V eingestellt werden, wobei diese Einstellung ohne angeschlossene Last erfolgt.

Der max. Eingangsstrom von 2,8 A darf auf keinen Fall überschritten werden. Der Eingangsstrom ist abhängig vom Unterschied zwischen Ein- und Ausgangsspannung sowie vom Ausgangsstrom. Beispiel: Die Ausgangsspannung soll 24 V betragen, bei einem maximalen Strom von 1 A. Dies entspricht einer Ausgangsleistung von 24 W. Bei einem angenommenen Wirkungsgrad von ca. 90 % entspricht dies einer Eingangsleistung von 26 W. Beträgt die Eingangsspannung 12 V, fließt ein Betriebsstrom von ca. 2,2 A. Sobald die Eingangsspannung verringert wird, steigt auch der Strom an. Bei ca. 10 V Eingangsspannung wäre der Eingangsstrom 2,8 A, was dem maximalen Strom entspricht. Ein Betrieb mit noch niedrigerer Eingangsspannung ist in diesem Fall außerhalb der Spezifikation und führt zum Auslösen der SMD-Sicherung bzw. zum Auslösen der Temperaturabschaltung.

Im Normalfall spricht zuerst die Temperaturüberwachung von IC1 an, die reversibel ist. Dies bedeutet, dass nach dem Abkühlen von IC1 die Schaltung wieder funktionsfähig ist. Somit kann die Eingangsspannung im erwähnten Beispiel im Bereich von 10 bis 24 V liegen. Wird nur 0,5 A am Ausgang entnommen, verringert sich auch die Leistungsaufnahme, wodurch auch eine niedrige Eingangsspannung zulässig ist. Das Ganze lässt sich durch Umrechnen der Ausgangsleistung auf die Eingangsleistung bei einem Wirkungsgrad von 90 % berechnen.

Nach folgender Formel kann die max. Eingangsleistung berechnet werden:

$$
P_{in} = \frac{P_{out}}{0.9}
$$

Da sich der Wirkungsgrad je nach Konstellation verändert, sollte für die Berechnung ein schlechterer Wert von 80 % angenommen werden, was dann dieser Formel entspricht:

$$
P_{in} = \frac{P_{out}}{0.8}
$$

Beispiel: Ausgangsspannung = 12 V; max. Ausgangsstrom = 1 A

$$
P_{out} = U_{out} \cdot I_{out} = 12V \cdot 1A = 12Watt
$$
  

$$
P_{in} = \frac{12W}{0.8} = 15 \text{ Watt}
$$

Hat man die erforderliche Leistung "Pin" berechnet, kann der Eingangsspannungsbereich ermittelt werden. Ausschlaggebend ist dabei immer die minimale Eingangsspannung, die sich wie folgt berechnet:

$$
U_{in\_min} = \frac{P_{in}}{I_{in\_max}}
$$
  

$$
U_{in\_min} = \frac{P_{in}}{I_{in\_max}} = \frac{13,3W}{2,8A} = 4,75V
$$

Die maximale Eingangsspannung darf höchstens der Ausgangsspannung entsprechen.

Um die eben diskutierte minimale Eingangsspannung nicht zu unterschreiten und damit die interne Sicherung auszulösen, sollte man bei Speisung durch Batterien, Akkus, Solarzellen u. Ä. eine geeignete Spannungsüberwachung und Unterspannungsabschaltung vorsehen – auch um etwa Akkus vor Tiefentladung zu schützen.

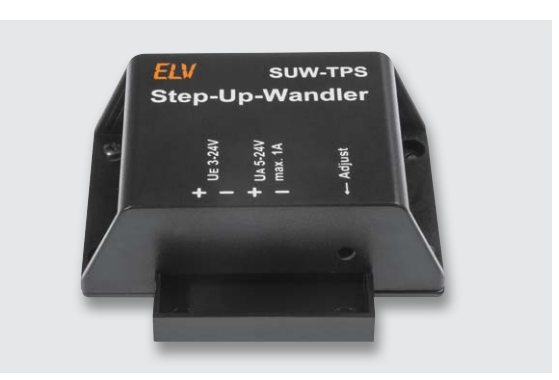

*Bild 5: Das optionale, zum Baustein passende und bedruckte Gehäuse*

**Hinweis:** Sollte einmal ein Fehlerfall auftreten, löst die SMD-Sicherung aus. Diese sollte unbedingt durch eine baugleiche Sicherung (3 A träge) ersetzt werden. Auch bei einer Verpolung löst die Sicherung aus. Hierbei kann es sein, dass auch die Schutzdiode D1 zerstört wird.

Da relativ hohe Eingangsströme fließen können, sollten die Zuleitungen einen entsprechend großen Querschnitt aufweisen, damit kein unnötiger Spannungsabfall verursacht wird. Bei einem Eingangsstrom von bis zu 3 A ist ein minimaler Leiterquer-<br>schnitt von min 2 mm<sup>2</sup> erforderlich. schnitt von min. 2 mm² erforderlich.

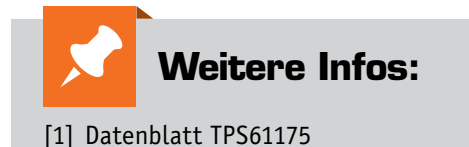

www.ti.com/lit/ds/symlink/tps61175.pdf

#### **Spannungswandler-IC – die Technik**

Der TPS61175 ist ein typischer Vertreter moderner Schaltregler, deren Kennzeichen eine minimale Außenbeschaltung und die Integration aller aktiven Schaltungsteile im Chip sind. Bei diesen modernen Designs ist auch der Schalttransistor, der ja als Leistungsschalter arbeitet, integriert. Dessen Steuerung erfolgt über eine interne PWM-Steuerung, deren Parameter einerseits durch den internen Oszillator und andererseits durch die Widerstandsbeschaltung am Feedback-Eingang eingestellt werden. Die Frequenz des internen Oszillators wird lediglich durch die Wahl des Widerstandswertes an "FREQ" eingestellt (hier 200 kHz bis 2,2 MHz). Alternativ ist eine Synchronisation mit einer externen Schaltfrequenz möglich.

Über den Softstart-Eingang (SS) kann man durch einen entspre-

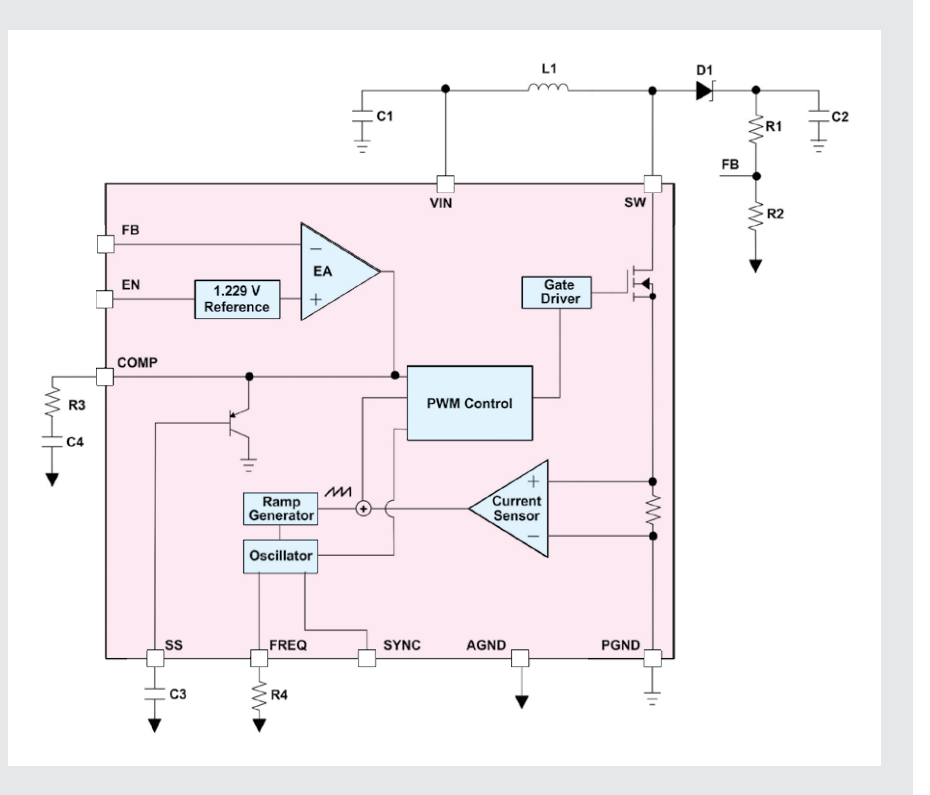

chend dimensionierten Startkondensator einen Softstart des Bausteins herbeiführen. Dies ist eine Maßnahme, um den Einschaltstromstoß des Spannungswandlers zu begrenzen.

Elektronikwissen

Elektronikwissen

# Experten antworten **Dialog**

**Hier wird Ihnen tatsächlich geholfen! An dieser Stelle finden Sie regelmäßig eine Auswahl an technischen Fragen, die an unsere Kundenberatung gerichtet wurden.** 

> **Frage Herr Hans Markgraf nutzt den Ausschalt-Timer AT2 (Best.-Nr. J3-06 10 58) für seine Kaffeemühle: Ich möchte jetzt den Timer zur Ausschaltverzögerung einer Kaffeemühle einsetzen. Bei Dauerkontakt des Tasters (ein extern parallel geschalteter Taster) läuft die eingestellte Zeit ab. Die eingestellte Zeit sollte sekundengenau reproduzierbar sein. Kann ich durch das Verändern der Widerstände R7 und/oder R8 die minimale Zeit auf ca. 6 Sekunden herabsetzen?**

> **Antwort** Es gibt noch eine alternative Möglichkeit. Trennen Sie die bestehende Verbindung zwischen dem Pin 3 des Jumpers JP1 und dem Pin 4 des IC3. Verbinden Sie

anschließend den Pin 3 des Jumpers JP1 mit dem Pin 5 des IC3. An diesem Pin liegt die doppelte Taktfrequenz an, so dass ein Zeitbereich zwischen 4 und 20 Sekunden ein-<br>gestellt werden kann. gestellt werden kann.

> $JPI = 1-2$   $\rightarrow$  8Min.-40Min.  $JP1 = 2-3 - 8Sek. - 40Sek.$

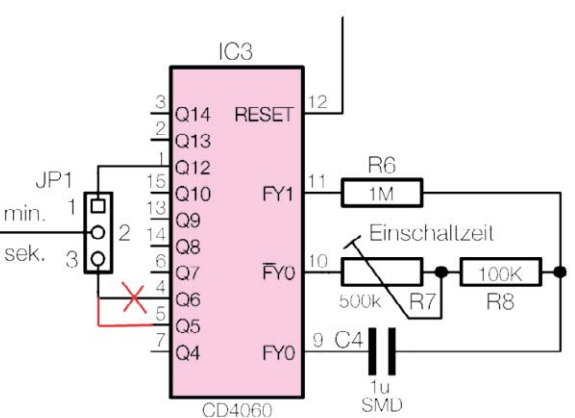

www.elvjournal.de

**Frage Frage von Herrn Michael Weck zum Bewegungsmelder FS20 PIRA (Best.-Nr. J3-06 68 18): Ich möchte mit dem Bewegungsmelder FS20 PIRA einen Funkkanal des Schaltaktors FS20 AS4 ansteuern, allerdings nur bei Dunkelheit. Ich habe diese Funktion nicht hinbekommen. Die Bewegungsmelder schalten immer auch bei Tag.**

**Antwort** Wahrscheinlich liegt bei dem Bewegungsmelder FS20 PIRA ein Einstellungsfehler vor, so dass auch tagsüber ein Schaltvorgang stattfindet. Hier folgt die erforderliche Vorgehensweise, damit der FS20 PIRA im Dunkeln schaltet:

#### **1. Helligkeitswert festlegen**

Halten Sie die Taste 1 für den Kanal 1 bzw. die Taste 3 für den Kanal 2 so lange gedrückt, bis die Status-LED aufleuchtet. Jetzt ist der Bewegungsmelder an dem Einsatzort zu platzieren, an welchem die entsprechend geringe Helligkeit gegeben ist. Al-

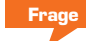

**fragt zum HomeMatic 2fach-Funk-Wandtaster (Best.- Nr. J3-09 92 40): Ich möchte gerne über einen HomeMatic 2fach-Funk-Wandtaster mit einem kurzen Tastendruck mein** 

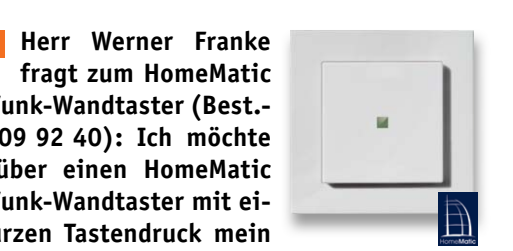

**Licht über einen 4fach-Schaltaktor ein- bzw. mit der anderen Wippe ausschalten und mit einem langen Tastendruck ein Programm starten, das meine Rollläden zentral bedient. Dies funktioniert so weit auch mit einem Programm, aber durch dies wird das Hauptlicht erst nach ca. 2 Sekunden angeschaltet, also verzögert. Ich möchte gerne das Hauptlicht über eine Direktverbindung ansteuern, da dann keine Verzögerung auftritt, und den langen Tastendruck deaktivieren, da sonst bei einem langen Tastendruck zusätzlich immer noch das Hauptlicht mitbedient wird.** 

**Wie ist das realisierbar? Experteneinstellungen?**

ternativ decken Sie den Bewegungsmelder ab bzw. legen diesen in eine Schublade und schließen diese, so dass der Bewegungsmelder der Dunkelheit ausgesetzt ist. Nach einer Minute wird die aktuelle Helligkeit gemessen und als Grenzwert gespeichert. Die Status-LED verlischt. Sie können den Bewegungsmelder jetzt wieder der Helligkeit aussetzen (bzw. aus der Schublade herausnehmen).

#### **2. "Immer/nur bei Dunkelheit aktiv" setzen**

Halten Sie die Taste 1 für den Kanal 1 bzw. die Taste 3 für den Kanal 2 so lange gedrückt, bis die Status-LED aufleuchtet. Betätigen Sie danach sofort die Taste 1 (für den Kanal 1) bzw. die Taste 3 (für den Kanal 2). Hierbei wird eingestellt, dass der Bewegungsmelder ausschließlich bei Dunkelheit (bei Unterschreitung der zuvor programmierten Helligkeitsschwelle) arbeitet. Nach Betätigung der Taste 1 bzw. der Taste 3 verlischt die Status-LED sofort. **ELV** 

Sie sollten eine direkte Verknüpfung zum **Antwort** 4fach-Schaltaktor erstellen und diese dann in den Expertenmodus umstellen. Das Attribut LONG ACTION TYPE stellen Sie um von JUMP TO TARGET auf INACTIVE. Hierdurch wird die Reaktion auf einen langen Tastendruck deaktiviert. Diese

Umstellung ist bei beiden Kanälen durchzuführen. Damit der Expertenmodus aufgerufen werden kann, ist vorher unter der Benutzerverwaltung bei dem jeweiligen Konto der Haken bei "Modus vereinfachte Verknüpfung aktivieren" zu entfernen.

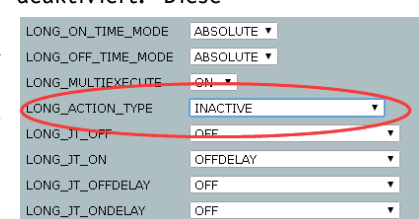

*Attribut LONG\_ACTION\_TYPE*

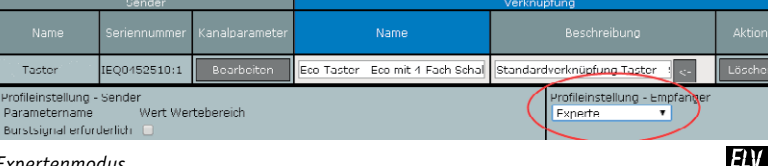

*Expertenmodus*

**Unser Kundenberatungs-Team besteht aus erfahrenen und profilierten Mitarbeitern, die nicht nur einen direkten Draht zu unseren Hard- und Software-Entwicklern haben, sie sind jeweils sehr praxiserfahrene und kompetente Mitarbeiter mit einer Laufbahn in unserem Hause. Sie sind mit einer hohen technischen Kompetenz des Hauses ELV im täglichen Kundenkontakt vertreten. Sie haben Fragen an unsere technischen Kundenberater? Rufen Sie gern an:**

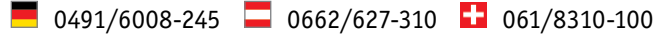

**Oder profitieren Sie online von der Kompetenz unserer Kunden und Mitarbeiter – werden Sie Mitglied und diskutieren Sie interessante Themen und Produkte:**

www.netzwerk.elv.de

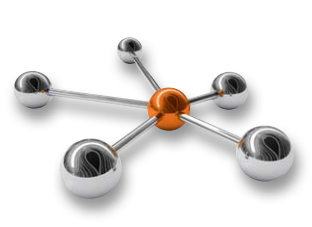

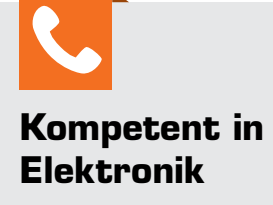

*Andreas Bünting ist gelernter Radio- und Fernsehtechniker, hat umfangreiche Kenntnisse im Bereich Satellitentechnik. Hinzu kommen einige Jahre Berufserfahrung in der Kommunikationstechnik mit den Schwerpunkten Telekommunikations-, Computerund Netzwerk-Technik.*

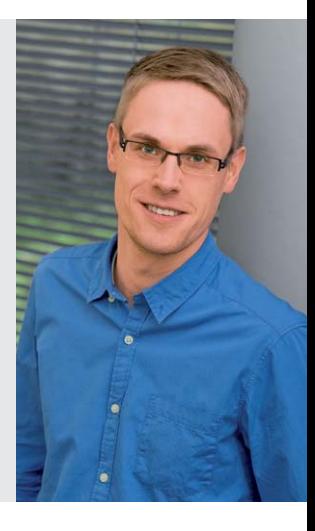

ELVjournal 3/2014

# **Mikrocontroller-Einstieg**

Teil 10: Serielle (UART-)Datenübertragung: Empfang mit Interrupt

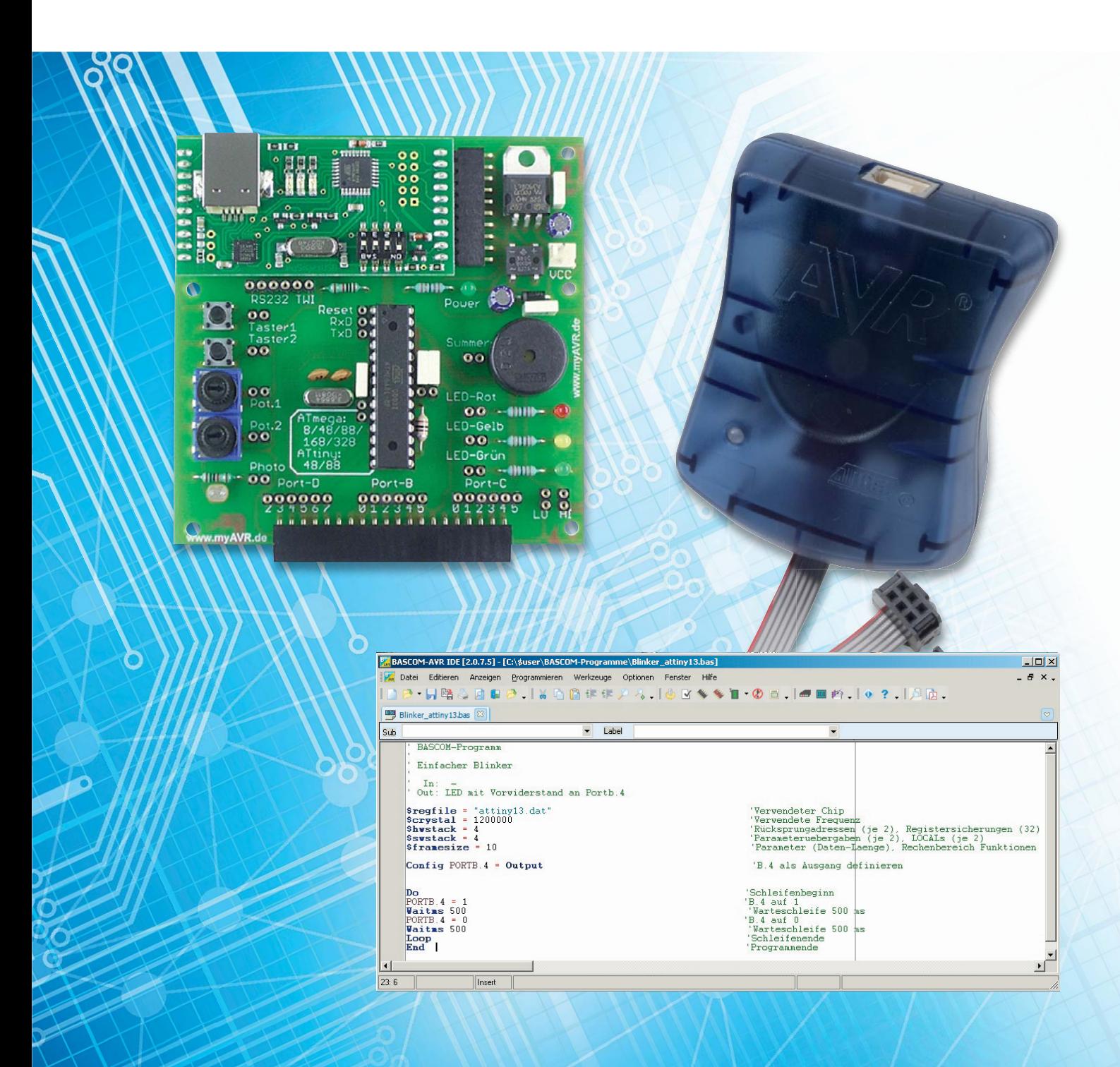

# **mit BASCOM-AVR**

**Im Teil 9 der Artikelserie wurden die grundlegen Methoden des seriellen Datenempfangs mit BASCOM und die BASCOM-Befehle INPUT/INPUTBIN, WAITKEY und INKEY vorgestellt. In diesem Teil geht es nun einen Schritt weiter, damit das laufende BASCOM-Programm weniger mit dem Empfang belastet wird.**

#### **Vom PC empfangen mit URXC-Interrupt**

Die eleganteste Methode des seriellen Datenempfangs erfolgt mit Hilfe des seriellen Interrupts. Dabei kann das Programm beliebige andere Aktionen ausführen, ohne dass es zwischendurch den seriellen Puffer abfragen oder gar anhalten muss. Sobald von der eigenständig arbeitenden UART-Einheit des Mikrocontrollers ein Zeichen empfangen wird, wird der entsprechende URXC-Interrupt ausgelöst und es kann auf den Empfang reagiert werden.

```
' BASCOM-Programm
' Serieller Empfang vom PC (über USB-UART-Umsetzer UM2102 o. Ä.)
' Mit URXC-Interrupt
' Am PC senden mit BASCOM-Terminal, HTerm oder anderem Programm
' In: Serielles Signal an Pin d.0 = Rxd
' Out: LEDs mit Vorwiderständen an B.1 (rot), B.2 (gelb)
$regfile = "M88def.dat" 'Verwendeter Chip
FU\VWDO = 3686400 'Verwendete Frequenz. Fuse-Bits: Externer Quarz.
$hwstack = 40 'Rücksprungadressen (je 2), Registersicherungen (32)
$swstack = 40 'Parameteruebergaben (je 2), LOCALs (je 2)
$framesize = 60 'Parameter (Daten-Laenge), Rechenbereich Funktionen
$baud = 9600 '9600 Bit pro Sekunde, 8 Datenbit, Keine Parität, 1 Stoppbit
Led rot Alias Portb.1
Config Led_rot = Output
Led gelb Alias Portb.2
Config Led_gelb = Output
On Urxc Zeichenempfangen 'Sprung zu Zeichenempfangen wenn Empfangs-Interrupt
Enable Urxc 'Empfangs-Interrupt einschalten
Enable Interrupts CEOE Interrupts Interrupts generell einschalten
Dim Empfang komplett As Bit 'Anzeiger für 'Empfang komplett'
Dim Eingabe_zeichen As String * 1 'Eingelesenes Zeichen
Dim Eingabe_string As String * 5 'Eingabezeichenkette
```

```
64 So funktioniert's
```

```
Empfang komplett = 0Z BASCOM-AVR Terminal emulato
Print "ELVjournal"
                                                                               File Terminal
Print "Mikrocontroller-Einstieg "; 'Semikolon unterdrückt CRLF
                                                                                ELVjournal
                                                                               Mikrocontroller-Einstieg mit BASCOM-AVR
Print "mit BASCOM-AVR" : Print
                                                                               Eingabe Schaltbefehl (rot bzw. gel)
Print "Eingabe Schaltbefehl (rot bzw. gelb)"
                                                                                Empfangen: ro
                                                                                Empfangen: gel
                                                                                mprangen:<br>mpfangen:
                                                                               tmptangen: gru<br>Eingabe unbekannt: gru
Do
If Empfang_komplett = 1 Then
 Print "Empfangen: " ; Eingabe string
 Select Case Eingabe string
                                                                               COM3:9600,N,B,
   Case "rot" : Toggle Led rot
   Case "gelb" : Toggle Led gelb
                                                                               Bild 1 BASCOM-Terminal: Eingabe mit URXC-Interrupt
   Case Else : Print "Eingabe unbekannt: " ; Eingabe string
 End Select
 Empfang komplett = 0Eingabe string = ""
End If
Loop
End
Zeichenempfangen: 'Interruptroutine
Eingabe zeichen = Inkey() \qquad 'Zeichen aus seriellem Puffer lesen
'--- Einlesen bis Anzahl Zeichen erreicht ist: ---
Eingabe string = Eingabe string + Chr(eingabe zeichen) 'An Eingabestring anfügen
If Len(eingabe_string) = 3 Then Empfang_komplett = 1 'Wenn Länge erreicht, dann fertig
'(
'--- Alternativ: Bis zu bestimmtem Zeichen einlesen: ---
If Eingabe_zeichen = _{n}$" Then 'oder z. B. für Enter: .. = Chr(13)
  Empfang_komplett = 1 'Wenn bestimmtes Zeichen empfangen, dann fertig
Else 'sonst
 Eingabe string = Eingabe string + Chr(eingabe zeichen) 'An Eingabestring anfügen
End If
')
Return
```
#### *Erläuterungen:*

Mit ON URXC Zeichenempfangen wird festgelegt, dass beim Auftreten des seriellen Empfangsinterrupts URXC zu der Routine Zeichenempfangen gesprungen werden soll. Mit ENABLE werden der serielle Empfangsinterrupt URXC und allgemein alle Interrupts eingeschaltet. Sobald ein Zeichen empfangen wird, erfolgt der Empfangsinterrupt und es wird zu der Interrupt-Serviceroutine Zeichenempfangen gesprungen. Dort wird als Erstes das empfangene Zeichen mit "Inkey()" in die Variable "Eingabe\_zeichen" eingelesen. (Man liest auch oft "Eingabe\_zeichen = UDR", was das Gleiche bewirkt.) In der Interrupt-Routine kann man nun das neu empfangene Zeichen an die Zeichenkettenvariable "Eingabe\_string" anhängen. Wenn eine festgelegte Zeichenkettenlänge – hier zum Beispiel 3 – erreicht ist, wird die Variable "Empfang\_komplett" auf 1 gesetzt. In der Hauptschleife wird bei jedem Schleifendurchlauf die Variable "Empfang\_komplet" abgefragt. Ist der Inhalt der Variablen 0, passiert nichts bzw. es könnten andere Aktionen abgearbeitet werden. Wenn der Inhalt der Variablen "Empfang\_komplett" 1 ist, wird mit PRINT die empfangene Zeichenkette angezeigt und dann im "SELECT CASE"-Konstrukt je nach Inhalt der Zeichenkette eine Aktion ausgeführt. Dann werden die Variablen "Empfang\_komplett" und "Eingabe\_String" wieder zurückgesetzt für den nächsten Durchlauf. Im Bild 1 lässt sich erkennen, dass immer genau 3 Zeichen empfangen und sofort ausgewertet werden.

In vielen Situationen möchte man nicht eine bestimmte Anzahl von Zeichen empfangen, sondern man möchte Daten von der seriellen Schnittstelle einlesen, bis ein bestimmtes Zeichen, wie zum Beispiel ein Dollarzeichen ("\$") oder CR (ASCII 13), empfangen wird. Im Kommentarbereich am Ende des Programms sieht man das Schema für diese Situation.

#### **Vom PC empfangen mit CONFIG SERIALIN**

Eine weitere Methode, seriell Daten zu empfangen, lässt sich in BASCOM mit CONFIG SERIALIN realisieren. Durch CONFIG SERIALIN wird erstens ein Puffer für den seriellen Empfang definiert, so dass nicht bei jedem seriellen Empfang ein Interrupt erfolgt, und zweitens wird ein Zeichen definiert, bei dessen Empfang ein Interrupt ausgelöst wird.

 $\epsilon$ 

```
' BASCOM-Programm
' Serieller Empfang vom PC (über USB-UART-Umsetzer UM2102 o. Ä.)
' Mit CONFIG SERIALIN = BUFFERED
' Während die meisten Serialin=Buffered Beispiele auf CR warten und dann mit
' INPUT den Puffer einlesen, ist diese Vorgehensweise mit beliebigen Match-Zeichen verwendbar.
' In: Serielles Signal an Pin d.0 = Rxd
' Out: LEDs mit Vorwiderständen an B.1(rot), B.2(gelb)
Sregfile = M88def.dat'' 'Verwendeter Chip
$crystal = 3686400 'Verwendete Frequenz
$hwstack = 40 'Rücksprungadressen (je 2), Registersicherungen (32)
$swstack = 40 'Parameteruebergaben (je 2), LOCALs (je 2)
$framesize = 60 'Parameter (Daten-Laenge), Rechenbereich Funktionen
$baud = 9600 '9600 Bit pro Sekunde, 8 Datenbit, Keine Parität, 1 Stoppbit
Led rot Alias Portb.1
Config Led_rot = Output
Led gelb Alias Portb.2
Config Led_gelb = Output
Const Matchzeichen = 65 Const Matchzeichen = 65 \qquad \qquad '65 fuer \mathbb{R}^n 13 fuer CR usw.
Dim Matchzeichenstring As String * 1
Matchzeichenstring = Chr(matchzeichen) 'Als Zeichen zuweisen für Stringoperation
Config Serialin = Buffered , Size = 10 , Bytematch = Matchzeichen 'Puffer und Matchzeichen definieren
'bzw. direkt eingesetzt:
'Config Serialin = Buffered , Size = 10 , Bytematch = 13 '65 für A oder 13 für CR
Enable Interrupts (CDE) \blacksquare CONSUMER INTERFERIENT EXECUTES (CDEC) \blacksquare Interrupts generell einschalten
Dim Empfang komplett As Bit 'Anzeiger für , Empfang komplett'
Dim Eingabe string As String * 10 \blacksquareDim Puffer overlay As String * 10 At rs232inbuf0 Overlay 2008 'Puffer-Overlay
Dim Laenge As Byte
Empfang komplett = 0Print "Eingabe Schaltbefehl (rot bzw. gelb)"
Do
If Empfang_komplett = 1 Then 'Wenn das Flag für 'Empfang komplett' gesetzt ist
 Laenge = Instr(eingabe string , Matchzeichenstring) 'Position des Match-Zeichens
 Decr Laenge Constanting Constanting Constanting Constanting Constanting Constanting Constanting Constanting Constanting Constanting Constanting Constanting Constanting Constanting Constanting Constanting Constanting Con
 Eingabe string = Left(eingabe string , Laenge) S(\text{triangle}) string bis Match-Zeichen
 Select Case Eingabe string
   Case "rot" : Toggle Led rot
   Case "gelb" : Toggle Led gelb
   Case Else : Print "Eingabe unbekannt: " ; Eingabe string
 End Select
 Empfang komplett = 0End If
Loop
End
Serial0charmatch:
Eingabe_string = Left(puffer_overlay , _rs_bufcountr0) 'Zeichen aus seriellem Puffer lesen bis Ende=Matchzeichen
Clear Serialin
Empfang_komplett = 1 ^{\circ} Flag setzen
Return
```
#### *Erläuterungen:*

Im Programm wird mit CONFIG SERIALIN die Größe des Empfangspuffers mit der Länge 10 festgelegt. Außerdem wird mit dem Parameter Bytematch das Zeichen festgelegt, bei dessen Empfang zur Interrupt-Routine gesprungen werden soll. Man kann typischerweise das ASCII-Zeichen 13 (für CR) oder aber auch ein anderes Zeichen wie zum Beispiel ein A (ASCII 65) als Matchzeichen

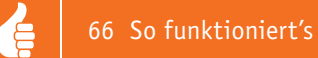

definieren. Die Interrupt-Routine muss den Namen "Serial0charmatch" haben und die Interrupts müssen global mit Enable-Interrupts eingeschaltet werden. In der Interrupt-Routine werden die Zeichen bis zum und einschließlich des Matchzeichens einer Zeichenkettenvariablen "Eingabe string" zugewiesen und dann mit CLEAR SERIALIN der Puffer geleert. Schließlich wird wie oben (bei URXC) die Variable "Empfang\_komplett" auf 1 gesetzt, damit sie in der Hauptschleife sinnvoll abgefragt werden kann. Wie man sieht, wird die Hauptschleife auf diese Weise erst unterbrochen, wenn die Zeichenkette komplett in den Puffer empfangen wurde.

Es wurden hier zwei von BASCOM erzeugte Variablen verwendet: "\_rs232inbuf0" ist ein Byte-Array, welches als Ring-Puffer für die empfangenen Zeichen fungiert. "\_rs\_bufcountr0" ist eine Bytevariable, die die Anzahl der im Puffer vorhandenen Zeichen enthält.

Bis hierher wurden die wesentlichen Methoden für seriellen Datenempfang mit BASCOM beschrieben. Je nach Kenntnissen und Vorlieben des jeweiligen Programmierers findet man weitere Varianten, die sich im Wesentlichen durch mehr oder weniger intensiven direkten Gebrauch von Registern von den hier vorgestellten unterscheiden.

#### **Wetterdatenempfang und FS20-Datenempfang**

Mit dem ELV-Modul FS20 WUE (Best.-Nr. J3-10 38 66) wird ein interessantes Modul für den Empfang von Wetter- oder FS20- Daten angeboten. Man kann mit diesem Modul und einem BASCOM-Programm eine sehr individuelle Wetterstation mit Funksensoren aufbauen, aufgrund bestimmter Wetterdaten Aktionen ausführen lassen oder ein FS20-Diagnose-Tool wie das FS20 DT (Best.-Nr. J3-06 68 13) selbst aufbauen bzw. die FS20-Sender in eine eigene Anwendung integrieren. Das Modul kann mit einer 5-V-Spannung betrieben werden. Als Verbindung zwischen dem Modul und dem Mikrocontroller dienen die Leitungen für TxD, RxD und GND gemäß Bild 2. In Bild 2 ist außerdem eine Verbindung vom Interrupt-Ausgang des Moduls zu einem Interrupt-Eingang des Mikrocontrollers dargestellt. Wenn auch ein FS20-Interrupt genutzt werden soll, ist die entsprechende Verbindung vom Modul zum Interrupt-Eingang des Mikrocontrollers zu verbinden.

Die Funktion dieser Beispielanwendung ist wie folgt: Das Modul läuft in der mikrocontrollertypischen Endlosschleife, bis durch ein empfangenes Wetter- oder FS20-Signal ein Interrupt ausgelöst und in der Interrupt-Routine das entsprechende Kennzeichen auf 1 gesetzt wird, welches in der DO-LOOP abgefragt wird.

Da die Wetter-Sender nur ca. alle 3 Minuten senden, ist etwas Geduld nach dem Einschalten nötig.

```
' BASCOM-Programm
' Wetterdaten-Empfang mit ELV-Modul FS20 WUE 
' Version für Empfang von 2 Sensoren UND FS20-Sender
' In: Signal von WUE für Wetterempfang an PCINT0 (B.0). Für FS20-Interrupt an PCINT1 (B.1)
' In: Serielles Signal von WUE an D.0
' Out: Serielles Signal zu WUE an D.1
' Out: Buzzer an Portb.2, LCD Portd.2 bis Portd.7
UHJºOH = "M88def.dat" 'Verwendeter Chip
$crystal = 3686400 'Verwendete Frequenz
$hwstack = 40 'Rücksprungadressen (je 2), Registersicherungen (32)
$swstack = 40 'Parameteruebergaben (je 2), LOCALs (je 2)
$framesize = 60 'Parameter (Daten-Laenge), Rechenbereich Funktionen
                                                                                                          ELV 
                                                                                                     Funk-Außensensor 
$baud = 4800 '4800 Bit pro Sekunde, 8 Datenbit, Keine Parität, 1 Stoppbit
                                                                                                        ASH 2200
Config Lcdpin = Pin , Db4 = Portd.4 , Db5 = Portd.5 , Db6 = Portd.6 , Db7 = Portd.7 , E = Portd.3 , Rs = Portd.2
Config Lcd = 16 * 2C1sCursor Off
On Pcint0 Pcint0_isr 'Wenn ein Pin der Gruppe PCINT0 (0-7) Pegelwechsel hat
Enable Pcint0 'PCINT 0 bis 7 enablen
Pcmsk0.0 = 1 'PCINT0 enablen
                                                                                                                (x<sup>2</sup>)Pcmsk0.1 = 1 'PCINT1 enablen
Enable Interrupts (Alle Interrupt enablen
Dim Adresse As Word
\text{Ded} Function Zahl_zu_4er(byval Zahl As Byte) As Word
Dim Neue_wetterdaten As Bit 'Flag wenn neuer Befehl empfangen wurde
                                                                                                       S 300 IA
Dim Neue_fs20daten As Bit 'Flag wenn neuer Befehl empfangen wurde
Dim Wetterdaten(14) As Byte<br>
'Daten vom WUE-Modul
                                                                                                          ELV
Dim Temperatur_mal_10 As Integer '10facher Temperaturwert
                                                                                                     Temperatursensor 
Dim Temperatur_string As String * 5
                                                                                                         S300 IA
```
www.elvjournal.de

```
Dim Fs20daten(8) As Byte 'Daten vom WUE-Modul
Dim Hauscode word As Word At Fs20daten(4) Overlay
Config Pinb.0 = Input 'Signal an PCINT0 Interrupt-Eingang (B.0)
Wetter empfang Alias Pinb.0
'Portb.0 = 1 'Interner Pullup-Widerstand
Config Pinb.1 = Input 'Signal an PCINT1 Interrupt-Eingang (B.1)
Fs20 empfang Alias Pinb.1
'Portb.1 = 1 'Interner Pullup-Widerstand
Config Portb.2 = Output 'Buzzer piept zu Kontrollzwecken wenn Daten empfangen werden
Buzzer Alias Portb.2
Lcd "Wetterdaten/FS20"
Locate 2 , 1
Lcd "mit ELV FS20 WUE"
Wait 2
C1sLcd "erwarte Empfang"
'FS20 WUE vorbereiten:
Printbin &H02 ; &H02 ; &HF1 ; &H01 ; 'FS20-Daten sofort seriell ausgeben
Printbin &H02 ; &H02 ; &HF2 ; &H01 ; 'Wetterdaten sofort seriell ausgeben
Do
'--- Wenn neue Wetterdaten vom WUE empfangen wurden Ausgabe an LCD: ---
If Neue_wetterdaten = 1 Then
 Sound Buzzer , 100 , 250 'Kontrollton
 Neue wetterdaten = 0Temperatur mal 10 = Makeint(wetterdaten(7) , Wetterdaten(6)) 'Integer aus 2 Byte zusammenfügen
 If Wetterdaten(5) = 1 Then
  Locate 1 , 1 : Lcd Spc(16) '1. Zeile löschen
  Locate 1, 1 \blacksquareR<sup>lse</sup>
   Locate 2 , 1 : Lcd Spc(16) '2. Zeile löschen
  Locate 2 , 1 \qquad 'anderen Sensor in Zeile 2
 End If
  Lcd "T" ; Wetterdaten(5) ; ": "; 'Sensornummer anzeigen
 Temperatur string = str(temperature \text{ and } 10) 'Temperaturwert in String umwandeln..
 Temperatur string = Format(temperatur string , " 0.0") '..und aufbereiten..
 Lcd Temperatur string ; Chr(223) ; "C " '..für Ausgabe
End If
'--- Wenn neue FS20-Daten vom WUE empfangen wurden Ausgabe an LCD: ---
If Neue_fs20daten = 1 Then
 Sound Buzzer , 50 , 150 Sound Buzzer , 50 , 150 'Kontrollton
 Neue_fs20daten = 0
```
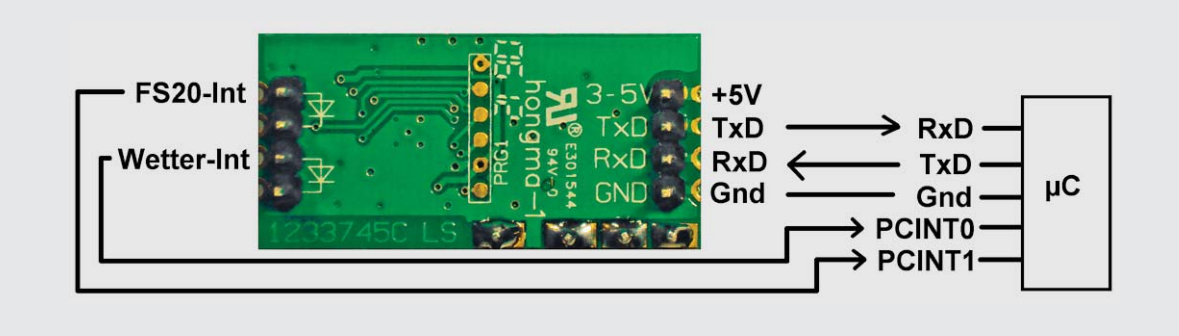

*Bild 2: FS20 WUE*

**Locate** 1 , 1 **Lcd Spc**(16) '1. Zeile mit Blanks füllen **Locate** 1 , 1 **Lcd** "HC: " 'Hauscode Adresse = Zahl zu  $4er(fs20\ldots(4))$  Adresse = Adresse + 1111 **Lcd** Adresse Adresse = Zahl\_zu\_4er(fs20daten(5)) Adresse = Adresse + 1111 (a) and the Material Mode Stelle um 1 erhöhen **Lcd** Adresse **Locate** 2 , 1 **Lcd Spc**(16) **Locate** 2 , 1 **Lcd** "Adr: " Adresse = Zahl zu  $4er(fs20\ldots(6))$ Adresse = Adresse + 1111 (a) and the Material Mode Stelle um 1 erhöhen **Lcd** Adresse **Locate** 2 , 12 Lcd Hex(fs20daten(7)) ; " " Lcd Hex(fs20daten(8))  $\qquad \qquad$  'Befehlserweiterung **End If Loop End** Pcint0\_isr: **If** Wetter empfang = 1 **Then** 'Wetterdaten empfangen **Inputbin Wetterdaten(1), 14** 'Daten vom WUE einlesen. 14 Byte. Neue wetterdaten  $= 1$ **End If If** Fs20\_empfang = 1 **Then** 'Wetterdaten empfangen **Inputbin** Fs20daten(1) , 8 'Daten vom WUE einlesen. 8 Byte. Neue  $fs20$ daten = 1 **End If Return**  $\text{Function } \text{Zahl\_zu\_4er}(\text{byval } \text{Zahl } \text{As } \text{Byte})$  As Word 'Eingabe: Byte-Dezimalzahl wie von WUE empfangen 'Ausgabe: Zahl im 4er-Zahlensystem (nur Ziffern 0 bis 3) **Local Temp string As String** \* 4 'Zum Zusammenbauen der Zahl als Zeichenkette Local Stelle As Byte Local Rest As Byte Local Zeichen As String \* 1 Temp string  $=$  " Stelle = 4 'Byte-Zahl (max 255) wird maximal 4 stellig (3333).  $Rest = 0$ Zeichen = " " **Do** 6.4 Rest = Zahl **Mod** 4 Zeichen = **Str**(rest) **Mid**(temp\_string , Stelle , 1) = Zeichen **Decr** Stelle  $Zahl = Zahl / 4$ Loop Until Zahl = 0 Zahl\_zu\_4er = Val(temp\_string ) End Function

#### *Erläuterungen:*

Bei Wetterdaten- oder FS20-Empfang bewirkt der jeweilige Interrupt, dass die Interrupt-Routine der PCINT0-Interrupt-Gruppe angesprungen wird. In der Interrupt-Routine wird geprüft, welche der beiden Interruptarten vorliegt (Wetterdaten oder FS20). Dementsprechend werden die anliegenden seriellen Daten mit INPUTBIN in das jeweilige Datenarray eingelesen und ein Kennzeichen ("Neue\_Wetterdaten" bzw. "Neue\_FS20\_Daten") auf 1 gesetzt. In der Hauptschleife werden diese Kennzeichen abgeprüft, und wenn sie vorhanden sind, erfolgt die entsprechende Auswertung und Anzeige.

ИИ

Direkt vor der Hauptschleife wird das Modul mit PRINTBIN so konfiguriert, dass sowohl Wetter- als auch FS20-Daten bei Empfang sofort seriell an den Mikrocontroller gesendet werden.

Selbstverständlich könnte das Modul auch nur für Wettterdaten oder nur für FS20-Daten verwendet werden.

Die vorgestellten BASCOM-Befehle für seriellen Datenempfang und serielles Datensenden lassen sich in Verbindung mit vielen weiteren Sensoren oder auch ELV-Modulen wie beispielsweise der Realtime-Clock mit DCF77-Funktion RTC-DCF (Best.-Nr. J3-13 05 41) oder dem USB-Stick-Interface STI 100 (Best.-Nr. J3-07 59 50) einsetzen.

#### **Ausblick**

Im nächsten Artikel der Artikelserie "Mikrocontroller-Einstieg mit BASCOM-AVR" werden die Grundlagen der I2 C-Kommunikation dargestellt und anhand von BASCOM-Programmen die Kommunikation mit ELV-Modulen gezeigt.

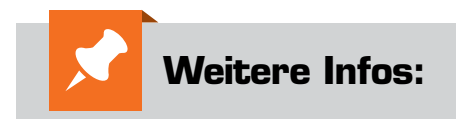

- Stefan Hoffmann: Einfacher Einstieg in die Elektronik mit AVR-Mikrocontroller und BASCOM. Systematische Einführung und Nachschlagewerk mit vielen Anregungen. ISBN 978-3-8391-8430-1
- www.bascom-buch.de
- www.mcselec.com
- www.atmel.com
- Produktübersicht Bascom: **www.elv.de/bascom.html**

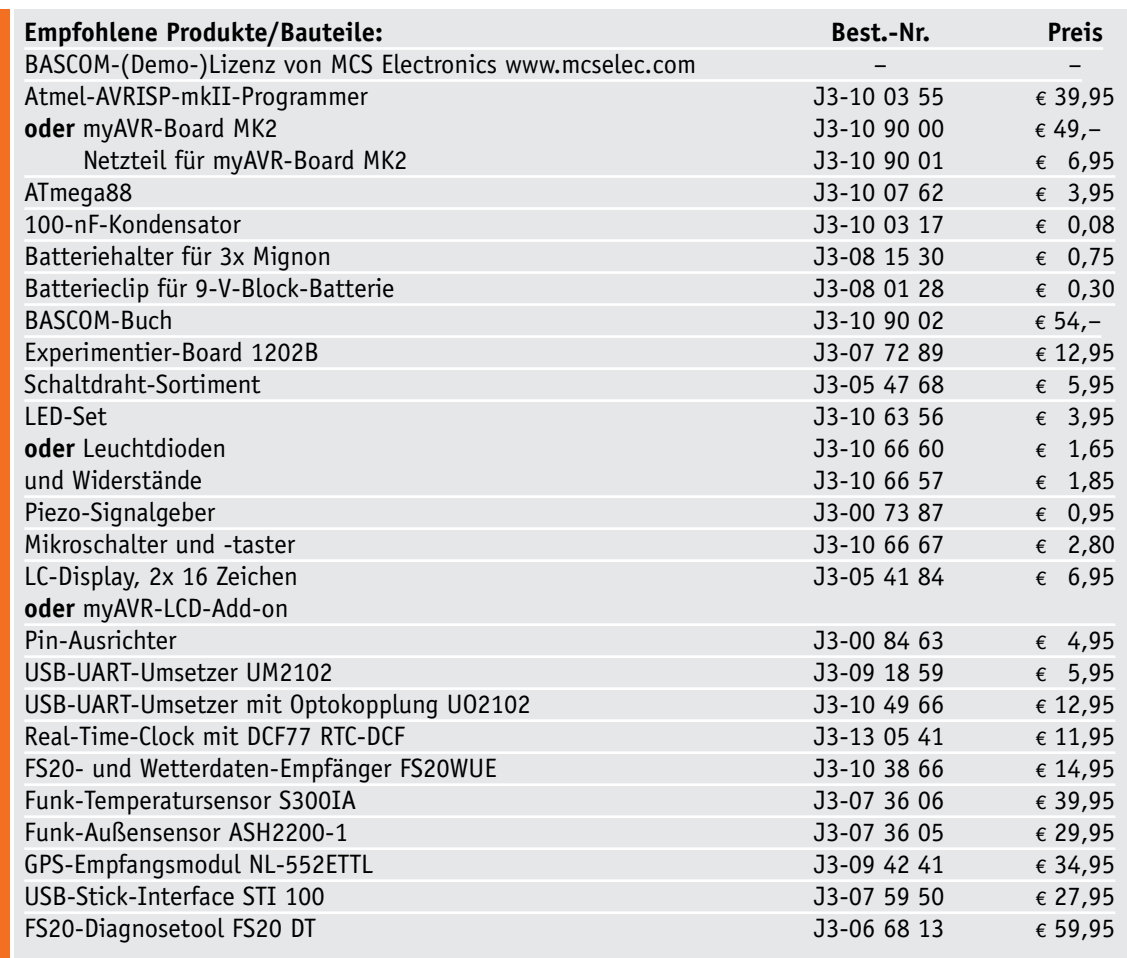

*Alle Infos zu den Produkten/Bauteilen finden Sie im Web-Shop. Preisstellung April 2014 – aktuelle Preise im Web-Shop*

### **Arduino-Saunatimer mit Temperatur-/Luftfeuchteanzeige und Audioausgabe**

Stückliste

**Stückliste** 

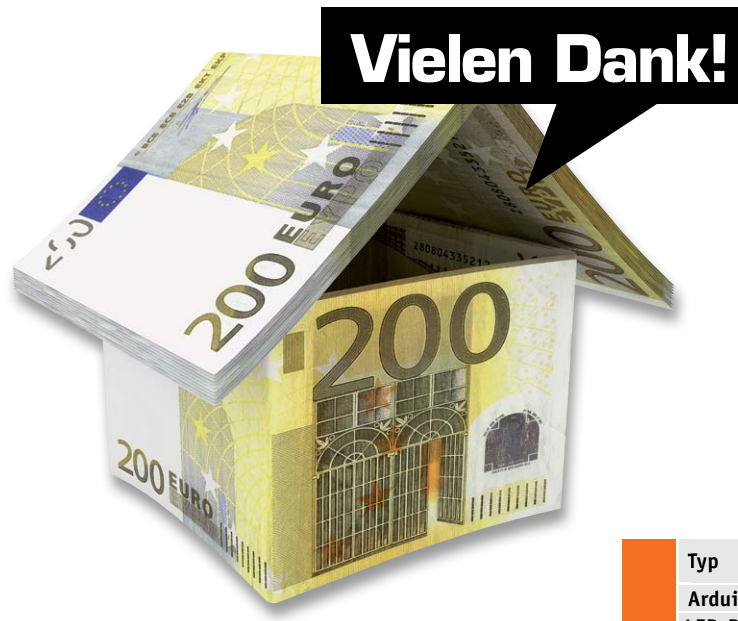

timer: AUS

 $C_{\mathcal{P}}$  leine

**Der hier vorgestellte Beitrag aus unserem Leserwettbewerb beschreibt ein interessantes und zudem sehr nützliches Projekt: ein komplettes Sauna-Timer-und-Informationssystem, das, da es auf einem normalen Arduino-Board basiert, recht einfach nachgebaut werden kann. Das Projekt stammt von unserem Leser Jens-P. Stern aus Much, der sich auch sonst der Haustechnik, insbesondere auf HomeMatic-Basis, mit interessanten Projekten verschrieben hat [1].**

Alle Arduino-Produkte im ELV-Web-Shop #1296

#### **Jens-P. Stern aus 53804 Much**

**hat für seinen Beitrag zum Leserwettbewerb einen 200-Euro-Warengutschein erhalten!**

#### Der Arduino in der Sauna

Moderne Saunen verfügen häufig über umfangreiche Steuerungs- und Informationssysteme. Dieser Beitrag beschreibt ein Gerät zur Nachrüstung älterer bzw. traditionell ausgestatteter Saunakabinen, das den Saunagast über das Klima innerhalb der Sauna und optisch sowie akustisch über die Dauer des Saunagangs informiert.

Dabei wurden folgende Funktionen realisiert:

- · Anzeige der Temperatur im Vorraum
- · Anzeige der Temperatur in der Sauna
- · Anzeige der Luftfeuchtigkeit in der Sauna

*Alle Infos zu den Produkten/Bauteilen finden Sie in unserem Web-Shop unter www.elv.de (einfach Bestellnummer ins Suchfeld eingeben). Alle aktuellen Preise finden Sie ebenfalls im Web-Shop.*

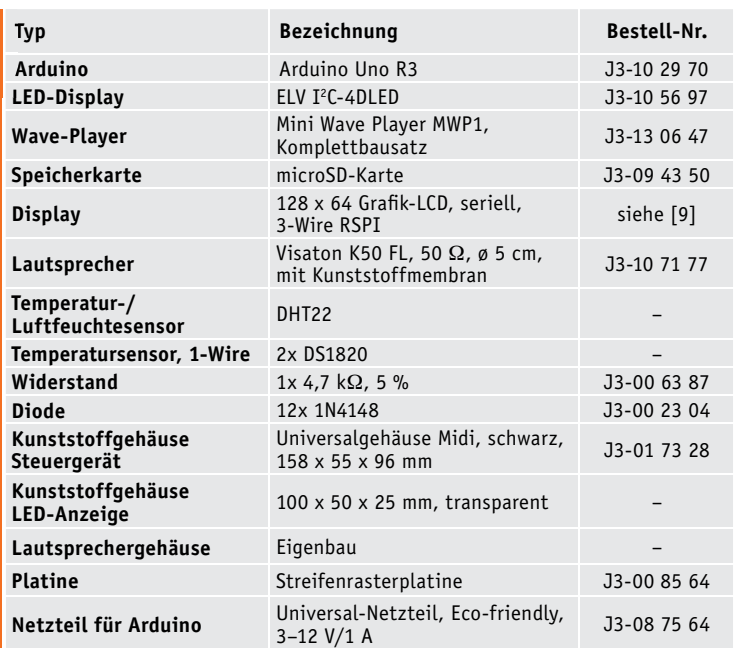

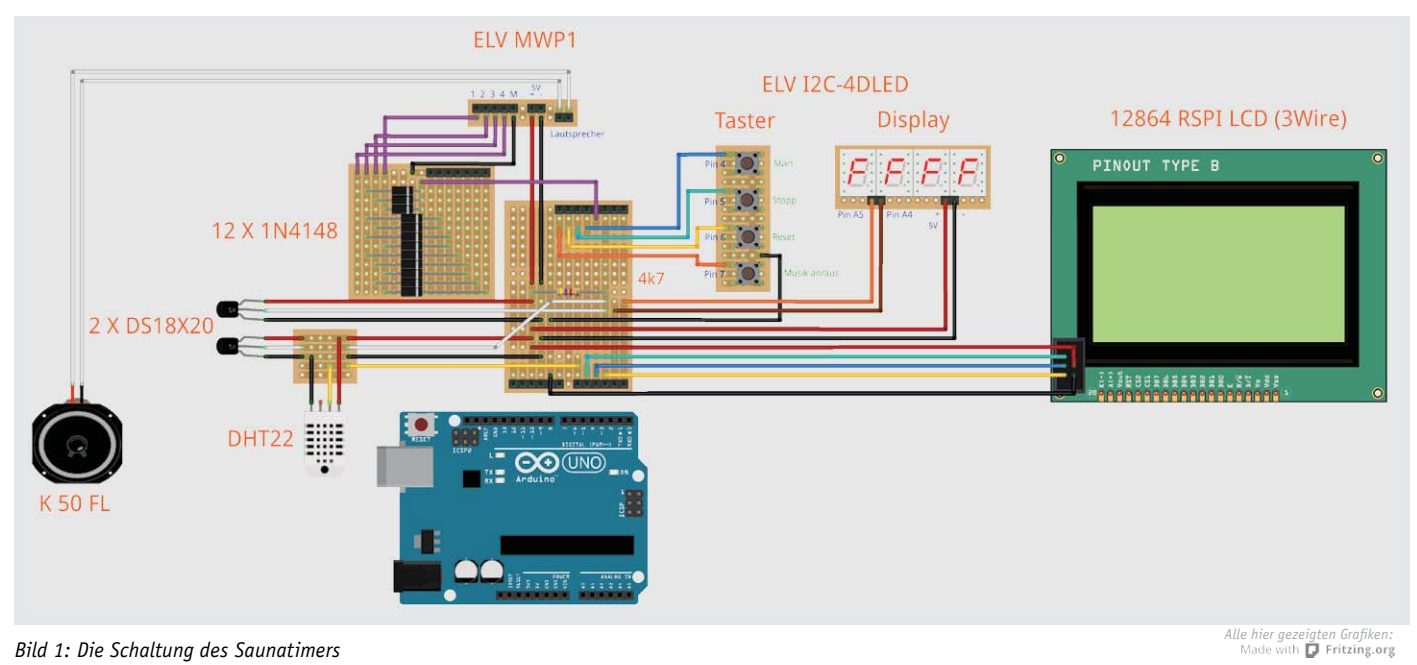

*Bild 1: Die Schaltung des Saunatimers* 

|                                                           | Pin                               | Belegung                                                                                                    |  |  |  |  |  |  |  |
|-----------------------------------------------------------|-----------------------------------|----------------------------------------------------------------------------------------------------|--|--|--|--|--|--|--|
|                                                           | 0<br>(Serial RX)                  | intern belegt                                                                                                    |  |  |  |  |  |  |  |
|                                                           | 1<br>(Serial TX)                  | intern belegt                                                                                                    |  |  |  |  |  |  |  |
| Tabelle 1: Die Pinbelegung des Arduino für den Saunatimer | 2<br>(External Interrupt)         | 1-Wire-Bus                                                                                                    |  |  |  |  |  |  |  |
|                                                           | 3<br>(External Interrupt,<br>PWM) | ELV Mini Wave Player MWP1 $\rightarrow$ Audiokanal 7<br>$($ "Es sind 15 min vergangen")                                    |  |  |  |  |  |  |  |
|                                                           | 4                                 | ELV $I^2C-4-Diqit-LED-Display I^2C-4DLED mit TemperatureTühler$<br>Taster 1 (Start)                                        |  |  |  |  |  |  |  |
|                                                           | 5<br>(PWM)                        | ELV I <sup>2</sup> C-4-Digit-LED-Display I <sup>2</sup> C-4DLED mit Temperaturfühler<br>Taster 2 (Stopp)                   |  |  |  |  |  |  |  |
|                                                           | 6<br>(PWM)                        | ELV I <sup>2</sup> C-4-Digit-LED-Display I <sup>2</sup> C-4DLED mit Temperaturfühler<br>Taster 3 (Reset)                   |  |  |  |  |  |  |  |
|                                                           | 7                                 | ELV $I^2C-4-Diqit-LED-Display I^2C-4DLED mit TemperatureTühler$<br>Taster 4 (Musik an/aus)                                 |  |  |  |  |  |  |  |
|                                                           | 8                                 | ELV Mini Wave Player MWP1 $\rightarrow$ Audiokanal 1<br>(Entspannungsmusik)                                                |  |  |  |  |  |  |  |
|                                                           | 9<br>(PWM)                        | ELV Mini Wave Player MWP1 $\rightarrow$ Audiokanal 2<br>("Der Saunagang wurde gestartet, viel Spaß")                       |  |  |  |  |  |  |  |
|                                                           | 10<br>(PWM)                       | ELV Mini Wave Player MWP1 $\rightarrow$ Audiokanal 3<br>("Der Saunagang wurde gestoppt")                                   |  |  |  |  |  |  |  |
|                                                           | 11<br>(PWM)                       | ELV Mini Wave Player MWP1 $\rightarrow$ Audiokanal 4<br>("Der Saunatimer wurde zurückgesetzt")                             |  |  |  |  |  |  |  |
|                                                           | 12                                | ELV Mini Wave Player MWP1 $\rightarrow$ Audiokanal 5<br>$($ "Es sind 5 min vergangen")                                     |  |  |  |  |  |  |  |
|                                                           | 13<br>(LED)                       | ELV Mini Wave Player MWP1 $\rightarrow$ Audiokanal 6<br>$($ <sub>n</sub> Es sind 10 min vergangen")                        |  |  |  |  |  |  |  |
|                                                           | 14<br>(A0)                        | Temperatur-/Luftfeuchtesensor DHT22<br>(Pin als Digitalpin definiert)                                                      |  |  |  |  |  |  |  |
|                                                           | 15<br>(A1)                        | 12864-Grafik-LC-Display mit seriellem Anschluss (RSPI)<br>clockPin $\rightarrow$ SCK(EN)<br>(Pin als Digitalpin definiert) |  |  |  |  |  |  |  |
|                                                           | 16<br>(A2)                        | 12864-Grafik-LC-Display mit seriellem Anschluss (RSPI)<br>latchPin $\rightarrow$ CS(RS)<br>(Pin als Digitalpin definiert)  |  |  |  |  |  |  |  |
|                                                           | 17<br>(A3)                        | 12864-Grafik-LC-Display mit seriellem Anschluss (RSPI)<br>dataPin $\rightarrow$ SID(RW)<br>(Pin als Digitalpin definiert)  |  |  |  |  |  |  |  |
|                                                           | 18<br>(A4)                        | ELV I <sup>2</sup> C-4-Digit-LED-Display I <sup>2</sup> C-4DLED mit Temperaturfühler<br>$I2C-Bus - SDA$                    |  |  |  |  |  |  |  |
|                                                           | 19<br>(A5)                        | ELV I <sup>2</sup> C-4-Digit-LED-Display I <sup>2</sup> C-4DLED mit Temperaturfühler<br>I <sup>2</sup> C-Bus - SCL         |  |  |  |  |  |  |  |

· Anzeige der Saunagangdauer mit zusätzlicher akustischer Erinnerung alle 5 min

- · Optischer Laufindikator des Timers
- · Abschaltbare Entspannungsmusik
- · Statusinformationen
- · Automatisches Zurücksetzen des Timers

Dem Projekt liegt die Idee zugrunde, einen Saunatimer mit den oben genannten Fähigkeiten zu realisieren, der sich ohne große mechanische Eingriffe in die bestehende Sauna-Infrastruktur integrieren lässt und auf teure temperaturresistente Komponenten verzichtet. Daher besteht das Projekt aus einem außen angebrachten Steuergerät, einer abgesetzt von außen an einer Glasscheibe befestigten Anzeige und (nur) einer Lautsprecher- und Sensoreinheit innerhalb der Kabine.

Bild 1 zeigt die mit Fritzing [2] erstellte Schaltung des Projekts. Entsprechend erfolgt auch später der Aufbau auf Streifenleiterplatten in Form zweier Shields für den verwendeten Arduino Uno R3.

Der Prototyp wurde mit einer Steckplatine realisiert und der Arduino Uno zu Testzwecken mit einem Sensor-Shield versehen (Bild 2). Dieser Prototyp bot

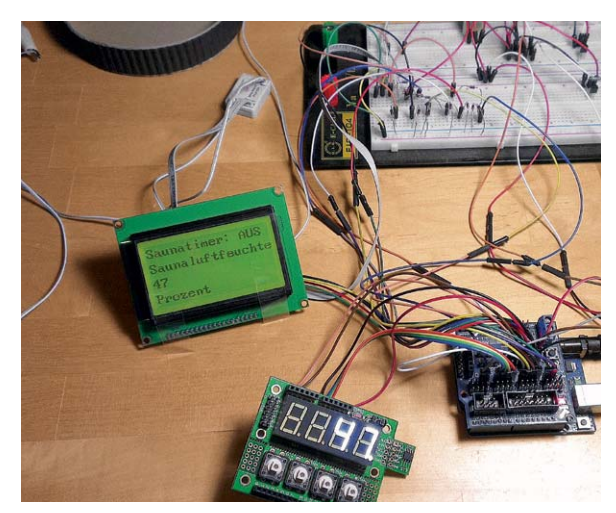

*Bild 2: Der Prototypen-Aufbau des Saunatimers*

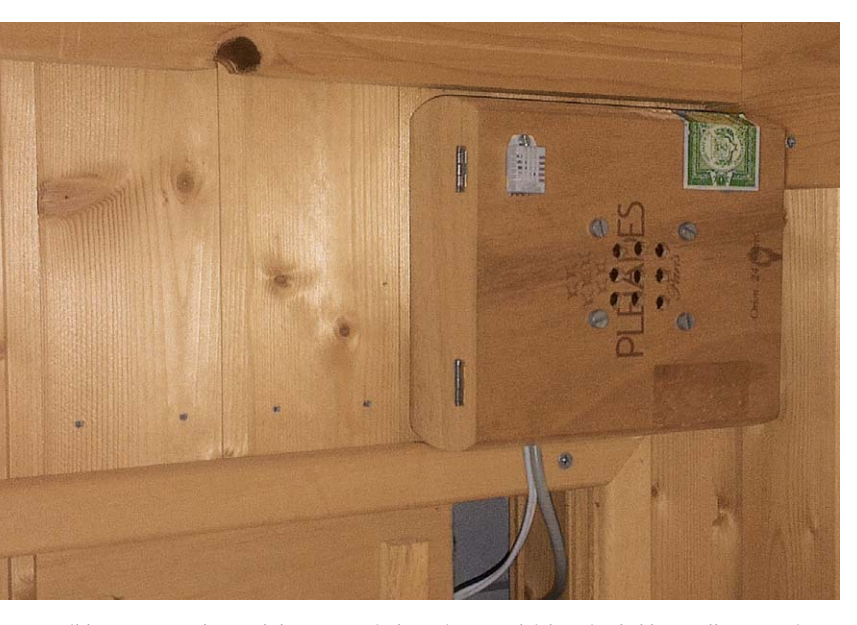

*Bild 3: Lautsprecher und der DHT22 sind an einer vergleichsweise kühlen Stelle unter einer Liege untergebracht.*

bereits die nahezu volle Funktionalität, die Lautstärke des nicht in ein Gehäuse eingebauten Lautsprechers war jedoch noch viel zu gering für die praktische Anwendung [3].

#### **Der Arduino**

Für die Umsetzung der oben genannten Funktionen werden alle 20 Pins des Arduino Uno benötigt. Für weitere Funktionen kann auf einen Arduino mit mehr verfügbaren Pins ausgewichen werden (z. B. Arduino Mega). Dabei ist jedoch zu beachten, dass das verwendete Programm möglicherweise nicht unmittelbar auf anderen Arduino-Plattformen läuft und angepasst werden muss. Tabelle 1 zeigt die von mir verwendete Pinbelegung des Arduino.

#### **Die Sensoren**

Für Arduinos stehen mehrere Sensortypen zur Verfügung. Neben den unter [4] verglichenen Typen beinhaltet auch der ELV-I<sup>2</sup>C-4DLED-Bausatz einen Sensor zur Temperaturmessung. Da dessen Messbereich jedoch nur bis 85 °C reicht, was für die meisten Saunafreunde etwas zu kühl sein dürfte, wurde er am LED-Modul belassen und nicht weiterverwendet. Bei Bedarf können diese Daten für eine Überwachung der Temperatur im Anzeigemodul herangezogen werden.

Der Temperaturmessbereich des Temperatur-/Luftfeuchtesensors DHT22 endet ebenfalls bei nur 80 °C. Dieser wird daher einzig für die Messung der Luftfeuchtigkeit an der Lautsprecher- und Sensoreinheit in der Saunakabine verwendet, die an einer vergleichsweise kühlen Stelle nicht sichtbar unterhalb einer Liege montiert ist (Bild 3).

Zur Temperaturmessung in der

Saunakabine und im Vorraum dient jeweils ein günstiger 1-Wire-Sensor vom Typ DS18x20, dessen Messbereich bis 125 °C für eine Sauna ausreicht. Die Möglichkeit, diese Sensoren an einem einfachen 1-Draht-Bus zu betreiben, ist für den vorliegenden Anwendungsfall ideal.

*LED-Haltering untergebrachte Temperatursensor*

Einer der beiden DS18x20 (Saunavorraum) ist an der Seite des Steuermodulgehäuses in einer LED-Halterung aus Gummi verbaut (Bild 4).

Der zweite Sensor (Kabine) wurde, ausgehend von der Lautsprecher- und Sensoreinheit, kaum sichtbar in einer Ecke der Saunakabi-

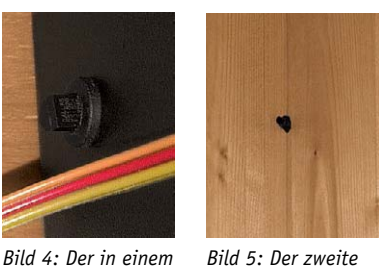

*Bild 5: Der zweite Temperatursensor ist etwas unterhalb der Decke platziert*

Saunatimer: AUS Raumtemperatur: フフ Grad Celsius

*Bild 6: Das verwendete Display erlaubt auch eine gut ablesbare Textdarstellung.*

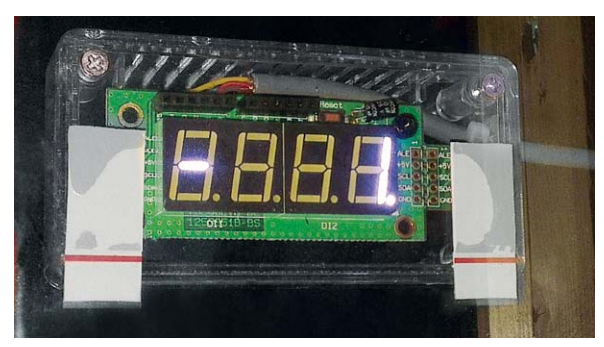

*Bild 7: Die Datenanzeige durch die Glasscheibe hindurch übernimmt die LED-Anzeige des ELV I2 C-4DLED.*

ne, etwas unterhalb der Decke angebracht (Bild 5). Diese Sensoren lassen sich grundsätzlich auch rein parasitär speisen, nur Masse und der Bus werden angeschlossen, der Bus aber über einen 4,7-k $\Omega$ -Pullup-Widerstand mit +5 V verbunden. Da zwischen Steuergerät und Kabinensensor mehrere Meter Distanz und 4 Schraubverbindungen liegen, wurde die Versorgungsspannung für die Sensoren zur Sicherheit dennoch mitgeführt und mit deren Anschluss VDD verbunden.

#### **Optische Anzeigen**

Für Statusmeldungen am Steuergerät wird ein Grafik-LC-Display mit Hintergrundbeleuchtung und einer Auflösung von 128 x 64 Pixeln verwendet, das in 4 Zeilen hinreichend große Zeichen darstellt, um diese möglichst auch ohne Lesebrille noch einigermaßen erkennen zu können (Bild 6). Um Pins zu sparen, wird das Display im seriellen "3-Wire-Mode" (Methode 2) betrieben. Details hierzu können im zugehörigen Wiki [5] nachgelesen werden.

Zur Anzeige der Saunagangdauer, der Temperatur und der Luftfeuchtigkeit in der Kabine wird die LED-Anzeige des ELV I<sup>2</sup>C-4DLED (Bild 7) genutzt, die groß und hell genug ist, um sie durch das Gehäuse und eine getönte Scheibe hindurch einwandfrei erkennen zu können.

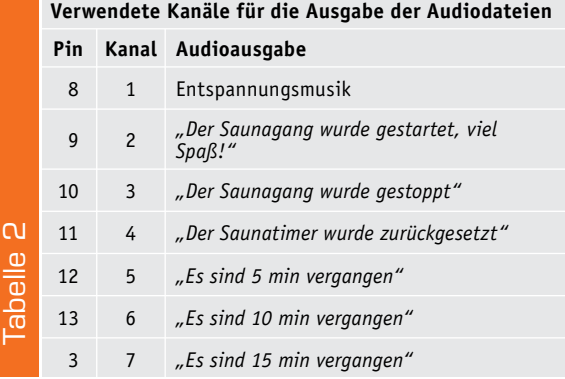
#### **Audioausgabe**

Die Ausgabe der Audioansagen wurde mit einem ELV Mini Wave Player MWP1, einem einfachen und kostengünstigen Audio-Player, realisiert, der WAV-Dateien von einer microSD-Speicherkarte abspielt. Der Player besitzt hierzu 4 Auswahleingänge für jeweils einen Kanal. Die jeweilige WAV-Datei wird abgespielt, wenn der zugeordnete Eingang mit Masse verbunden wird. Da die Eingänge binär kodiert sind, können bis zu 15 Logikzustände abgefragt und somit über eine Diodenmatrix max. 15 verschiedene Audioausgaben realisiert werden.

Aufgrund des Limits der zur Verfügung stehenden Arduino-Pins werden im Saunatimer lediglich 7 Kanäle verwendet, deren Zuordnung in Tabelle 2 zu sehen ist.

Die WAV-Dateien können z. B. aufgesprochen oder auch über einen der bekannten Text-to-Speech-Dienste [6] erstellt werden.

Die Entspannungsmusik sollte ca. 4:55 min lang sein und am Ende ausgeblendet werden, da nach jeweils 5:00 min eine Zeitansage erfolgt. Nach der Zeitansage wird die Musik erneut gestartet, sofern die Musikausgabe eingeschaltet ist.

Der Player ist über die Datei 000.txt so zu konfigurieren, dass er bereits bei einem kurzen Tastendruck getriggert wird und eine "Retriggerung" möglich ist (Mode 3):

- 1 3 # Trigger mode (0..3)
- 2 # 0:Level triggered
- 3 # 1:Level triggered (sustained)
- 4 # 2:Edge triggered
- 5 # 3:Edge triggered (retriggerable)

Details zur Konfiguration und der "Tasten"-Erweiterung können der dem MWP1-Bausatz beiliegenden Bauanleitung entnommen werden.

Entgegen meiner ursprünglichen Befürchtung ist die Lautstärke des MWP1 mit dem 5-cm-/50- $\Omega$ -Lautsprecher in der Zigarrenbox so hoch, dass ich überlege, noch einen Lautstärkeregler nachzurüsten.

Als Lautsprecher wurde eine Variante mit Kunststoffmembran gewählt, da diese den klimatischen Bedingungen in der Sauna besser standhalten dürfte als eine Papiermembran.

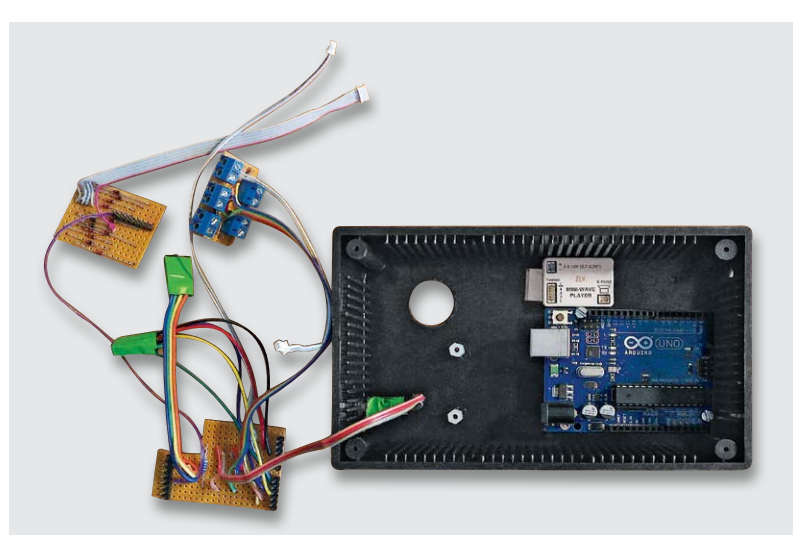

*Bild 8: Das Steuergerät und die darin unterzubringenden Komponenten*

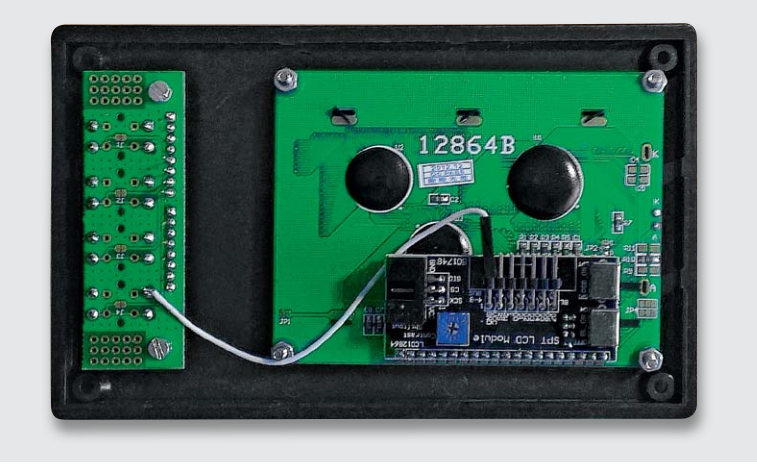

*Bild 9: Im Deckel des Steuergeräts sind das LC-Display und der Platinenteil des ELV I2 C-4DLED mit den Tasten untergebracht.*

#### Die Baugruppen des Saunatimers

Betrachten wir nun den Aufbau und die Bedienung der einzelnen Baugruppen.

#### **Das Steuergerät**

Im Steuergerät sind der MWP1, der Arduino Uno, ein selbst gebauter Arduino-Shield mit den Pin-Anschlüssen und dem Pull-up-Widerstand (4,7 k $\Omega$ , 5 %) für den 1-Wire-Bus sowie eine weitere Shield-Platine mit

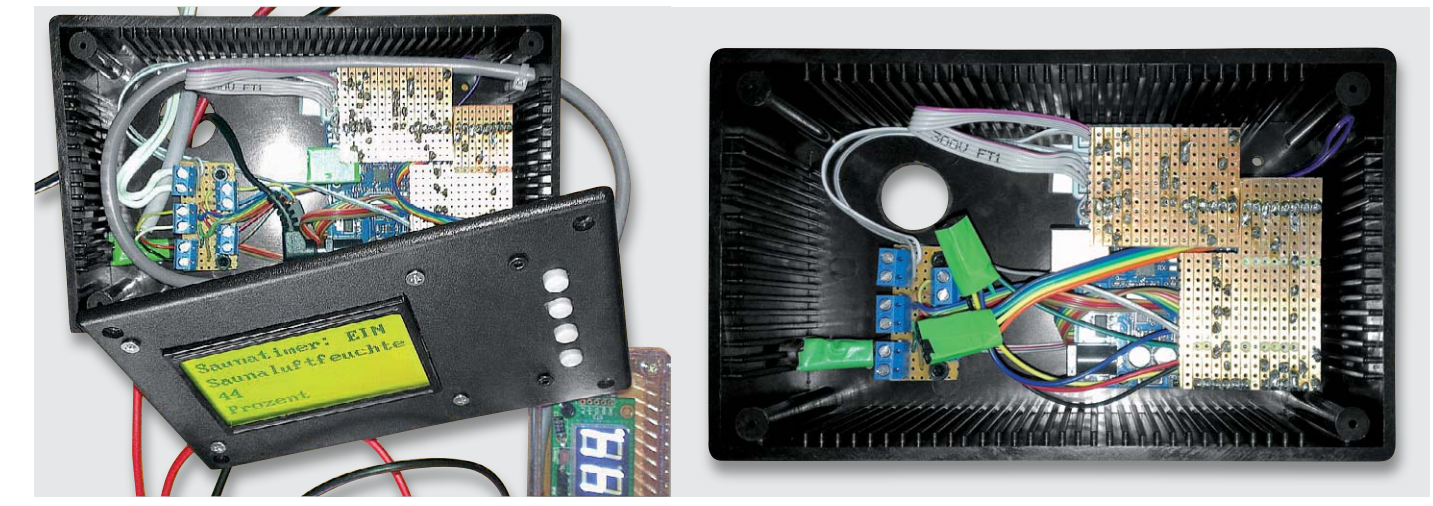

*Bild 10: Das betriebsfertig aufgebaute Steuergerät. Hier sieht man die als Shield gesteckten Streifenleiterplatten.*

der Diodenmatrix verbaut. Aufgrund der Lochrastermaße des Arduino Uno müssen bei Realisierung mit einer einfachen Lochrasterplatine 2 getrennte Shields verwendet werden. Außerdem sollte die masseführende USB-Buchse des Arduino Uno mit einem Stück Isolierband versehen werden, damit sie nicht mit einer der darüber liegenden Dioden in Kontakt kommt. Mit einem kleinen Anschlusspanel und dem Vorraum-Temperatursensor DS18x20 an der Seite ist das Steuergerätegehäuse komplett (Bild 8).

Im Deckel des Steuergeräts befinden sich die Platinenhälfte des ELV I<sup>2</sup>C-4DLED mit den Tasten und das LC-Display. Alternativ zu der Darstellung im Schaltplan wurde die Masse für die Tasterplatine nicht mit dem Shield, sondern dem LC-Display verbunden (Bild 9). In Bild 10 ist noch einmal das betriebsfähig aufgebaute Gerät zu sehen.

Die Bedienung des Geräts ist sehr einfach gehalten. Nach der Spannungszufuhr bootet der Arduino und testet die Anzeige. Danach wird das Gerät zurückgesetzt, was auch angesagt wird, und es erscheint in der LCD-Anzeige "Das System ist betriebsbereit".

Die obere Taste startet den Saunagang. Nach dem Start läuft die Stoppuhr, und per Voreinstellung wird Entspannungsmusik abgespielt.

Mit der unteren Taste kann die Entspannungsmusik ein- und ausgeschaltet werden ("toggle"). Die Einstellung bleibt auch für den Start des nächsten Saunagangs erhalten.

Beim Abschalten der Musik wird zur Bestätigung der Kanal 4 "Der Saunatimer wurde zurückgesetzt" abgespielt. Aufgrund der begrenzten Pin-Verfügbarkeit am Arduino Uno wurde hier auf eine spezielle Ansage verzichtet. Beim Einschalten wird unmittelbar der Kanal 1 "Entspannungsmusik" getriggert.

Mit der zweiten Taste von oben wird der Saunagang angehalten. Er wird bei erneutem Drücken der oberen Taste dann mit dem gleichen Zählerstand fortgesetzt. Die dritte Taste von oben setzt den Timer zurück. Nach Ablauf von 20 min wird er automatisch zurückgesetzt.

#### **Das Anzeigemodul**

Im transparenten Anzeigemodul ist die zweite Platinenhälfte (LED-Anzeige) des ELV I<sup>2</sup>C-4DLED eingebaut (Bild 11).

#### **Die Lautsprecher- und Sensoreinheit**

Diese Einheit enthält ein Anschlusspanel, den Lautsprecher für die Audioausgabe, den Temperatur-/Luftfeuchtesensor DHT22 und etwas abgesetzt einen 1-Wire-Temperatursensor DS18x20 zur Messung der Temperatur in der Kabine (Bild 12).

#### **Spannungsversorgung**

Die Spannung für den Betrieb des ELV I<sup>2</sup>C-4DLED, des ELV MWP1 und der Sensoren wird am +5-V-Pin des Arduino abgegriffen. Daher erfolgt die Spannungsversorgung der gesamten Schaltung über das an den Arduino angeschlossene Steckernetzteil, das nicht zu leistungsschwach gewählt werden sollte. Die maximale Leistungsaufnahme meiner Schaltung liegt bei 3,7 W. Mit einem 12-V-/1000-mA-Netzteil hat man noch gute Reserven.

#### **Software**

Bei der Programmierung des Saunatimers wurde auf einige verbreitete Bibliotheken und Programmschnipsel zurückgegriffen, so wurde z. B. die Stoppuhr-Funktionalität aus der Demo-Software des ELV I<sup>2</sup>C-4DLED [7] entnommen. In Tabelle 3 sind die verwendeten Libraries aufgeführt, zum Einsatz kam die Arduino-IDE der Version 1.0.5.

Der Arduino-Sketch für den Saunatimer wird hier aus Platzgründen nicht abgebildet, er steht im Online-Bereich des ELVjournals und unter [1] zum Download bereit.

#### Bugs und Entwicklungspotenzial

Bei Einschalten des Geräts kommt zunächst die Ansage von Kanal 6 "Es sind 10 min vergangen", da dieser an Pin 13 angeschlossen ist, mit dem

auch die interne LED verbunden ist. Anscheinend wird der Pin 13 ganz am Anfang des Initialisierungsvorgangs auf "low" gesetzt und triggert damit den angeschlossenen Kanal des MWP1.

Die Temperaturanzeige zeigt manchmal ganz kurz einen negativen Temperaturwert (-12 °C) an. Dies kommt vor, wenn der Arduino vom jeweiligen 1-Wire-Sensor – warum auch immer – keine Daten empfangen kann – ein nicht ganz unbekanntes Phänomen. Bei Betätigen der Reset-Taste, während die Stoppuhr noch läuft, geht der Timer zuweilen in den Stopp-Modus. Zum Reset ist die Reset-Taste länger gedrückt zu halten oder 2-mal zu drücken.

#### **Anzeige der Uhrzeit**

Aus mehreren Gründen wurde dies hier nicht realisert. Der Timer wird zusammen mit der Saunabeleuchtung ein- und ausgeschaltet und ist daher meist vom Netz getrennt. Hier müsste entweder die Uhrzeit immer manuell eingestellt, gepuffert oder über entsprechend aufwendige technische Lösungen (DCF77- Modul, Netzwerk-Shield etc.) in das System eingebracht werden. Darüber hinaus widerspricht eine Uhr innerhalb der Saunakabine auch ein wenig dem Entspannungsgedanken und ist für mich durchaus entbehrlich.

#### **Ansage, wenn eine bestimmte Sauna-Innentemperatur erreicht ist**

Dies ließe sich bei Bedarf recht einfach realisieren. Mit dem Arduino Uno müsste dann allerdings auf eine andere Ansage verzichtet werden.

#### **Integration in HomeMatic**

Mithilfe des Projekts "Interface für 1wire, Analoqund Digitalsignale mit Arduino" [8] sollte es über die USB-Schnittstelle und den CUxD problemlos möglich sein, die Daten des Timers in die HomeMatic-Zentrale zu bekommen und dort weiterzuverwenden. Leider ist bei mir der Weg von der Sauna zur CCU2 **ELV** etwas zu weit.

> **In der Arduino-Software bereits enthaltene Libraries [9], [10], [11]:** Wire.h

stdlib.h

Tabelle 3

ന belle  $\Gamma$ 

**Arduino-Libraries für das ELV I2 C-4-Digit-LED-Display I2 C-4DLED mit Temperaturfühler** I2C\_4DLED.h MCP9801.h

**Arduino-Libraries für das 12864-Grafik-LC-Display mit seriellem Anschluss (3-Wire RSPI)** LCD12864RSPI.h DFrobot\_bmp.h DFrobot\_char.h

**Arduino-Library für den DHT22-Temperatur-und-Luftfeuchtesensor** DHT.h

**Arduino-Libraries für den DS18x20-1-Wire-Temperatursensor** OneWire.h DallasTemperature.ht

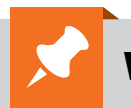

## **Weitere Infos:**

[1] http://hausautomation.stern-av.de/

**Short Links**

*immer gleich.*

*Kennen Sie schon unsere neuen "Short Links"? Wenn Domains zu lang zum Abtippen sind, sind diese eine komfortable Lösung:* www.elv.de/l/?l= *Dieser Teil der Domain bleibt* 

*NEU*

/az *Dieser Teil ändert sich mit jeder Domain – und führt Sie zum Ziel!*

- [2] http://fritzing.org
- [3] Download Flash-Video Saunatimer: www.elv.de/l/?l=ay
- [4] Vergleich Temperatur- und Feuchtigkeitsfühler : www.elv.de/l/?l=az
- [5] Zum Wiki: www.dfrobot.com/wiki Suchwort "3-wire Serial LCD Module"
- [6] Programm zur Sprachausgabe "Vocalizer": www.elv.de/l/?l=b0
- [7] Demo-Software: Webcode #1297 unter www.elv.de
- [8] HomeMatic-Forum "Interface für 1wire, Analog- und Digitalsignale mit Arduino" www.elv.de/l/?l=av
- [9] www.dfrobot.com, Suchwort "3-wire Serial LCD Module"
- [10] https://qithub.com, Suchwort "DHT-sensor-library"
- [11] www.hacktronics.com/ Navigationspunkt: Tutorial "Arduino 1-Wire Tutorial"

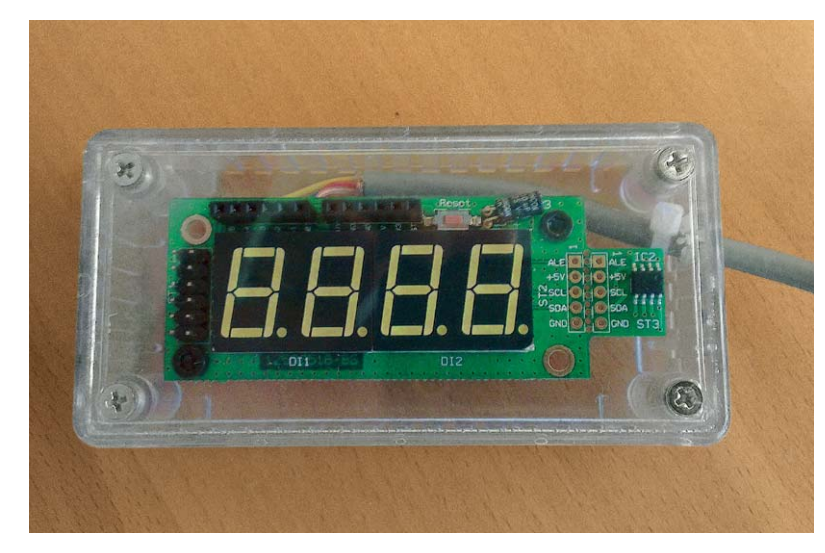

*Bild 11: Das in einem transparenten Gehäuse untergebrachte Anzeigemodul Bild 12: Die in einer Zigarrenkiste untergebrachte Lautsprecher-*

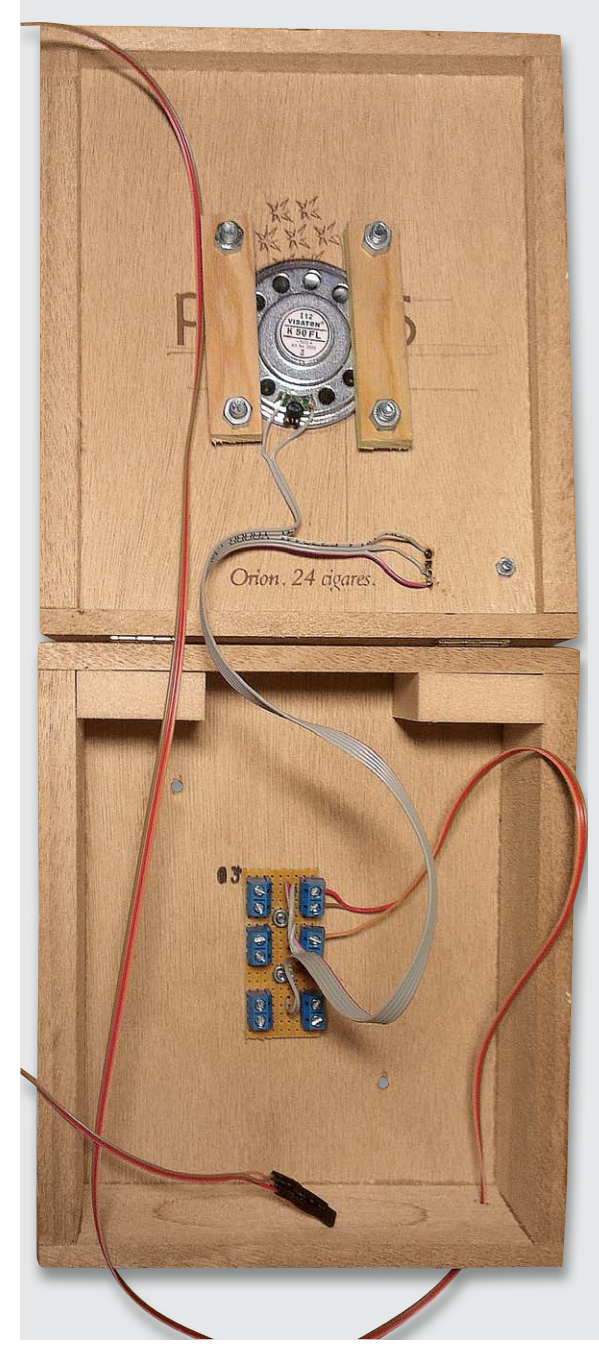

*und Sensoreinheit*

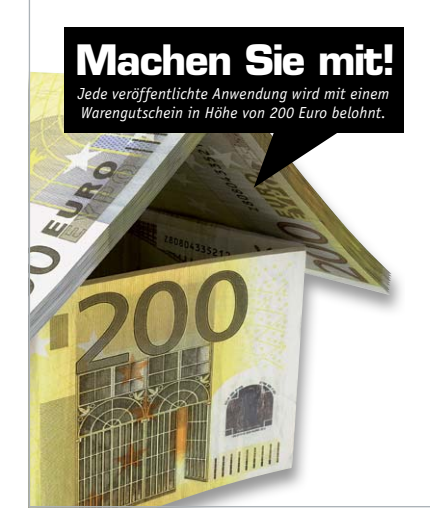

## Wir wollen es wissen – Ihre Anwendungen und Applikationen!

Welche eigenen kreativen Anwendungen und Applikationen haben Sie mit den ELV-Haustechnik-Systemen, aber auch mit anderen Produkten und Bausätzen realisiert – ob mit Standard-Bausteinen oder eingebunden in eigene Applikationen? Alles, was nicht gegen Gesetze oder z. B. VDE-Vorschriften verstößt, ist interessant. Denn viele Applikationen verhelfen sicher anderen zum Aha-Erlebnis und zur eigenen Lösung.

Schreiben Sie uns, fotografieren Sie Ihre Applikation, berichten Sie von Ihren Erfahrungen und Lösungen. Die interessantesten Anwendungen werden redaktionell bearbeitet und im ELVjournal mit Nennung des Namens vorgestellt.

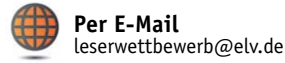

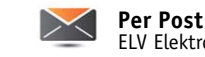

ELV Elektronik AG, Leserwettbewerb, 26787 Leer

Die Auswahl der Veröffentlichungen wird allein durch die ELV-Redaktion ausschließlich nach Originalität, praktischem Nutzen und realisierter bzw.<br>aukumentierter Ausführung vorgenommen, es besteht kein Anspruch auf Veröffen für Veröffentlichungen und zu Werbezwecken genutzt werden.

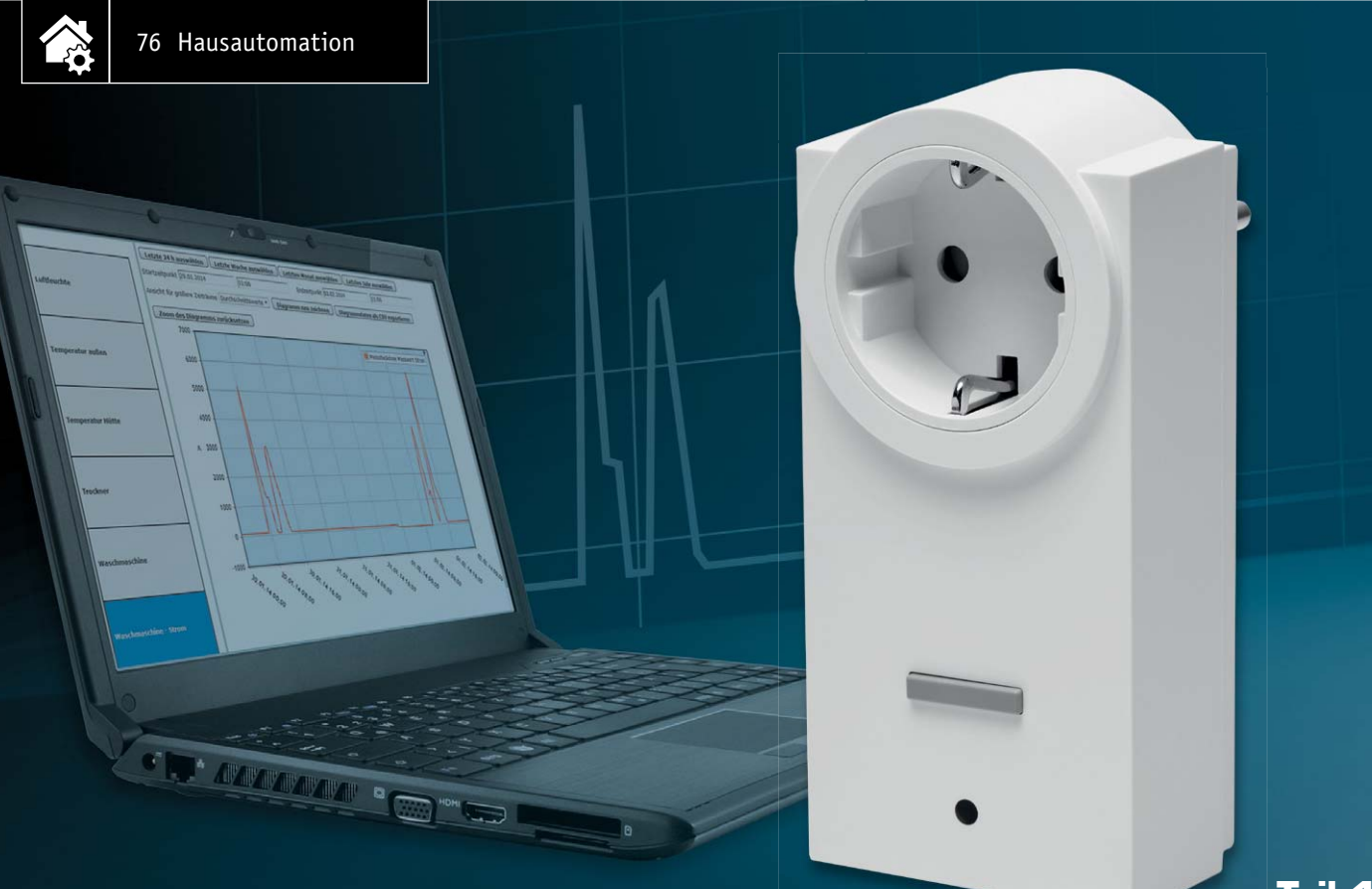

**Teil 1**

Infos zum Bausatz im ELV-Web-Shop #1288

# **Schalten und Messen –**

HomeMatic®-Funk-Schaltaktor mit Leistungsmessung

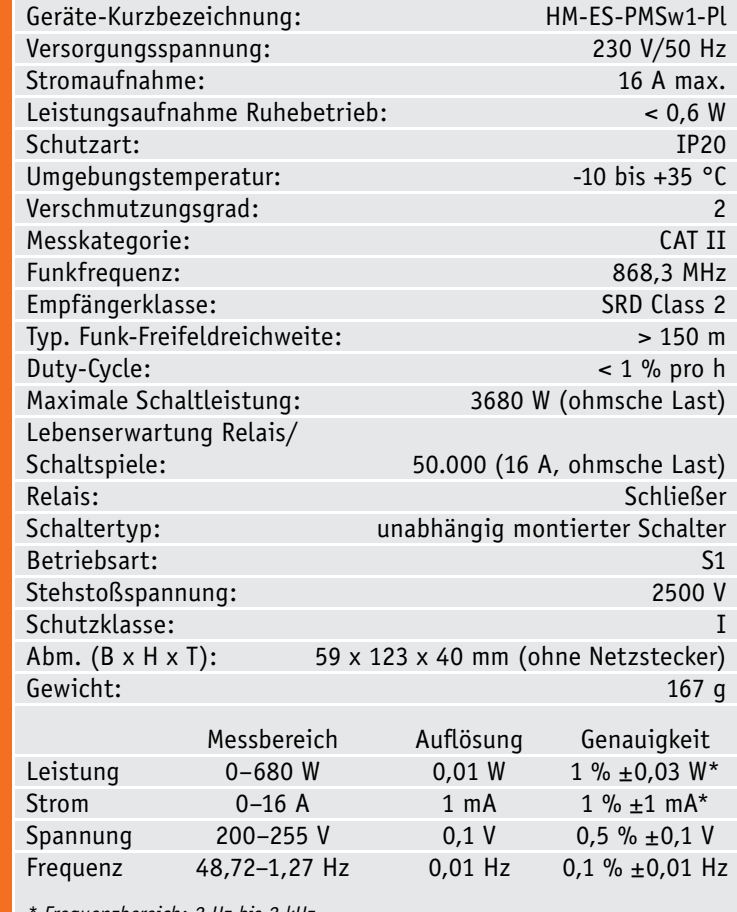

*\* Frequenzbereich: 2 Hz bis 2 kHz*

**Das BidCoS®-Funkprotokoll, das im HomeMatic-System zum Einsatz kommt, arbeitet ohnehin bidirektional. Warum sollte man nicht diesen Umstand nutzen und einem Schaltaktor neben seiner eigentlichen Bestimmung noch die Erfassung der Leistungsdaten des angeschlossenen Verbrauchers zuweisen? Verknüpft man diese Daten mit bestimmten Aufgaben für den Schaltaktor in der HomeMatic-CCU, erhält man ein äußerst vielseitig einsetzbares Gerät. Wir beschreiben diesen Aktor hier als einfach aufzubauenden ARR-Bausatz.**

#### Totale Kontrolle per Funk-Steckdose

Es birgt viele Vorteile, wenn man direkt über einen fernsteuerbaren Schaltaktor auch die Leistungsaufnahme des angeschlossenen Elektrogeräts erfassen und auswerten kann. Die Verbindung von Auswerten und Steuern liegt hier sofort auf der Hand. Ein ganz einfaches Beispiel dafür wäre das stromsparende Ausschalten von Fernsehgerät und Peripherie – nämlich genau dann, wenn der Aktor über eine bestimmte Zeit nicht mehr als den Stand-by-Verbrauch des Fernsehgeräts misst. Ganz ähnlich sieht es bei der berühmten Waschmaschinen-Fertigmeldung aus: Erfasst der Aktor über eine bestimmte Zeit, die über die der üblichen Bewegungspausen des Antriebs während des Waschvorgangs hinausgeht, keine Änderung der Leistungsaufnahme, kann die steuernde CCU veranlassen, dass der Benutzer vom Ende des Waschvor-

Technische Daten

**Technische Daten** 

gangs informiert wird, ob per Funk-Gong, Lichtsignal oder Meldung auf das Handy, und gleichzeitig den Strom für die Waschmaschine komplett abschalten. Das spart Strom, etwa wenn man die Maschine in Gang gesetzt hat und nun unterwegs ist.

Derlei Beispiele fallen dem ambitionierten Haustechnik-Benutzer sicher sofort reihenweise ein, ob dies die Steuerung von Wasserboilern, Kühl- oder Heizgeräten, Beleuchtungen oder beliebigen anderen Geräten ist. Da man über die WebUI der HomeMatic-Zentrale CCU eine ganze Reihe Eingriffs- und Definitionsmöglichkeiten hat, wie wir noch sehen werden, kann man z. B. auch sehr einfach Überlastfälle registrieren, etwa einen klemmenden oder blockierten Antrieb. Denn via WebUI sind Grenzwerte einfach definierbar.

Aber nicht nur die Interaktion zwischen CCU und Funk-Schaltaktor mit Leistungsmessung (nachfolgend Funk-Schaltaktor genannt) ist möglich, auch die Einbeziehung anderer Aktoren und Sensoren des HomeMatic-Systems eröffnet über die Verknüpfungsmöglichkeiten der WebUI unzählige Anwendungsmöglichkeiten, z. B. die gleichzeitige Ansteuerung weiterer Aktoren oder die Einbeziehung weiterer Mess- und Zustandswerte in eine Aktion. So kann man für die Aktivierung oder Deaktivierung von Verbrauchern zusätzliche Tür- oder Fensterkontakte einbeziehen, ebenso Bewegungsmelder, Temperatursensoren usw.

Schließlich ist an dieser Stelle noch eine naheliegende Einsatzmöglichkeit zu nennen: die einfache Datenerfassung, sowohl der Verbrauchsdaten des angeschlossenen Verbrauchers als auch der Netzqualität, also Netzspannung und Netzfrequenz. Zusammen mit der in der WebUI verfügbaren Diagrammfunktion ergibt sich eine komfortable Verbrauchsdatenerfassung. Die erfassten Daten lassen sich auch exportieren und beliebig weiterverarbeiten, etwa zu einer Kostenprognose.

#### Der Funk-Schaltaktor – näher betrachtet

Auf die Anwendungsmöglichkeiten werden wir später noch näher eingehen, werfen wir zunächst einen Blick auf Technik, Funktion und Aufbau des Geräts.

Mit dem Funk-Schaltaktor (Bild 1) kann man angeschlossene Verbraucher ein- bzw. ausschalten und gleichzeitig den Energieverbrauch dieser Geräte messen – bis 3680 W (16 A) – oder andere HomeMatic-Geräte, z. B. Dimmaktoren, ein- bzw. ausschalten.

Damit verbindet der Schaltaktor mit Leistungsmessung 2 Funktionsbereiche in einem Gerät:

- · Schalten von angeschlossenen Verbrauchern (Schaltkanal)
- · Messen von Energieverbrauch, Wirkleistung, Strom, Spannung und Frequenz

Über den Schaltkanal können angeschlossene Verbraucher ein- oder ausgeschaltet werden.

Der Messwertkanal bietet eine Übertragungsmöglichkeit von Messdaten (Energieverbrauch, Wirkleistung, Strom, Spannung und Frequenz) an die HomeMatic-Zentrale.

Die Messwerte können im HomeMatic-System zyklisch an die Home-Matic-Zentrale übertragen oder direkt von ihr angefordert werden. Die Daten werden in der Bedienoberfläche WebUI der CCU2 grafisch angezeigt. Im Gerät selbst werden keine Messdaten gespeichert. Außerdem gibt es zu jeder Messgröße einen Sensorkanal für bedingtes Schalten unabhängig von der Zentrale.

#### Bedienung

Nach dem Einstecken in die Steckdose ist der Funk-Schaltaktor sofort betriebsbereit und kann an eine HomeMatic-Zentrale (oder an andere HomeMatic-Geräte) angelernt werden.

Das Gerät verfügt über eine Kanaltaste, die über einen kurzen Tastendruck zur Bedienung (ein- bzw. ausschalten) von angeschlossenen Verbrauchern genutzt werden kann.

Um das Gerät in einem HomeMatic-System nutzen und konfigurieren sowie Verbraucher bzw. Aktoren per Funk steuern zu können, ist ein *Bild 1: Der Funk-Schaltaktor mit Leistungsmessung in Aktion –* 

Anlernen erforderlich. So kann man das Gerät direkt an andere HomeMatic-Geräte oder an die HomeMatic-Zentrale anlernen. Dabei sind folgende Hinweise zu beachten:

- · Das Anlernen des Funk-Schaltaktors direkt an andere HomeMatic-Geräte ist nur mit dem Schaltkanal möglich.
- · Direkte Verknüpfungen mit den Sensorkanälen müssen mit einer Zentrale oder einem Konfigurationsadapter erstellt werden.

Weitere Informationen finden sich in der mit dem Gerät mitgelieferten Bedienungsanleitung sowie den folgenden Ausführungen zur Konfiguration des Geräts.

#### Konfiguration

Alle Funktionen des Geräts können in Verbindung mit einer CCU über die HomeMatic-Bedienoberfläche WebUI konfiguriert werden. Das Einrichten und Konfigurieren des Geräts ist auch mit dem HomeMatic-Konfigurationsadapter möglich.

Hat man den Funk-Schaltaktor an die CCU angemeldet, erscheint er in der Geräteliste mit allen zur Verfügung stehenden Kanälen (Bild 2). Hier findet man genau die in Tabelle 1 aufgeführte Übersicht über die einzelnen Kanäle des Funk-Schaltaktors.

Wir wollen die einzelnen Kanäle einmal näher betrachten.

#### **Schaltkanal**

Für den Schaltkanal (Bild 3) gelten im Prinzip die gleichen Parameter wie bei anderen HomeMatic-Funk-Schaltaktoren. Im oberen Teil finden sich Grundeinstellungen, die festlegen, wann und wie oft nach einem Zustandswechsel Statusmeldungen über den Schaltzustand abzusetzen sind. Diese Parameter sollte man nur in speziellen Anwendungsfällen ändern.

Im unteren Teil kann man die Funktion der Kanaltaste bzw. das Schaltverhalten des Funk-Schaltaktors festlegen. Dabei stehen neben den einfachen Funk-

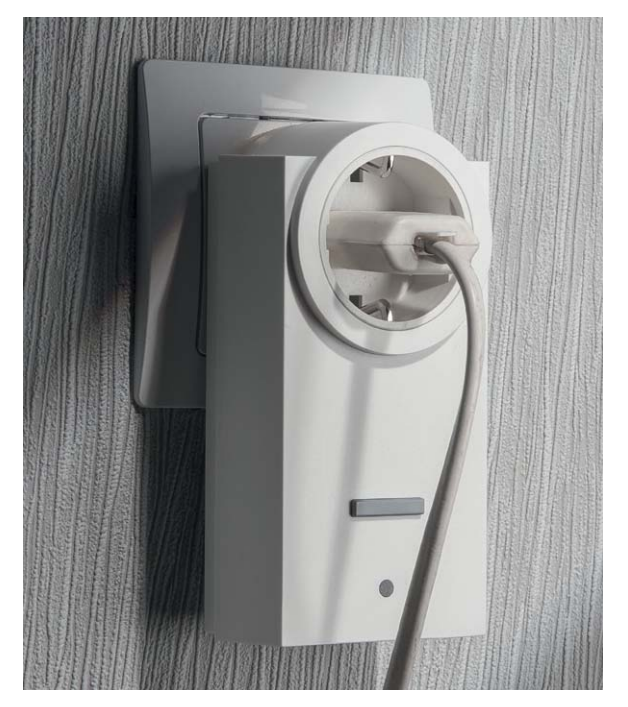

*einfach zwischen Last und Steckdose stecken!*

tionen wie "Ein", "Aus" und "Ein/Aus" die selbsterklärende Funktion "Treppenhauslicht" sowie die Funktion "Experte" zur Verfügung. Letztere zu behandeln würde den Rahmen des Artikels sprengen, hier verweisen wir auf die Anleitung zur WebUI.

Bei der Treppenhauslicht-Funktion ist lediglich die Einschaltzeit einzutragen, während bei den Schalterfunktionen Ein- und Ausschaltverzögerung sowie Einschalt- und Verweildauern im jeweiligen Zustand wählbar sind.

Hat man eine Einstellung über den OK-Button ganz unten links an den Aktor übertragen und die Rückmeldung ist erfolgt, so kann man

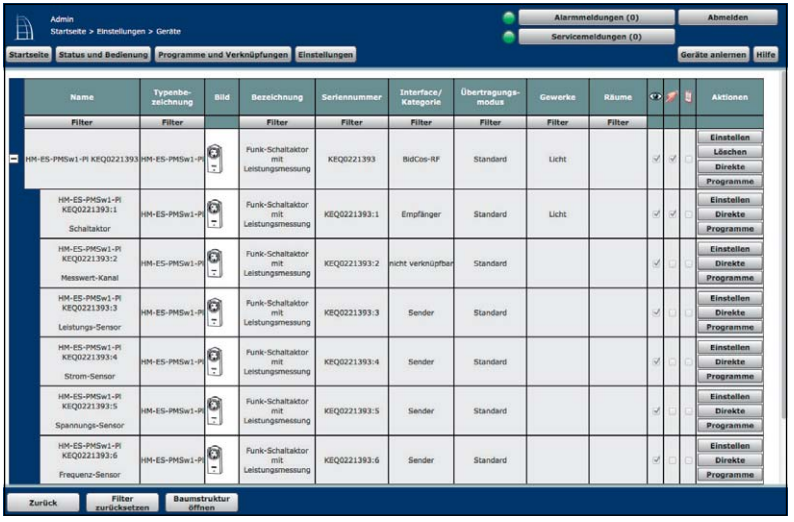

*Bild 2: Nach dem Anlernen erscheint das Gesamtgerät mit all seinen Kanälen in der Übersicht.*

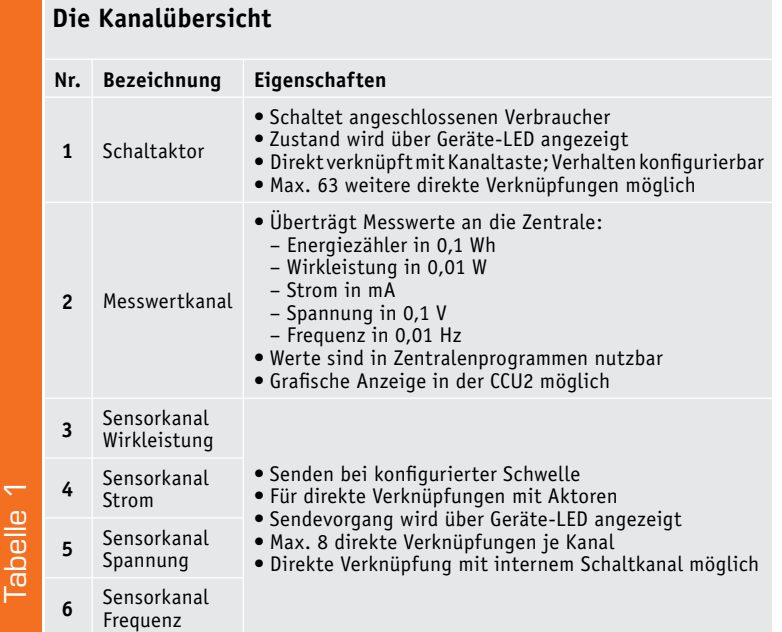

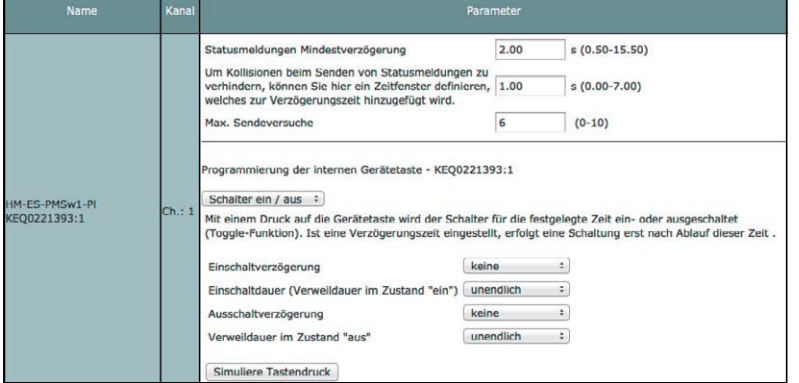

*Bild 3: Die Parameter- und Befehlseinstellungen für den Schaltkanal*

mit "Simuliere Tastendruck" die Funktion von der WebUI aus testen und dann auch in der Bedienansicht (Bild 4) per Mausklick fernsteuern.

#### **Messwertkanal (Bild 5)**

#### • *Mittelwertbildung (1 bis 16 s):*

Der Energie-Mess-IC des Geräts liefert jede Sekunde die Messwerte der jeweils vergangenen Sekunde (Mittelwert). Diese Mittelwertbildung kann hier auf bis zu 16 s erweitert werden. Dabei entsteht ein gleitender Mittelwert, der jede Sekunde aus den vergangenen Messwerten gebildet wird.

Dieser Mittelwert wird für die weitere Verarbeitung im Messwertkanal und auch in den Sensorkanälen verwendet. Der Mittelwert kann z. B. als Filter bei schwankender Leistungsaufnahme des angeschlossenen Verbrauchers dienen oder auch eine kurze Verzögerung erzeugen.

#### *• Schwellen für Senden bei Abweichung:*

Der Messwertkanal sendet die Messwerte zyklisch alle 2 bis 3 min. Falls dieses Senderaster zu langsam ist, weil z. B. ein Zentralenprogramm schnell reagieren soll, kann man Abweichungen einzelner Messwerte seit der letzten Sendung konfigurieren, die zusätzliche Sendungen auslösen.

**Achtung:** Kleine Werte führen zu häufigen Sendungen, wodurch andere Funkübertragungen gestört werden können. Bei Erreichen der gesetzlich geregelten Begrenzung der Sendezeit (Duty-Cycle, siehe Expertentipp) hört der HomeMatic-Funk-Schaltaktor mit Leistungsmessung für 1 h auf zu senden.

*• Mindestpause nach der letzten Sendung (0 bis 16 s):* Um die Duty-Cycle-Regelung für Senden bei Abweichung (siehe oben) auch bei kleinen Schwellen einzuhalten, kann hier ein Mindestsendeabstand eingestellt werden. Diese Einstellung hat nur Auswirkungen auf den Messwertkanal, nicht auf die Sensorkanäle.

#### **Sensorkanäle** (Bild 6)

#### *• Grenzwerte:*

Die Schwelle für das Senden von Schaltbefehlen wird durch je einen oberen und unteren Grenzwert mit den 3 Optionen "Schaltbefehl bei Überschreiten/ Unterschreiten/Über- bzw. Unterschreiten der ..." definiert. Auf diese Weise entsteht etwa eine Hysterese, die verhindert, dass es Mehrfachsendungen gibt, wenn sich der Messwert nahe der Schwelle um diese herum bewegt.

**Achtung:** Eine zu kleine Hysterese kann zu häufigen Sendungen führen, wodurch das Duty-Cycle-Limit erreicht werden kann (siehe oben).

An dieser Stelle ein Wort zu den in den einzelnen Einstellmenüs aufgeführten "Entscheidungswerten 200 bzw. 0". Diese begegnen uns auch immer wieder, wenn es um Verknüpfungen und Programme geht (siehe Beispiel in Bild 7). Dies ist eine allein für die interne Firmware des Funk-Schaltaktors bedeutsame

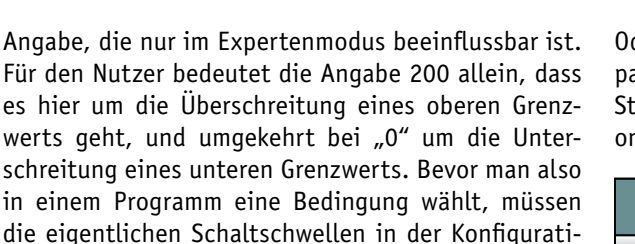

on eingestellt sein. Der Modus "Experte" bleibt auch hier Experten vorbehalten, die bereits über ein tiefes Programmund Hardwareverständnis verfügen, da hier auch auf die Hard- und Firmware des Geräts zugegriffen wird. Näheres dazu findet man in der Anleitung zur WebUI.

#### Diagrammfunktion

Ein neues Feature der HomeMatic-Zentrale CCU2 ist ja bekanntermaßen die Diagrammfunktion (Bild 8). Mit dieser und einer in die CCU2 eingelegten microSD-Karte kann die CCU2 auch als Datenlogger fungieren. Dabei werden für das an den Funk-Schaltaktor angeschlossene Gerät Aufzeichnungsparameter festgelegt, um zu bestimmen, welche der zur Verfügung stehenden Messwerte "Spannung", "Frequenz", "Leistung", "Strom" und "Energieverbrauch" aufgezeichnet werden sollen. Zusätzlich sind einige grafische Parameter einstellbar, und schon kann die Aufzeichnung beginnen. Diese kann sowohl dem Zweck der Energieverbrauchsermittlung, der Kontrolle über ordnungsgemäßes Arbeiten als auch der Kontrolle der Qualität der Stromversorgung dienen.

Sehr wertvoll ist diese Aufzeichnung allerdings auch für die Ermittlung der im vorausgegangenen Kapitel besprochenen Grenzwerte im realen Betrieb.

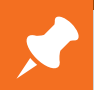

## **Experten-Tipp:**

Der **Duty-Cycle** beschreibt eine gesetzlich geregelte Begrenzung der Sendezeit von Geräten im 868-MHz-Bereich. Ziel dieser Regelung ist es, die Funktion aller im 868-MHz-Bereich arbeitenden Geräte zu gewährleisten. In dem von uns genutzten Frequenzbereich 868 MHz beträgt die maximale Sendezeit eines jeden Geräts 1 % einer Stunde (also 36 s in 1 h). Die Geräte dürfen bei Erreichen des 1-%-Limits nicht mehr senden, bis diese zeitliche Begrenzung vorüber ist. Gemäß dieser Richtlinie werden HomeMatic-Geräte zu 100 % normenkonform entwickelt und produziert.

Im normalen Betrieb wird der Duty-Cycle in der Regel nicht vollständig ausgenutzt. Dies kann jedoch in Einzelfällen bei der Inbetriebnahme oder Erstinstallation eines Systems durch vermehrte und funkintensive Anlernprozesse der Fall sein. Eine Überschreitung des Duty-Cycle-Limits kann sich durch 1x langes, 1x kurzes rotes Blinken und temporär fehlende Funktion des Geräts äußern. Nach kurzer Zeit (max. 1 h) ist die Funktion des Geräts wieder hergestellt.

Oder wissen Sie, was Ihre Waschmaschine im Leerlauf, also den Wartepausen zwischen den Trommelbewegungen, im vollen Betrieb oder im Stand-by ("fertig") genau aufnimmt? Das kann mit der Diagrammfunktion sehr zuverlässig und genau gerätebezogen ermittelt werden.

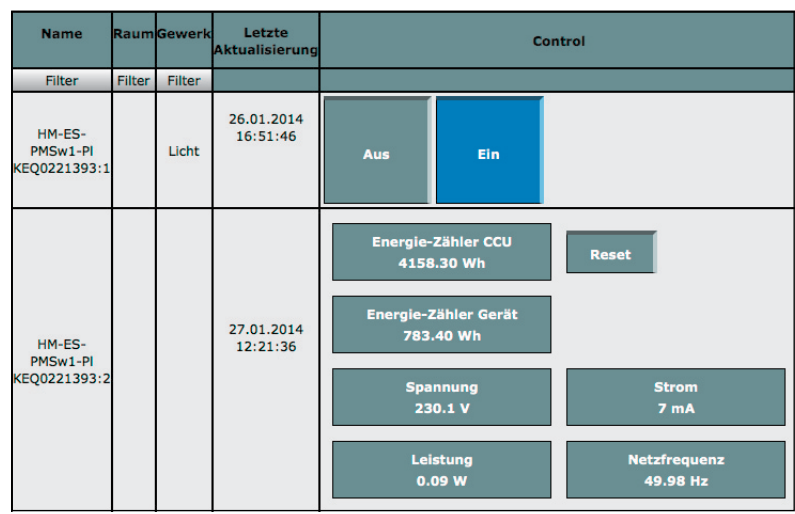

*Bild 4: Die Ansicht auf der Bedienebene der WebUI, oben der Schaltkanal, unten die Messwerte der Mess-/Sensorkanäle*

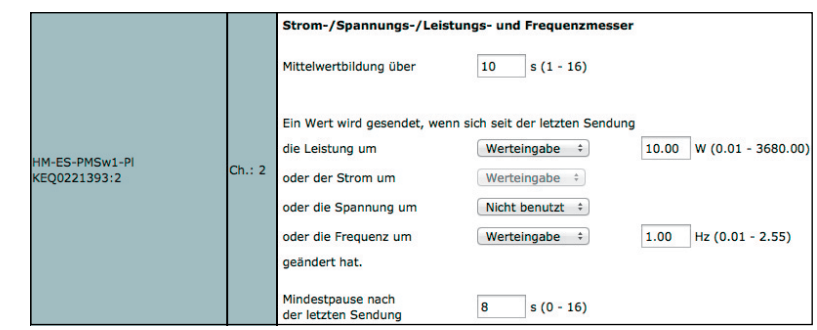

*Bild 5: Die Parameter- und Befehlseinstellung im Messwertkanal*

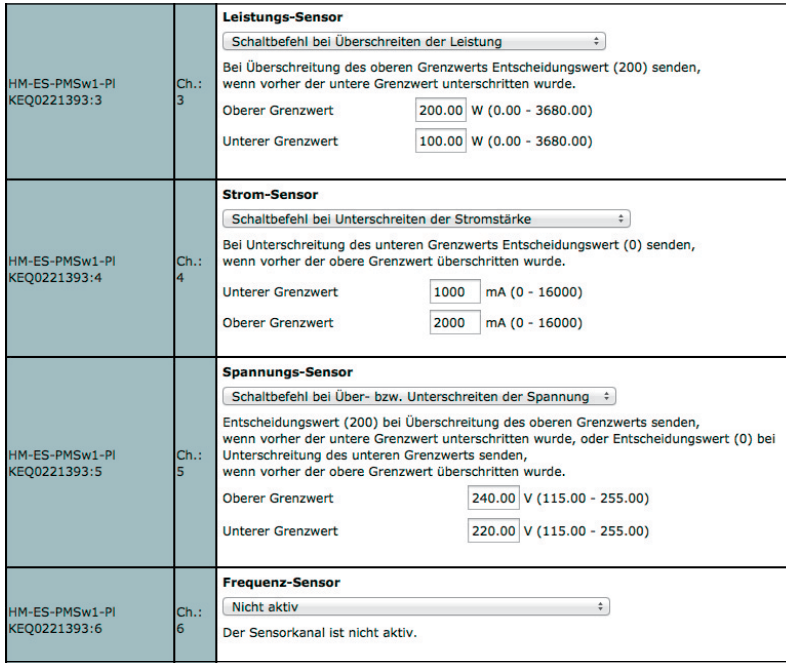

*Bild 6: Die Parameter- und Befehlseinstellung in den Sensorkanälen*

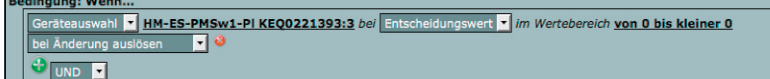

*Bild 7: Der Begriff "Entscheidungswert*" *begegnet uns immer wieder bei der Programmierung.*

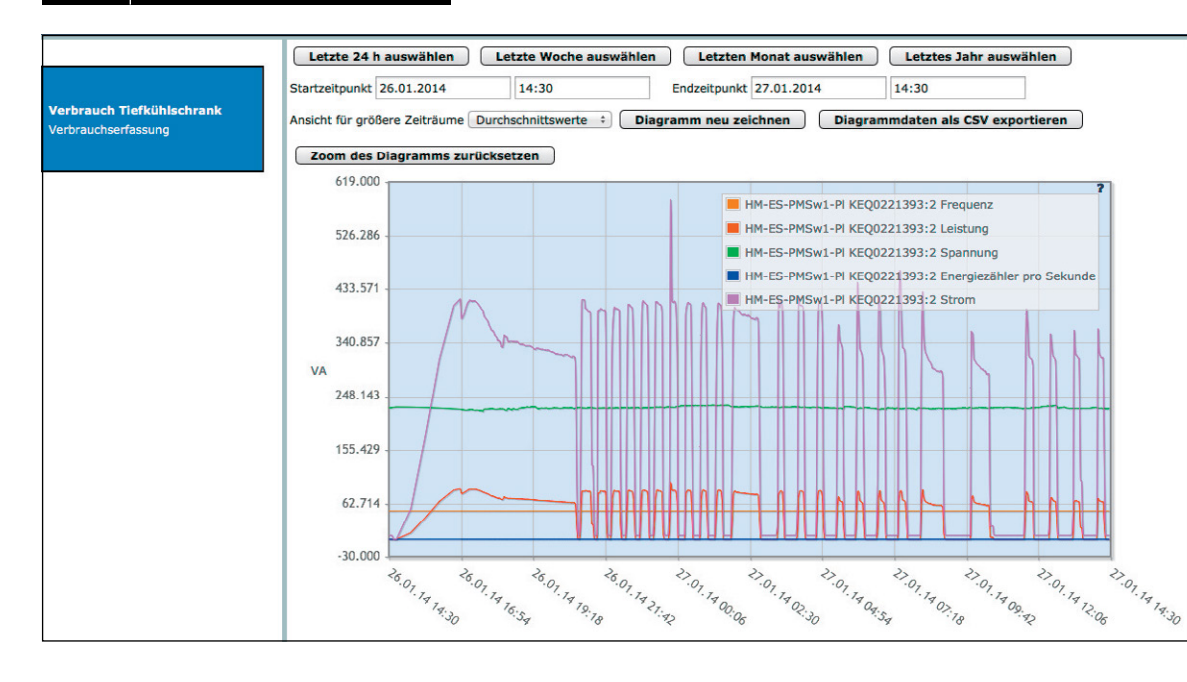

*Bild 8: Mit der Diagrammfunktion der CCU2 kann man Datenverläufe detailliert auch über lange Zeiträume erfassen. Hier der Datenverlauf eines neu in Betrieb genommenen Tiefkühlschranks*

Hier noch ein Hinweis zur erforderlichen Speicherkarte. Diese sollte unbedingt in der CCU2 initialisiert werden, um weder Fehlermeldungen zu provozieren noch Fehlaufzeichnungen zu riskieren. Vergessen kann man dies eigentlich nicht, denn die CCU2 meldet sich, solange sie keine ordnungsgemäß initialisierte Speicherkarte erkennt.

Zum entsprechenden Menü kommt man entweder direkt bei einer Fehlermeldung und der Abfrage, ob die Karte initialisiert werden soll, oder über "Einstellungen" -> "Systemsteuerung" -> "Speichereinstellu ngen"(Bild 9). Hier erreicht man das Initialisierungsmenü zur Speicherkarte. An dieser Stelle können auch vielleicht noch auf der Karte vorhandene Daten extern abgespeichert werden. Außerdem kann man über die Option "Daten sichern" zu einem beliebigen Zeitpunkt auch ein Backup des Karteninhalts als komprimiertes Datenfile auf dem PC vornehmen, das man später auch jederzeit wieder einspielen kann, um es etwa zu exportieren und auszuwerten.

#### Anwendungen

Wie bereits in der Einleitung angeschnitten, sind über die zahlreichen Konfigurationsmöglichkeiten vielfältige Verknüpfungen möglich, einmal zwischen Funk-Schaltaktor und CCU selbst und zusätzlich auch mit anderen Aktoren und Sensoren. Wir beschreiben ein Anwendungsbeispiel einmal komplett, um auch dem HomeMatic-Einsteiger den einfachen Weg zu einer vollständigen, sofort nachvollziehbaren Lösung zu zeigen.

Bevor wir auf einige Anwendungsbeispiele eingehen, wollen wir an dieser Stelle einen wichtigen **Hinweis** vermitteln, der in zahlreichen Anwendungsfällen sehr entscheidend sein kann, wenn man nämlich Geräte am Funk-Schaltaktor betreibt, die nach einem Spannungsausfall automatisch wieder eingeschaltet werden sollen, etwa ein Kühlgerät. Ab Werk sind alle Aktoren stets so konfiguriert, dass sie aus Sicherheitsgründen bei Spannungswiederkehr nach einem Stromausfall abgeschaltet bleiben. Dies ist ein Sicherheitsfeature, um den unkontrollierten Anlauf von Maschinen und Geräten nach einem Spannungsausfall zu verhindern. Für ein Kühlgerät bzw. dessen Inhalt ist dies allerdings fatal, wenn man das Einschalten nicht wieder manuell vornimmt. Für genau solche Fälle kann man allerdings den Funk-Schaltaktor so programmieren, dass er in diesem Fall genau das sonst nicht gewünschte Verhalten aufweist, nämlich nach Spannungswiederkehr automatisch einschaltet.

Dazu ist zunächst die Spannungsschwelle in der Konfiguration des Geräts im Sensorkanal "Spannung" auf den Wert, der bei Spannungswiederkehr überschritten werden soll, also z. B. 200 V, einzustellen.

Danach erfolgt eine direkte interne Verknüpfung zwischen Sensorund Schaltkanal des Funk-Schaltaktors, wie in Bild 10 gezeigt. Hat man diese Verknüpfung, die dem Aktor nichts weiter sagt, als dass er, wenn er mehr als 200 V misst, sich dauerhaft und sofort einschalten soll, per "Übernehmen" an den Aktor gesandt, wird dieser sich nun immer, auch ohne Verbindung zur CCU2, einschalten, sobald die volle Netzspannung anliegt.

Soll der Aktor einmal ein anderes Gerät steuern, ist diese interne Verknüpfung aus Sicherheitsgründen wieder aus dem Aktorspeicher zu löschen!

Kommen wir nun zu einigen Anregungen für den Einsatz des Funk-Schaltaktors. Zahlreiche Anwendungsfälle werden hier dem in Bild 11 gezeigten Muster entsprechen, das das bedingte Schalten erläutert. Hier sei dies ausführlich am Beispiel einer Waschmaschine gezeigt, wobei der in Bild 11 gezeigte Abschaltwert zunächst fiktiv ist.

#### **Das Beispiel Waschmaschine**

Die Waschmaschine steht fernab im Keller und ist an den Funk-Schaltaktor angeschlossen. Sinkt ihre Leistungsaufnahme unter den Abschaltwert, soll sie abgeschaltet werden, aber gleichzeitig soll ein Home-Matic-Funk-Gong signalisieren, dass die Waschmaschine fertig ist. Der HomeMatic-MP3-Funk-Gong eignet sich hierfür besonders gut, da er eine empfangene Meldung speichert und diese später auf Knopfdruck ausgeben kann, also etwa nach der Rückkehr vom Einkaufen.

Zuerst sollte man, wie bereits beschrieben, einen Waschgang mit der Diagrammfunktion aufzeichnen, um die Abschaltschwelle zu ermitteln.

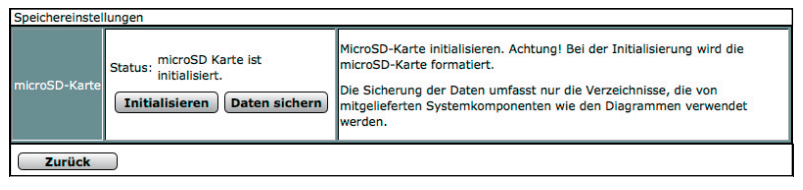

*Bild 9: Über diesen Dialog lässt sich die Speicherkarte in der CCU2 initialisieren und auslesen.*

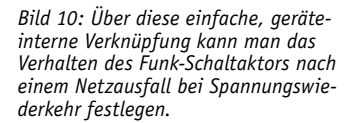

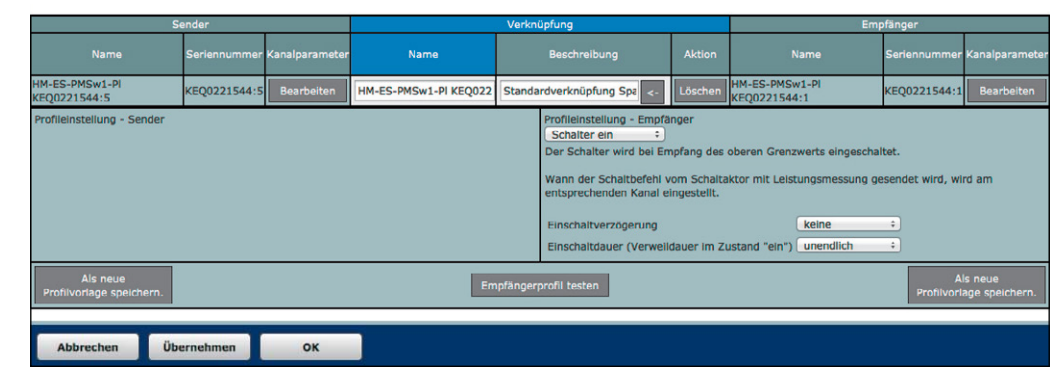

Bild 12 zeigt ein solches Diagramm. Hier können wir sehen, dass für das Beispiel ein Strom von unter 300 mA als "Aus" gilt, und ein solcher von mehr als 500 mA als "Ein".

Diese Werte tragen wir in die Einstellungen des Stromsensors in der Geräteeinstellung der Waschmaschine ein (Bild 13, siehe auch Kapitel "Konfiguration" -> "Sensorkanäle"). Damit haben wir den Entscheidungswert 200 für 500 mA und den Entscheidungswert 0 für 300 mA festgelegt.

Um sich den Status der Waschmaschine in der CCU anzeigen zu lassen, erstellt man mit dem Menüpunkt "Neu" unter "Einstellungen" -> "Systemvariablen" eine sogenannte Systemvariable (Bild 14).

Danach geht es an das Erstellen des eigentlichen Zentralenprogramms (Bild 15). Dies erfolgt unter "Programme und Verknüpfungen" -> "Programme und Zentralenverknüpfungen". Hier werden die Bedingungen und deren Folgen miteinander verknüpft, sodass die eben gebildete Systemvariable "Waschmaschine" über den Strom-Sensorkanal des Funk-Schaltaktors geschaltet wird. Die 2 min Verzögerung sind notwendig, um die Ruhepausen der Waschmaschine sicher zu erfassen. Diese Zeit ist natürlich entsprechend der eigenen Maschine anzupassen. Auch sie lässt sich übrigens aus dem Diagramm herauslesen, wenn man die Zoomfunktion bemüht.

Um nun den Funk-Gong auszulösen, kommt wieder die Systemvariable "Waschmaschine" ins Spiel. Nachdem deren Schalten erst einmal durch das Abschaltprogramm sichergestellt ist, kann man ein weiteres Zentralenprogramm erstellen, das die Fertigmeldung am Funk-Gong auslöst. Bild 16 zeigt das Programm inklusive seiner Einstellfenster.

#### **Vielfältiger Einsatz**

Nach diesem bzw. ganz ähnlichen Mustern lassen sich alle Sensoren des Funk-Schaltaktors vielfältig einsetzen und verknüpfen.

Die einfache Master-Slave-Funktion der A/V-Anlage hatten wir ja schon kurz angeschnitten. Hierfür lässt sich der Funk-Schaltaktor so program-

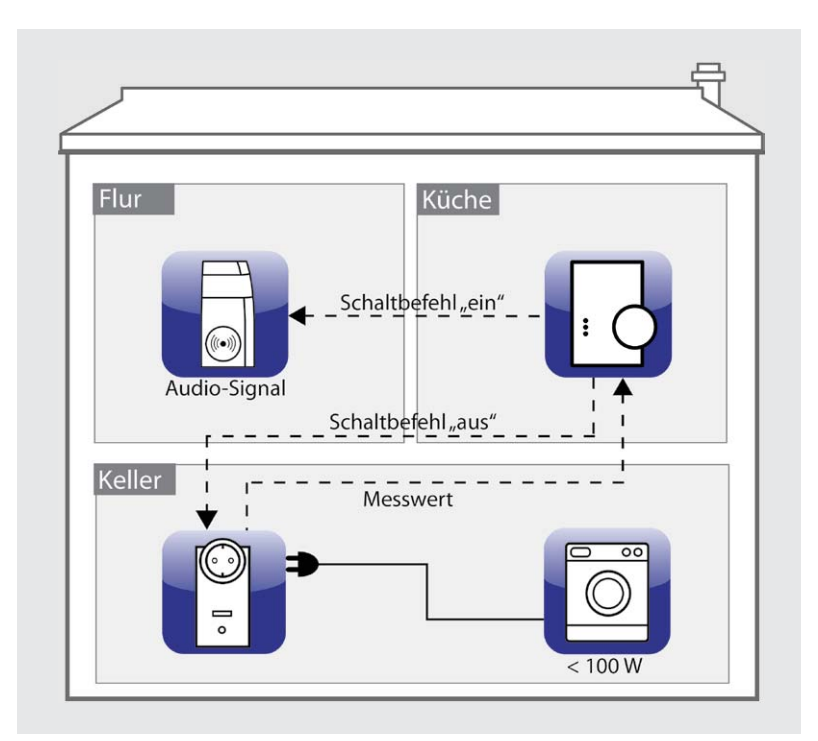

*Bild 11: Diese Konfiguration zeigt eine typische Aufgabe für ein bedingtes Schalten.*

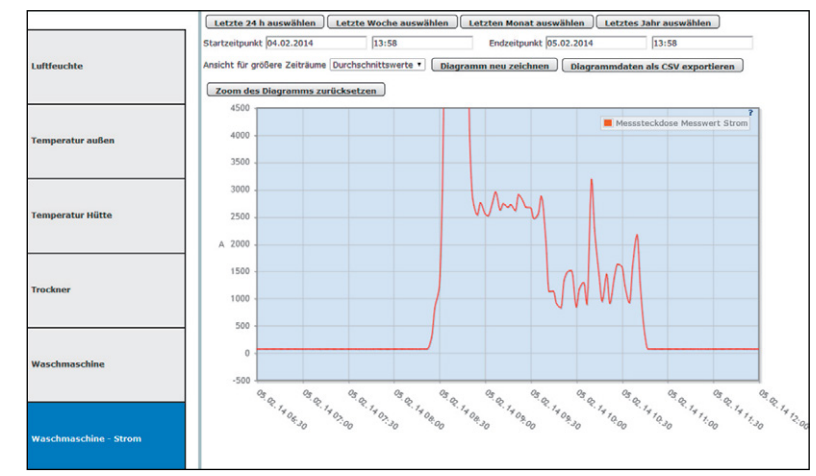

*Bild 12: Aus der Messwerterfassung bei einem Waschzyklus lassen sich alle relevanten Parameter für eine Steuerung herauslesen ...*

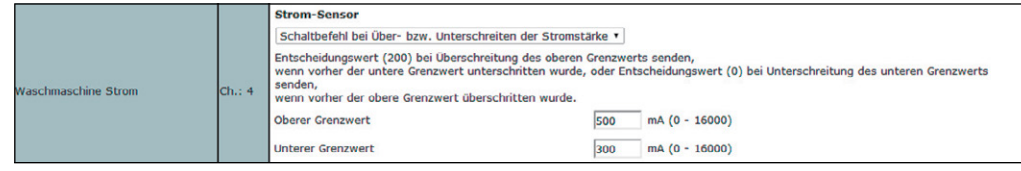

*Bild 13: ... und als Grenzwerte für den Stromsensor des Funk-Schaltaktors eintragen.*

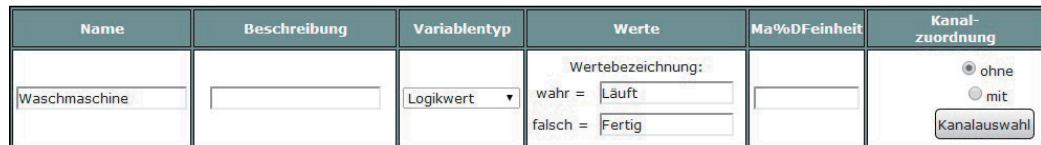

*Bild 14: Um sich den Status der Waschmaschine in der CCU anzeigen zu lassen, erstellt man eine Systemvariable.*

*Bild 15: Im Zentralenprogramm erfolgen die logischen Verknüpfungen von Geräten, Ereignissen und Bedingungen.*

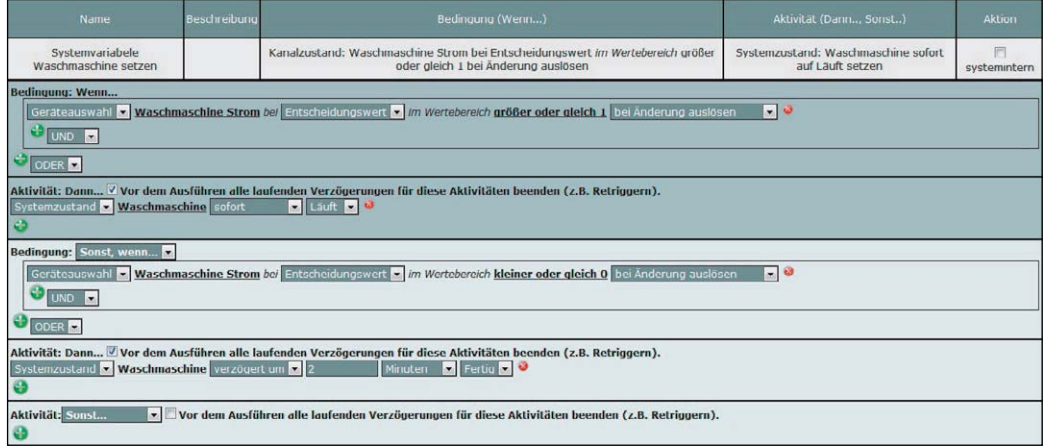

mieren, dass er bei Unterschreiten eines zuvor ermittelten (oder per technischen Daten bekannten) Stand-by-Leistungswerts des Hauptgeräts, z. B. eines Fernsehgeräts mit 10 W, nach einer Wartezeit alle Anlagenteile komplett abschaltet. Dies kann man quasi beliebig mit weiteren Sendern, Aktoren oder Sensoren kombinieren, etwa einem Handsender zum Wiedereinschalten bzw. manuellen Abschalten der Geräte. Oder man bindet einen Türkontakt und/ oder Bewegungsmelder mit ein. Diese können z. B. für weitere Stromersparnis sorgen, nämlich durch die Implikation: Wenn nach dem Schalten in den Standby-Zustand bald der Türkontakt geöffnet und wieder geschlossen wird, und auch der Bewegungsmelder danach keine Anwesenheit mehr feststellt, kann eine schnellere Totalabschaltung erfolgen.

Umgekehrt kann etwa der Türkontakt dafür sorgen, dass die A/V-Anlage schon bei Betreten des Raums in Bereitschaft geschaltet wird, um dann mittels der normalen Gerätefernbedienung bei Bedarf komplett eingeschaltet zu werden. Dieses Beispiel lässt sich quasi beliebig erweitern, indem man eine Rollladensteuerung, eine Lichtszenensteuerung und eine entsprechende Heizungseinstellung auslöst, die Sicherheitsanlage des Hauses extern schärft usw.

Ein weiteres Beispiel wäre die Überwachung von Geräten auf Fehlfunktionen. Es ist ja gar nicht so selten, dass Geräte, die im Dauerbetrieb arbeiten (müssen), einen Defekt, etwa im Netzteil, erleiden, und dann einen Brand hervorrufen können. Auch so etwas kann man mit diesem messenden Aktor überwachen bzw. verhindern. Einfach eine Höchstlast einstellen, bei deren Überschreiten abgeschaltet und alarmiert wird!

Strom sparen ist ja heute ein wichtiges Thema, deshalb auch hierzu ein Beispiel. Man hat im Bad oder in der Küche einen elektrischen Boiler, der ständig für warmes Wasser sorgt. Wenn dieser rund um die Uhr läuft, kostet dies enorm Strom, und das für vielleicht nur wenige Benutzungen am Tag. Zusätzlich lebt man mit einem solchen Gerät auch immer latent mit einer potenziellen Brandgefahr, zumindest wenn man ältere Exemplare ohne eigene Intelligenz betreibt. Hier wartet eine Aufgabe auf unseren Funk-Schaltaktor. Einfach einen Türkontakt installieren und den so mit dem messenden Funk-Aktor verknüpfen, dass nach Aktivieren des Türkontakts ein einmaliger Heizvorgang des Boilers ausgelöst wird. Ist der abgeschlossen, schaltet der Thermostat des Boilers dessen Heizung ab, wir haben so ein gut erfassbares Abschaltkriterium. Wir können also den Inhalt des Boilers nutzen, etwa die Hände waschen oder die Morgentoilette absolvieren, dann ist der Boiler erst einmal abgeschaltet, bis der Türkontakt ein erneutes Betreten des Raums signalisiert. Wieder kann man hier den Türkontakt mit einem Bewegungsmelder verknüpfen, um eindeutig signalisieren zu können, wann der Raum betreten oder verlassen wird.

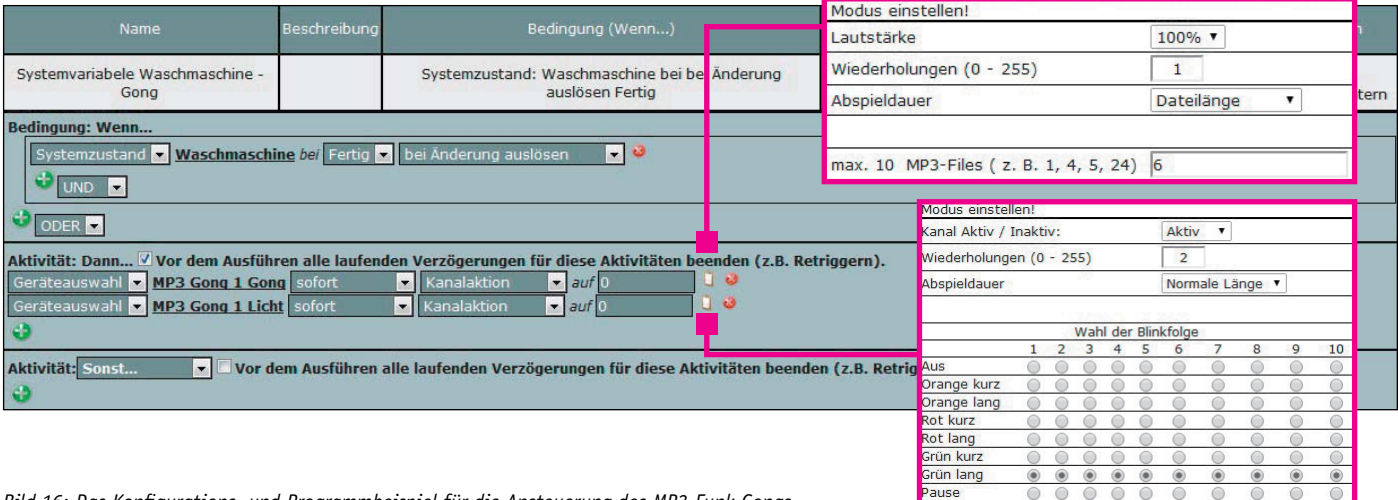

*Bild 16: Das Konfigurations- und Programmbeispiel für die Ansteuerung des MP3-Funk-Gongs*

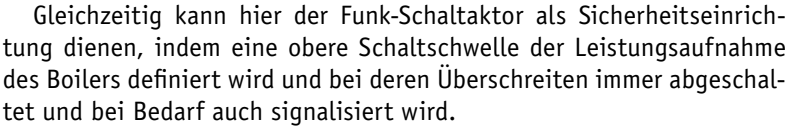

Umgekehrt ist der Funk-Schaltaktor auch sehr gut als Lastausfallerkennung einsetzbar. So kann der Ausfall einer Maschine, eines Antriebs, einer Heizung, eines Kühlgeräts usw. eindeutig signalisiert werden.

Abschließend soll hier nochmals auf die mögliche Funktion des Funk-Schaltaktors als Energiemessgerät verwiesen werden. Wirft man einen Blick auf die technischen Daten des Geräts, so sieht man, dass hier eine recht hohe Auflösung und Messgenauigkeit erzielt wird, im Kasten "Elektronikwissen" sind dazu nähere Ausführungen zu finden. Entsprechend breit kann das Gerät als Energiemessgerät, etwa zur Analyse des Stromverbrauchs im eigenen Haus, herangezogen werden. Zusammen mit dem Diagramm-Programmteil und der Exportmöglichkeit der Daten, z. B. in MS Excel, wo man mit wenigen Rechenfunktionen auch eine komplette Kostenanalyse bzw. -prognose erstellen lassen kann, hat man hier gleichzeitig ein genaues Energiemessgerät zur Hand.

Im nächsten Teil werden die Schaltung und der Nachbau des HomeMatic-Funk-Schaltaktors ausführ-<br>Jich beschrieben lich beschrieben.

#### **Messung der Wirkleistung**

Die übliche Erfassung der zugrunde liegenden Messgrößen Spannung (U) und Strom (I) bis zum Analog-digital-Wandler (ADC) läuft so ab:

- Messung der Netzspannung: über Spannungsteiler auf ADC
- Messung des Stroms: erfassen mit Shunt-Widerstand oder Rogowskispule, dann über Verstärker auf ADC

Da Spannung und Strom sich im Wechselspannungsnetz ständig verändern, gilt zunächst nur zu einem Zeitpunkt:

Augenblicksleistung  $p(t) = u(t) \cdot i(t)$ 

Um einen stabilen Messwert zu erhalten, wird der arithmetische Mittelwert der Augenblicksleistung gebildet. Als zeitlichen Bezug verwendet man die Periodendauer (T), bei 50 Hz Netzspannung also 20 ms. Wirkleistung:

$$
P = \overline{p} = \frac{1}{T} \int_{t_0}^{t_0+T} p(t)dt = \frac{1}{T} \int_{t_0}^{t_0+T} u(t) \cdot i(t)dt
$$

In der Praxis erfassen Leistungsmessgeräte einzelne Augenblickswerte von Spannung und Strom, multiplizieren diese miteinander, summieren die Ergebnisse auf und nähern sich damit dem Integral an.

Die Qualität der Leistungsmessung ist davon abhängig, wie schnell Augenblickswerte erfasst werden können und wie genau diese sind. Da hohe Auflösung und hohe Geschwindigkeit bei ADCs konkurrierende Eigenschaften sind und auch die Multiplikation bei hoher Auflösung eine gewisse Rechenleistung bzw. -zeit erfordert, kann die Qualität einiger Leistungsmessgeräte gewissen Sparmaßnahmen zum Opfer fallen:

#### 1) Gleichrichten

Spannung und Strom werden gleichgerichtet und auf den ADC geführt. Die Werte aus dem ADC werden zu Effektivwerten von Spannung und Strom umgerechnet. Dabei wird angenommen, dass Spannung und Strom sinusförmig sind.

Die so ermittelten Effektivwerte werden miteinander multipliziert, und man erhält die Wirkleistung.

Vorteile: langsamer ADC und langsame Multiplikation ausreichend. Nachteile: nur für sinusförmige Spannung und sinusförmigen Strom ohne Phasenverschiebung geeignet.

#### 2) Periodisches Abtasten

Unter der Annahme, dass sich Spannung und Strom über mehrere Perioden gleichförmig fortsetzen, wird aus einzelnen Messungen aus mehreren Perioden die Signalform einer Periode zusammengesetzt. Wird das 50-Hz-Signal z. B. alle 20,2 ms mit einer Sample-and-Hold-Schaltung abgetastet, erhält man nach 100 Abtastungen die zusammengesetzte Signalform einer Periode mit einem zeitlichen Raster von 0,2 ms.

Vorteile: langsamer ADC und langsame Multiplikation ausreichend; keine Sinusform erforderlich; Phasenverschiebung zwischen Strom und Spannung erlaubt.

Nachteile: Spannung und Strom müssen sich über mehrere Perioden gleichförmig fortsetzen.

3) Ein gemeinsam genutzter ADC für Spannung und Strom

Es ist nur ein ADC vorhanden, der abwechselnd für die Messung von Spannung und Strom verwendet wird.

Vorteile: Einsparung Baugröße (Siliziumfläche) und damit Kosten. Nachteile: keine synchrone Abtastung von Spannung und Strom und damit keine echte Augenblicksleistung.

Im Analog-Front-End-IC CS5490 von Cirrus Logic sind keine der oben genannten Sparmaßnahmen zu finden. Der CS5490 enthält 2 separate 24-Bit-Delta-Sigma-ADCs 4. Ordnung, die Spannung und Strom mit jeweils 4 kHz abtasten. Die Ergebnisse werden von einem integrierten Rechenwerk verarbeitet und sind dann an der UART-Schnittstelle verfügbar.

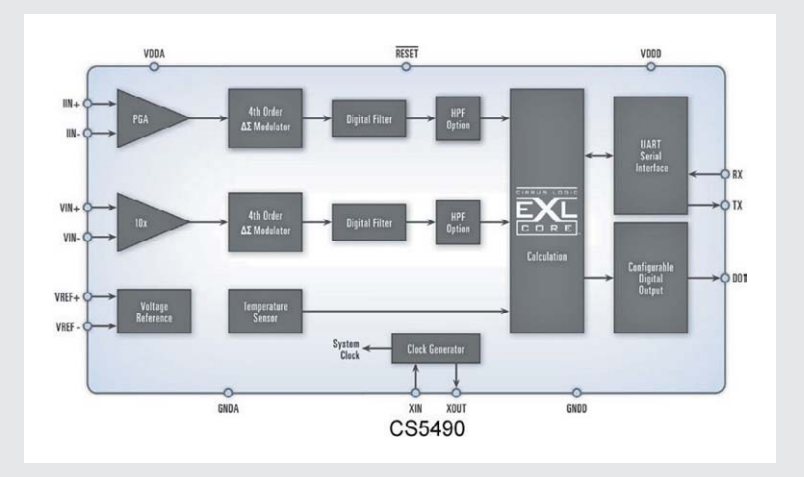

# **Raspberry Pi – Mikrorechner für die Massen**

HamRun<br><sup>HamRun</sup>

**Neben dem Arduino hat kein Mikrorechnersystem in der letzten Zeit mehr Furore gemacht als der** 

# **Raspberry Pi**

**Einst erdacht, um vor allem Schülern den preiswerten Einstieg in den kreativen Umgang mit kleinen ARM-Mikrorechnersystemen zu erleichtern, erreicht der scheckkartengroße Rechenzwerg inzwischen Millionenauflagen, und ein Ende ist – auch dank immer neuer Anwendungen und Hardware-Zusätze – nicht in Sicht. Wir unternehmen einen Exkurs durch die Welt des Raspberry Pi.** 

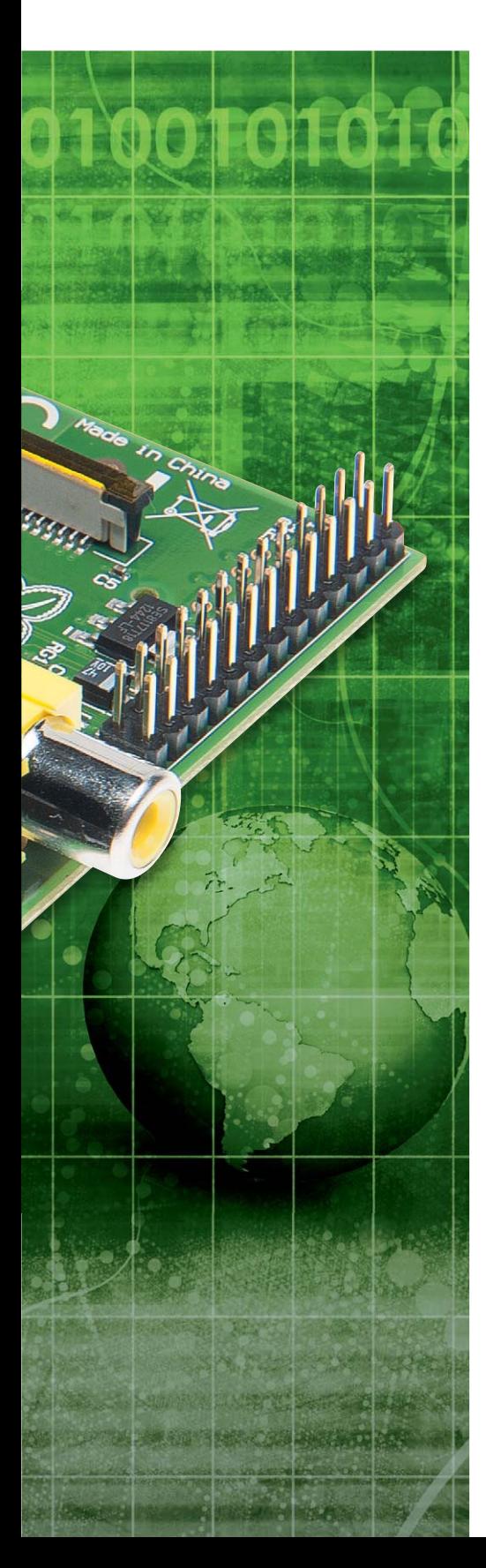

#### Embedded Systems in der Praxis

Was in den 1990er-Jahren mit dem 8051 oder dem 80C32 und den PIC-Mikrocontrollern begann, bekam in den letzten 10 bis 12 Jahren ein rasantes Tempo mit den AVR-Prozessoren aus dem Hause Atmel – kleine, eigenständige Rechnerlösungen ohne umfangreichen Hardwareaufwand mit den für die anstehende Aufgabe gerade ausreichenden Ressourcen, dazu einfach mit gängigen Hochsprachen programmierbar. Kaum ein Elektroniker kommt heute ohne sie aus, ob es der ATtiny für die ganz kleine Rechenlösung sein soll, oder eben der abermillionenfach verbreitete Arduino in all seinen Erscheinungsformen. Und vor allem in der kommerziellen Anwendung spielen Embedded-Lösungen heute eine nicht mehr wegzudenkende Rolle, vom AVR oder PIC bis zum MSP430 oder anderen Prozessorgrundlagen.

Dazu kommen heute Entwicklungsumgebungen, die es ausdrücklich – so z. B. die Prämisse des Arduino-Systems – jedem erlauben, Programme selbst zu entwickeln. BASCOM, Arduino IDE, Komplett-IDEs wie Atmel AVR-Studio, Blocks oder WebIDE für den Raspberry Pi sind Beispiele dafür. Dank standardisierter Programmierschnittstellen ist auch das Programmieren der Chips einfach, Bootloader-Systeme erleichtern das Programmieren weiter.

#### Raspberry Pi – Entstehung "aus Notwehr"

Trotz allem sind einzelne Mikrorechnerbausteine und Löten nicht jedermanns Sache – zu weit hat sich die Gesellschaft weg entwickelt vom Pioniergeist der 1970er- und 1980er-Jahre, als man seinen Computer, dessen Aufbau, die Technik und die Programme noch verstehen musste, um etwas auf die Beine zu stellen. Der Verlauf der letzten 20 Jahre brachte einen enormen Fortschritt, heute benutzen wir Computer wie früher einen Hammer, einfach als Werkzeug. Allerdings wissen die meisten auch nicht mehr darüber als: Er ist da und funktioniert. Das hat Folgen – immer weniger Menschen interessieren sich für das Dahinter. Die Hochschulen bekamen dies schmerzlich zu spüren. Wohl gab und gibt es viele Bewerber um Studienplätze, aber deren Vorkenntnisse wurden im Lauf der Zeit immer dünner, sodass die Hochschulen zum Teil gezwungen sind, eigentlich vorausgesetzte Grundlagen dem Studium voranzustellen. Mit der Folge, dass für das eigentliche Studium weniger Zeit bleibt.

Ähnliche Gedankengänge, wenn auch auf anderer Ebene, lagen auch dem Arduino-Konzept zugrunde: Ein italienischer Professor suchte für die praktische und kreative Lösung von Anwendungsaufgaben eine leicht handhabbare, möglichst wenig Elektronikkenntnisse voraussetzende Rechnerplattform, die vor allem ein Handwerkszeug für Kreative sein sollte. Der Rest ist dem Leser unseres ELVjournals bekannt, der Arduino befindet sich inmitten einer steilen Karriere und ist die einfach handhabbare Plattform für AVR-Anwendungen.

Eben Upton, ein wissenschaftlicher Mitarbeiter am St. John's College in Cambridge, hatte den Umstand der stetig abnehmenden Vorkenntnisse seiner Informatikstudenten bereits Anfang der 2000er-Jahre erkannt und kam auf die naheliegende Idee, dort gegenzusteuern, wo es am sinnvollsten ist, nämlich bereits in der Schule. Warum nicht den Lehrern

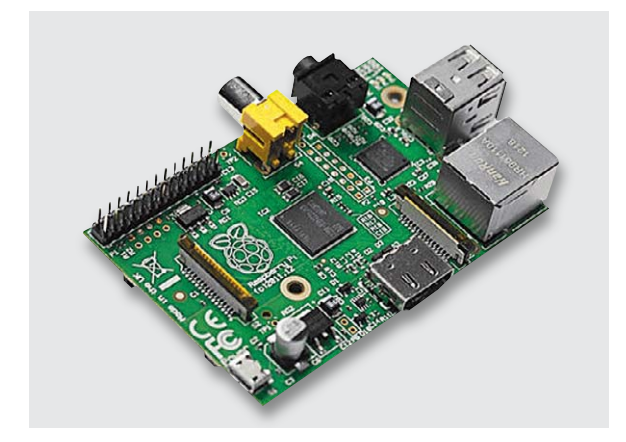

*Bild 1: Mit gerade 85,6 x 53,98 mm nur so groß wie eine Scheckkarte – der Raspberry Pi, hier das Modell B*

und Schülern eine ganz einfach handhabbare Plattform in die Hand geben, die eine hardwarenahe und kreative Nutzung eines Mikrorechnersystems erlaubt und Ideen erst weckt?

So kam es 2006 zur Gründung der Raspberry Pi Foundation [1], einer gemeinnützigen Gemeinschaft von Technikern, Wissenschaftlern und Unternehmern, die sich zum Ziel gesetzt hat, bereits in den Schulen beginnend wieder Kreativität, technisches Verständnis und den Willen zur Lösung von Aufgaben zu fördern – ohne dass man erst wochenlang mühsam Platinen bestücken und löten muss. Schließlich richtete sich das Angebot an zukünftige Informatiker.

Es entstand eine Plattform oberhalb der Atmel-Prozessoren, man dachte voraus und machte sofort einen ARM-Prozessor zur Grundlage – schließlich sollte ein Universalrechner entstehen, der sogar die meisten Aufgaben eines Bürocomputers lösen können sollte. Man wählte das Ganze bewusst als Open-Source-Plattform, so mussten nie etwaige Ansprüche Dritter befriedigt werden. Der Name Raspberry (Himbeere) entstand aus der gleichen Tradition, aus der auch der Apfel zum Apple-Logo wurde, das Pi wurde angehängt, da die Programmiersprache Python als Standard-Programmiersprache zugrunde gelegt wurde. Spricht man es zusammenhängend aus, kommt akustisch das englische Wort für Himbeerkuchen heraus.

Als Betriebssystem kommen Linux-Derivate, neuerdings auch Android zur Anwendung, was eine schlanke Softwarearchitektur sicherstellte, sodass wir unter dieser Oberfläche heute eine relativ schnelle Mini-Rechner-Plattform in der Hand halten, deren Hardwarearchitektur so ausgeklügelt ist, dass sie auch rechenintensive Aufgaben wie etwa im Multimediabereich bewältigen kann.

So gerüstet, sollte der Raspberry Pi, der gerade einmal scheckkartengroß daherkommt (Bild 1), vorwiegend an britischen Schulen verteilt und eingesetzt werden. Von Anbeginn jedoch wurde der Rechner auch frei verkauft und löste damit eine ungeahnte Welle der Begeisterung unter Elektronikentwicklern, Lernenden, Hobby-Elektronikern/- Programmierern und sogar kommerziellen Anwendern aus, sodass die Produktion der Nachfrage kaum folgen konnte. Sich anbahnende Qualitätsprobleme bei der anfänglichen Produktion in China begegnete man mit der Installation einer industriellen Produktionslinie in Wales, die auch die riesigen Stückzahlen bewältigt. Bis jetzt sind mehr als 2,5 Millionen dieser kleinen, mit Preisen um die 30 Euro günstigen Scheckkartenrechner verkauft worden. Dazu erscheint inzwischen quasi

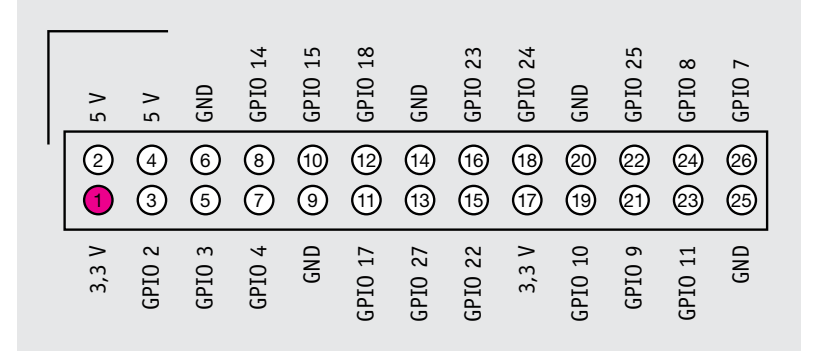

*Bild 2: Die Belegung des GPIO-Ports (Rev. 2.0), Pin 2 liegt an der linken, oberen Ecke der Platine*

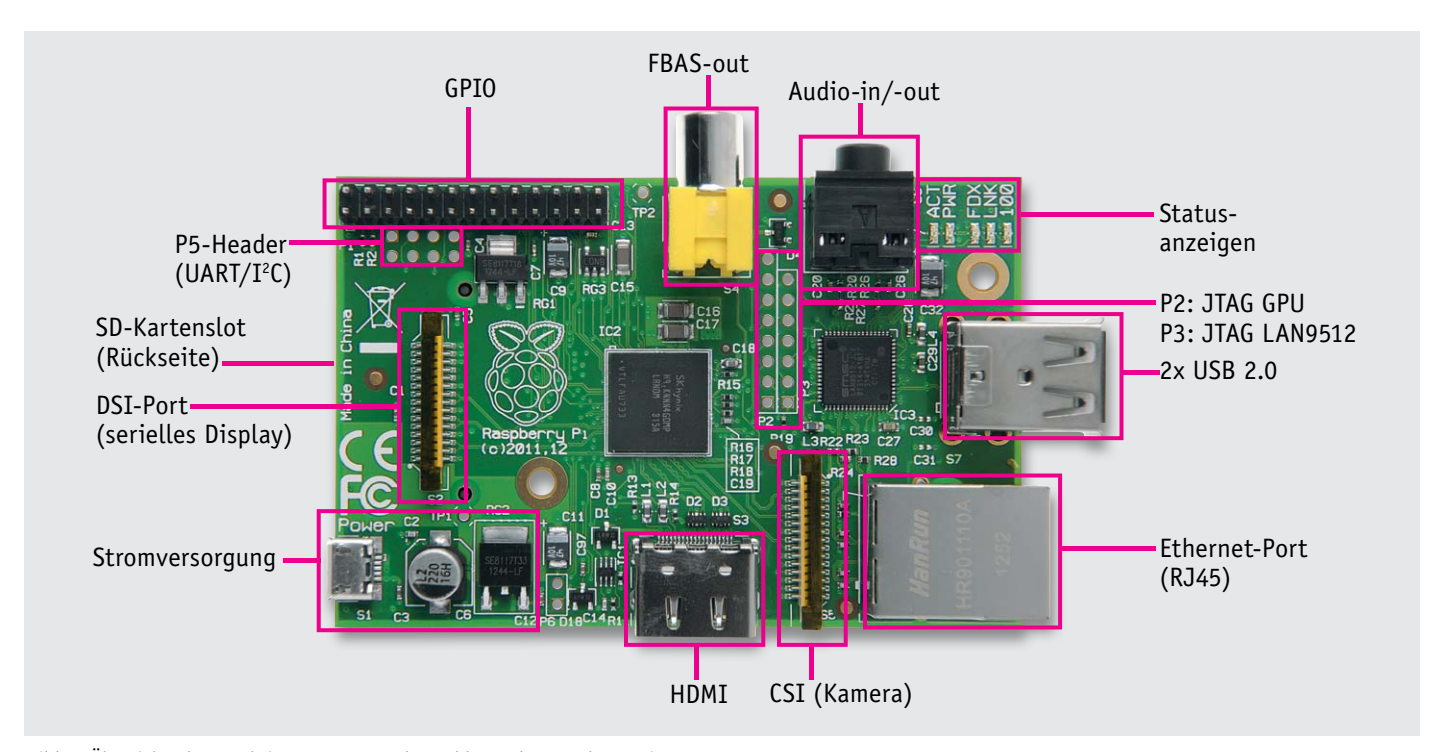

*Bild 3: Übersicht über Funktionsgruppen und Anschlüsse des Raspberry Pi, Rev. 2.0*

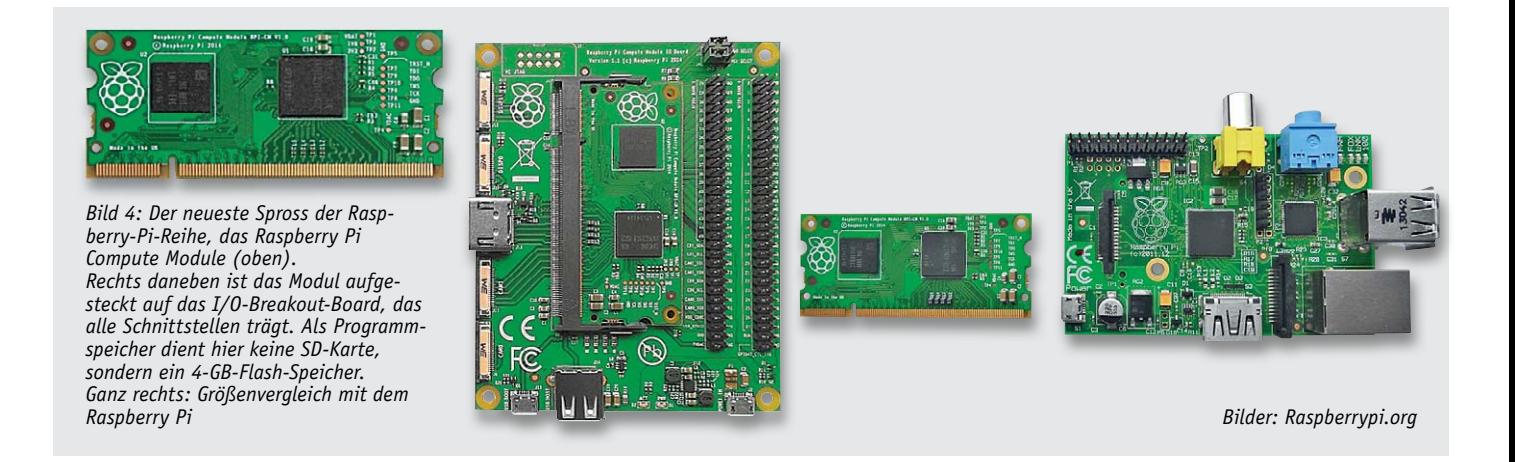

im Wochentakt ein neues Zubehörprodukt – entweder von der Foundation selbst oder Drittherstellern – auf dem Markt.

#### Die Technik

Die technische Grundlage bildet der SoC (System on a Chip) vom Typ Broadcom BCM2835 mit einem 700-MHz-ARM11-Prozessor, sowie einem VideoCore-IV-Grafikprozessor (GPU) von Broadcom. Der macht den kleinen Rechner dank Full-HD-Fähigkeit und HDMI-Interface zu einer beliebten Grundlage für diverse Mediacenter-Projekte.

Vor allem in der RAM-Ausstattung mit unterscheiden sich die beiden Versionen des Rechners: Während Modell A 256 MB SDRAM an Bord hat, sind dies beim Modell B 512 MB. Unterschiede zwischen beiden Modellen gibt es auch bei der Schnittstellenausstattung: Modell A hat eine, Modell B 2 USB-Ports, dazu verfügt Modell B über einen integrierten Ethernet-Port.

Ansonsten ist die Ausstattung beider Modelle gleich: FBAS-/HDMI-Ausgang, Tonausgabe analog (3,5-mm-Klinkenbuchse) und digital via HDMI, ein SD-Kartenleser und die mögliche Stromversorgung über eine Micro-USB-Buchse.

Von Anfang an hat man daran gedacht, dem kleinen Rechner als Erweiterung eine Kamera zu spendieren, also bekam er ein serielles Kamera-Interface (CSI) für den Anschluss einer entsprechenden Kamera, wie man sie auch in Smartphones oder Laptop-Computern findet.

Für den Nutzer ist die wohl wichtigste Schnittstelle die GPIO (General Purpose Input/Output, Bild 2). Die 26-polige Schnittstelle ist die Anwenderschnittstelle, sie bietet u. a. 17 frei programmierbare I/O-Pins, die z. B. auch als I<sup>2</sup>C-, SPI- oder UART-Schnittstellen einsetzbar sind.

Bild 3 gibt noch einmal einen Überblick über alle wichtigen Elemente des Raspberry Pi.

Die zum Zeitpunkt der Manuskripterstellung aktuellste Kreation der Raspberry Pi Foundation ist das Raspberry Pi Compute Module (Bild 4), ein funktional voll dem Raspberry-Pi-Modell B entsprechendes Mini-Prozessormodul in Form eines RAM-Speicherriegels (DDR2-SODIMM). Es verfügt über einen 4-GB-Flash-Speicher, der das Betriebssystem aufnimmt. Denn einen SD-Kartenslot sucht man hier ebenso verge-

bens wie andere Schnittstellen. Diese findet man auf dem zugehörigen I/O-Board, das das Compute Modul aufnimmt. Da der Einsatz vorwiegend für den (kommerziellen) Steuerungsbereich vorgesehen ist, gibt es keinen SD-Kartenslot, um Fremdzugriffe zu erschweren. Natürlich ist es dem Anwender freigestellt, das Compute Modul eigenständig in einer Anwendung einzusetzen, das I/O-Board ist ja lediglich ein Break-out-Board. Unter [2] kann man vorab einen Blick auf das ab Juni 2014 verfügbare Board werfen.

#### Die Software

Wie bereits erwähnt, dienen als Betriebssystem mehrere, vom Anwender nach Wunsch auswählbare Linux-Distributionen, die unter [3] zum Download bereitstehen. Man kann sie entweder einzeln herunterladen und auf eine SD-Karte übertragen oder gleich die NOOBS-Version (New Out of the Box Software) übernehmen, die alle angebotenen Versionen vorinstalliert anbietet, zwischen denen man beliebig wechseln kann. Das verbreitetste und zunächst für den Einstieg empfohlene System ist Raspbian, ein Debian-Derivat. Für den Einsatz im Multimediabereich empfehlen sich die XBMC-Media-Center-Derivate OpenELEC und Raspbmc. Wer ein "echtes" Linux sucht, wird bei Arch Linux, einer Light-Linux-Distribution, fündig. Wer ein RISC OS auf dem Raspberry Pi betreiben will, kann zum ebenfalls angebotenen RISC OS greifen. Seit Herbst 2013 ist auch eine auf dem Raspberry Pi lauffähige Android-Version [4], CyanogenMod genannt, verfügbar.

Wer nun "Linux" hört und sich zunächst nicht mit Kommandozeilen-Tools oder Konsolen beschäftigen will, dem sei die Angst genommen.

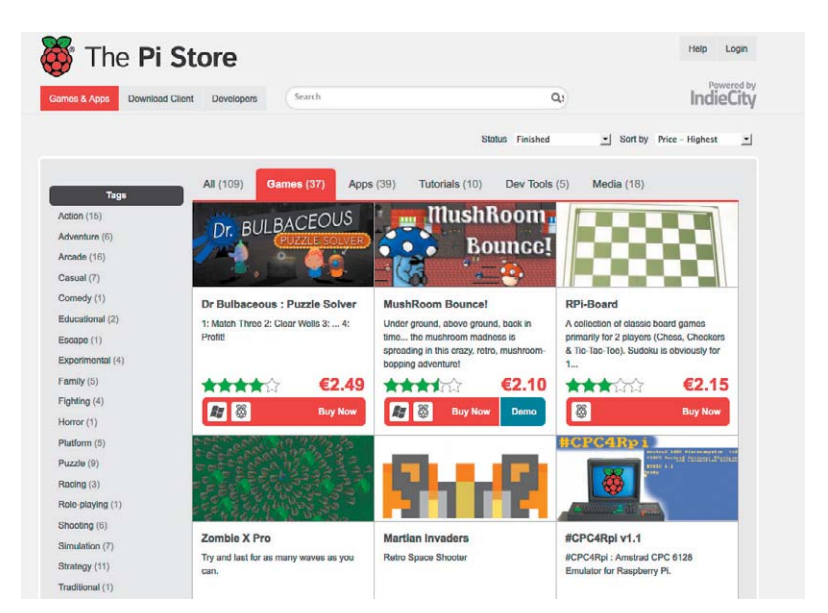

*Bild 5: Programme für den Raspberry Pi ganz bequem laden – der Pi Store macht es möglich.*

Raspbian etwa bietet eine sehr übersichtliche grafische Benutzeroberfläche, den LXDE-Desktop, wie man ihn etwa von Ubuntu, Debian oder Fedora kennt. Hierüber ist ein einfach handhabbares Dateimanagement ebenso möglich wie der Zugang zu den Systemwerkzeugen. Für die Nutzung des systemeigenen Web-Servers ist eine umfangreiche LAN-/WLAN-Unterstützung im System installiert, denn gerade diese Anwendung ist eine der verbreitetsten Nutzungsvarianten, z. B. für die Messwerterfassung.

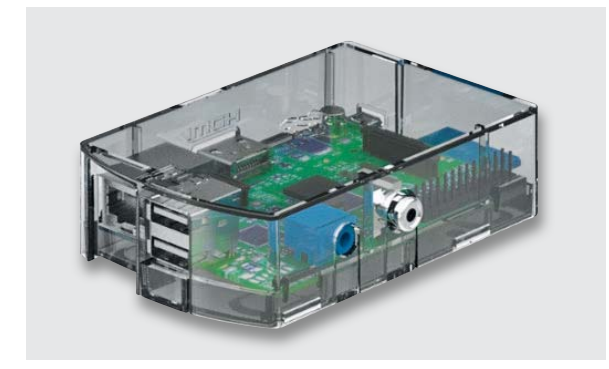

*Bild 6: Passende Gehäuse für den Raspberry Pi gibt es in großer Vielfalt, hier eines aus klarem Kunststoff.*

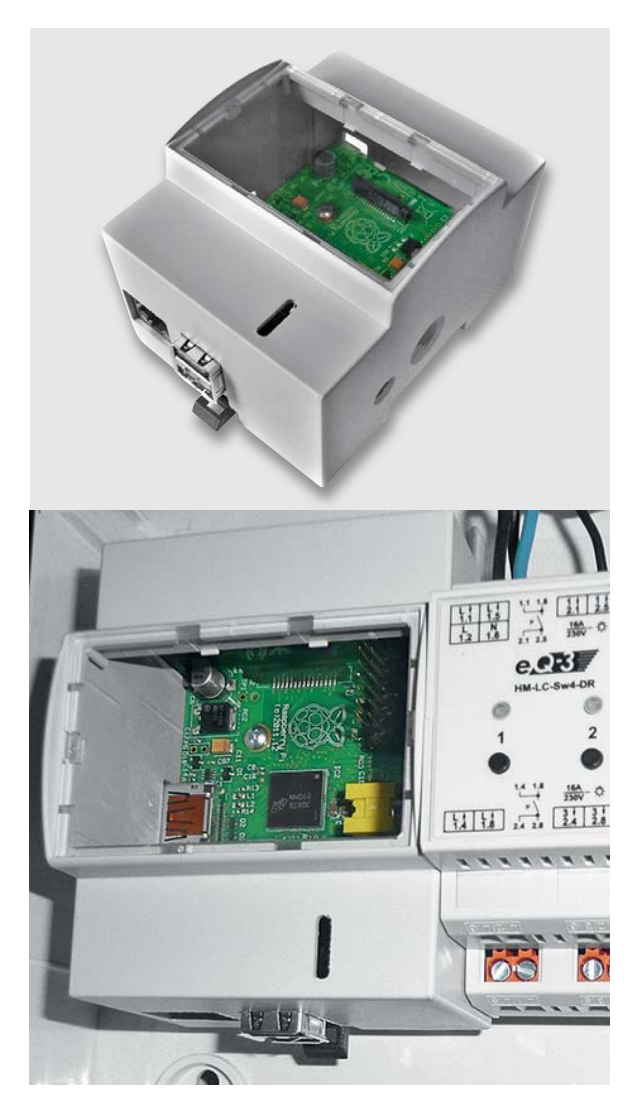

*Bild 7: Spezialgehäuse für die DIN-Trageschienen-Montage, so ist der Raspberry Pi einfach integrierbar in eine Gebäudeautomationsanlage. Bild oben: www.modmypi.com*

Fertige Programme lassen sich ähnlich wie eine App beim Smartphone aus dem Pi Store [5], Bild 5, direkt via Raspbian auf den Raspberry Pi laden. Wie im App-Store sind hier viele Programme gratis, andere kosten geringe Beträge. Die Installation von Zusatzprogrammen erfolgt Linux-typisch über eine Paketverwaltung, die Programme werden also als Pakete nachgeladen und installiert. Wer den Raspberry Pi als kleinen Universal-(Büro-) Rechner einsetzen will, hat diverse Möglichkeiten, sich eine Office-Umgebung, vom Internet-Browser Iceweasel bis zum Office-Paket LibreOffice, zusammenzustellen. Natürlich bietet Linux selbst zahlreiche Programmieroptionen für Dateioperationen, Konsolenprogramme, Mediacenter-Funktionen, SSH-Zugriff, VNC, PHP-Skripte via Webserver usw.

Ein ganz wesentliches Augenmerk für das Programmieren auf dem Raspberry Pi wurde von den Erfindern des Rechners auf die Anwendung einer einfachen Programmiersprache gelegt, die auch von Kindern und Jugendlichen leicht erlernbar sein soll – das ist Python [6]. Python ist eine plattformunabhängige und sehr einfach und klar strukturierte Programmiersprache, die bereits im Betriebssystem vorinstalliert und damit sofort nutzbar ist. Das erste kleine Programm, das eine an einen GPIO-Port angeschlossene LED blinken lässt, ist schnell mit wenigen einfachen Zeilen geschrieben. Über die physische Schnittstellenkonfiguration muss man sich keine Gedanken machen, denn hier steht bereits – wie für andere Aufgaben auch – eine Python-GPIO-Bibliothek (RPi.GPIO) zur Verfügung. Lediglich der Port-Pin und seine Funktion sind noch festzulegen, ansonsten erledigt die Bibliothek alles im Hintergrund.

Noch einfacher ist die grafische Programmieroberfläche Scratch aufgebaut, hier werden Programme durch das Zusammensetzen von Befehlsbausteinen auf dem Desktop erstellt.

Im Übrigen gibt es eine umfangreiche deutschsprachige Literatur für die Programmierung rund um den Raspberry Pi [7], ebenso zu empfehlen sind die periodisch erscheinenden Magazine [8], [9] und natürlich die zahlreichen Foren [10].

#### Die RasPi-Peripherie

Natürlich entstand, wie es ja auch beim Arduino zu beobachten war, sehr schnell mit dem Erscheinen des kleinen Rechners der Wunsch nach ebenso einfach handhabbaren Peripheriebaugruppen. Die Entwickler hatten ja schon die Saat in Form der Kameraschnittstelle gelegt. So boten sie auch bald das erste HD-Kameramodul, die Pi Camera, samt zugehöriger Python-Bibliothek an (Tabelle 1, Seite 90/91). Der folgte ebenfalls aus gleicher Quelle die auf Nachtsicht spezialisierte Kamera Pi NoIR (Tabelle 1).

Auch passende Gehäuse (Bild 6) erschienen in großer Formen- und Farbenvielfalt auf dem Markt, bis hin zu per 3D-Drucker selbst herstellbaren Gehäusen oder der adäquaten Behausung für den Einsatz des Rechners auf einer Hutschiene in der Unterverteilung (Bild 7).

Die Vielfalt der von Drittanbietern angebotenen Module [11] mit den zugehörigen Bibliotheken ist kaum noch zu übersehen. In Tabelle 1 sind zahlreiche dieser Module kurz beschrieben. Es gibt Module für die Anbindung an die Haustechnik per Standard-Funkprotokoll, Aktormodule, solche umfangreichen Erweiterungen wie das Gertboard und Displaymodule. Erwähnenswert ist sicher auch das Embedded Pi-Board (Bild 8), das als Brücke zwischen der Arduino-Welt mit ihren unendlich vielen Shields, dem Raspberry Pi und einer auf dem Board vorhandenen ARM-Cortex-M3-Entwicklungsplattform (STM32) dient. Auch dafür gibt es eine Bibliothek. Neben den Arduinokompatiblen Shields aller Art sind auf dem Board auch die TinkerKit-Shields mit Arduino-Ports einsetzbar.

Selbstverständlich ist es jedem Anwender unbenommen, eine eigene Applikation zu entwickeln, die er auf den GPIO aufsteckt. Das kann ein eigenes GPS-Modul ebenso sein wie eine einfache serielle Schnittstelle, wie z. B. im interessanten Temperatur-Erfassungssystem unter [12] beschrieben. Gerade ein solches Beispiel illustriert hervorragend, wie vielfältig und kreativ sich der kleine, nur scheckkartengroße Minicomputer einsetzen lässt.

Natürlich gehört es auch dazu, abschließend zu erwähnen, dass es inzwischen zahlreiche ähnliche, zum Teil noch leistungsfähigere (aber auch teurere) Minicomputer auf dem Markt gibt, die über eine ähnliche Funktionalität verfügen, wie etwa das Cubieboard [13], Bild 9, oder den ebenso leistungsfähigen BeagleBone Black [14], Bild 10.

All diese Plattformen bieten den Anwendern unendliche Möglichkeiten, zu eigenen, gegenüber einem PC auch erheblich ressourcen- und stromsparenden Stand-alone-Rechnerlösungen zu kommen, die viele alltägliche Aufgaben, so auch die des "Internets der Dinge", erfüllen. Der Raspberry Pi war hier Vorreiter und wird es auf seinem Gebiet auch sicher noch eine Weile bleiben. **ELV** 

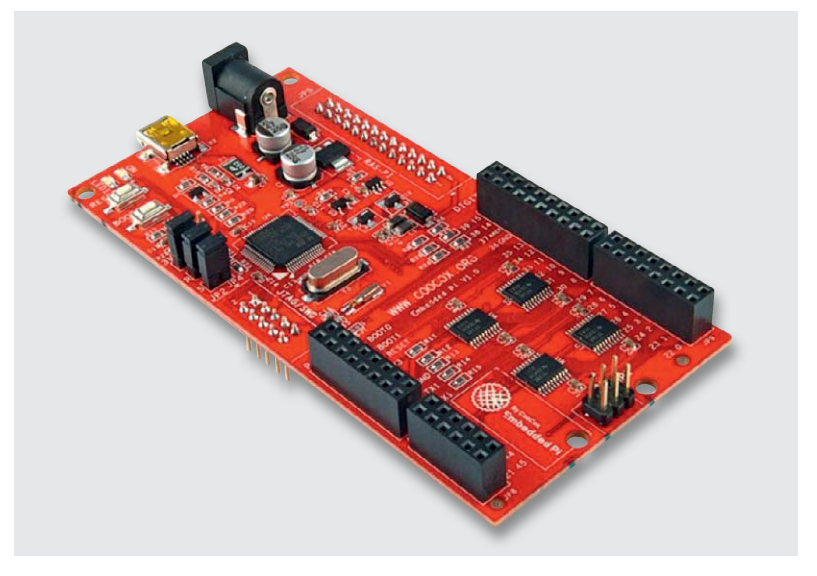

*Bild 8: Verbindet die Welten des Raspberry Pi und des Arduino-Shields und beinhaltet zusätzlich eine STM32-Entwicklungsplattform – das Embedded Pi-Board*

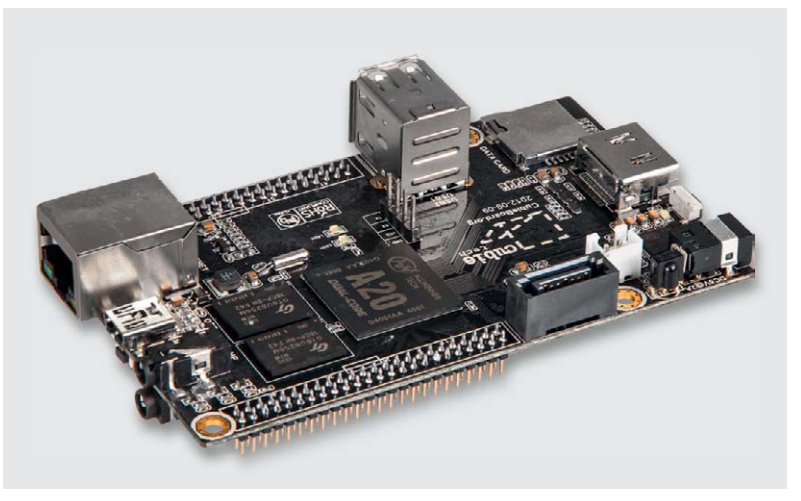

*Bild 9: Eine Klasse höher angesiedelt: das 1-GHz-ARM7-Board Cubieboard 2 A20*

## **Weitere Infos:**

- [1] www.raspberrypi.org
- [2] www.raspberrypi.org/raspberry-pi-compute-module-newproduct
- [3] www.raspberrypi.org/downloads
- [4] www.androidpi.wikia.com/wiki/Android\_Pi\_Wiki
- [5] http://store.raspberrypi.com/projects
- [6] www.raspberrycenter.de/handbuch/python-programmierung
- [7] www.elv.de Webcode #1305
- [8] www.themagpi.com
- [9] www.raspberry-pi-geek.de
- [10] www.raspberrypi.org/forums
- [11] www.elv.de Webcode #1306
- [12] www.s-huehn.de/elektronik
- [13] www.elv.de Webcode #1307
- [14] www.beagleboard.org/Products/BeagleBone+Black

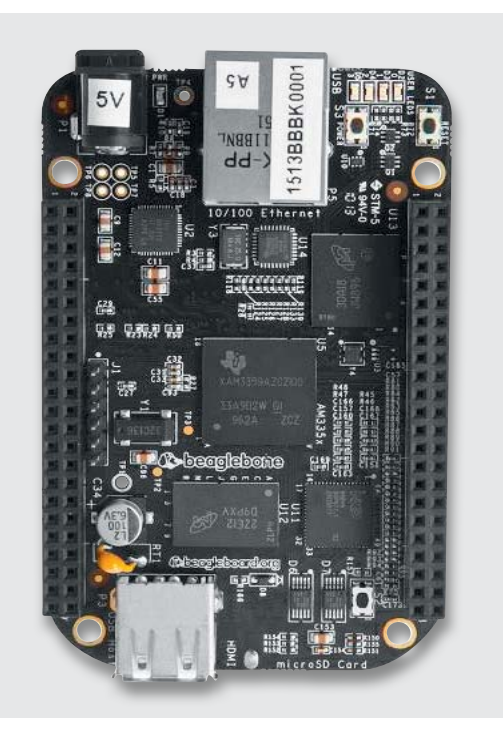

*Bild 10: Noch ein Kleinstrechner mit reichlich Rechenpower, der BeagleBone Black. Bild: Beagleboard.org* 

## **Raspberry-Pi-Zusatzbaugruppen (Auswahl)**

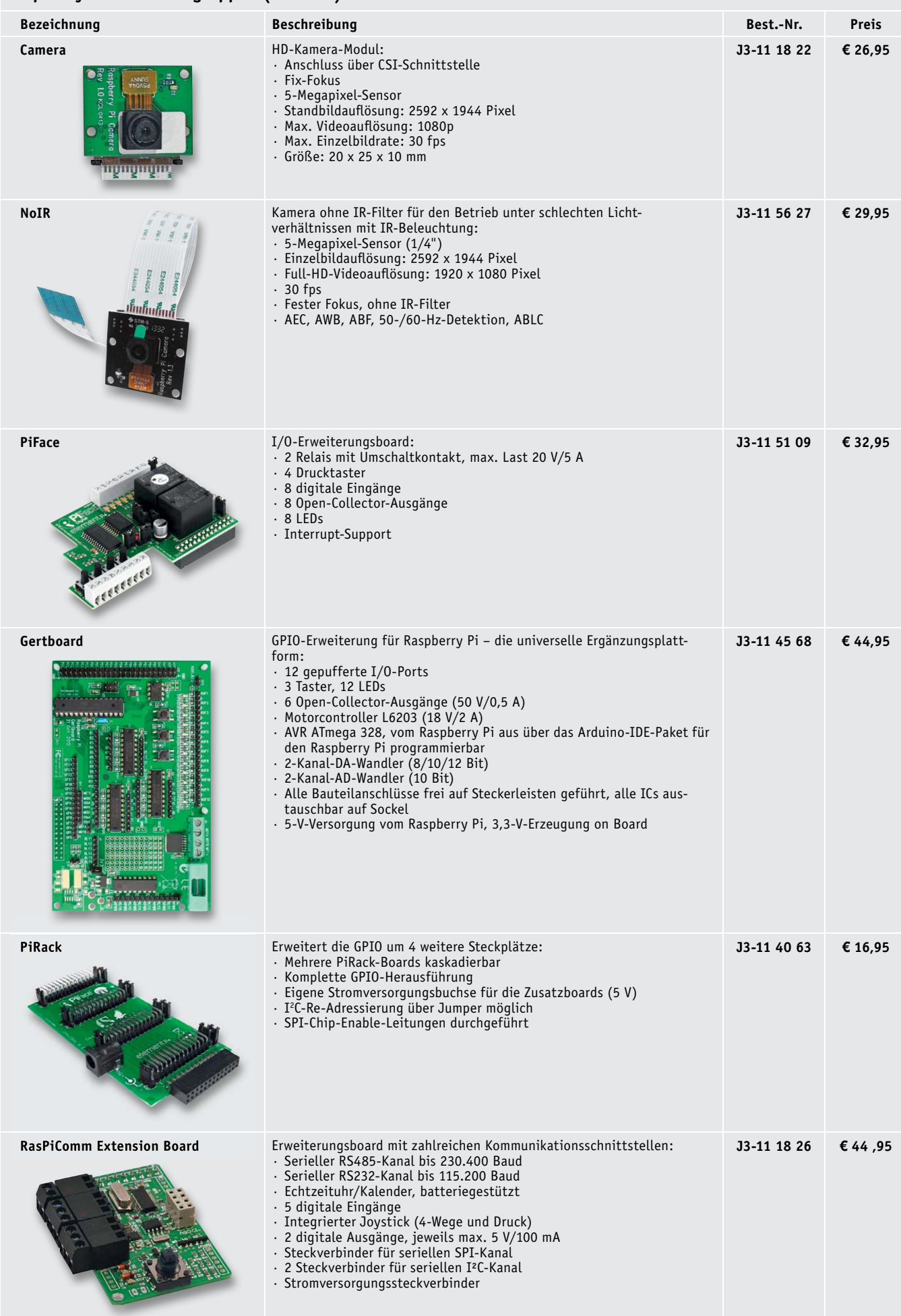

Tabelle 1

## **Alle Produkte zum Raspberry Pi finden Sie im ELV Web-Shop unter www.raspberrypi.elv.de**

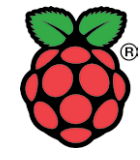

Ġ

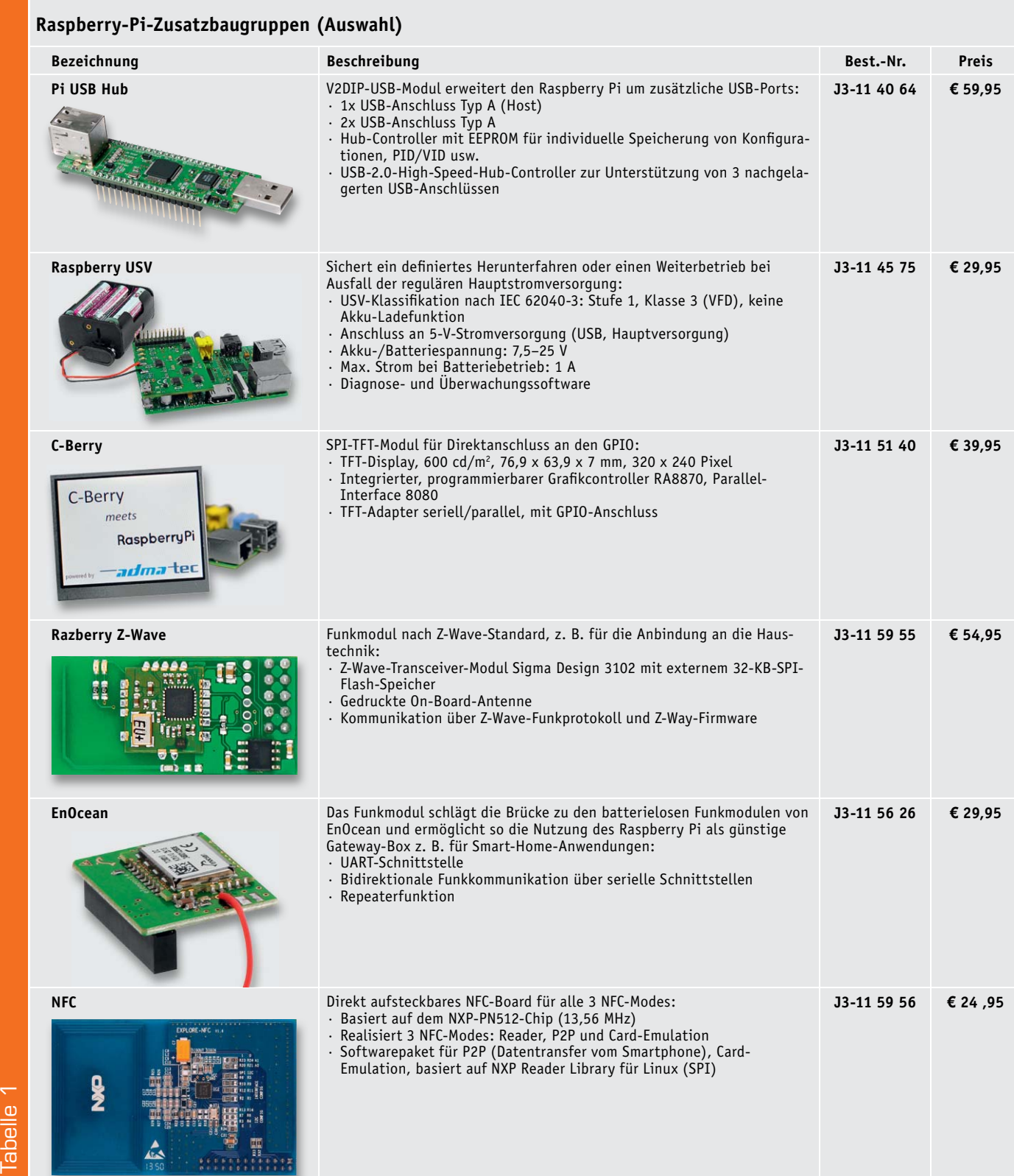

# **Arduino verstehen und anwenden**

Teil 4: Programmierpraxis: Befehle, Variablen und Funktionen

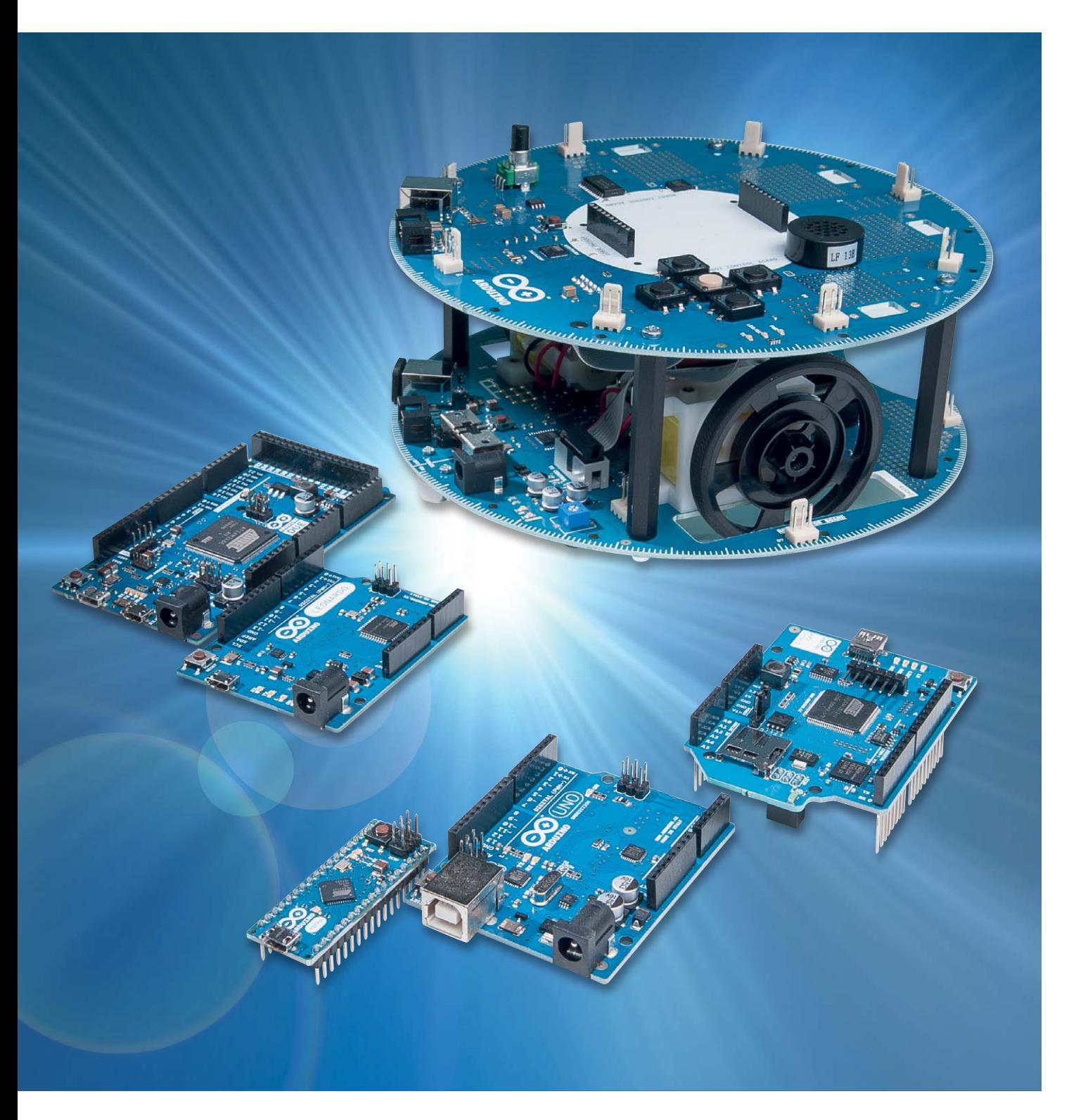

Im vierten Teil der Serie "Arduino verstehen und anwenden" geht es um den Einstieg in die Programmierpraxis. Hier werden die Strukturen vorgestellt, ohne die keine höhere Programmiersprache auskommt:

- **Syntaxelemente**
- · Konstanten und Variablen
- · Operatoren
- · Kontrollstrukturen

Wie sonst auch soll in diesem Beitrag die Praxis nicht zu kurz kommen. So werden die einzelnen Abschnitte wieder durch Anwendungsbeispiele für den Arduino ergänzt und vertieft.

#### Die Sprachelemente von "Processing" bzw. "C"

Nach dem Durcharbeiten der ersten drei Artikel dieser Serie ist man nun bereits in der Lage, einfachere Programme zu verstehen, zu modifizieren und in den Controllerchip des Arduinos zu laden. Es ist nun also an der Zeit, sich etwas näher mit den Details der Programmierung zu beschäftigen.

Nachfolgend werden daher die wesentlichen allgemeinen Sprachelemente von Processing erläutert. Weitere Erklärungen zu speziellen Befehlen und Anweisungen folgen in den jeweiligen Anwendungen.

#### Programm-Struktur

Wie wir in vorhergehenden Artikeln am Beispiel "Blink" schon gesehen haben, besteht ein Sketch aus zwei Hauptteilen:

- 1) void setup()
- 2) void loop()

Die Setup-Funktion wird beim Programmstart genau einmal aufgerufen. Hier werden Schnittstellen und Pin-Funktionen etc. initialisiert.

Void setup() muss immer im Programm stehen, auch wenn nichts explizit definiert werden muss. Die Routine hat nämlich auch die Aufgabe, Standardfunktionen zur Verfügung zu stellen.

In der Endlosschleife loop() wird der eigentliche Programmcode festgelegt. Alle in der "loop" enthaltenen Anweisungen und Befehle werden nacheinander immer wieder ausgeführt, bis der Controller von der Versorgungsspannung getrennt wird.

### Einfache Syntaxelemente

Ähnlich wie eine natürliche Sprache ihre Satzzeichen hat, so benötigt auch Processing einen gewissen Grundvorrat an Syntaxelementen:

· Semicolon ;

Das Semicolon schließt jeden Befehl ab.

- Geschweifte Klammern {} Geschweifte Klammern fassen einen Befehlsblock zusammen. Beispiele hierzu finden sich weiter unten bei den Kontrollstrukturen. · Einzeiliger Kommentar //
- Mit dem Doppel-Slash wird ein einzeiliger Kommentar gekennzeichnet. Mehrzeiliger Kommentar /\* \*/
- Erstreckt sich ein Kommentar über mehrere Zeilen muss dieser mit /\* begonnen und mit \*/ beendet werden.

#### Konstanten und Variablen

Zu den wichtigsten Elementen einer Programmiersprache gehören die Konstanten und Variablen. Konstanten dienen zur Kennzeichnung unveränderlicher Werte. In Processing wurden einige vordefinierte Konstanten festgelegt. Diese machen den Programmcode einfacher lesbar und erleichtern zudem den Einstieg in die Arduino-Programmierung. Die wichtigsten vordefinierten Konstanten sind:

- · **TRUE/FALSE** FALSE ist als 0 (Null) definiert, TRUE ist ungleich 0.
- · **HIGH/LOW**

HIGH bedeutet Logiclevel 1, d. h. ON oder 5 V, LOW bedeutet Logiclevel 0, d. h. OFF oder 0 V.

#### · **INPUT/OUPUT**

Sind für die pinMode()-Funktion vorgesehen und legen fest, ob ein PIN als Eingang (INPUT) oder Ausgang (OUTPUT) genutzt werden soll.

#### Variablendefinition

Die Festlegung von Variablen ist bereits aus früheren Artikeln bekannt, z. B. wird mit der Programmzeile:

int ledPin = 10; eine Variable "ledPin" festgelegt und auch gleich auf den Wert 10 gesetzt.

Variablen zeichnen sich dadurch aus, dass sie während des Programmablaufes verändert werden.

Da Variablen in der Programmierung von höchster Wichtigkeit sind, wurden verschiedene Variablen-Typen festgelegt. Diese sind in Tabelle 1 zusammengefasst.

Die verschiedenen Typen dienen dazu, die begrenzten Speicherplatzressourcen eines Mikrocontrollers optimal zu nutzen. Man sollte also immer den Typen auswählen, der nicht mehr Speicher belegt als notwendig.

Außerdem ergeben sich bei der korrekten Auswahl von Variablen-Typen auch Geschwindigkeitsvorteile. So kann der Arduino Integer-Berechnungen deutlich schneller ausführen als Float-Operationen.

Bei einfachen Programmen, die nur wenige Berechnungen enthalten, fällt das natürlich kaum ins Gewicht. Wenn allerdings komplexere Rechenvorgänge mit umfangreichen Daten erforderlich sind, so kann die Verwendung einer reinen Integer-Arithmetik über den Erfolg oder Misserfolg eines Projektes entscheiden.

Klassische Beispiele, die eine hohe Rechengeschwindigkeit erfordern, sind schnelle digitale Regelungen. Wird hier mit optimierten Integer-Werten gearbeitet, kann der Arduino bereits recht komplexe Aufgaben wie etwa die Lageregelung eines Quadrokopters übernehmen.

#### Variablenfelder

Variablenfelder, auch als "arrays" bezeichnet, stellen eine Zusammenfassung von Variablen dar, auf die mit Hilfe einer Index-Zahl zugegriffen werden kann.

Alle nachfolgenden Anweisungen legen jeweils ein Array fest:

int myIntegers[4]; int OutPins $[] = \{1, 3, 5, 7, 9\};$ int mySpecialValues[6]  $= \{1, 3, 3, -4, -1, 5\};$ char infotext $[6] =$  "hallo";

#### **Die wichtigsten Variablen-Typen**

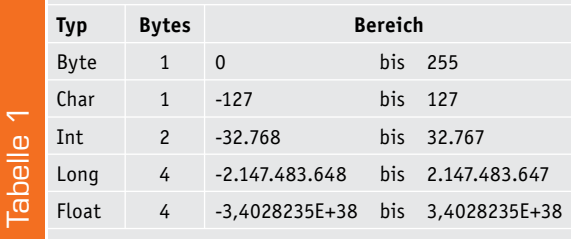

Mit diesen Definitionen werden jeweils Felder mit 4, 5, 6 und wieder 6 Variablen erzeugt.

Der Zugriff auf ein Feldelement erfolgt durch Zuweisungen unter Benutzung des jeweiligen Index, z. B:

 $OutPins[0] = 1;$ 

x = mySpecialValues[4];

#### **Wichtig:**

Die Indizes eines Array beginnen mit 0, das heißt, das erste Feldelement hat immer den Index ..0".

Daraus ergibt sich, dass für ein Feld mit beispielsweise 4 Variablen der letzte Index 3 lautet. Wird eine Feldvariable mit dem Index 4 abgerufen, ergibt sich ein zufälliger Wert!

Beispiel:

int myNumbers[4]={1,4,5,2}; // myArray[3] enthält den Wert 2, // myArray[4] ist ungültig und liefert einen zufälligen Wert!

#### Mathematische Operatoren

Um mit Variablen rechnen zu können, werden Operatoren benötigt. Die wichtigsten Operatoren sind die Rechenzeichen. Sie haben in Processing die üblichen mathematischen Bedeutungen:

- + Addition
- Subtraktion<br>\* Multiplikatio
- **Multiplikation**
- / Division
- % Modulo, d. h. Rest der Division

Auch für die Vergleichsoperatoren gelten die normalen mathematischen Bedeutungen:

- == ist gleich
- != ungleich
- < kleiner
- > größer
- <= kleiner gleich
- >= größer gleich

= Zuordnung

Lediglich die Zeichen wie etwa " $\leq$ " für "kleiner gleich" wurden durch ASCII-kompatible Doppelzeichen wie  $n \leq -$ " ersetzt.

#### **Hinweis:**

Die Zuordnung "=" darf nicht mit dem Gleichheitsoperator "==" verwechselt werden! Im ersten Fall wird einer Variablen ein Wert zugewiesen, z. B.:  $ledPin = 10$ ; Im zweiten Fall wird auf Gleichheit überprüft, z. B.: if  $(a == 1)$ 

Die Boole'schen Logikoperatoren werden durch die folgenden Zeichen realisiert:

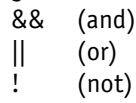

Auch sie besitzen die aus der Mathematik bekannte Bedeutung.

Die in C üblichen Abkürzungen, auch als Compound-Operatoren bekannt, sind in Processing ebenfalls verfügbar:

- ++ Increment: x++ steht für x = x+1 -- Decrement: x-- steht für x = x-1  $+=$  Compound Addition:  $x += y$  steht für  $x = x+y$  $-$  Compound Subtraktion:  $x - y$  steht für  $x = x - y$
- \*= Compound Multiplikation:  $x^* = y$  steht für  $x = x^*y$ <br>/= Compound Division:  $x/=y$  steht für  $x = x/y$
- $/$ = Compound Division:

#### Kontrollstrukturen

Zur Steuerung von Programmabläufen sind in Processing bzw. C verschiedene Strukturen vorgesehen. IF/ELSE und FOR sind die beiden wichtigsten.

· if

überprüft ob eine bestimme Bedingung erfüllt ist:

- if (Variable > 99)
- { // Anweisungen…
- }
- · if...else

gestattet eine weitergehende Kontrolle des Programmflusses. Es können mehrer Bedingungen unterschieden werden:

if (Input < 500) { // Aktion A } else

{ // Aktion B

}

}

· for

erlaubt es, eine Anweisung zu wiederholen. Die Anzahl der Wiederholungen ist dabei nicht von irgendwelchen Bedingungen abhängig: for (init; cond; inc)

{ //Anweisungen…

Zunächst wird eine Startbedingung "init" gesetzt. Jedesmal wenn die Schleife durchlaufen wurde, wird die Bedingung "cond" geprüft und die Aktion "inc" ausgeführt. Wenn die Bedingung nicht mehr erfüllt ist, wird die Schleife beendet.

· while()

while-Schleifen werden so lange durchlaufen, bis die Abbruchbedingung erfüllt ist:

while(logischer Ausdruck)

{ // Anweisungen…

· do... while

}

Die do…while-Schleife funktioniert ähnlich wie die while-Schleife mit dem Unterschied, dass die Bedingung erst am Ende der Schleife geprüft wird. Die do…while-Schleife wird also immer mindestens einmal durchlaufen.

· do

{// Anweisungen…

} while (logischer Ausdruck);

· break

Mit break kann jede do-, for-, oder while-Schleife verlassen werden.

#### Programmierpraxis

Nachdem nun verschiedene Programmelemente theoretisch beleuchtet wurden, sollen diese in einem Praxisbeispiel umgesetzt werden.

Das folgende Programm "squares" soll eine Tabelle der Quadratzahlen von 1 bis 9 in gut lesbarer Form ausgeben.

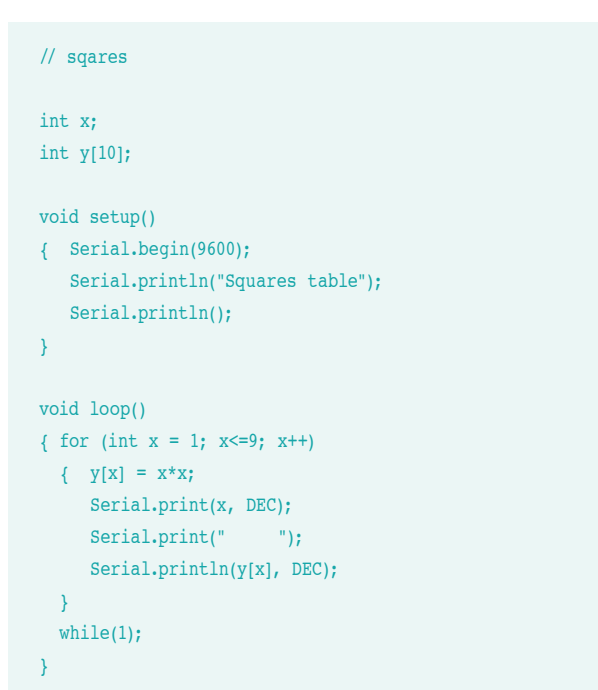

Zunächst wird eine Variable vom Typ Integer definiert. Dann folgt die Deklaration eines Arrays y, für das 10 Elemente reserviert werden.

Die Anweisungen im Setup-Teil sorgen für die Kommunikation zum PC. Sie werden etwas weiter unten erläutert.

Die Zeile

for (int  $x = 1$ ;  $x < = 9$ ;  $x + 1$ )

definiert eine Schleife, welche die Zahlen 1 bis 9 durchläuft. Mit

 $y[x] = x^*x;$ 

werden den Elementen des Arrays y die Quadrate des Laufindex x zugewiesen. Der Laufindex der Schleife wird zudem in der nächsten Programmzeile,

Serial.print(x, DEC);

an den PC ausgegeben. Die Zeile

Serial.print(" ");

sorgt durch Einfügen von Leerzeichen für eine lesbare Formatierung der ausgegebenen Werte.

Schließlich werden die im Array gespeicherten Quadratzahlen ausgegeben:

Serial.println(y[x], DEC);

Die Anweisung while(1) sorgt dafür, dass das Programm hier stehenbleibt. Bild 1 zeigt den Code nach erfolgreicher Compilierung in der IDE.

Nach dem Laden des Programms in den Arduino muss noch der sogenannte "Serielle Monitor" gestartet werden. Dazu muss auf das Lupensymbol rechts oben in der IDE geklickt werden (siehe Bild 2). Hier erfolgt dann die Ausgabe der gewünschten Quadratzahlen-Tabelle, so wie in Bild 3 dargestellt.

Um den Ausgabekanal zu aktivieren, wurde im setup die Zeile Serial.begin(9600);

eingefügt. Danach können dann über die Serial.print-Anweisung Werte und Texte wie beispielsweise

Serial.println("Squares table");

am PC-Bildschirm ausgegeben werden. Über

Serial.print(x, DEC);

wird der Wert der Variablen x zum seriellen Monitor gesendet. Der Zusatz "DEC" sorgt dabei dafür, dass die Variable im Dezimalsystem ausgegeben wird. Wird dem Print-Befehl die Endung "In" (für engl. "line") angefügt, so wird eine neue Ausgabezeile begonnen.

Weitere Details zu Nutzung dieser seriellen Schnittstelle folgen in einem späteren Artikel.

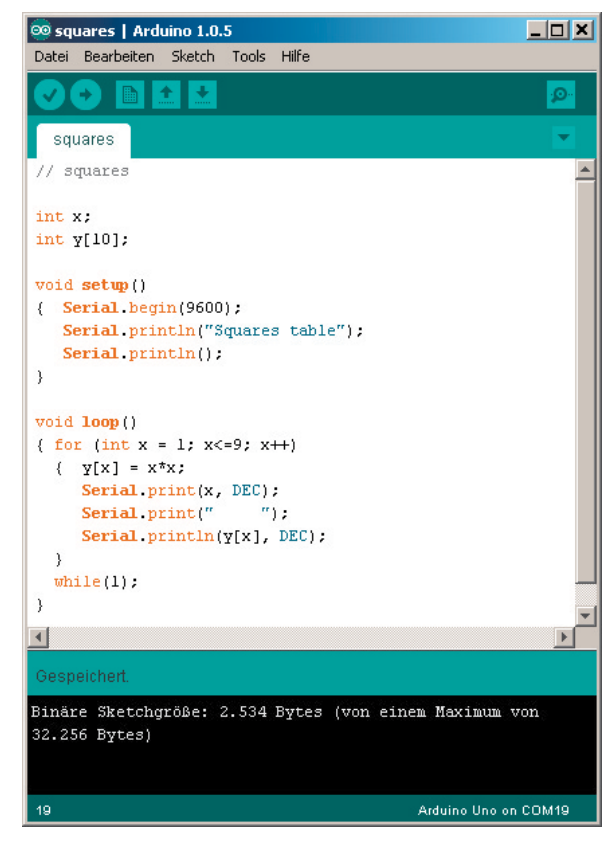

*Bild 1: Das Programm "squares" in der IDE*

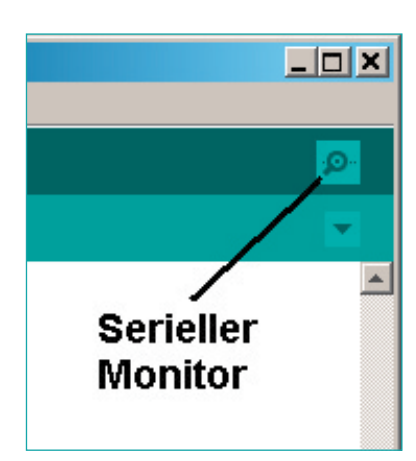

*Bild 2: Start des seriellen Monitors*

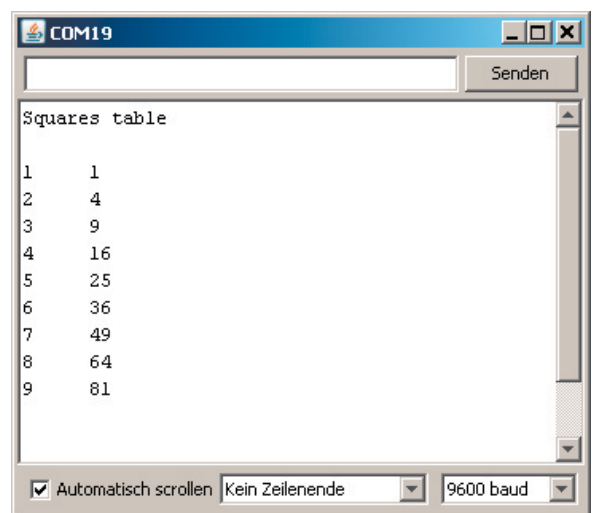

*Bild 3: Ausgabe von Quadratzahlen*

### Übungen und Variationen

Falls Sie mit den Programmelementen von C noch nicht besonders gut vertraut sind, sollten Sie die folgenden Übungen durchführen:

- Lassen Sie sich die Quadratzahlen von 10 bis 100 berechnen und ausgeben.
- · Ersetzen Sie die for-Schleife durch eine while-Schleife.
- · Ersetzen Sie den Compound-Operator x++ durch die entsprechende Langschreibweise.
- · Berechnen Sie nur die Quadrate der ungeraden Zahlen zwischen 11 und 25!
- · Für Zahlen größer 4 soll nicht das Quadrat, sondern die 3. Potenz ausgegeben werden (Hinweis: if-Verzweigung!).

#### Spezielle Funktionen

Processing verfügt über spezielle Funktionen, die vor allem den Einstieg in die Programmiersprache C sehr erleichtern. Diese Funktionen werden der Übersichtlichkeit halber im Folgenden zusammengefasst:

- · pinMode(pin, mode) konfiguriert den "pin" entweder als Eingang oder als Ausgang (mode = INPUT oder mode = OUTPUT)
- · digitalWrite(pin, value) setzt den "pin" auf high oder low (value =  $HIGH$ oder value = LOW)
- · int digitalRead(pin) liest den Pegel von "pin" und gibt entsprechend HIGH oder LOW zurück

#### Zeitsteuerung

Bereits im Programm "Blink" wurde von Zeitverzögerungen Gebrauch gemacht. Die folgenden Befehle stehen dafür zu Verfügung.

- · unsigned long millis()
- gibt die Anzahl der Millisekunden an, die vergangen sind, seit das aktuelle Programm gestartet wurde

#### **Hinweis**

Die Variable millis springt nach ca. 50 Tagen auf null zurück. Bei Langzeitanwendungen ist dies unbedingt zu beachten, da es sonst zu unerwarteten Effekten kommen kann!

Die bereits in mehreren Beispielen verwendete Funktion

· delay(ms)

bewirkt eine Verzögerung von ms, also Millisekunden, im Programmablauf

· delayMicroseconds(us) sorgt für eine Verzögerung von us, also Mikrosekunden, im Programmablauf

#### Mathematische und trigonometrische Funktionen

Abschließend sollen hier noch die wichtigsten mathematischen Funktionen angesprochen werden. Diese haben auch in Processing ihre übliche Bedeutung:

 $\cdot$  min(x, y); max(x, y); abs(x) liefern das Minimum, das Maximum von x und y bzw. den Absolutwert von x

pow(base, exponent); sqrt(x) berechnen die Potenzfunktion und die Quadratwurzel sin(rad); cos(rad); tan(rad) liefern entsprechend die Sinus-, Kosinus- und Tangenswerte im Bogenmaß

## Zufallszahlen

Die Funktion

- · randomSeed(seed) startet den Pseudo-Zufallsgenerator; mit seed wird dabei der Startpunkt in einer pseudo-zufälligen Zahlenreihe festgelegt
- · long random(min, max) erzeugt eine Pseudo-Zufallszahl zwischen min und max

#### Praxisübungen

- · Ändern Sie das Programm "squares" so ab, dass es die Quadratwurzeln der ganzen Zahlen zwischen 0 und 9 berechnet!
- Welcher Variablentyp ist dabei für y sinnvoll?

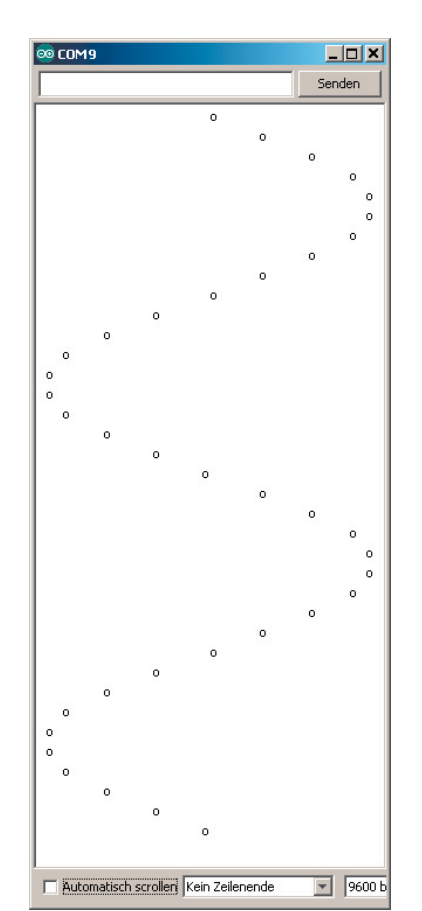

*Bild 4: Arduino zeichnet eine Sinus-Kurve!*

- · Erstellen Sie eine Tabelle der Sinuswerte für die Winkel zwischen 0° und 360° in 10°-Schritten!
- · Dass der Arduino auch einfache Grafiken ausgeben kann, zeigt Bild 4. Schaffen Sie es, das zugehörige Programm zu erstellen?

### Ausblick

Im nächsten Artikel wird erklärt, wie Programm-Bibliotheken für den Arduino nutzbringend eingesetzt werden können. Auch die Erstellung eigener Bibliotheken wird erläutert werden.

### Empfohlenes Material

Natürlich können die Programmelemente einer so umfangreichen Sprache wie C bzw. Processing in Rahmen eines einzelnen Beitrags nicht in allen Details dargelegt werden. Weitergehende Informationen zum Thema finden sich jedoch im Mikrocontroller-Onlinekurs [1]. Weiterführende praktische Beispielprogramme und interessante Anwendungen sind in [2] zu finden. ELV

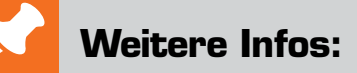

[1] Mikrocontroller-Onlinekurs,

Franzis-Verlag, exklusiv für ELV, 2011, Best.-Nr. J3-10 20 44

[2] G. Spanner: Arduino – Schaltungsprojekte für Profis, Elektor-Verlag, 2012, Best.-Nr. J3-10 94 45

*Preisstellung April 2014 – aktuelle Preise im Web-Shop*

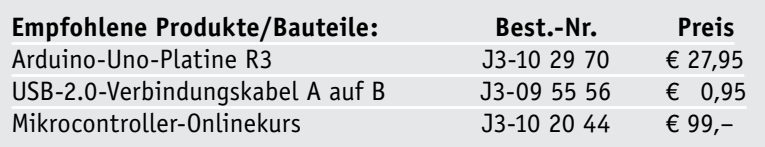

**Alle ARDUINO-Produkte wie Mikrocontroller-Platinen, Shields, Fachbücher und Zubehör finden Sie unter: www.arduino.elv.de**

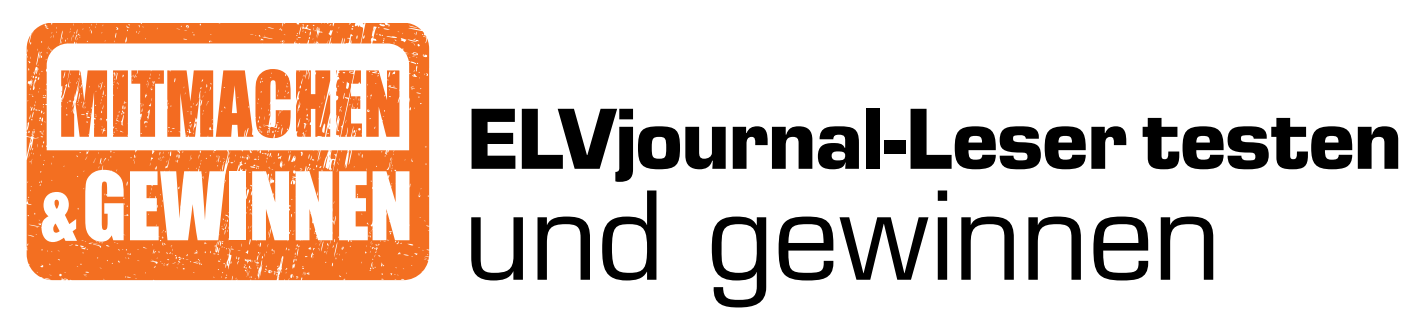

**Ob Produkte, Software oder Medien – Ihre Meinung interessiert uns! Bewerben Sie sich als Tester und schreiben Sie für die nächste Ausgabe einen Testbericht! Was gefällt Ihnen, was gefällt Ihnen nicht? Was kann man verbessern? Unter allen Bewerbern losen wir die glücklichen Tester aus, die dann natürlich das jeweilige Testgerät behalten dürfen!** 

## **6x IP-Kamera IC-3116W mit 6x Spannungsprüfer TB Profi III mit breitem Leistungsspektrum Benachrichtigungsfunktion EDİMAX** Wert **€ 62,90** Wert **€ 68,90 EDİMAX** Die Kamera für die richtig scharfen Bilder – die IC-3116W nimmt

Bilder in HD-Qualität auf und sendet sie automatisch per WLAN an Ihr Smartphone, Tablet oder an einen PC. Bei Dunkelheit unterstützt der integrierte IR-Scheinwerfer die Kamera. Best.-Nr. J3-11 30 22

Der 2-polige Spannungsprüfer eignet sich dank der höchsten Sicherheitsstufe (CAT IV/1000 V) auch für Messungen an Hybrid- und Elektrofahrzeugen sowie Photovoltaikanlagen. Best.-Nr. J3-11 31 72

### **So werden Sie ELVjournal-Leser-Tester und können gewinnen!\***

ELVjournal verlost unter allen Bewerbern ein Exemplar von 6x IP-Kamera und 6x Spannungsprüfer. Bewerben Sie sich jetzt!

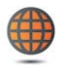

**Per E-Mail** lesertest@elvjournal.de, geben Sie als Betreff bitte den Produktnamen an.

**Online** auf www.lesertest.elvjournal.de,

wählen Sie einfach Ihr Wunschprodukt aus.

**Einsendeschluss 15.06.2014**

Bitte geben Sie für Rückfragen Ihre Kontaktdaten an: Telefon, E-Mail-Adresse und (falls vorhanden) Ihre ELV-Kundennummer. **Mehrfache Teilnahmen derselben Person werden als nur eine Teilnahme gezählt und erhöhen nicht die Gewinnchance.** Sie erhalten zum Testprodukt eine ausführliche Bedienungsanleitung, gegebenenfalls weitere Informationen zum Produkt sowie einen Fragebogen, den Sie innerhalb von 4 Wochen nach Erhalt des Produkts und nach Abschluss des Tests an uns zurückschicken müssen. Wir freuen uns auch über Fotos! Das Testprodukt dürfen Sie nach Abschluss des Tests natürlich behalten.

#### **Die Gewinner aus dem letzten ELVjournal:**

- 
- **Wi-Fi-Steckdose Smart Plug** *•* Michael Kleiber aus 70176 Stuttgart
- *•* Andreas Kruggel aus 32791 Lage
- *•* Wolfgang Kulzer aus 65195 Wiesbaden *•* Sebastian Koch aus 45886 Gelsenkirchen
- *•* Fred Hess 66629 aus 66629 Schwarzerden
- *•* Daniel Holland aus 01877 Rammenau
- *•* Tobias Schmidt aus 47800 Krefeld
- 
- *•* Elvira de Bernardo aus 06366 Köthen
- *•* Stefan Aschenbrücker aus 36093 Künzell
- *•* Tobias Hauser aus 89150 Laichingen

#### **Hochleistungs-LED-Taschenlampe**

- *Andreas Widemann aus 82278 Althegnenberg*
- *Hanns Ortwein aus 50676 Köln*
- 
- *Steffen Krause aus 02829 Markersdorf*
- *Hans Portz aus 66679 Losheim am See • Ronny Kiesewalter aus 15344 Strausberg*
- 
- *Manfred Zalud aus aus 1220 Wien*
- *Klaus Ortwein aus 50670 Köln • Daniel Meier aus 85293 Reichertshausen*
- *Michael Gilbert aus 65195 Wiesbaden*
- *Gerhard Späth aus 94351 Feldkirchen*

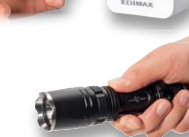

\* ELV ist berechtigt, die Testergebnisse unter der Nennung Ihres Namens im ELVjournal und auf www.elvjournal.de sowie www.elv.de zu veröffentlichen. Teilnahmeberechtigt sind Personen über 18 Jahre. Mitarbeiter der ELV AG u

## Unsere Leser testeten **Bluetooth-OBD-2-Diagnosegerät**

Best.-Nr. J3-11 15 62

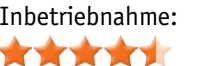

\*\*\*\*\*

Bedienung: Funktionsumfang: \*\*\*\*\*

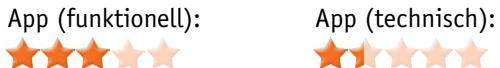

\*\*\*\*\*

**Das Auslesen des Fehlerspeichers sowie die Fahrzeugdiagnose erfreuen sich steigender Beliebtheit, geben OBD-Diagnosegeräte doch dem Fahrzeugbesitzer die Möglichkeit, fehlerhafte Aggregate und Sensoren in der komplexen Fahrzeugtechnik selbst zu diagnostizieren und zusätzlich weitere Parameter, die über die normalen Funktionen eines Bordcomputers hinausgehen, anzeigen und bewerten zu lassen. Wir stellten 5 Lesern das Bluetooth-OBD-2-Diagnose-Interface von DNT zum Test zur Verfügung.**

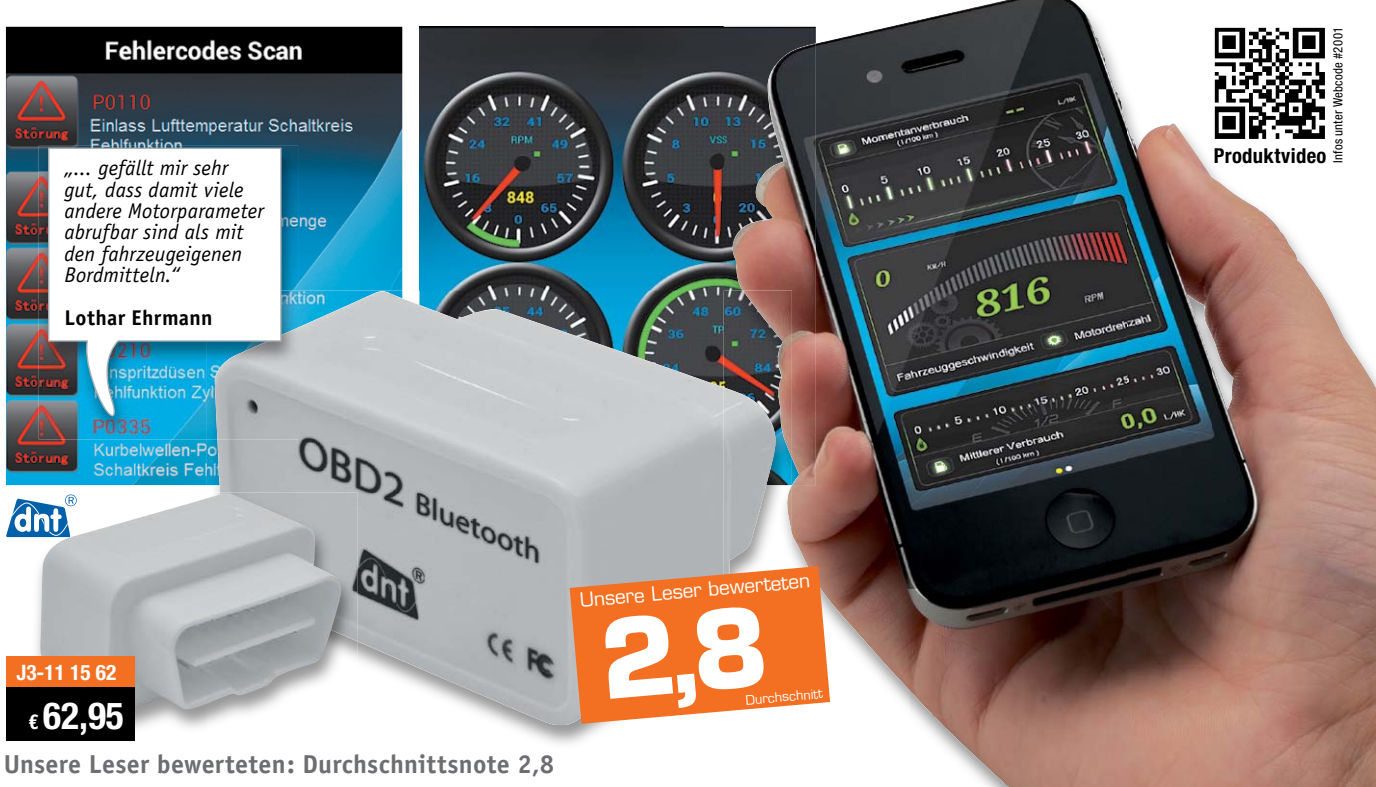

In die Gesamtnote sind weitere Kriterien unseres Fragebogens einbezogen.

Das Interface wird auf die OBD-2-Schnittstelle des Fahrzeugs gesteckt, es nimmt per Bluetooth Kontakt mit einem Smartphone auf, und eine App sorgt für die Visualisierung und Auswertung.

Und Letztere gab unseren Lesertestern Grund für Verdruss (Gleichartiges spiegeln die Web-Shop-Bewertungen wider). Zu geringen Funktionsumfang kann man als "Verbesserungswunsch" werten, aber offensichtlich hat die App noch einige technische Fehler: Konfigurations- und Installationsprobleme, Abstürze, erforderliche Neuinstallationen. Vor allem dies führte zur Endnote 2,8. Allerdings muss man auch differenzieren, da auch offensichtlich die Anforderungen an ein solches Tool sehr unterschiedlich sind. 2 Tester waren mit dem, was das Tool bietet, zufrieden, 3 hingegen nicht, wobei die Abwertungen hauptsächlich den technischen Unzulänglichkeiten der App geschuldet sind.

Erster Eindruck, Inbetriebnahme, Bedienung, Anleitung und die Grundfunktionen "Fehlerspeicher auslesen und löschen", "Aktuelle Motordaten" sowie

die Bordcomputer-Funktionalität wurden mit einem Gut bewertet. Vor allem die drahtlose Bluetooth-Verbindung und die Möglichkeit, das Tool während der Fahrt als Bordcomputer einsetzen zu können, fielen positiv auf. So ist das allgegenwärtige Smartphone unterwegs nützlich einsetzbar.

Hauptaufgabe aber bleibt nach einhelliger Meinung der Tester das Auslesen der Fehlerspeicher, auch um teure und vielleicht unnötige Instandsetzungsarbeiten in der Werkstatt zu vermeiden. Und es liegt in der Natur des Menschen, dass das Angebotene Lust auf mehr macht.

**Fazit:** *Die Idee ist hervorragend, das sowieso meist vorhandene Smartphone als OBD-Auswerte-und-Anzeigegerät zu nutzen, um die Fehlerspeicher in modernen Fahrzeugen auslesen und ggf. löschen zu können und sich darüber hinausgehende Daten in Echtzeit anzeigen zu lassen. Allein die programmtechnische Entwicklung der App lässt nach Meinung der Tester zu wünschen übrig, 3 der 5 Tester senkten hier den Daumen wegen funktioneller Mängel. Hauptwunsch neben einer zuverlässig funktionierenden App ist ein erweiterter Funktionsumfang, ansonsten kamen die vorhandenen Funktionen insgesamt gut an. Der Hersteller hat auf Nachfrage bekannt gegeben, dass bereits an einer Lösung für die geschilderten Probleme gearbeitet wird.* **ELV** 

## Unsere Leser testeten **Multifunktionswerkzeug Dremel 4200-4/75**

Best.-Nr. J3-11 45 84

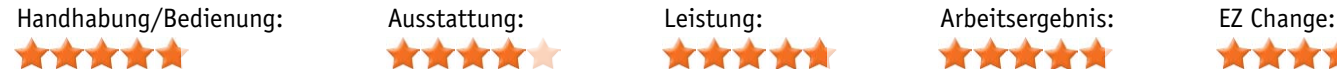

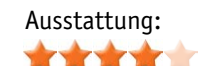

---

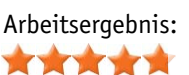

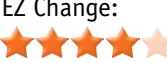

**Von einem Dremel erwartet man eine Menge, denn der Name hat Tradition, wenn es um kleine Multifunktionswerkzeuge geht. Der Dremel 4200-4/75 tritt in die großen Fußstapfen seiner Vorgänger und bietet gleichzeitig Neues: Der neue Werkzeug-Schnellwechselmechanismus EZ Change lässt das früher lästige Hantieren mit dem Spannzangenschlüssel vergessen. Eine neue Elektronik sorgt dafür, dass die Leistung auch unter Last nicht nachlässt. 5 Tester unter unseren Lesern erhielten das neue Werkzeug, um es auf Herz und Nieren zu testen.**

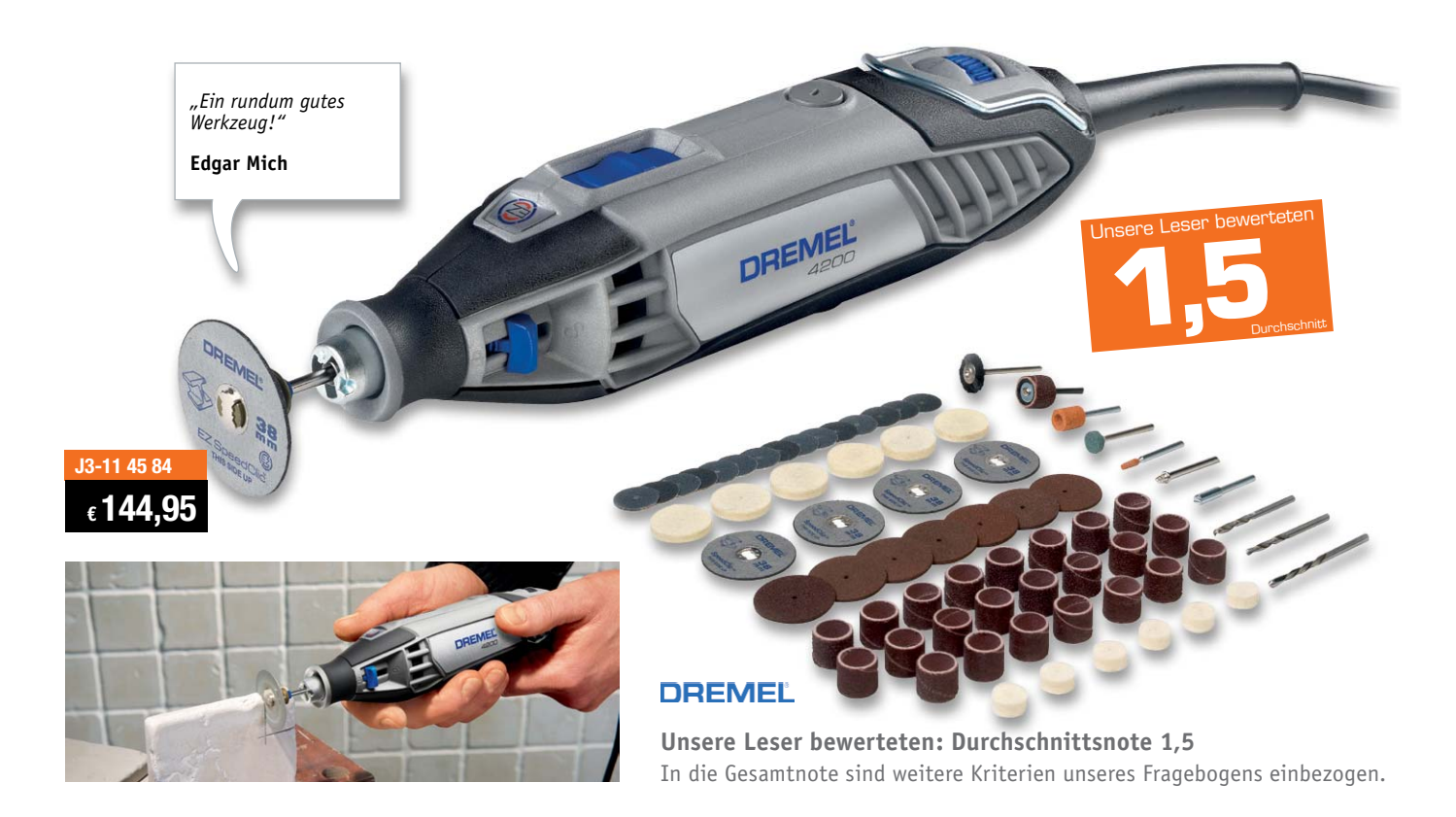

Dass unter dem Strich eine 1,5 als Bewertung herauskam, sollte man bei einem Dremel erwarten. Motorleistung, die neue Werkzeugaufnahme, Handhabung, vibrationsarmer Lauf und vor allem das Arbeitsergebnis wurden von den Testern positiv bewertet.

Bemängelt wurde von einem Teil der Tester die kurze und unergonomische Bedienungsanleitung; dies wurde allerdings dadurch relativiert, dass alle Tester der Meinung waren, dass es hier sowieso auch ohne Anleitung geht. Auch führt die Anleitung Teile auf, die nicht im Grundlieferumfang enthalten sind, was zu Irritationen führt.

Gut kam die Handhabung an. Sowohl die Handlichkeit als auch die getrennte Drehzahleinstellung und natürlich der Werkzeug-Schnellwechselmechanismus ernteten Pluspunkte. 2 Tester hielten den Schnellwechselmechanismus EZ Change sogar für ein kaufentscheidendes Argument.

"Entscheidend ist, was hinten rauskommt" - und das sind hier die Arbeitsergebnisse: eine sehr gute 1,2.

Natürlich haben wir die Leser auch nach Kritikpunkten gefragt, und die sind genannt worden: Ganz oben auf der Liste stehen die in der Grundausstattung fehlende biegsame Welle, ein Zusatzhandgriff und die fehlende Möglichkeit, das Gerät als Bohrmaschine einzusetzen. Auch dass man Werkzeuge der vorherigen Generation oder anderer Hersteller sowie Bohrer nicht einsetzen kann, wurde ebenso bemängelt wie ein schwergängiger Netzschalter und teures Zubehör.

#### **Fazit:**

*Der Dremel hat die Erwartungen, die man an ihn stellt, sehr gut erfüllt. Motorleistung, Handlichkeit, EZ Change und Arbeitsergebnisse waren hier die entscheidenden Eckpunkte, die zur Gesamtbewertung von 1,5 führten. Ein Zusatzhandgriff, die Möglichkeit, die Maschine zum Bohren einzusetzen und eine biegsame Welle in der Grundausstattung bleiben als Wunsch an den Hersteller.*

**Sie wollen es genau wissen?** Die Testberichte unserer Leser finden Sie auch unter www.elvjournal.de

#### **Zwei in einem – Komponententester und ESR-Messgerät KT200**

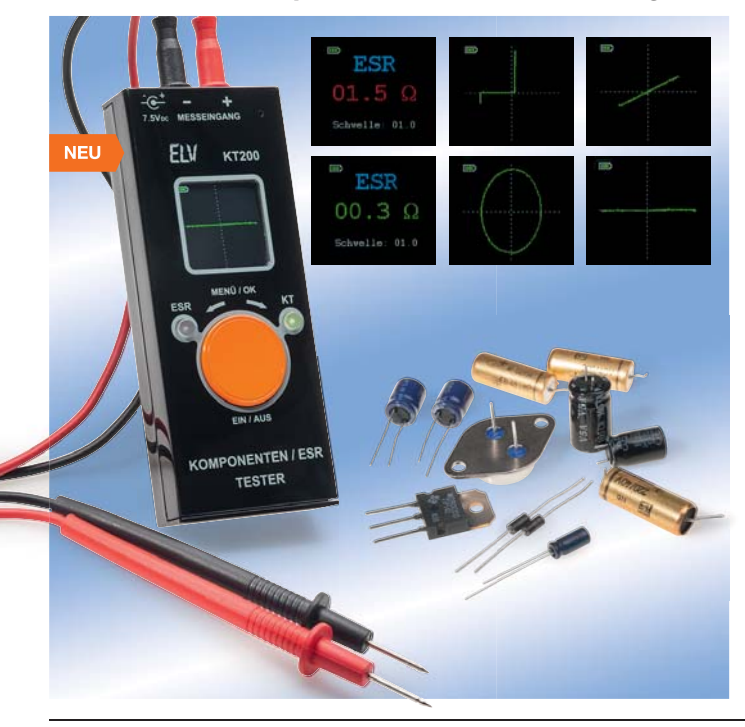

#### **5 V aus der Steckdose – Unterputz-USB-Doppelsteckdose SPS05-USB**

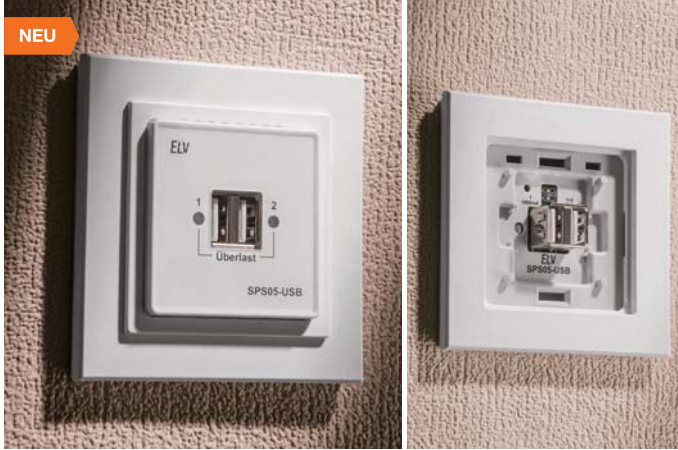

**Eine praktische Sache, die den schnellen, normkonformen Anschluss von per USB versorgten Geräten möglich macht, von der mobilen Multimedia-Festplatte bis zum Smartphone!**

Die z. B. anstelle einer normalen Steckdose montierbare UP-USB-Steckdose stellt zwei USB-Ports für eine Gesamtbelastbarkeit von 1 A zur Verfügung, an die alle Geräte mit USB-Stromversorgung anschließbar sind. • Einfache Anpassung an gängige Installa-

tionsprogramme durch Zwischenrahmen (50 x 50 mm) und Lieferung mit 3 Frontplatten in Weiß, Schwarz und Silber • 2 USB-Buchsen: bei Nutzung beider

- Buchsen jeweils 500 mA, bei Nutzung einer Buchse bis 1 A belastbar • Integrierte Strombegrenzung
- Überlastanzeige über LEDs
- Lieferung inkl. Rahmen und 3 Frontplatten

**Komplettbausatz SPS05-USB J3-13 06 70 \_\_\_\_\_\_\_\_\_\_\_\_\_\_€ 27,95**

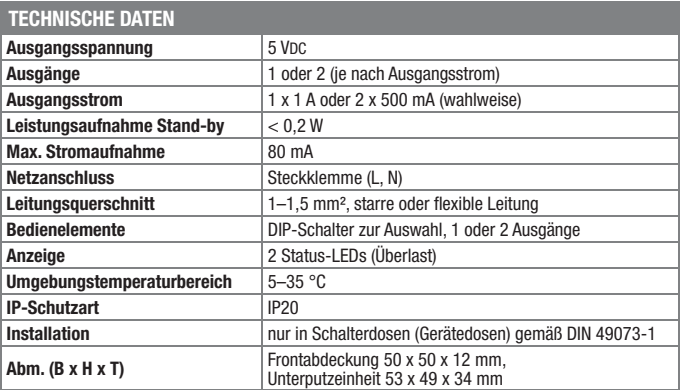

#### **Diese Schaltung vereint zwei Messgeräte in einem: einen Komponententester und ein ESR-Messgerät.**

Beide Messfunktionen erlauben die Überprüfung von Bauelementen auch im eingebauten Zustand. Schwerpunktmäßig richtet sich der Bauteiletest auf Elkos (ESR) und Halbleiter. Eine integrierte Ladeschaltung erlaubt den Betrieb mit Akkus, und ein Farb-OLED-Display sorgt für einfa-

- che Bedienung und detailreiche Ausgabe. • Mehrfarbiges OLED-Dispay zur menügeführten Bedienung, Ergebnisausgabe
- und Kennliniendarstellung • Einstellung (Drehen) der Anzeige auf verschiedene Betrachtungsrichtungen
- Zoomen der Anzeige bei Komponententest möglich
- Speicherung einer parallel zur aktuellen Messung anzeigbaren Referenzkennlinie möglich
- Im ESR-Betrieb Nutzung eines akustischen Signalgebers mit einstellbarer Schaltschwelle für die schnelle Beurteilung gut/schlecht.
- Zusätzlich als Durchgangsprüfer und genaues R-Messgerät bis 20 Ω nutzbar
- **Komplettbausatz KT200**  • Akku-/Netzbetrieb möglich

**FIV** 

**J3-13 22 37 \_\_\_\_\_\_\_\_\_\_\_\_\_\_€ 79,95**

**NiMH-Akku** (nicht im Lieferumfang): **3x Micro** (AAA/HR03) **J3-07 92 48** Stück **€ 9,95 Stecker-Schaltnetzteil 7,5 V/0,5 A**

#### (nicht im Lieferumfang) **J3-07 47 72** Stück **€ 4,95**

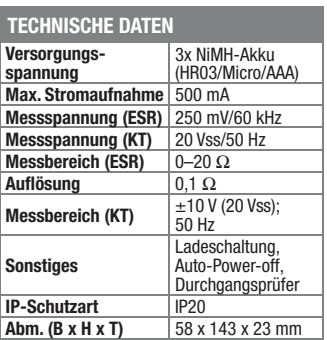

#### **Leistungsfähiger Aufwärtswandler – Step-up-Wandler-Modul SUW-TPS**

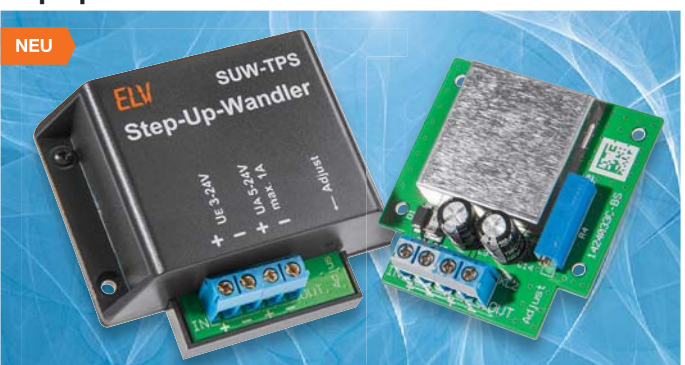

**Der SUW-TPS ist ein leistungsfähiger Aufwärtswandler, der eine einstellbare Ausgangsspannung bis 24 V bei einem Ausgangsstrom bis 1 A bereitstellt.**

Ein Step-up-Wandler, auch Aufwärtswandler oder Boost-Converter genannt, kommt überall da zum Einsatz wo eine höhere Spannung als die zur Verfügung stehende Eingangsspannung benötigt wird, z. B. benötigt man eine Spannung von 24 V, obwohl nur 12 V zur Verfügung stehen. Genau diese Aufgabe erfüllt der SUW-TPS.

• Hocheffektiver DC-DC-Wandler mit einem Wirkungsgrad von 93 %

- Ausgangsspannung 5–24 V (einstellbar) bei einer Eingangsspannung von  $3,5 - 24$  V
- Max. Ausgangsstrom: 1 A
- Integrierte Temperaturüberwachung

**Komplettbausatz** ohne Gehäuse<br>**J3-13 22 23** <del>\_\_\_\_\_\_\_\_\_</del> € 16.<sup>65</sup> **J3-13 22 23 \_\_\_\_\_\_\_\_\_\_\_\_\_\_€ 16,65 Passendes Gehäuse**  $J3-13 28 82$   $\epsilon$  3,  $^{95}$ 

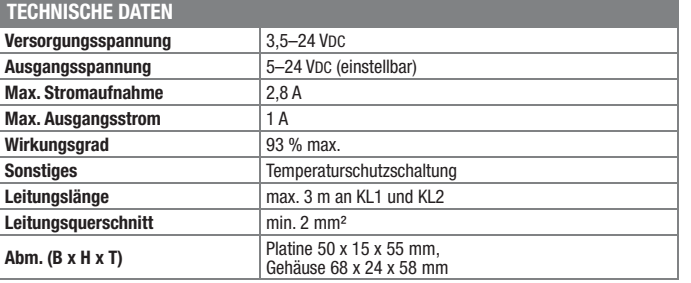

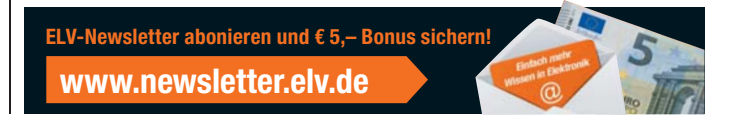

#### **Fernschalten, fernmessen, fernwirken – Funk-Schaltaktor mit Leistungsmessung**

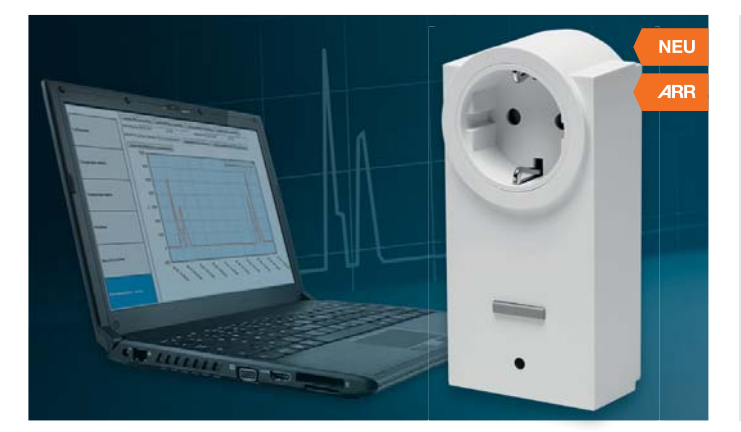

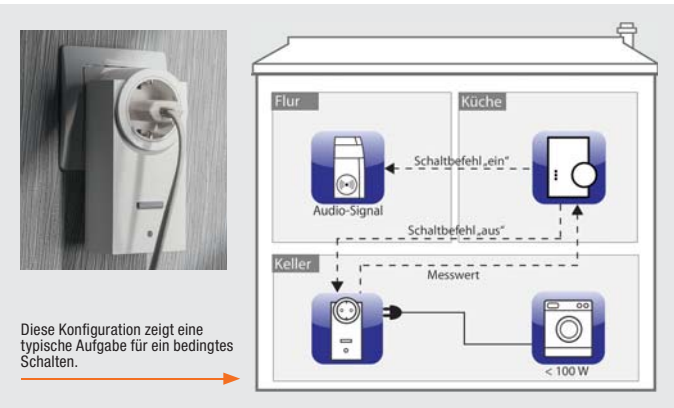

**Der Funk-Schaltaktor verfügt über einen zusätzlichen Messkanal, über den die Energieverbrauchsdaten des angeschlossenen Verbrauchers erfassbar und via HomeMatic-Zentrale CCU2 visualisierbar sind.**

Zusätzlich können bei Erreichen von programmierbaren Grenzwerten autark Lasten geschaltet werden.

- Funkgesteuertes Schalten von Lasten bis 3680 W (ohmsche Last) via CCU oder angelerntem HomeMatic-Sender, hohe Funkreichweite: bis zu 150 m (Freifeld)
- Zusätzlicher Messkanal für die Erfassung von Spannung, Strom, Frequenz, Wirkleistung und Energieverbrauch einer angeschlossenen Last
- Für Innenbetrieb, IP20
- Zyklische Übertragung der erfassten Messwerte an die HomeMatic-Zentrale • Aufbereitung und grafische Anzeige
- der Messdaten in der Bedienoberfläche der HomeMatic-Zentrale CCU2 (hierzu ist in der CCU2 eine microSD-Karte erforderlich)
- Zusatzfunktion "Bedingtes Schalten": autarkes Schalten des Verbrauchers bei Erreichen eines individuell definierbaren Grenzwerts, z. B. bei Überschreiten einer bestimmten Last
- Langlebige Ausführung: bis zu 50.000 Schaltzyklen

**ARR-Bausatz Funk-Schaltaktor mit Leistungsmessung J3-13 21 57 \_\_\_\_\_\_\_\_\_\_\_\_\_\_€ 39,95**

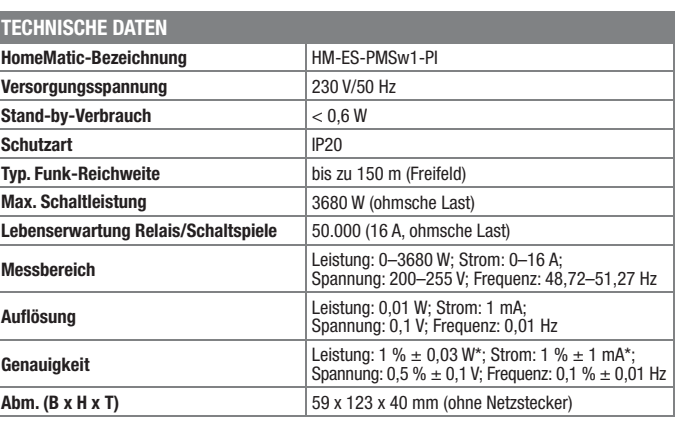

#### **Die Grundlage für Steuerung, Hausautomation, Multimedia, Datenverwaltung – Mini-ARM-Rechner**

Mit den kleinen, stromsparenden Mikrorechner-Plattformen auf ARM-Basis lassen sich alle nur denkbaren Aufgaben realisieren: vom Datenlogger mit integriertem Web-Server, über die Haustechnik-Steuerung, den Einsatz als Multimedia-Server, NAS oder Datenserver bis hin zur einfachen Office-Nutzung können die Mini-Rechner viele Aufgaben übernehmen, für die sonst ein kompletter PC nötig wäre. Die leistungsfähigen Mini-Rechner sind auch dank offener Hard- und Software-Plattformen einfach programmierbar, und über große Internet-Communities ist auch jede Aufgabe in der Gemeinschaft lösbar.

#### **Mini-Computer Raspberry Pi, Typ B J3-11 18 21 Tagespreis\* € 29,95 Gehäuse, transparent**  $J3-11$  18 24  $\_\_\_\_\_\_\_\_\_\_\_$   $\epsilon$  4,<sup>95</sup> **Raspberry Pi Embedded Pi Board** Zur Nutzung zahlreicher Arduino-Shields am Rasperry Pi.<br>**J3-11 40 65**  $\qquad \qquad \qquad$  **£** 34.<sup>95</sup> **J3-11 40 65 \_\_\_\_\_\_\_\_\_\_\_\_\_\_€ 34,95 Weiteres aktuelles Zubehör und Bücher zum Raspberry Pi finden Sie in unserem Web-Shop unter: www.raspberrypi.elv.de und ab Seite 90 Weitere Infos und passendes Zubehör zum Cubieboard A20ARM finden Sie in unserem Web-Shop unter: www.cubieboard.elv.de Vielseitiger Mini-Rechner – Mini-Computer Raspberry Pi, Typ B, 512 MB Der Raspberry Pi ist ein Miniaturcomputer in Scheckkartengröße auf ARM-Basis, der sehr vielfältig einsetzbar ist als Steuerung, Mediacenter oder Linux-PC.** Er verfügt bereits über zahlreiche Schnittstellen und kann über Zusatzboards erweitert und mit anderen Mini-Computersystemen kombiniert werden. • 700-MHz-ARM-Prozessor • Arbeitsspeicher (RAM): 512 MB • Zahlreiche Schnittstellen wie HDMI, Composite Video, 2x USB, Ethernet • Über Zusatzboards erweiterbar • Startet von SD-Karte, die eine Linux-Version ausführen kann • Spannungsversorgung über Micro-USB-Buchse mit 5 V oder Netzteil Abm. (B x H x T): 85,6 x 53,98 x 17 mm **Leistungsfähige Mini-Rechnerplattform: Cubieboard 2 A20 Mit der leistungsfähigen ARM-Cortex-Plattform, 1-GB-RAM, 4-GB-Flash und seinen vielen Schnittstellen ist das Cubieboard eine sehr leistungsfähige Mikrorechner-Plattform für zahlreiche Aufgaben: vom Web-Server bis zum Multimedia-Server.** Der Open-Source-Rechner kann sowohl mit dem Android-Betriebssystem als auch mit verschiedenen Linux-Distributionen arbeiten – ideal als Steuerrechner, Datenlogger, Server, NAS, A/V-Center usw. Herausragend ist hier neben der schnellen Rechnerplattform die sehr umfangreiche Schnittstellenausstattung bis hin zur SATA-Schnittstelle und zur optischen Audioschnittstelle. • 1-GHz-ARM-Cortex-A7-Prozessor, Dual Core, 256-kB-L2-Cache • Arbeitsspeicher (RAM): 1024 MB<br>• GPU: Mali400mp2, OpenGL GPU: Mali400mp2, OpenGL • 1-GB-DDR3-RAM, 4-GB-NAND-Flash • 2x USB-2.0-Buchse, 1x microSD-DIF-Out Versorgungsspannung: 5 V. über Micro-USB-Buchse Lieferung inkl. USB-Kabel und SATA-Kabel **Cubieboard 2 A20** \* Tagesaktueller Preis: unter www.elv.de im Suchfeld die Bestellnummer eingeben. Abm. (B x H): 60 x 100 mm

**NFU** 

- 
- 
- 
- 
- Anschlüsse: HDMI-Videobuchse,
- Slot, Ethernet 1x SATA, 1x IR
- 96-pol. GPIO mit I2C, SPI, RGB/LVDS, CSI/TS, FM-IN, ADC, CVBS, VGA, SP/
- 

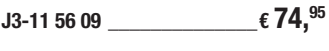

Preise inkl. 19 % MwSt. zzgl. evtl. Versandkosten. Siehe Seite 113 **Bestell-Hotline: 0491/6008-88** (Mo. bis Fr. 08:00 – 20:00 Uhr)

## **Wir wollen es wissen!** Ihre Anwendungen und Applikationen

Welche eigenen kreativen Anwendungen und Applikationen haben Sie mit den ELV-Haustechnik-Systemen, aber auch anderen Produkten und Bausätzen realisiert? Schreiben Sie uns, fotografieren Sie Ihre Applikation, berichten Sie uns von Ihren Erfahrungen und Lösungen. Die interessantesten Anwendungen werden redaktionell bearbeitet und im ELVjournal mit Nennung des Namens vorgestellt.

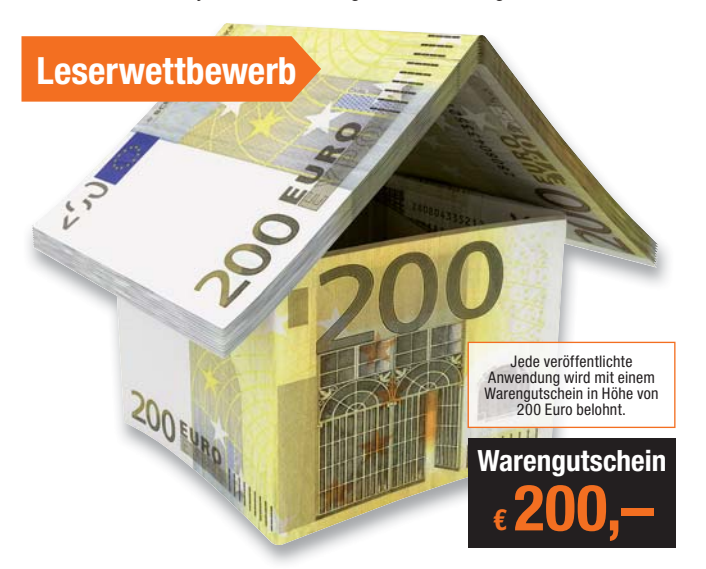

Die Auswahl der Veröffentlichungen wird allein durch die ELV-Redaktion ausschließlich nach Originalität, eige<br>praktischem Nutzen und realisierter bzw. dokumentierter Ausführung vorgenommen, es besteht kein An-<br>spruch auf V **ELV Elektronik AG, Leserwettbewerb, 26787 Leer bzw. leserwettbewerb@elvjournal.de**

#### **Frontplatten selbst bedrucken – JetCal-Folien für Frontplatten**

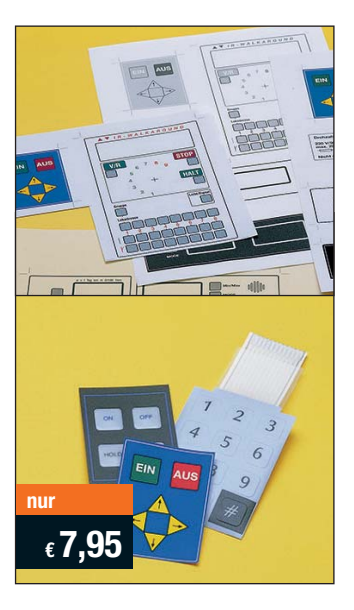

**Selbst gebaute Geräte sind heute auch professionell einzukleiden – mit einer großen Auswahl an industriell gefertigten Gehäusen.** 

Damit das Outfit perfekt wird, gehört eine ebenso professionelle Frontplattenbeschriftung dazu. Dank moderner Computertechnik und hochwertiger Materialien gelingt dies auch "home-made" mit Frontplattenfolien, die mit gängigen Tintenstrahldruckern in Profi-Qualität

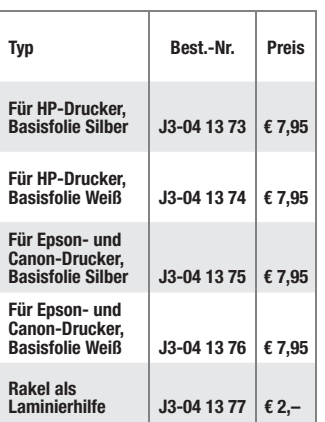

bedruckbar sind. JetCal-Folien sind eine Kombination aus einer speziell mit Tintenstrahldruckern bedruckbaren Inkjet-Druckfolie und einer doppelseitig klebenden weißen oder silberfarbigen Klebefolie. Die transparente Frontplatte wird spiegelbildlich bedruckt und rückwärtig auf die Klebefolie aufgeklebt. Die fertige Kombination ist dann bequem auf die bearbeitete Frontplatte aufzukleben.

Für die absolut plane Lage der Frontplattenfolie ohne Luftblasen sorgt ein optional lieferbares Rakel, mit dem die fertige Folienkombination glatt gestrichen und von eventuellen Luftblasen befreit wird.

Einsteigerpaket mit Anleitung und je 1 Druckfolie und 1 Basisfolie, DIN A4.

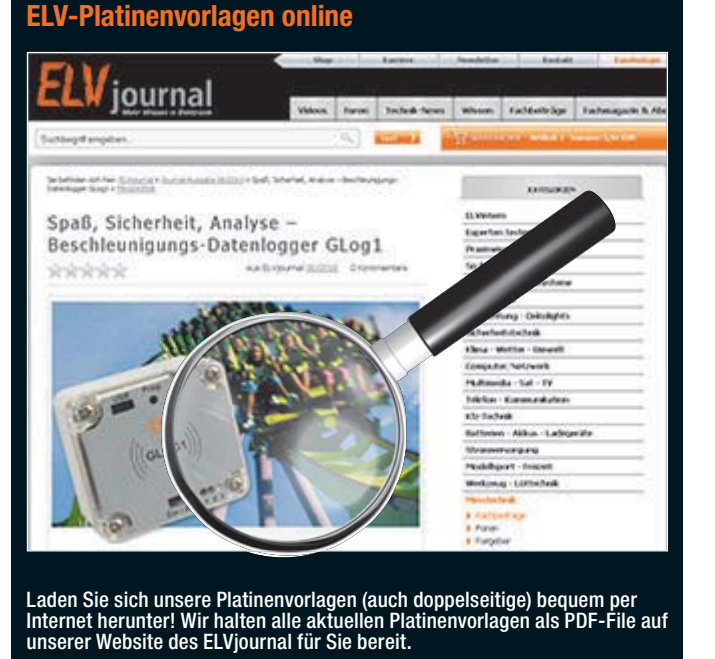

Damit stehen in der Regel alle, auch die übergroßen und doppelseitigen Platinenvorlagen, der aktuellen Ausgaben des ELVjournal zur Verfügung. Sie können gegenüber der herkömmlichen Folie beliebig oft eingesetzt, auf dem von Ihnen gewünschten Medium ausgedruckt und bequem jahrelang im Computer archiviert werden. Die Daten liegen im gebräuchlichen PDF-Format vor, sind also mit jedem "Acrobat Reader" ab Version 3.0 zu öffnen und auszudrucken.

Beste Ergebnisse erreichen Sie beim Ausdruck auf den von uns angebotenen Laser- und Inkjet-Folien. Hiermit sind besonders hohe Maßhaltigkeit und Kantenschärfe erreichbar.

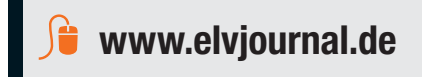

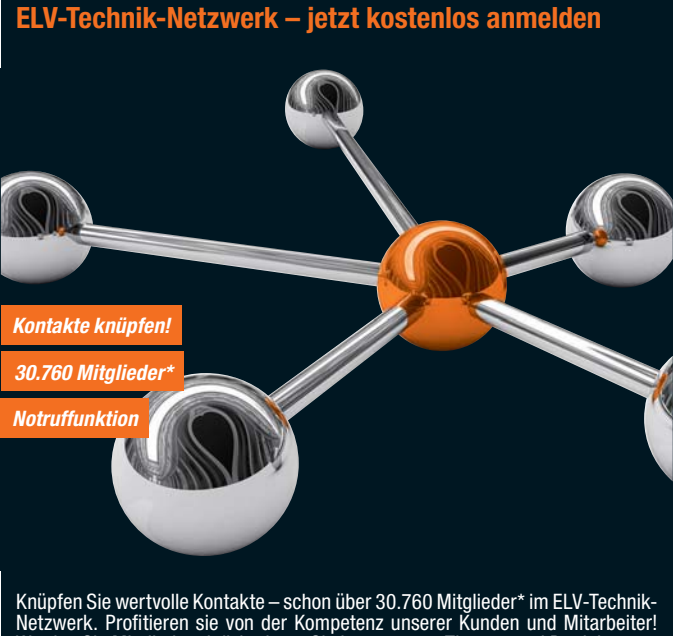

- Werden Sie Mitglied und diskutieren Sie interessante Themen und Produkte. **•** Über 420 Foren mit mehr als 21.951 Beiträgen zu über 5.327 Themen
- **•** Notruffunktion: Ihr Technik-Notruf ist 24 Stunden an prominentester Stelle sichtbar – so steigt die Wahrscheinlichkeit für schnelle Hilfe **•** Mitglieder- und Expertensuche: Finden Sie Mitglieder und Experten mit
- gleichen Interessen oder dem Fachwissen, das Sie suchen

*\*Stand: 16.04.2014*

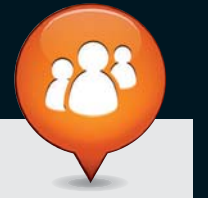

**www.netzwerk.elv.de**

#### Bestellen ganz bequem

#### **Widerrufsbelehrung**

Wenn ein Artikel einmal nicht Ihren Vorstellungen entspricht, können Sie ihn innerhalb von 14 Tagen<br>nach Erhalt ohne Angaben von Gründen in Textform (zum Beispiel Brief, Fax, Email) oder – wenn Ihnen<br>die Sache vor Fristabl

nes und den beiliegenden Retourenaufkleber. Bei sperrigen Gütern, die nicht für einen Postversand<br>geeignet sind, reichte saus, wenn Sie Ihr Rückhahmeverlangen schriftlich übermitteln und die Ware<br>Die Fristbeginntnach Erhal

<mark>T.</mark> ELV Elektronik AG, Postfach, 4313 Möhlin<br>Bei einem Waremwert von bis zu € 40,– trägt der Kunde die Kosten der Rücksendung. Darüber hinaus<br>übernehmen wir die Kosten. Die Gutschrift erfolgt ganz nach Ihrem Wunsch: Geld

**Zahlen ganz bequem**<br>Die Zahlungsoptionen entnehmen Sie bitte der Bestellkarte. Die Katalogpreise sind Endpreise in € inkl. der zum Die Zahlungsoptionen entnehmen Sie bitte der Bestellkarte. Die Katalogpreise sind Endpreise in Einkl. der zum<br>Zeitpunkt der Erstellung (April 2014) gültigen gesetzlichen Mehrwertsteuer (wird auf der Rechnung gesondert<br>ausg

abgedruckt sind. Vorab können Sie unsere Allgemeinen Geschäftsbedingungen im Internet unter **an** www.agb.elv.<br>de <mark>En</mark> www.agb.elv.at <mark>Fa</mark> www.agb.elv.ch einsehen oder telefonisch anfordern.<br>Wiederverkäufern senden wir gern

**Bankeinzug**<br>Bei Zahlung per Bankeinzug (SEPA-Basislastschrift)<br>hat der Kunde bei erstmaliger Bestellung seine Be-<br>stellung schriftlich mittels Bestellschein, Bestellkarte, Fax oder Internet durchzuführen und die Zahlungsart "Bankeinzug" unter Angabe seiner Bankverbindung<br>(IBAN und BIC) zu wählen. Der Rechnungsbetrag wird<br>am Tag nach der Warenauslieferung vom Konto des<br>Kunden abgebucht. Die Fristfür die Vorabankündigung<br>(Pre-Notification) wird derzeit widerrufbar.

#### $\blacksquare$  $\blacksquare$  Vorkasse

Bitte senden Sie uns erst Ihren Auftrag und warten Sie auf die Rechnung, bevor Sie den Betrag überwei-sen. Vergessen Sie nicht, die Rechnungs-Nr. auf dem Überweisungsträger anzugeben.

**■ ■ Nachnahme**<br>Bei Lieferung per Nachnahme zahlen Sie direkt bei<br>Annahme der Lieferung an den Zusteller. Das Nach-<br>nahmeentgelt (bei der Deutschen Post AG € 3,60 zzgl. MwSt./Osterreichischen Post AG € 3,50 zzgl. MwSt./<br>wird auf der Rechnung berücksichtigt. Das Übermitt-<br>lungsentgelt (Deutsche Post AG € 2,–) wird direkt an<br>den Zusteller gezahlt. Die Nachnahmegebühren liegen<br>nicht im Einf

#### **E Kreditkarte**

Begleichen Sie Ihre Rechnung einfach mit Ihrer Master-Visa-Card oder American Express. Bei Ihrer Bestellung

#### Service und Information **Kontaktdaten**

#### **Technische Anfragen**

Für spezielle technische Fragen nutzen Sie bitte un-seren Technischen Kundendienst, der Ihnen gerne um-fassende und qualifizierte Auskünfte erteilt. Damit´s schneller geht: Bitte nennen Sie uns ggf. Bestellnum-mer, Artikelbezeichnung und Katalogseite. Danke! Die Kontaktdaten finden Sie in der Tabelle rechts.

#### **Reparatur-Service**

Für ELV-Markenprodukte, aber auch für Geräte, die Sie aus ELV-Bausätzen selbst herstellen, bieten wir Ihnen einen kostengünstigen Reparatur-Service an. Im Sinne einer schnellen Abwicklung führen wir eine

Reparatur sofort durch, wenn die Reparaturkosten den halben Artikelpreis nicht überschreiten. Bei einem größeren Defekt erhalten Sie vorab einen un-verbindlichen Kostenvoranschlag. Die Kontaktdaten:

ELV / Reparatur-Service / 26789 Leer

ELV / Reparatur-Service / Paketfach 90 / 4000 Linz ELV / Reparatur-Service / Postfach / 4313 Möhlin **Qualität/Sicherheit**

Komplettbausätze von ELV beinhalten sämtliche zum<br>Aufbau erforderlichen elektronischen und mecha-<br>nischen Teile einschließlich Platinen, Gehäuse mit ge-<br>bohrter undbedruckterFrontplatte, Netztrafos, Schrau<br>ben, Muttern usw liefert. Sämtliche ELV-Bausätze und ELV-Fertiggeräte sind mit 1-%-Metallfilmwiderständen ausgerüstet. Technische Änderungen vorbehalten.

<mark>Hinweis</mark><br>Bitte beachten Sie beim Aufbau von Bausätzen die<br>Sicherheits- und VDE-Bestimmungen. Netzspannungen auf Spannungen ab 42 V sind lebensge-<br>fährlich. Bitte lassen Sie unbedingt die nötige<br>fährlich. Bitte lassen Sie dere solche, bei denen für den Betrieb der ferti-<br>gen Geräte Netzspannung erforderlich ist, dürfen<br>ausschließlich von Profis aufgebaut werden, die<br>aufgrund ihrer Ausbildung dazu befugt und hin-<br>reichend mit den einschlägig geben Sie Ihre Kreditkarten-Nummer, die Gültigkeitsdauer und die Prüfziffer an.

Liefern schnell und sicher<br>Ist ein bestellter Artikel nicht sofort lieferbar, infor-Ist ein bestellter Artikel nicht sofort lieferbar, infor-<br>min. Die Kosten für den Transport übernimierten wir Sie über den Transport übernimint zum Teil<br>ELV Elektronik AG. Für Aufträge in Deutschland unter<br>ELT ELT Aufträ schale in Höhe von € 4,95 (Osterreich: € 5,95, Schweiz:<br>CHF 8,70). Bei Lieferung per Nachnahme trägt der Kun-<br>de die in diesem Zusammenhang anfallenden Gebüh-<br>ren. Lediglich bei Sonderwünschen (Luftpost, Express,<br>Spedition Nachlieferungen erfolgen versandkostenfrei.

Bitte nennen Sie uns bei **Kundennummer** 

**ELV Elektronik weltweit** Für Belieferungen in die Schweiz und nach Ös-terreich gelten Sonderregelungen, die auf den Bestellkarten ausführlich erläutert sind. Kunden außerhalb Deutschlands beliefern wir ebenfalls

direkt. Hierbei kommen die Preise des deutschen Kata-logs zum Ansatz, in denen die jeweils geltende deutsche Mehrwertsteuer bereits enthalten ist.

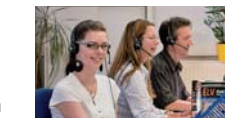

and the second

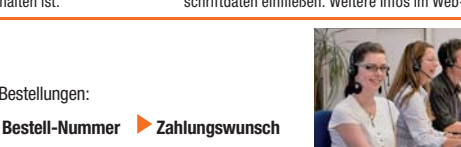

i i s

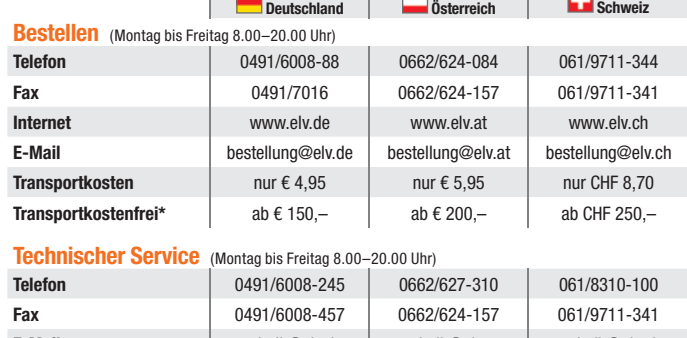

**E-Mail** technik@elv.de technik@elv.at technik@elv.at technik@elv.ch

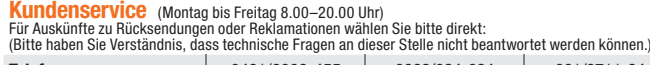

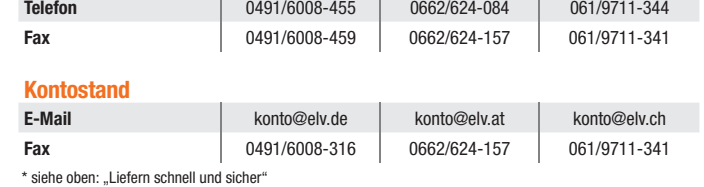

zurückzuführen ist, der über die Prüfung die Eigenschaften und der Funktionsweise hinausgeht. Unter<br>"Prüfung der Eigenschaften und der Funktionsweise" versteht man das Testen und Ausprobieren der<br>jeweiligen Ware, wie es et

#### **Impressum**

**Herausgeber:** ELV Elektronik AG, 26787 Leer Telefon 0491/6008-0, Fax 0491/7016 E-Mail: redaktion@elv.de

**Chefredaktion:**  Prof. H.-G. Redeker, verantw. **Verlagsleitung:** 

Heinz Wiemers

- **Anzeigen-Redaktion:** Meike vom Baur, verantw.
- **Erscheinungsweise:**

zweimonatlich, jeweils zu Beginn der Monate Februar, April, Juni, August, Oktober, Dezember

**Technisches Layout:**<br>Silvia Heller, Wolfgang Meyer, Annette Schulte<br>Dipl.-Ing. (FH) Martin Thoben

**Satz und Layout:**  Nadine Eichler, Andrea Rom, Franziska Winckelmann

Redaktion: U.S. Dipl.-Ing. (M. Briga, Dipl.-Ing. (FH)<br>Karsten Beck, Dipl.-Ing. Bartholomeus Beute,<br>Narkus Battermann, (M. Eng.) Bartholomeus Beute,<br>Dipl.-Ing. (FH) Hans-Jurgen Boekhoff, Willielm<br>Brücknann, Thomas Budrat, D

**Lithografie:**

Lithografie:<br>KruseMedien GmbH, 48691 Vreden Telefon: 02564-5686110, Fax: 02564-5686198 Geschäftsführer: H. Wildenhues **Druck:**

Vogel Druck und Medienservice, 97204 Höchberg

**Abonnementpreis:**<br>6 Ausgaben: Deutschland € 29,95,<br>Österreich € 36,70, Schweiz € 37,50<br>(inkl. Versandkostenanteil), Ausland € 52,40

**Postscheck- und Bankverbindungen:**

Postscheckamt Hannover, BLZ 25010030, Kto.-Nr. 335816308 Sparkasse Leer Weener, BLZ 28550000, Kto.-Nr. 528513

Urheberrechte:<br>Die in diesem Magazin veröffentlichten Beiträge<br>einschließlich der Platinen sind urheberrechtlich<br>geschützt. Eine auch auszugsweise Veröffent-<br>lichung und Verbreitung ist grundsätzlich nur<br>mit vorheriger sch

#### Herausgebers gestattet. **Patente und Warenzeichen:**

Sämtliche Veröffentlichungen erfolgen ohne Berücksichtigung eines eventuellen Patent- oder Gebrauchsmusterschutzes. Bei den verwendeten Warenbezeichnungen kann es sich um geschützte Warenzeichen handeln, die nur mit Zustimmung ihrer Inhaber warenzeichenmäßig benutzt werden dürfen.

**Eingesandte Beiträge:**<br>Der Herausgeber ist nicht verpflichtet, unver-<br>langt eingesandte Manuskripte oder Geräte<br>zurückzusenden. Eine Haftung wird für diese<br>Gegenstände nicht übernommen.

**Gesetzliche und postalische Bestimmungen:** Die geltenden gesetzlichen und postalischen Bestimmungen hinsichtlich Erwerb, Herstellung und Inbetriebnahme von Sende- und Empfangs-einrichtungen sind zu beachten. **Haftungsausschluss:**

Der Herausgeber übernimmt keine Haftung für<br>die Richtigkeit der veröffentlichten Schaltungen die Richtigkeit der veröffentlichten Schaltungen und sonstigen Anordnungen sowie für die Rich-tigkeit des technischen Inhalts der veröffentlichten Aufsätze und sonstigen Beiträge.

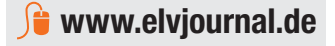

**Datenschutz Hinweis zu § 28 b Nr. 4 BDSG** 

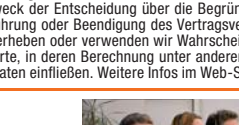

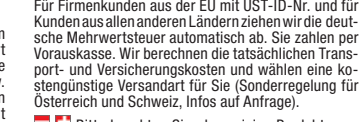

**würde,**

Bitte beachten Sie, dass einige Produkte aus dem ELV-Programm aufgrund spezieller Normen und Vorschriften sowie vertriebsrechtlichen Gründen in Osterreich/der Schweiz nicht ausgeliefert werden<br>Können. Dies gilt teilweise für Geräte, die ans Post-<br>netz angeschlossen werden sowie Sende- und Emp-<br>fangsanlagen. Wir benachrichtigen Sie, falls eine Ihrer<br>Bestellungen hi

#### **Kostentragungsvereinbarung**

Für den Fall, dass Sie von Ihrem Widerrufsrecht Ge-<br>brauch machen, wird vereinbart, dass Sie die regel-<br>mäßigen Kosten der Rücksendung tragen, wenn die<br>gelieferte Ware der bestellten entspricht und wenn<br>der Preis der zurüc **Sache die Gegenleistung oder eine vertraglich ver-einbarte Teilzahlung nicht erbracht haben. Anderen-falls ist die Rücksendung für den Kunden kostenfrei.**

#### **Auskünfte zu Zahlungsverhalten**

Zur Auftragsabwicklung speichern wir die personen-<br>bezogenen Daten. Ggf. beziehen wir Informationen<br>zu Ihrem bisherigen Zahlverhalten sowie Bonitätsin-<br>formationen auf der Basis mathematisch-statistischer<br>Verfahren von der Ihnen aufgrund der erhaltenen Informationen ggf. eine andere als die von Ihnen gewählte Zahlungsart vorzu-schlagen. Alle Daten werden konform mit dem strengen Datenschutzgesetz vertraulich behandelt.

Zum Zweck der Entscheidung über die Begründung,<br>Durchführung oder Beendigung des Vertragsverhält-<br>nisses erheben oder verwenden wir Wahrscheinlich-<br>keltswerte, in deren Berechnung unter anderem An-<br>schriftdaten einfließen.

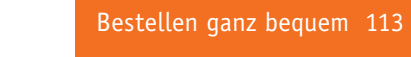

**Die ausführlichen AGBs lesen Sie bitte im Web-Shop unter: www.agb.elv.de**

**Bitte beachten Sie die Hinweise zum Widerrufsrecht und welche Waren und Leistungen davon ausgeschlossen sind: Ein Widerrufsrecht besteht nicht – bei Lieferungen von Waren, die nach Kundenspezifikation angefertigt werden oder eindeutig auf die persönlichen Bedürfnisse zugeschnitten oder die aufgrund ihrer Beschaffenheit nicht für eine Rücksendung geeignet sind oder schnell verderben können oder deren Verfallsdatum überschritten** 

**– bei Lieferung von Audio- oder Videoaufzeichnungen oder von Software, sofern die gelieferten Datenträger vom Verbraucher entsiegelt worden sind, – bei Lieferung von Zeitungen, Zeitschriften und Illustrierten, es sei denn, dass der Verbraucher seine** 

Vertragserklärung telefonisch abgegeben hat.<br>Im Falle eines wirksamen Widerrufts sind die beiderseits empfangenen Leistungen zurückzugewähren<br>Im Gle eines wirksamen Widerrufts sind die beiderseits empfangenen. Kann der Kun

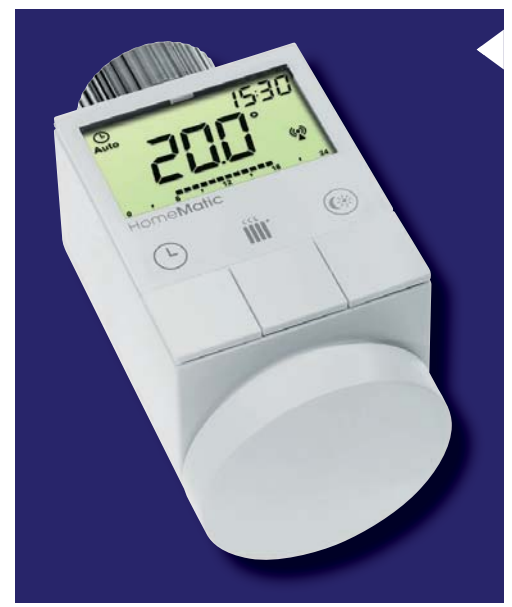

114 Vorschau

#### **HomeMatic®- Heizkörperthermostat, ARR-Bausatz**

Dieser elektronische Heizkörperthermostat ist der ideale Einstieg in das HomeMatic-

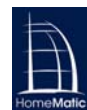

#### System, da alle Grundfunktionalitäten bereits im Stand-alone-Betrieb vorhanden sind. Der Heizkörperthermostat kann für 6 Heizzeiten mit individueller Temperaturvorgabe je Tag ganz nach eigenen Nutzungsgewohnheiten programmiert werden, er passt sich den räumlichen Verhältnissen an und ist sehr einfach ohne Eingriff in die Heizungsanlage installierbar.

#### **Multifunktionsdisplay MLDP1**

DCF-77-Uhrzeit, Datum, Temperatur, Luftfeuchte oder Zählergebnisse – dieses Multifunktionsdisplay mit 100 mm großen, weißen Anzeigen ist sehr vielseitig einsetzbar. Über Funk sind ELV-Wettersensoren anbindbar, die Zählerfunktion ist per FS20-Fernbedienung oder eine serielle Schnittstelle zugänglich. Mittels Farbfolien ist eine individuelle Gestaltung der Anzeigefarben möglich.

#### **HomeMatic®-8-Kanal-Empfangsmodul**

Das Empfangsmodul ist mehr als nur ein sehr kompakter (42 x 22 mm) Empfangsaktor des HomeMatic-Systems, es eröffnet auch die einfache Einbindung in eigene Applikationen oder auch einfach nur die Realisierung einer sicheren, bidrektionalen 8-Kanal-Funkstrecke. Zusammen mit dem demnächst erscheinenden 8-Kanal-Senderbaustein sind auch vom HomeMatic-System völlig unabhängige Funk-Applikationen mit eben deren Vorteilen realisierbar.

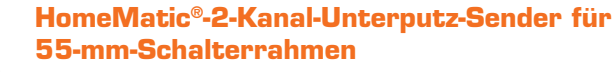

Mit dem batteriebetriebenen Funk-Wandtaster steht ein flexibler 2-Kanal-Sender zur Verfügung, den man einfach – da ohne Netzzuleitung – montieren kann, wo man ihn benötigt. Durch Wippenadapter ist der Sender völlig unauffällig in gängige Marken-Schalterprogramme integrierbar.

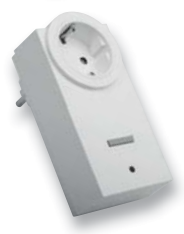

#### **HomeMatic®-Funk-Schaltaktor mit Leistungsmessung, ARR-Bausatz, Teil 2: der Aufbau**

Der Funk-Schaltaktor schaltet nicht nur Lasten, er erfasst auch Netzdaten und Strom- sowie Leistungsaufnahme der Last. Diese Daten können über die HomeMatic-Zentrale visualisiert, in Zentralenprogrammen sowie direkten Geräteverknüpfungen verarbeitet werden.

#### **Programmierbare FS20-UP-Rollladensteuerung**

Mit der Rollladensteuerung ist es möglich, eine optisch völlig unauffällige Funksteuerung für elektrisch angetriebene Rollläden, Markisen und Jalousien zu realisieren. Sie ist in einem kompakten Unterputz-Gehäuse untergebracht und lässt sich sowohl durch die Sender des FS20-Systems inklusive aller Zentralen als auch durch aufgesetzte Adapter und Bedienwippen steuern.

#### **Arduino verstehen und anwenden, Teil 5**

Im fünften Teil der Serie wird der Einstieg in die Sprachelemente von Processing und C mit deren Befehlen, Strukturen, Variablen und Funktionen fortgeführt.

#### **Energy Harvesting, Teil 2**

Im zweiten Teil geht es um besonders effiziente thermoelektrische Generatoren in Dünnfilmtechnologie sowie Wandler, die Strahlung, Schall und Bewegung in elektrische Energie umsetzen. Ebenfalls ein Thema: Ambient Backscattering, eine verblüffende Anwendung für die drahtlose Übertragung von Informationen ohne Erzeugung eines eigenen Sendefelds.

#### **Mikrocontroller-Einstieg mit BASCOM-AVR, Teil 11**

Im Teil 11 der Artikelserie Mikrocontroller-Einstieg mit BASCOM-AVR wird die sehr verbreitete und aufgrund ihrer guten Benutzbarkeit sehr beliebte I<sup>2</sup>C-Schnittstelle und die BASCOM-Ansteuerung von ELV-I<sup>2</sup>C-Produkten vorgestellt.

#### **HomeMatic®-Know-how Teil 4**

HomeMatic in der Küche – im nächsten Teil der Serie geht es um die notwendigen Zentralenprogramme und die Skript-Programmierung für die Klimatisierung und Temperaturdatenerfassung sowie die Dunstabzugshaubensteuerung. Zudem wird ausführlich die Diagrammfunktion an Beispielen erläutert.

#### **Super8 zu AVI**

Wie digitalisiert man zu Hause die wertvollen Super-8-Filme aus der Schmalfilm-Vergangenheit? Neben kreativem Eigenbau gibt es auch hier inzwischen kommerzielle Digitalisierungsgeräte nebst passender Software.

Unser Beitrag stellt beide Lösungen vor und testet einen modernen S8-Digitalisierer inklusive der dabei anfallenden Nachbearbeitung.

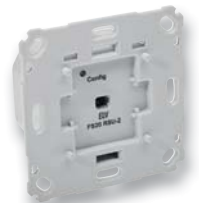

# **Machen Sie es Einbrechern schwer!**

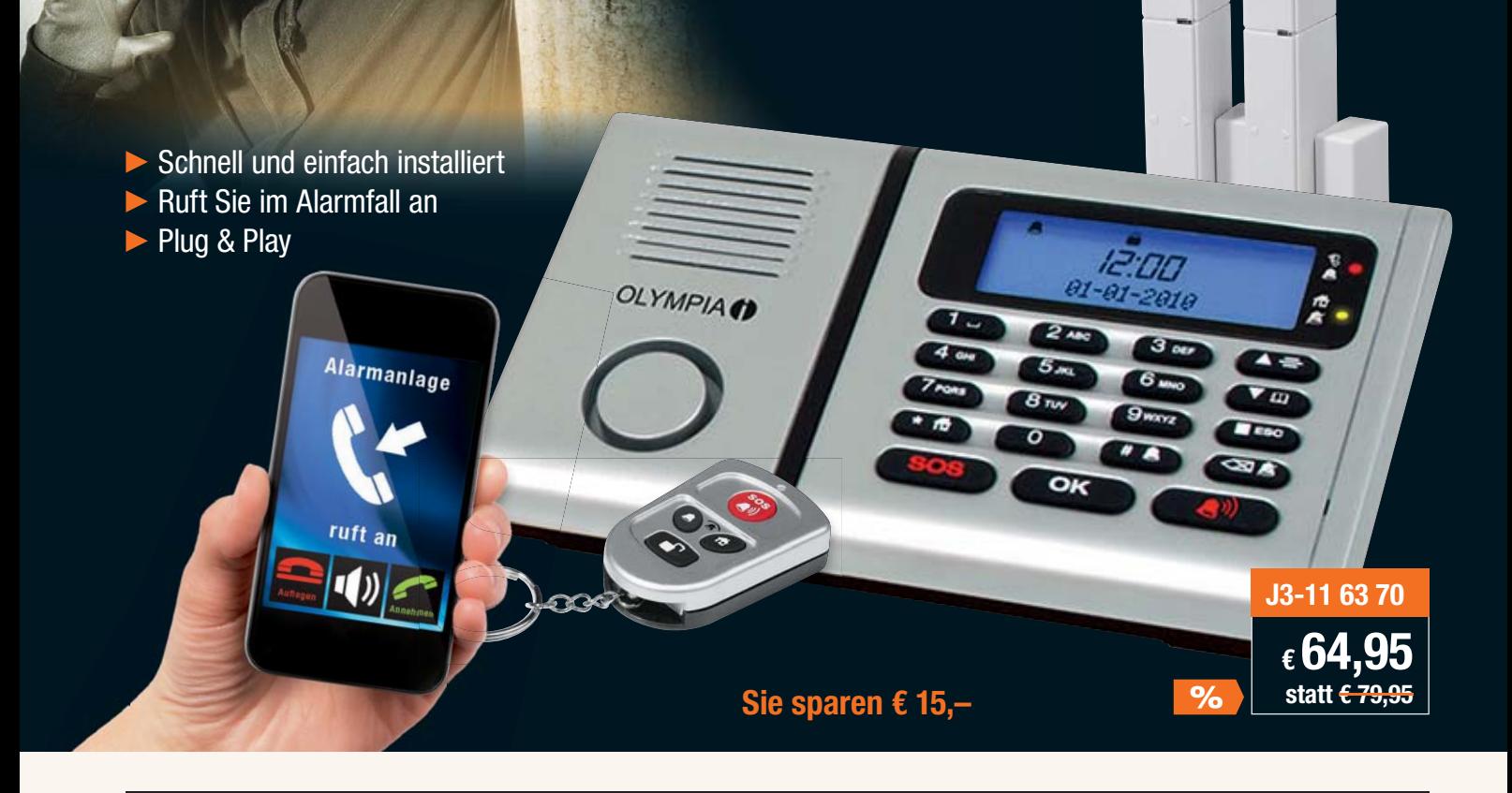

#### **Olympia Funk-Alarmanlage Protect 6030**

**Drahtlose Alarmanlage mit Notruf- und Freisprechfunktion, integrierter Telefonwähleinheit, großem, beleuchtetem LC-Display mit je 13-stelliger numerischer und alphanumerischer Anzeige.**

- Einfache Inbetriebnahme und sofortige Betriebsbereitschaft
- Displaybeleuchtungsfarbe entsprechend Alarmstatus in Blau oder Gelb
- Verschlüsselte Funk-Übertragung
- Freisprechen/Raumüberwachung an der Basiseinheit
- Bis zu 10 Rufnummern programmierbar
- Automatische Wahl der nächsten Rufnummer wenn besetzt
- Akustischer Alarm über eingebaute Sirene. Alarmbenachrichtigung auf externe Telefone (z. B. Mobiltelefone) programmierbar. Telefonischer Alarm mit automatischer Ansagefunktion
- Warnung bei niedrigem Ladezustand der Batterien • Max. Aufnahmezeit für Ansage bis zu 4 min.
- Einzelansage für jeden Sensor mit bis zu max. 10 s Länge
- Stromausfallsicherung in der Basiseinheit
- Raumüberwachung/Freisprechen von externen Telefonen ein-/ausschaltbar
- Wandbefestigung möglich
- Ausbaufähig für den Betrieb von bis zu max. 32 Geräte
- (Sensoren / Fernbedienungen), bis max. 5 Außensirenen
- Einfache Einbindung der optionalen Sensoren im Plug-&-Play-Verfahren • Alarm-Modus (beim Verlassen des Hauses), Lautloser Modus (Alarm ist lautlos),
- Zu-Hause-Modus (über Nacht), Unscharf-Modus (Alarm ist deaktiviert)

Lieferumfang: Basiseinheit, 2x Tür-/Fensterkontakte, Fernbedienung, Netzadapter, Telefonanschlusskabel, Befestigungsmaterial, Benutzerhandbuch und Batterien ( Li-Knopfzelle /CR2430, 7x Micro AAA/LR03)

#### **Umfangreiches Zubehör zur Erweiterung –** weiteres Zubehör im Web-Shop

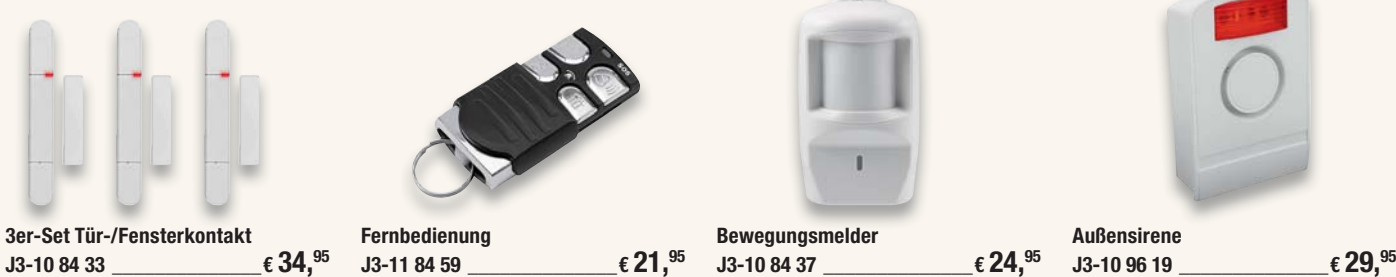

Sichern Sie Ihr Zuhause mit einer Funk-Alarmanlage! **www.sicherheit.elv.de**

**OLYMPIA** 

# **Stellen Sie Ihre eigenen Produkte her!**

**Sie brauchen ein nicht mehr zu bekommendes Kunststoffteil, wollen Deko- und Kunstgegenstände, Accessoires, Modellbauteile, Spielzeuge, Einzelstücke, Muster und Ersatzteile selbst herstellen? Lassen Sie das den 3D-Drucker machen!**

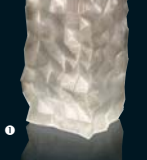

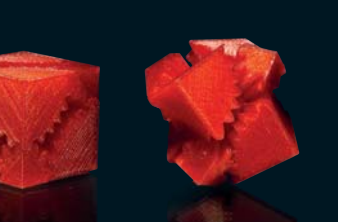

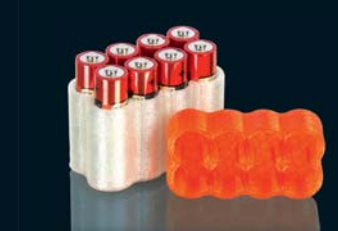

● Random Vase V2 by chopmeister http://www.thingiverse.com/thing:12105 ● Screwless Cube Gears by Emmett: www.thingiverse.com/thing:10483

## **Wellemon**®

## **3D-Drucker K8200**

o

Der als preiswerter Bausatz gelieferte K8200 kann Objekte bis zu einer Größe von 20 x 20 x 20 cm herstellen. Er ist RepRap-kompatibel, kann also mit zahlreichen frei verfügbaren 3D-CAM-Programmen betrieben werden. Eine Open-Source-Softwareversion steht als Download zur Verfügung. Viele im Internet verfügbare 3D-Modelldaten, z. B. auf www.thingiverse.com, machen den Einstieg einfach und regen zur Konstruktion eigener 3D-Modelle an.

Mit einer Auflösung von 0,015 mm in X-Y-Richtung arbeitet der Drucker sehr präzise und mit einer Druckgeschwindigkeit bis zu 300 mm/s auch sehr schnell. Der mit einem stabilen Aluminiumrahmen versehene Drucker lässt sich einfach aufbauen und in Betrieb nehmen. Aufbauzeit ca. 5 bis 8 h.

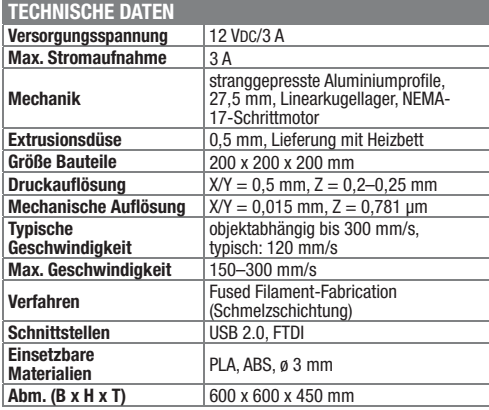

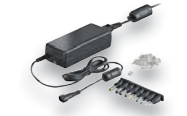

**Stabilisiertes Universal-Schaltnetzteil, 5–12 V/max. 4 A**<br>**J3-10 72 81** <del>■</del> € 21.<sup>95</sup> **J3-10 72 81 \_\_\_\_\_\_\_\_\_\_ € 21,95**

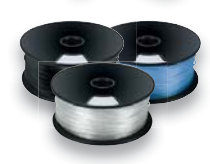

**PLA-Filament, 3 mm, 1 kg: Schwarz, PLA3B1 J3-11 18 16 Weiß, PLA3W1 J3-11 18 17 Blau, PLA3K1 J3-11 18 18 je € 29,95**

Weitere PLA- und ABS-Filamente: www.3d-drucker.elv.de **Sie sparen € 129,—** 

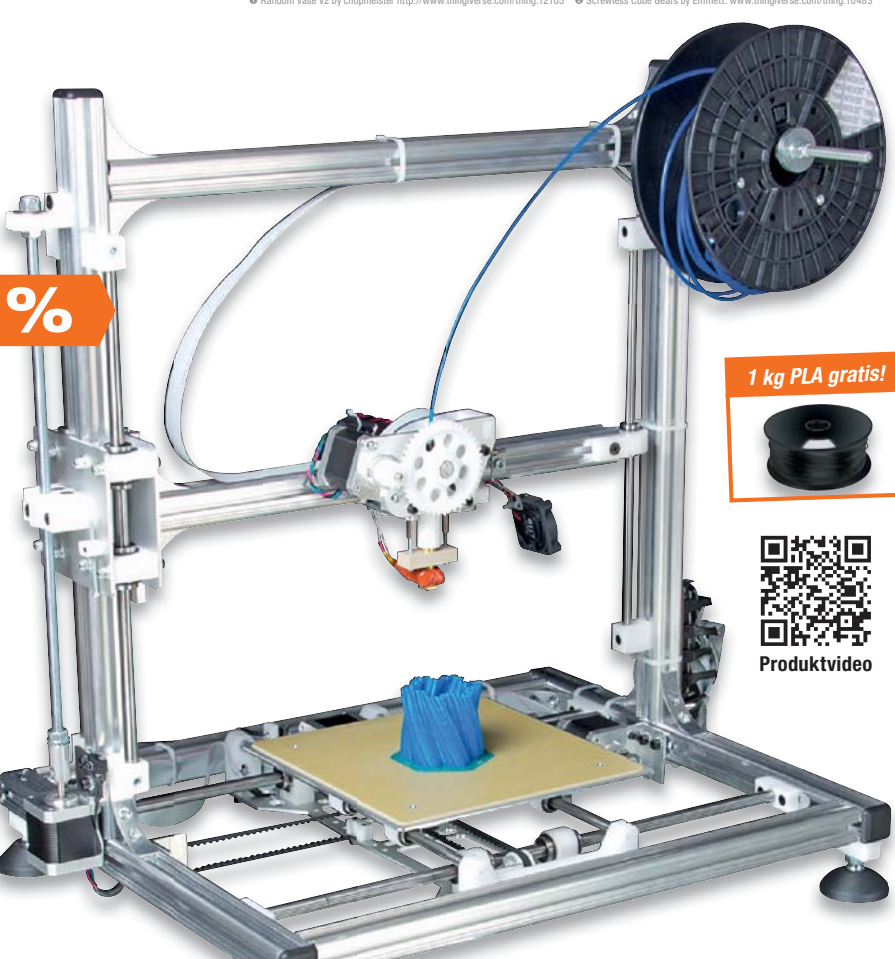

Alle Komponenten auf einen Blick:

**www.3D-Drucker.elv.de**

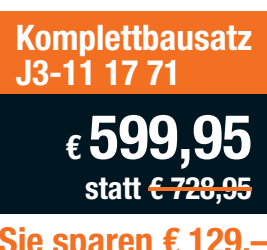

### **Gleich mitbestellen: passendes Zubehör für noch besseres Arbeiten**

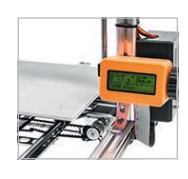

**Autonomer Controller VM8201** Erstellen Sie Ihre G-CODE-Daten am Computer, speichern Sie die Daten auf SD-Karte – den Rest erledigt der Druckercontroller!<br> $J3-11$  40 57  $\_\_\_\_\_\$  € 69.<sup>95</sup> **J3-11 40 57 \_\_\_\_\_\_\_\_\_€ 69,95**

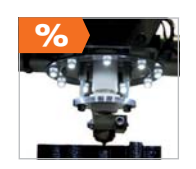

**LED-Ring VM8202** Mit einer hellen, schattenfreien Beleuchtung haben Sie beim 3D-Druck eine noch bessere Kontrolle über den Druckvorgang. **J3-11 40 58 € 19,95 € 11,95**

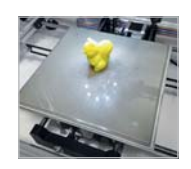

#### **Glaspanel GP8200**

Mit dem Glas-Druckbett steht eine absolut ebene Druckplattform zur Verfügung, die noch präziseres Drucken möglich macht.  $J3-11\,53\,06$   $\epsilon\,6.^{95}$